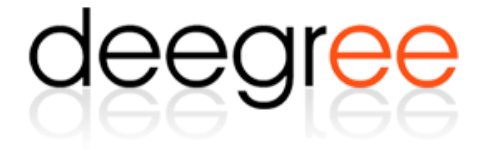

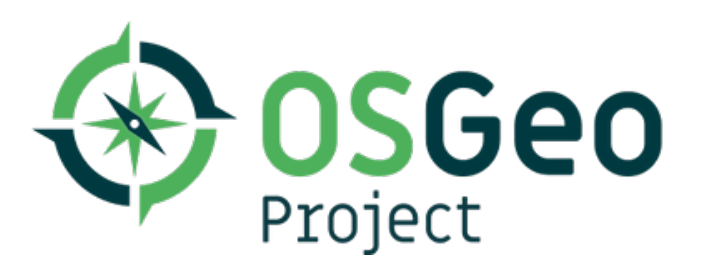

# deegree Webservices

Version 3.5.0, 2023-07-12

# **Table of Contents**

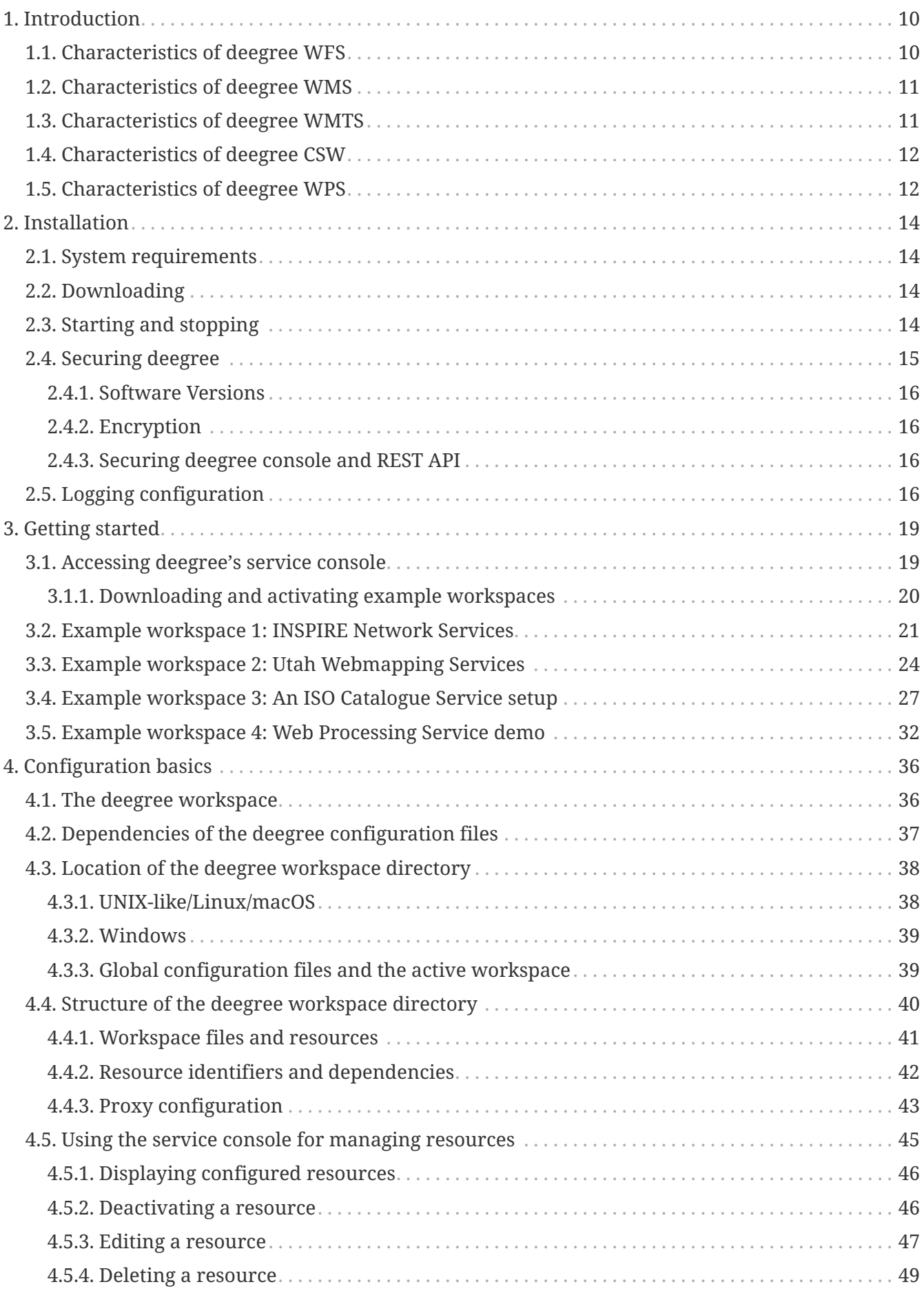

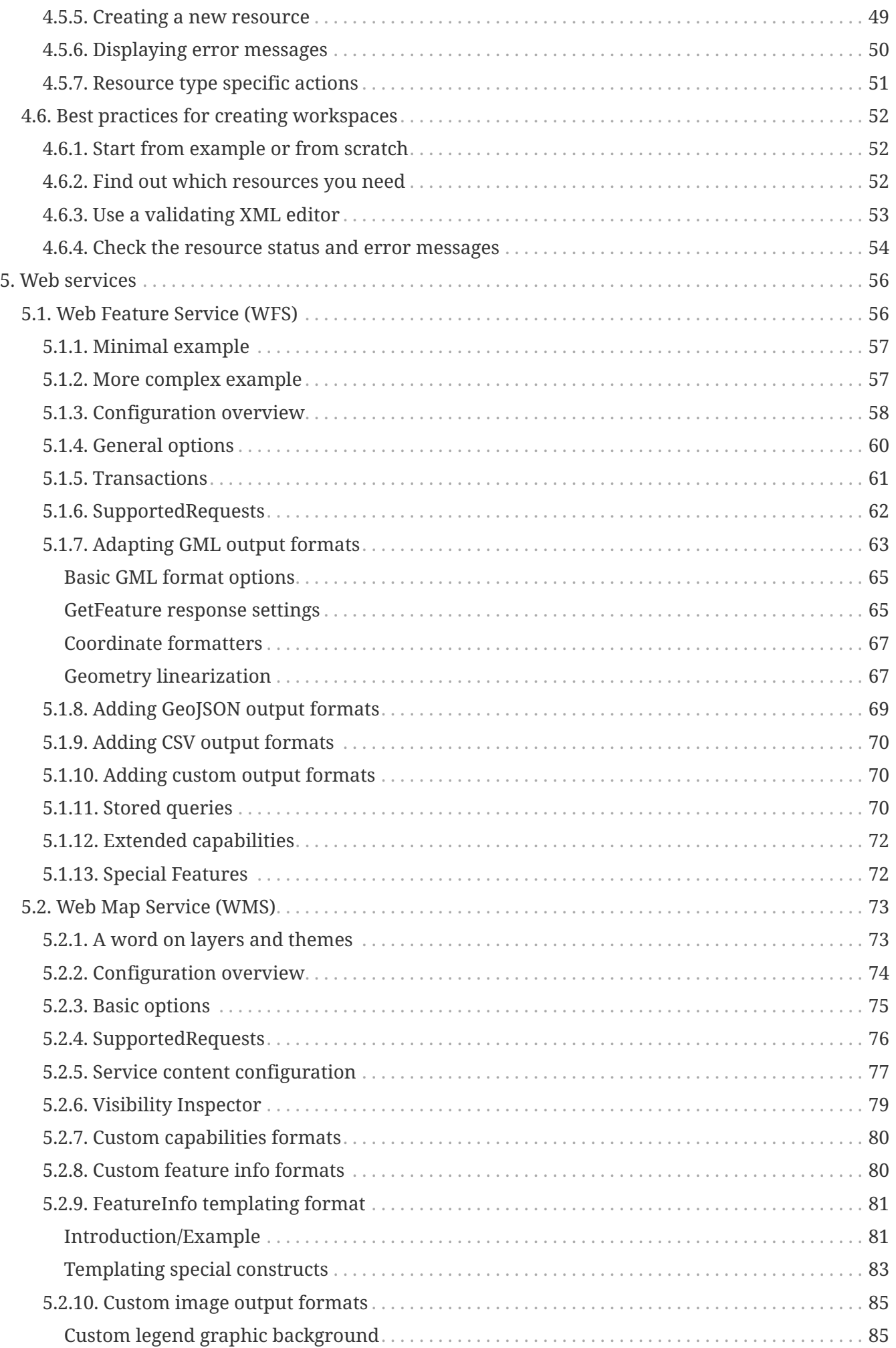

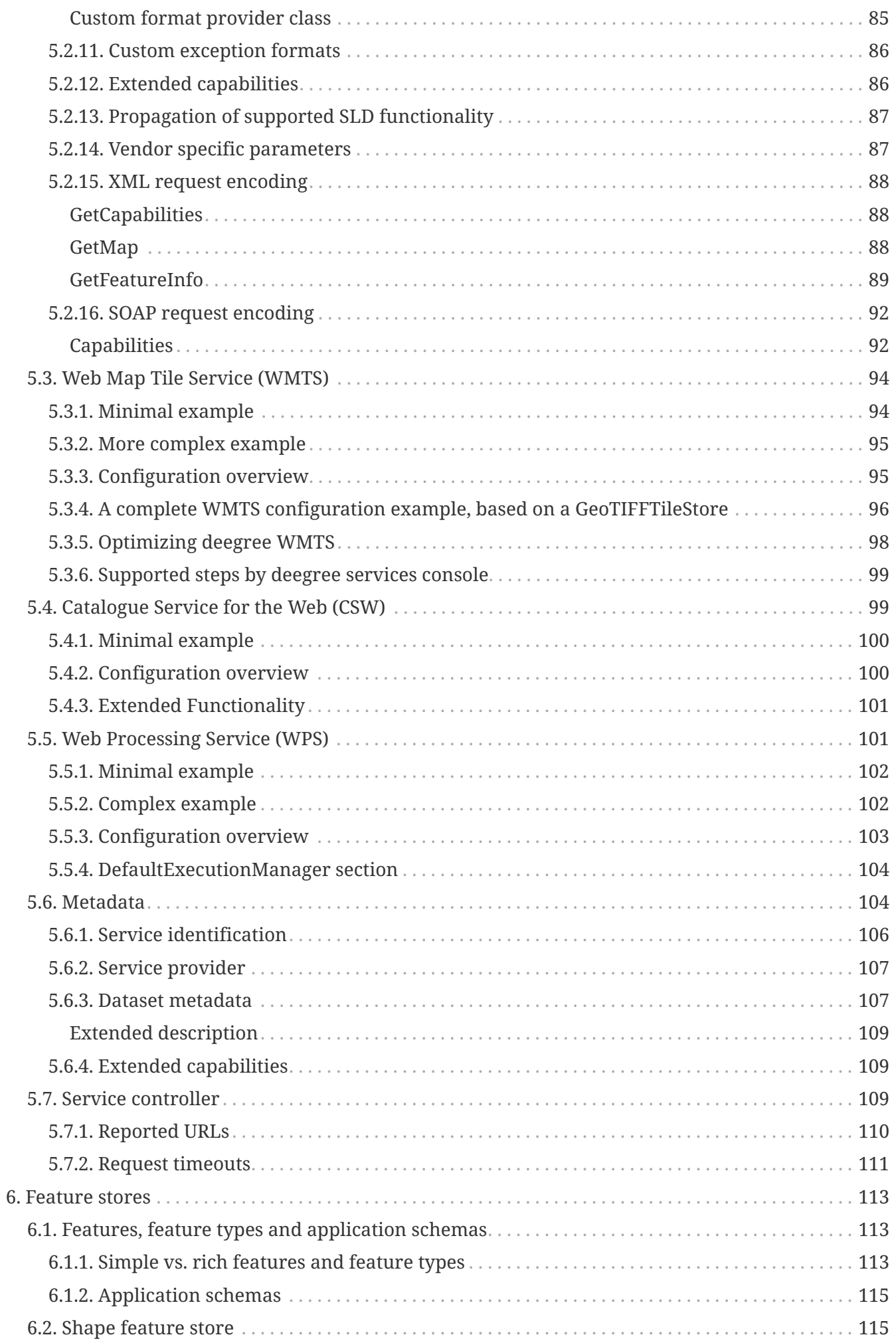

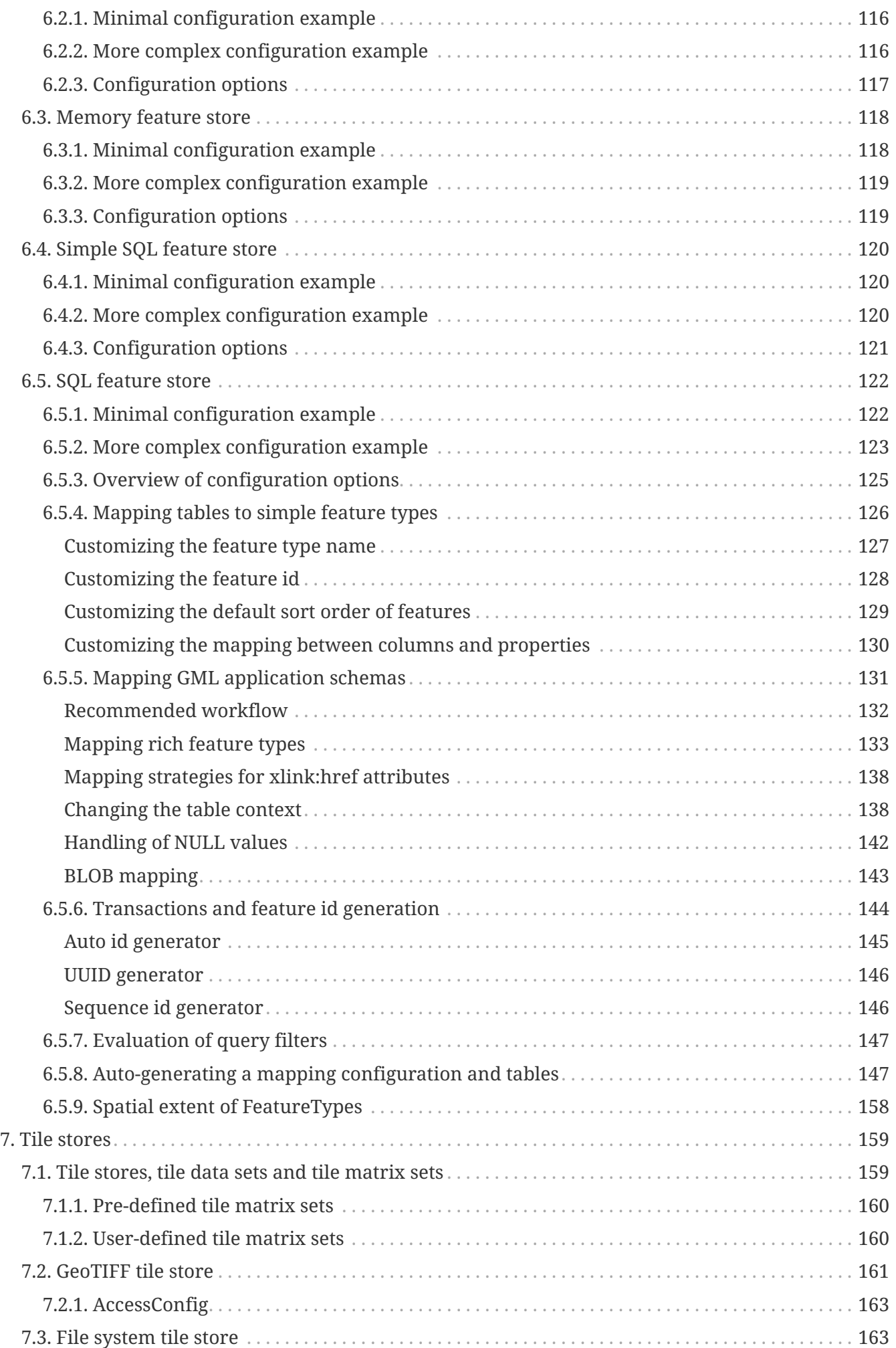

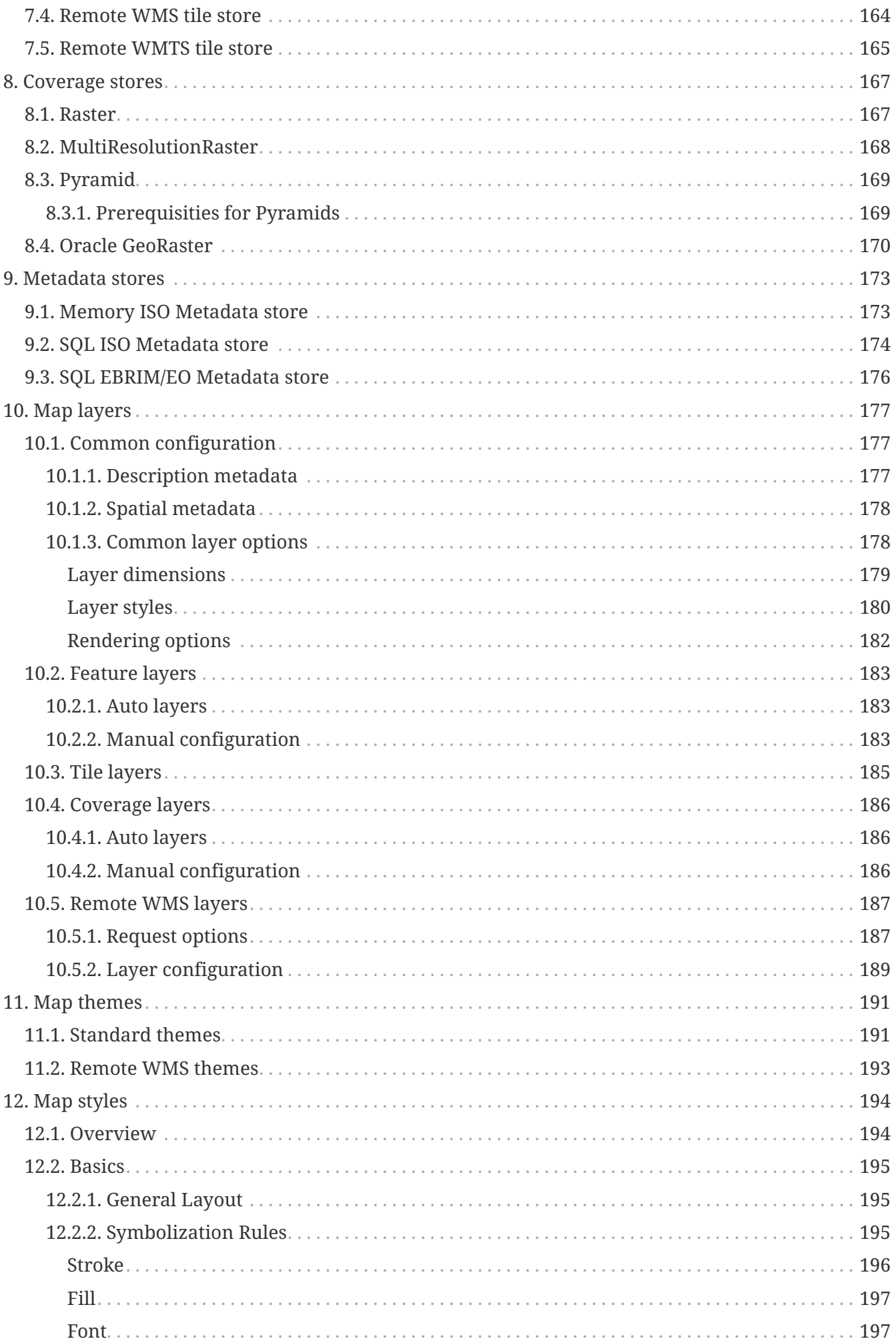

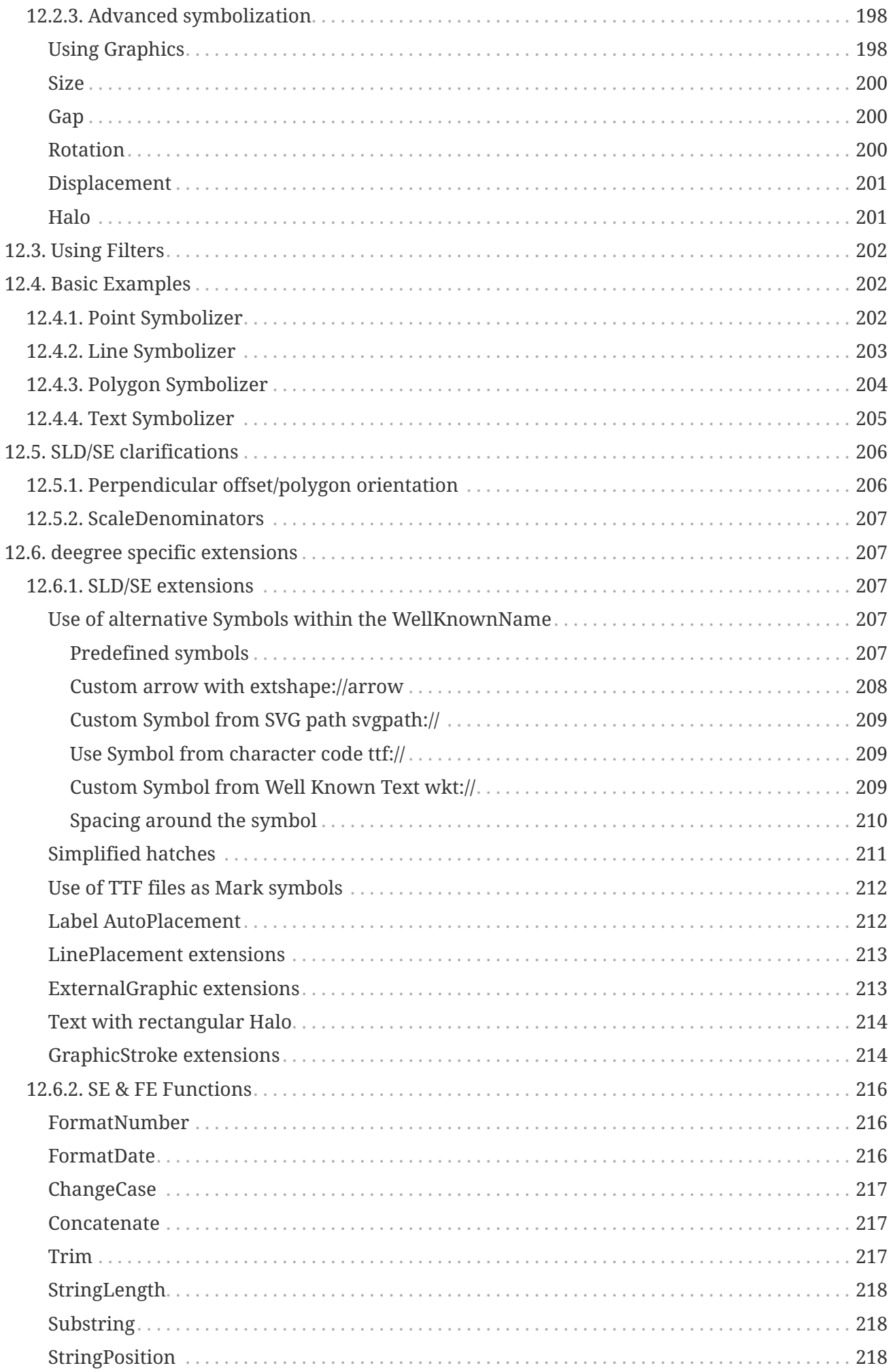

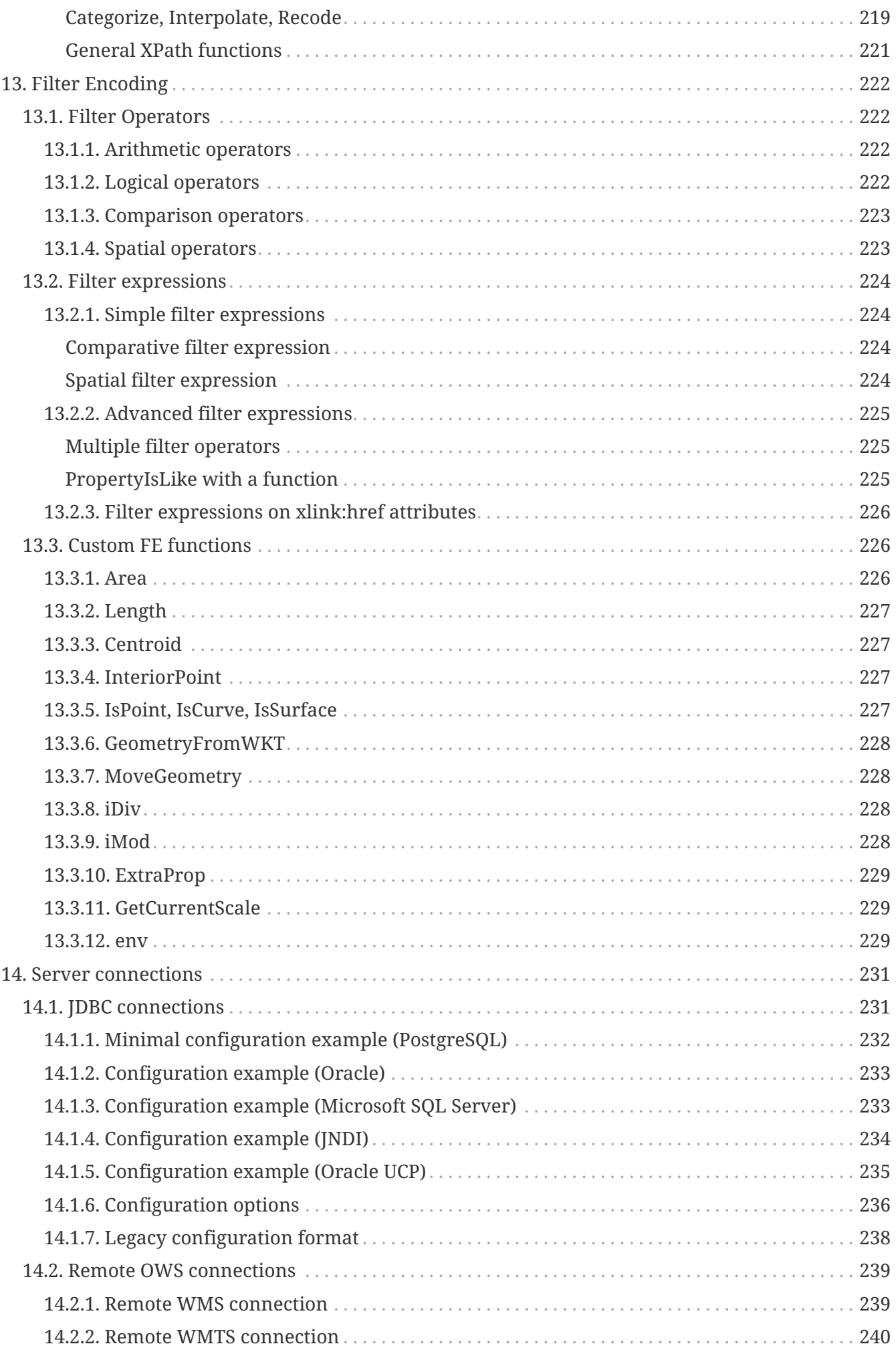

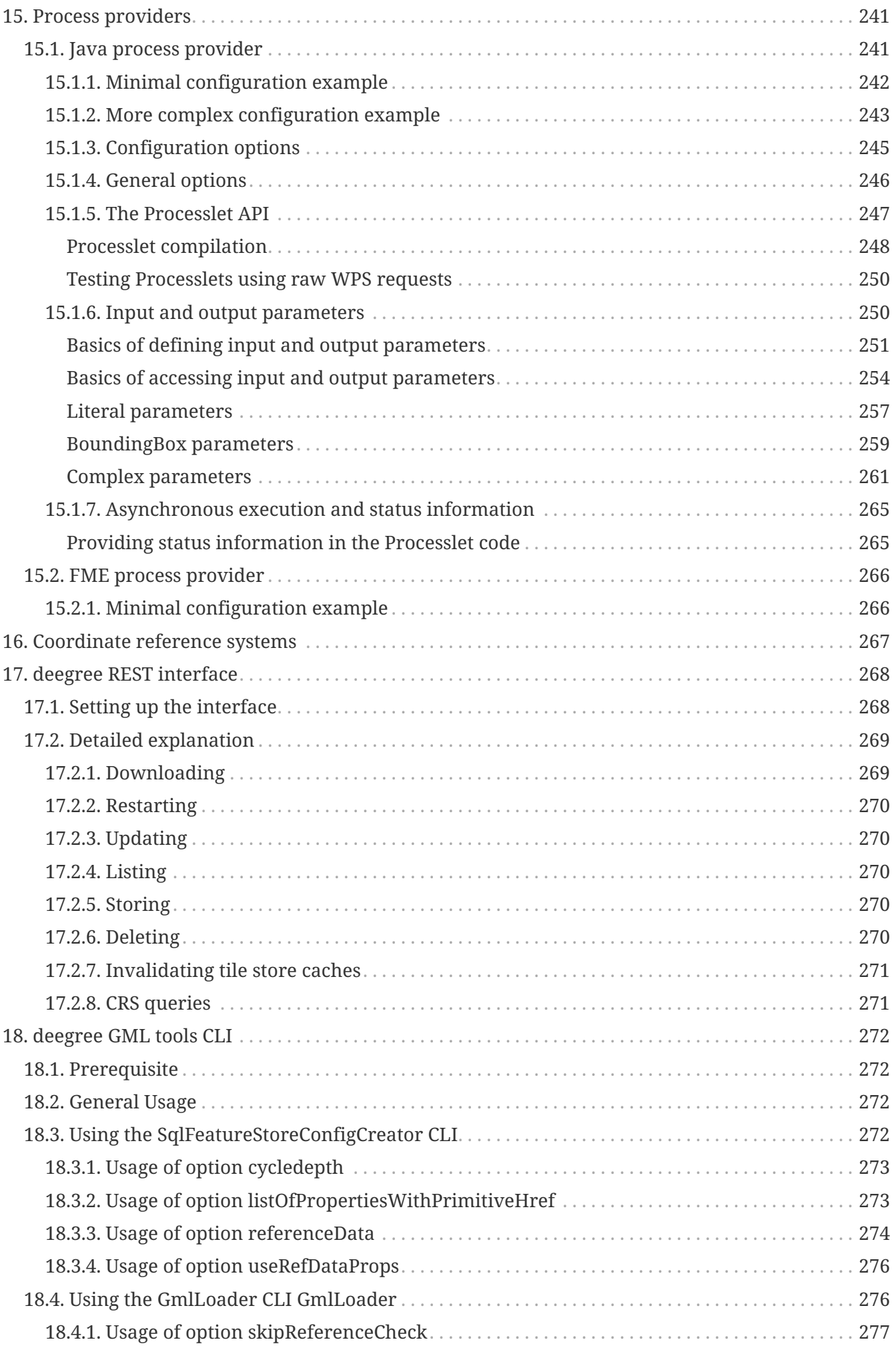

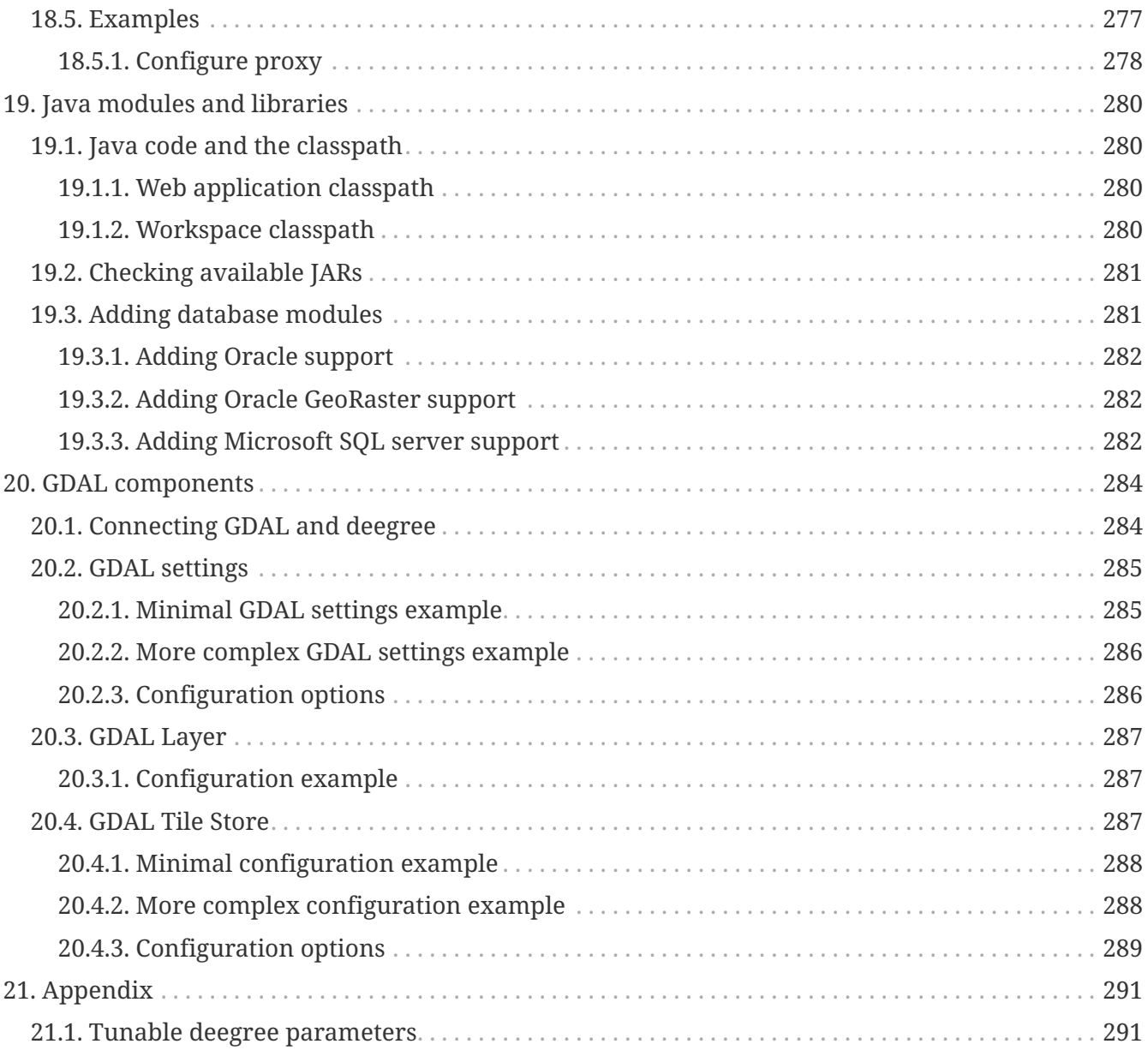

# <span id="page-10-0"></span>**Chapter 1. Introduction**

deegree webservices are implementations of the geospatial webservice specifications of the [Open](https://www.ogc.org/) [Geospatial Consortium \(OGC\)](https://www.ogc.org/) and the [INSPIRE Network Services](https://inspire.jrc.ec.europa.eu). deegree webservices 3.5 includes the following services:

- [Web Feature Service \(WFS\):](https://www.ogc.org/standard/wfs/) Provides access to raw geospatial data objects
- [Web Map Service \(WMS\)](https://www.ogc.org/standard/wms/): Serves maps rendered from geospatial data
- [Web Map Tile Service \(WMTS\)](https://www.ogc.org/standard/wmts/): Serves pre-rendered map tiles
- [Catalogue Service for the Web \(CSW\):](https://www.ogc.org/standard/cat/) Performs searches for geospatial datasets and services
- [Web Processing Service \(WPS\):](https://www.ogc.org/standard/wps/) Executes geospatial processes

With a single deegree webservices installation, you can set up one of the above services, all of them or even multiple services of the same type. The remainder of this chapter introduces some notable features of the different service implementations and provides learning trails for learning the configuration of each service.

### <span id="page-10-1"></span>**1.1. Characteristics of deegree WFS**

deegree WFS is an implementation of the [OGC Web Feature Service specification.](https://www.ogc.org/standard/wfs/) Notable features:

- Official OGC reference implementation for WFS 1.1.0 and WFS 2.0.0
- <span id="page-10-2"></span>• Implements WFS standards 1.0.0, 1.1.0 and 2.0.0<sup>[\[1\]](#page-13-0)</sup>
- Fully transactional (even for rich data models)
- Supports KVP, XML and SOAP requests
- GML 2/3.0/3.1/3.2 output/input
- Support for GetGmlObject requests and XLinks
- High performance and excellent scalability
- On-the-fly coordinate transformation
- Designed for rich data models from the bottom up
- Backends support flexible mapping of GML application schemas to relational models
- ISO 19107-compliant geometry model: Complex geometries (e.g. non-linear curves)
- Advanced filter expression support based on XPath 1.0
- Supports numerous backends, such as PostGIS, Oracle Spatial, MS SQL Server, Shapefiles or GML instance documents

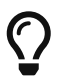

In order to learn the setup and configuration of a deegree-based WFS, we recommend to read chapters [Installation](#page-14-0) and [Getting started](#page-19-0) first. Check out [Example workspace 1: INSPIRE Network Services](#page-21-0) and [Example workspace 2: Utah](#page-24-0) [Webmapping Services](#page-24-0) for example deegree WFS configurations. Continue with [Configuration basics](#page-36-0) and [Web Feature Service \(WFS\).](#page-56-1)

## <span id="page-11-0"></span>**1.2. Characteristics of deegree WMS**

deegree WMS is an implementation of the [OGC Web Map Service specification](https://www.ogc.org/standard/wms/). Notable features:

- Official OGC reference implementation for WMS 1.1.1
- <span id="page-11-2"></span>• Implements WMS standards 1.1.1 and  $1.3.0^{[2]}$  $1.3.0^{[2]}$  $1.3.0^{[2]}$
- Extensive support for styling languages SLD/SE versions 1.0.0 and 1.1.0
- Supports KVP, XML and SOAP requests (WMS 1.3.0)
- High performance and excellent scalability
- High quality rendering
- Scale dependent styling
- Support for SE removes the need for a lot of proprietary extensions
- Easy configuration of HTML and other output formats for GetFeatureInfo responses
- Uses stream-based data access, minimal memory footprint
- Nearly complete support for raster symbolizing as defined in SE (with some extensions)
- Complete support for TIME/ELEVATION and other dimensions for both feature and raster data
- Supports numerous backends, such as PostGIS, Oracle Spatial, Shapefiles or GML instance documents
- Can render rich data models directly

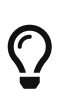

In order to learn the setup and configuration of a deegree-based WMS, we recommend to read chapters [Installation](#page-14-0) and [Getting started](#page-19-0) first. Check out [Example workspace 2: Utah Webmapping Services](#page-24-0) and [Example workspace 1:](#page-21-0) [INSPIRE Network Services](#page-21-0) for example deegree WMS configurations. Continue with [Configuration basics](#page-36-0) and [Web Map Service \(WMS\).](#page-73-0)

### <span id="page-11-1"></span>**1.3. Characteristics of deegree WMTS**

deegree WMTS is an implementation of the [OGC Web Map Tile Service specification.](https://www.ogc.org/standard/wmts/) Notable features:

- Implements Basic WMTS standard 1.0.0 (KVP)
- High performance and excellent scalability
- Supports different backends, such as GeoTIFF, remote WMS or file system tile image hierarchies
- Supports on-the-fly caching (using EHCache)
- Supports GetFeatureInfo for remote WMS backends

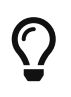

In order to learn the setup and configuration of a deegree-based WMTS, we recommend to read [Installation](#page-14-0) and [Getting started](#page-19-0) first. Continue with [Configuration basics](#page-36-0) and [Web Map Tile Service \(WMTS\).](#page-94-0)

## <span id="page-12-0"></span>**1.4. Characteristics of deegree CSW**

deegree CSW is an implementation of the [OGC Catalogue Service specification.](https://www.ogc.org/standard/cat/) Notable features:

- Implements CSW standard 2.0.2
- Fully transactional
- Supports KVP, XML and SOAP requests
- High performance and excellent scalability
- ISO Metadata Application Profile 1.0.0
- Pluggable and modular dataaccess layer allows to add support for new APs and backends
- Modular inspector architecture allows to validate records to be inserted against various criteria
- Standard inspectors: schema validity, identifier integrity, INSPIRE requirements
- Handles all defined queryable properties (for Dublin Core as well as ISO profile)
- Complex filter expressions

# $\bigcirc$

In order to learn the setup and configuration of a deegree-based CSW, we recommend to read [Installation](#page-14-0) and [Getting started](#page-19-0) first. Check out [Example](#page-27-0) [workspace 3: An ISO Catalogue Service setup](#page-27-0) for an example deegree CSW configuration. Continue with [Configuration basics](#page-36-0) and [Catalogue Service for the](#page-99-1) [Web \(CSW\).](#page-99-1)

## <span id="page-12-1"></span>**1.5. Characteristics of deegree WPS**

deegree WPS is an implementation of the [OGC Processing Service specification](https://www.ogc.org/standard/wps/). Notable features:

- Implements WPS standard 1.0.0
- Supports KVP, XML and SOAP requests
- Pluggable process provider layer
- Easy-to-use API for implementing Java processes
- Supports all variants of input/output parameters: literal, bbox, complex (binary and xml)
- Streaming access for complex input/output parameters
- Processing of huge amounts of data with minimal memory footprint
- Supports storing of response documents/output parameters
- Supports input parameters given inline and by reference
- Supports RawDataOutput/ResponseDocument responses
- Supports asynchronous execution (with polling of process status)

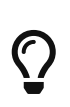

In order to learn the setup and configuration of a deegree-based WPS, we recommend to read[Installation](#page-14-0) and [Getting started](#page-19-0) first. Check out [Example](#page-32-0) [workspace 4: Web Processing Service demo](#page-32-0) for an example deegree WPS configuration. Continue with [Configuration basics](#page-36-0) and [Web Processing Service](#page-101-1) [\(WPS\).](#page-101-1)

<span id="page-13-0"></span>[\[1\]](#page-10-2) Passes OGC CITE test suites for WFS 1.1.0 Basic and Transactional, and WFS 2.0.0 Basic

<span id="page-13-1"></span>[\[2\]](#page-11-2) Passes OGC WMS CITE test suites (including all optional tests)

# <span id="page-14-0"></span>**Chapter 2. Installation**

## <span id="page-14-1"></span>**2.1. System requirements**

deegree webservices work on any platform with a compatible Java SE 11 installation, including:

- Microsoft Windows
- Linux
- macOS

Supported Java SE 11 versions are [Oracle JDK 11](https://www.oracle.com/java/technologies/downloads/#java11)  $^{\text{\tiny{[3]}}}$  $^{\text{\tiny{[3]}}}$  $^{\text{\tiny{[3]}}}$  and [OpenJDK 11](https://openjdk.org/projects/jdk/11/)  $^{\text{\tiny{[4]}}}$  $^{\text{\tiny{[4]}}}$  $^{\text{\tiny{[4]}}}$ .

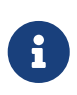

<span id="page-14-5"></span><span id="page-14-4"></span>Newer Java SE versions such as the LTS versions 17 are currently not supported by deegree 3.5. Please check out our wiki page [End of Life and Support Matrix](https://github.com/deegree/deegree3/wiki/End-of-Life-and-Support-Matrix) for further information.

## <span id="page-14-2"></span>**2.2. Downloading**

deegree webservices downloads are available on the [deegree home page.](https://www.deegree.org/download/) You have the choice between:

- *Docker* : Docker Image with deegree webservices on OpenJDK and Apache Tomcat<sup>[[5](#page-18-2)]</sup>
- *WAR*: Generic Java Web Archive for deployment in an existing Java Servlet container <sup>[[6](#page-18-3)]</sup>

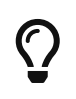

<span id="page-14-7"></span><span id="page-14-6"></span>If you are confused by the options and unsure which version to pick, use the WAR. All variants contain exactly the same deegree webservices webapp, they only differ in packaging.

## <span id="page-14-3"></span>**2.3. Starting and stopping**

In order to run the WAR version, move it into the local deployment directory of your Java Servlet container. For Apache Tomcat this is the directory *\$CATALINA\_HOME/webapps*. Afterwards, start the Java Servlet container. To start Apache Tomcat open a terminal and change to the directory *\$CATALINA\_HOME/bin* and fire up the included start script for your operating system *startup.sh* for Linux or *startup.bat* for Windows.

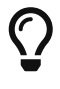

If you deploy the WAR into a web container, you most probably will have to use a different URL for accessing the deegree console and webservices, e.g. <http://localhost:8080/deegree-webservices-3.5.0>. The port number and webapp name depend on your installation and deployment setup. In the following the base URL <http://localhost:8080/deegree-webservices> without the version number will be used. You may rename the WAR file from *deegree-webservices-3.5.0.war* to *deegreewebservices.war* before deploying it.

You should now see a terminal window on your screen with a lot of log messages:

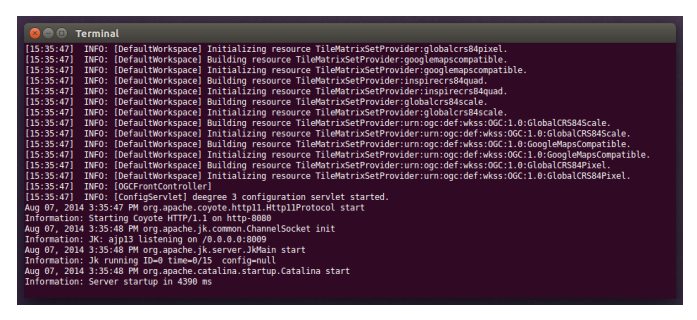

*Figure 1. deegree webservices starting up*

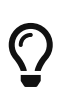

If the application isn't starting, make sure that the *java* command is on the system path. You can verify this by entering *java -version* at the command prompt. Also ensure that *JAVA\_HOME* system environment variable points to the correct installation directory of a compatible JDK.

You may minimize the terminal window, but don't close it as long as you want to be able to use the deegree webservices. In order to check if the services are actually running, open <http://localhost:8080/deegree-webservices> in your browser. You should see the following page:

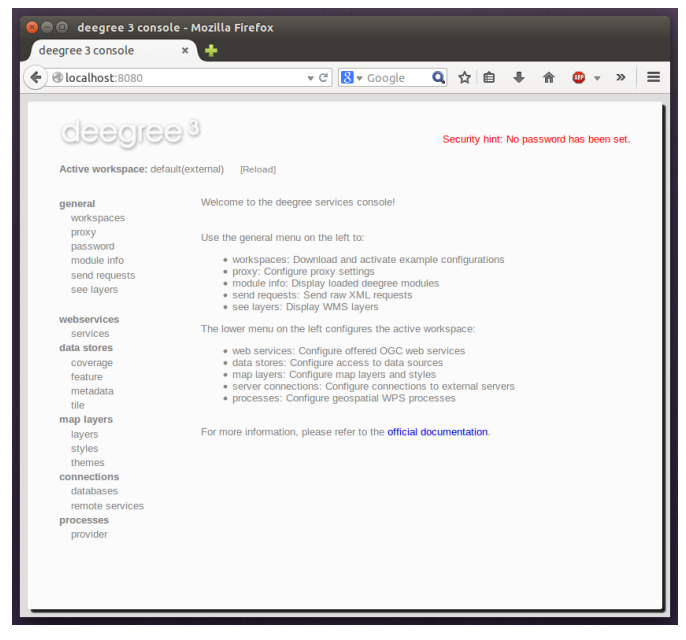

*Figure 2. deegree webservices administration console*

To shut deegree webservices down, switch back to the terminal window and press *CTRL+c* or simply close it.

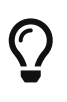

If you want to run deegree webservices on system startup automatically, consider installing [Apache Tomcat 9](https://tomcat.apache.org) as a system service. Consult the [Tomcat documentation](https://tomcat.apache.org/tomcat-9.0-doc/index.html) for more information and options.

### <span id="page-15-0"></span>**2.4. Securing deegree**

Most weaknesses in deegree come from incorrect or inappropriate configuration. It is nearly always possible to make deegree more secure than the default out of the box configuration. The following documents best practices and recommendations on securing a production deegree server, whether it be hosted on a Windows or Unix based operating system.

#### <span id="page-16-0"></span>**2.4.1. Software Versions**

The first step is to make sure you are running the latest stable releases of software:

- Operating System including the latest updates and security patches
- Java Runtime Environment (JRE) or JDK
- Apache Tomcat, Jetty or your preferred Java Servlet container
- Third-party libraries such as GDAL, JDBC driver, and
- deegree webservices itself.

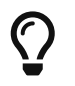

If you are running Apache Tomcat we recommend that you read and apply all recommendations as documented in [Apache Tomcat Security Considerations](https://tomcat.apache.org/tomcat-9.0-doc/security-howto.html).

#### <span id="page-16-1"></span>**2.4.2. Encryption**

When operating deegree in a production environment enable HTTPS with SSL or TLS. Either enable HTTPS on your Java Servlet Container or operate it behind a web server such as Apache httpd oder NGINX.

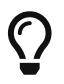

If you are running Apache Tomcat read the [SSL HowTo.](https://tomcat.apache.org/tomcat-9.0-doc/ssl-howto.html)

#### <span id="page-16-2"></span>**2.4.3. Securing deegree console and REST API**

It is as a huge security problem to operate the deegree web application without setting a password for the deegree console. How to set the password for the deegree console is described in [Configuration basics](#page-36-0). The same applies to the deegree REST API. Since both transfer the credentials as clear text (with a little bit of obscurity) it is highly recommended to enable encryption on the protocol level as described above! For further information how to protect the deegree REST API read more in [deegree REST interface](#page-268-0). You should also consider to limit the access to both resources. Apply a filter by IP or hostname to only allow a subset of machines to connect and access the deegree console and REST API.

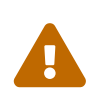

<span id="page-16-4"></span>The deegree console provides access to the server file system. Therefore, you must not operate the Java Servlet container as root user! Furthermore, you should consider to enable the Java Security Manager and define restrictive file permissions.[[7](#page-18-4)]

### <span id="page-16-3"></span>**2.5. Logging configuration**

The deegree webservices do use the [Apache Log4j 2 framework](https://logging.apache.org/log4j/2.x) for logging. The configuration of the logging submodule can be stored in XML, YAML, JSON, or properties format. The web application contains a default configuration file */WEB-INF/classes/log4j2.properties* with two appenders, one logging to the console Stdout (System.out) and the other writes the log messages into a file *logs/deegree.log*.

The configuration in a nutshell:

The console appender is configured with:

```
appender.console.type = Console ①
appender.console.name = STDOUT
appender.console.layout.type = PatternLayout
appender.console.layout.pattern = %d %p %C{1.} [%t] %m%n @appender.console.filter.threshold.type = ThresholdFilter
appender.console.filter.threshold.level = info ③
```
- ① defines the type of the appender
- ② defines the pattern for formatting the log message
- ③ defines the threshold for this appender

The file appender is configured with:

```
appender.rolling.type = RollingFile \odotappender.rolling.name = RollingFile
appender.rolling.fileName = ${logpath}/${filename} ②
appender.rolling.filePattern = ${logpath}/deegree-%d{MM-dd-yyyy}-%i.log.gz ③
appender.rolling.layout.type = PatternLayout
appender.rolling.layout.pattern = %d %p %C{1.} [%t] %m%n \omegaappender.rolling.policies.type = Policies ⑤
appender.rolling.policies.time.type = TimeBasedTriggeringPolicy
appender.rolling.policies.time.interval = 1
appender.rolling.policies.time.modulate = true
appender.rolling.policies.size.type = SizeBasedTriggeringPolicy
appender.rolling.policies.size.size=100MB
appender.rolling.strategy.type = DefaultRolloverStrategy
appender.rolling.strategy.max = 10
```
- ① defines the type of the appender
- ② defines the file name
- ③ defines the format of the archived file names, when the policies are applied
- ④ defines the pattern for formatting the log message
- ⑤ defines the policies when rolling over the files, triggered by size (>100MB) and time (> 1 day)

The log file name is defined by the following settings:

```
property.filename = deegree.log
property.logpath = \frac{1}{2} {sys:log.dir:-logs} ①
```
① defines the log directory, default is *logs/* and can be defined by an environment variable log.dir

To turn off or on a specific logger use the logger definition as in the following example for org.deegree:

```
logger.org.deegree.name = org.deegree ①
logger.org.deegree.level = info ②
logger.org.deegree.additivity = false
logger.org.deegree.appenderRef.rolling.ref = RollingFile ③
logger.org.deegree.appenderRef.stdout.ref = STDOUT ③
```
① defines the logger name, here all logger with names starting with org.deegree are affected

- ② defines the threshold for this logger
- ③ defines the appender used by this logger

You will find more information about Apache Log4j configuration in the [Log4j 2 manual.](https://logging.apache.org/log4j/2.x/manual/)

<span id="page-18-0"></span>[\[3\]](#page-14-4) Oracle JDK 8 and later requires a subscription from Oracle for use in production environments. Read further in [Oracle Java SE](https://www.oracle.com/java/java-se-subscription/) [subscription.](https://www.oracle.com/java/java-se-subscription/)

<span id="page-18-1"></span>[\[4\]](#page-14-5) OpenJDK binaries are provided by [Azul Systems](https://www.azul.com/downloads/#zulu) or [Eclipse Temurin](https://adoptium.net/).

<span id="page-18-2"></span>[\[5\]](#page-14-6) Requires an installation of Docker Community or Enterprise Edition, download Docker from [www.docker.com](https://www.docker.com/).

<span id="page-18-3"></span>[\[6\]](#page-14-7) A Java Servlet 3.1 compliant container is required. We recommend using the latest [Apache Tomcat 9](https://tomcat.apache.org/) release.

<span id="page-18-4"></span>[\[7\]](#page-16-4) How to run securely Java applications we recommend to follow the [Java Security Guidelines](https://docs.oracle.com/en/java/javase/11/security/index.html) and for [Apache Tomcat the](https://tomcat.apache.org/tomcat-9.0-doc/security-manager-howto.html) [Security Manager HowTo.](https://tomcat.apache.org/tomcat-9.0-doc/security-manager-howto.html)

# <span id="page-19-0"></span>**Chapter 3. Getting started**

In the previous chapter, you learned how to install and start deegree webservices. In this chapter, we will introduce the deegree service console and learn how to use it to perform basic tasks such as downloading and activating example configurations. In deegree terminology, a complete configuration for a deegree instance is called "deegree workspace".

The following chapters describe the structure and the aspects of the deegree workspace in detail. For the remainder of this chapter, just think of a deegree workspace as a directory of configuration files that contains a complete configuration for a deegree webservice instance. You may have multiple deegree workspaces on your machine, but only a single workspace can be active.

### <span id="page-19-1"></span>**3.1. Accessing deegree's service console**

The service console is a web-based administration interface for configuring your deegree webservices installation. If deegree webservices are running on your machine, you can usually access the console from your browser via <http://localhost:8080/deegree-webservices>

| @localhost:8080                                        | Q ☆ 自 → 合<br>v C 8 v Google<br>$\gg$                                                                                                    |
|--------------------------------------------------------|----------------------------------------------------------------------------------------------------|
| deegree <sup>s</sup>                                   | Security hint: No password has been set.                                                                                                    |
| Active workspace: default(external)                    | [Reload]                                                                                                    |
| qeneral<br>workspaces                                  | Welcome to the deegree services console!                                                                                                    |
| proxy<br>password                                      | Use the general menu on the left to:                                                                                                    |
| module info<br>send requests<br>see layers             | • workspaces: Download and activate example configurations<br>· proxy: Configure proxy settings<br>· module info: Display loaded deegree modules<br>· send requests: Send raw XML requests<br>· see layers: Display WMS layers                                               |
| webservices<br>services                                | The lower menu on the left configures the active workspace:                                                                                                    |
| data stores<br>coverage<br>feature<br>metadata<br>tile | · web services: Configure offered OGC web services<br>· data stores: Configure access to data sources<br>. map layers: Configure map layers and styles<br>· server connections: Configure connections to external servers<br>· processes: Configure geospatial WPS processes |
| map layers<br>layers<br>styles<br>themes               | For more information, please refer to the official documentation.                                                                                                    |
| connections<br>databases                               |                                                                                                    |
| remote services<br>processes                           |                                                                                                    |
| provider                                               |                                                                                                    |

*Figure 3. deegree webservices administration console*

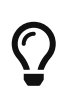

You can access the service console from other machines on your network by exchanging *localhost* with the name or IP address of the machine that runs deegree webservices.

For the remainder of the chapter, only the **general** section is relevant. The menu items in this section:

- **workspaces**: Download and activate example configurations
- **proxy**: Configure network proxy settings
- **password**: Set a password for accessing the service console
- **module info**: Display loaded deegree modules
- **send requests**: Send raw OGC web service requests
- **see layers**: Display WMS layers

#### <span id="page-20-0"></span>**3.1.1. Downloading and activating example workspaces**

Click the **workspaces** link on the left:

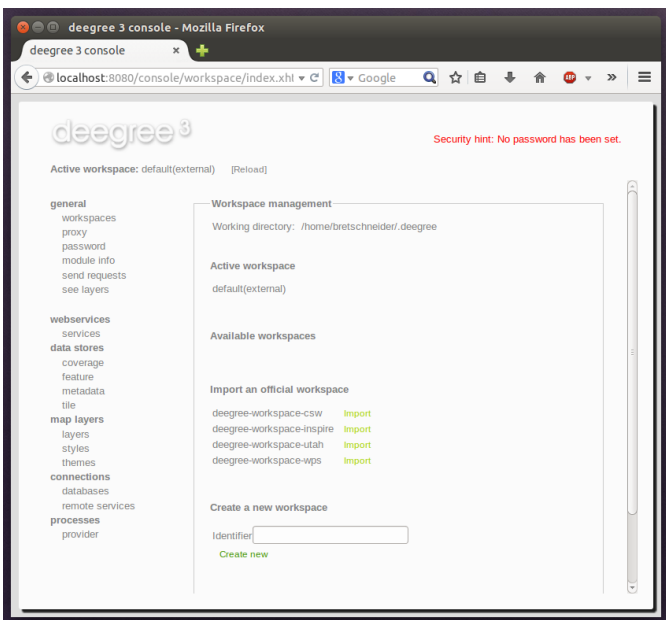

*Figure 4. Workspaces view*

The bottom of the workspaces view lists example workspaces provided by the deegree project. You should see the following items:

- **deegree-workspace-csw**: [Example workspace 3: An ISO Catalogue Service setup](#page-27-0)
- **deegree-workspace-inspire**: [Example workspace 1: INSPIRE Network Services](#page-21-0)
- **deegree-workspace-utah**: [Example workspace 2: Utah Webmapping Services](#page-24-0)
- **deegree-workspace-wps**: [Example workspace 4: Web Processing Service demo](#page-32-0)

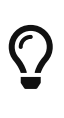

If the machine running deegree webservices uses a proxy to access the internet and you don't see any available example configurations, you will probably have to configure the proxy settings. Ask your network administrator for details and use the **proxy** link to setup deegree's proxy settings.

If you click **Import**, the corresponding example workspace will be fetched from the artifact repository of the deegree project and extracted in your deegree workspaces folder. Depending on the workspace and your internet connection, this may take a while (the Utah workspace is the largest one and about 70 MB in size).

After downloading has completed, the new workspace will be listed in section "Available workspaces":

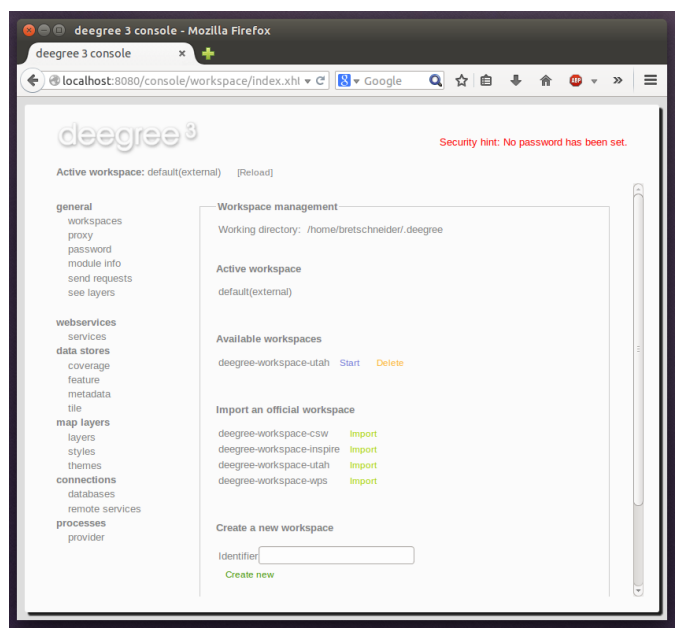

*Figure 5. Downloaded, but inactive workspace*

You can now activate the downloaded workspace by clicking **Start**. Again, this may take a bit, as it may require some initialization. The workspace will be removed from the list of inactive workspaces and displayed next to "Active workspace:" (below the deegree logo). Your deegree instance is now running the configuration that is contained in the downloaded workspace.

## <span id="page-21-0"></span>**3.2. Example workspace 1: INSPIRE Network Services**

This workspace is a basic INSPIRE View and Download Services setup. It contains a transactional WFS (2.0.0 and 1.1.0) configured for all Annex I Data Themes and a WMS (1.3.0 and 1.1.1) that is configured for three layers from three Annex I Data Themes. The workspace contains some harmonized dutch base data for Administrative Units, Cadastral Parcels and Addresses. The WFS is configured to behave as an INSPIRE Download service (Direct Access) that delivers the base data as valid, harmonized INSPIRE GML and supports rich querying facilities.

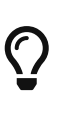

This workspace is pre-configured to load harmonized INSPIRE features from GML files into memory, but can easily be adapted to use PostGIS, Oracle Spatial or Microsoft SQL Server databases as storage backend (see [Auto-generating a](#page-147-1) [mapping configuration and tables](#page-147-1) and [SQL feature store](#page-122-0)).

After downloading and activating the "deegree-workspace-inspire" workspace, you can click the **see layers** link, which opens a simple map client that displays a base map (not rendered by deegree, but loaded from the OpenStreetMap servers).

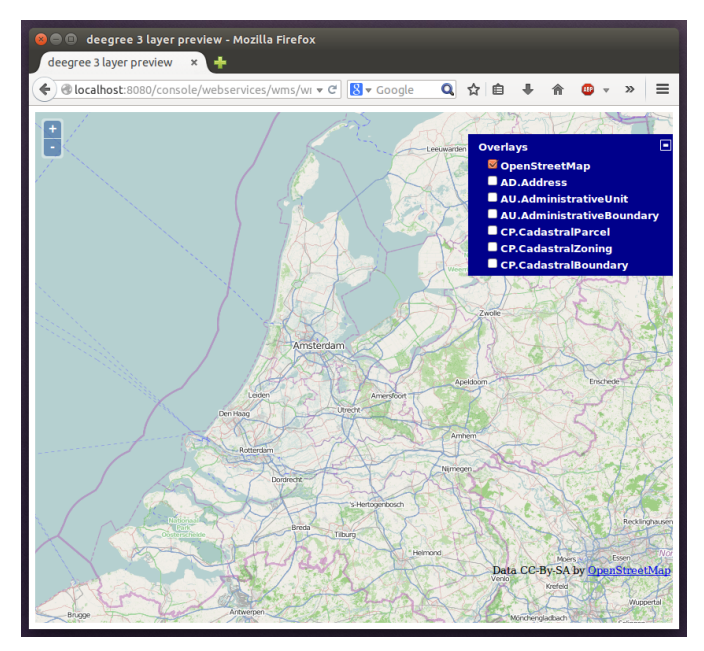

*Figure 6. Map client showing base map*

Click the **+** on the right to see a list of available layers. You can now tick the INSPIRE layers offered by the deegree WMS.

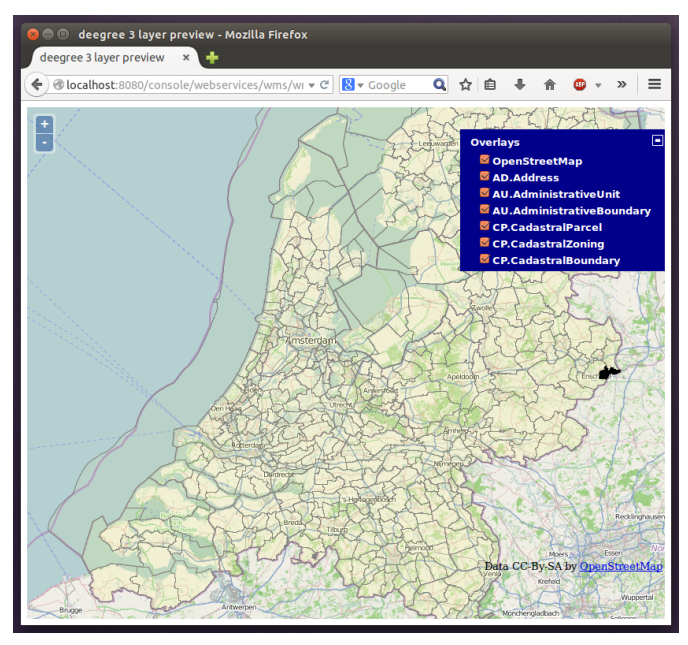

*Figure 7. INSPIRE layers rendered by the deegree WMS*

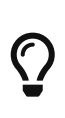

The map client is based on [OpenLayers.](https://openlayers.org/) Drag the map by holding the mouse button and moving your mouse. Zoom using the controls on the left or with the mouse wheel. Alternatively, you can open a zoom rectangle by holding the SHIFT key and clicking the mouse button in the map area.

Note that nothing will be rendered for layer AD.Address, as the configured storage (memory) doesn't contain any Address features yet. However, the workspace ships with example WFS-T requests that can be used to insert a few harmonized INSPIRE Address features. Use the **send requests** link in the service console to access the example requests (you may need to go back in your browser first):

Use the third drop-down menu to select an example request. Entries **Insert\_200.xml** or

**Insert\_110.xml** can be used to insert a small number of INSPIRE Address features using WFS-T insert requests:

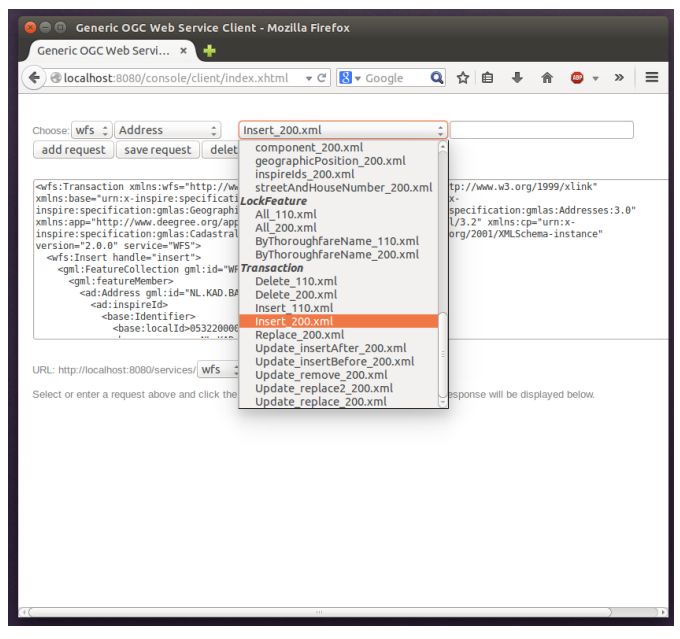

*Figure 8. WFS-T example requests*

Click **Send** to execute the request. After successful insertion, the internal storage contains a few addresses, and you may want to move back to the layer overview (**see layers**). If you activate layer AD.Address this time, the newly inserted features will be rendered by the deegree WMS (look for them in the area of Enkhuizen):

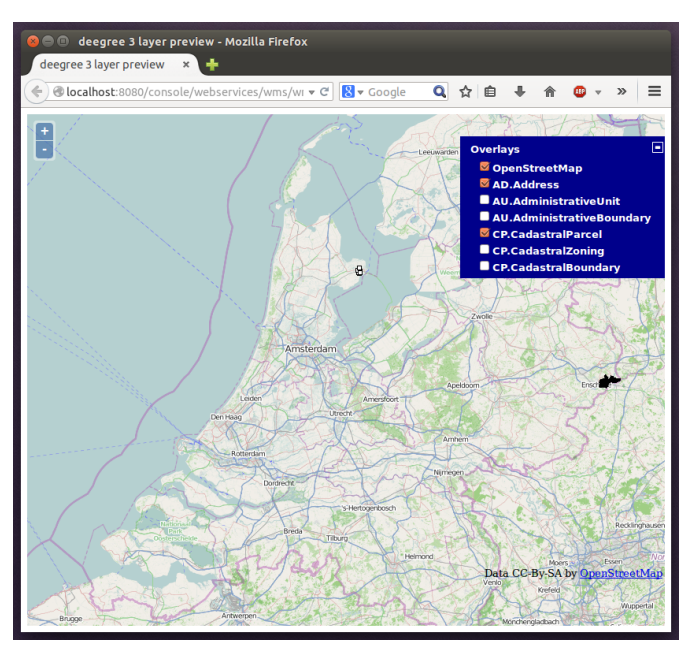

*Figure 9. Ad.Address layer after insertion of example Address features*

The example requests also contain a lot of query examples, e.g. requesting of INSPIRE Addresses by street name:

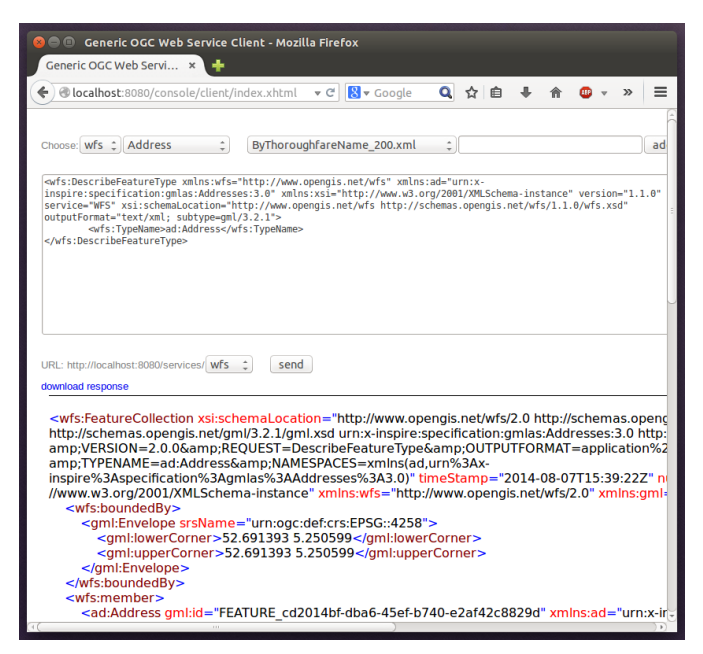

*Figure 10. WFS query examples*

<u>(၇</u>

This workspace is a good starting point for implementing scalable and compliant INSPIRE View and/or Download Services. It can easily be adapted to use PostGIS, Oracle Spatial or Microsoft SQL Server databases as storage backend (see [Auto](#page-147-1)[generating a mapping configuration and tables](#page-147-1) and [SQL feature store](#page-122-0)). Other things you may want to adapt is the configuration of [Map layers](#page-177-0), the [Map styles](#page-194-0) or the reported [Metadata](#page-104-1).

 $\bigcirc$ 

You can also delete features using WFS transactions. After deletion, they will not be rendered anymore as WMS and WFS operate on the same feature store.

### <span id="page-24-0"></span>**3.3. Example workspace 2: Utah Webmapping Services**

The Utah example workspace contains a web mapping setup based on data from the state of Utah. It contains a WMS configuration (1.3.0 and 1.1.1) with some raster and vector layers and some nice render styles. Raster data is read from GeoTIFF files, vector data is backed by shapefiles. Additionally, a WFS (2.0.0, 1.1.0 and 1.0.0) is configured that allows to access the raw vector data in GML format.

After downloading and activating the "deegree-workspace-utah" workspace, you can click on the **see layers** link, which opens a simple map client that displays a base map (not rendered by deegree, but loaded from the OpenStreetMap servers).

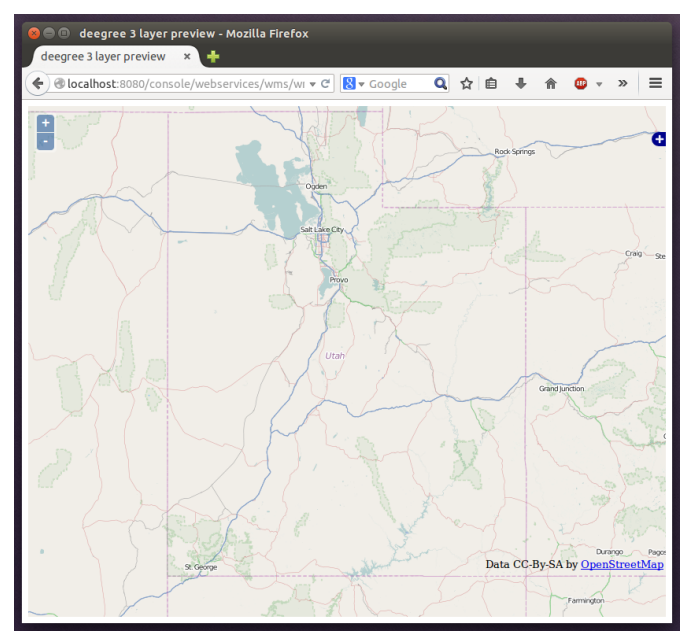

*Figure 11. Map client showing base map*

Click the **+** on the right to see a list of available layers. Tick the ones you want to see. They will be rendered by your deegree webservices instance.

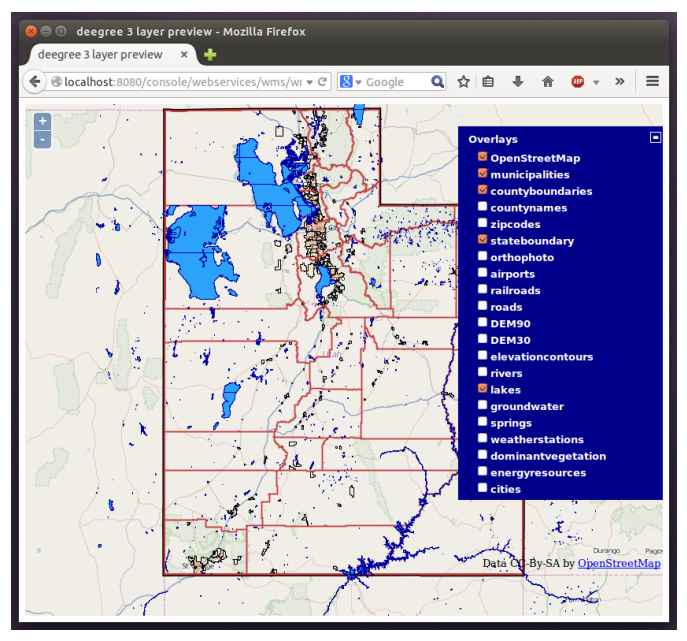

*Figure 12. Selecting WMS layers to be displayed*

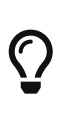

The map client is based on [OpenLayers.](https://openlayers.org/) Drag the map by holding the mouse button and moving your mouse. Zoom using the controls on the left or with the mouse wheel. Alternatively, you can open a zoom rectangle by holding the SHIFT key and clicking the mouse button in the map area.

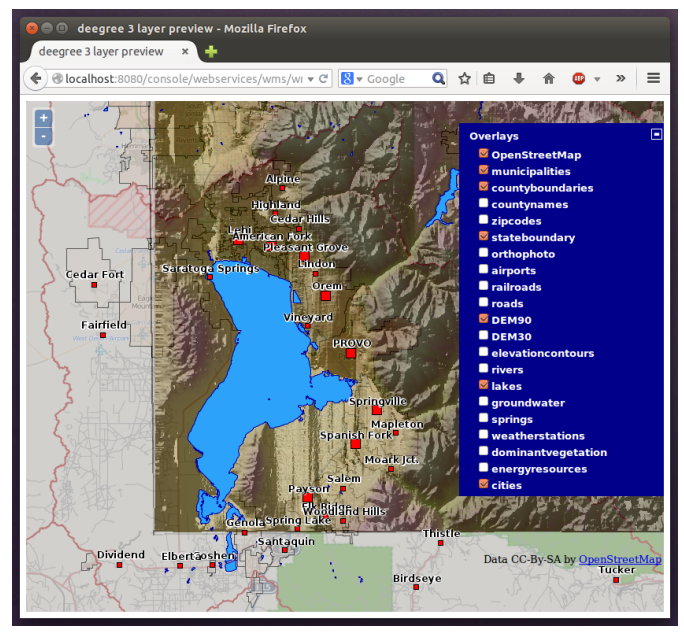

*Figure 13. Exploring Utah layers*

In order to send requests against the WFS, you may use the **send requests** link in the service console (you may need to go back in your browser first). A simple interface for sending XML requests will open up. This interface is meant for accessing OGC web services on the protocol level and contains some reasonable example requests.

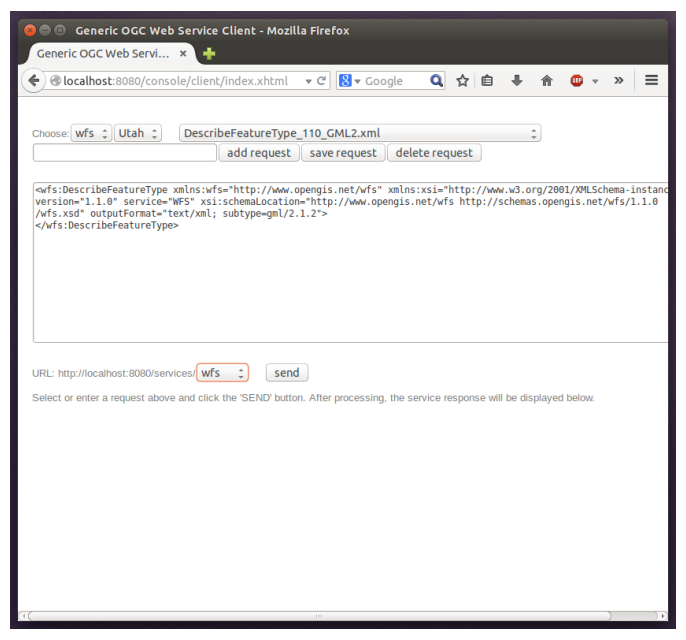

*Figure 14. Sending example requests*

Select one of the example requests from the third drop-down menu and click **Send**. The server response will be displayed in the lower section.

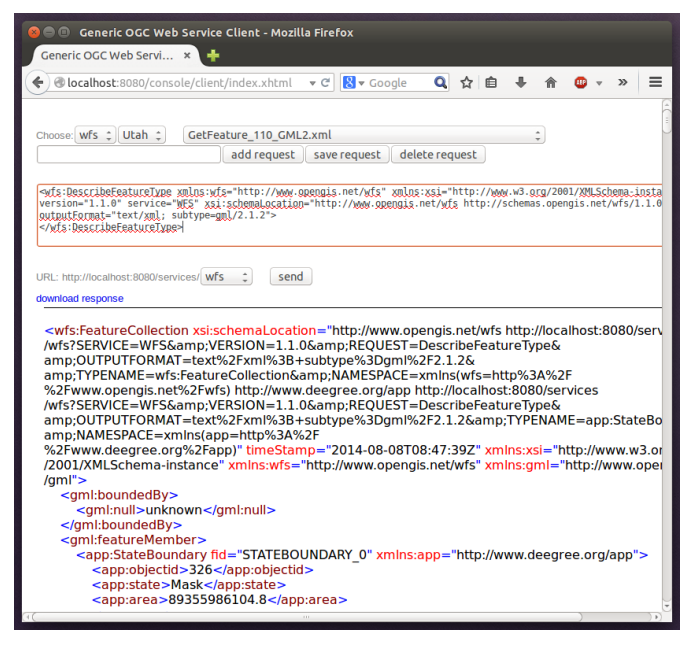

*Figure 15. Sending example requests*

 $\bigcirc$ 

WFS request types and their format are specified in the [OGC Web Feature Service](https://www.ogc.org/standard/wfs/) [specification.](https://www.ogc.org/standard/wfs/)

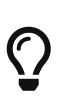

Instead of using the built-in layer preview or the generic OGC client, you may use any compliant OGC client for accessing the WMS and WFS. Successfully tested desktop clients include QGIS (install WFS plugin for accessing WFS), uDig and OpenJUMP. The service address to enter in your client is: [http://localhost:8080/](http://localhost:8080/deegree-webservices/services) [deegree-webservices/services.](http://localhost:8080/deegree-webservices/services)

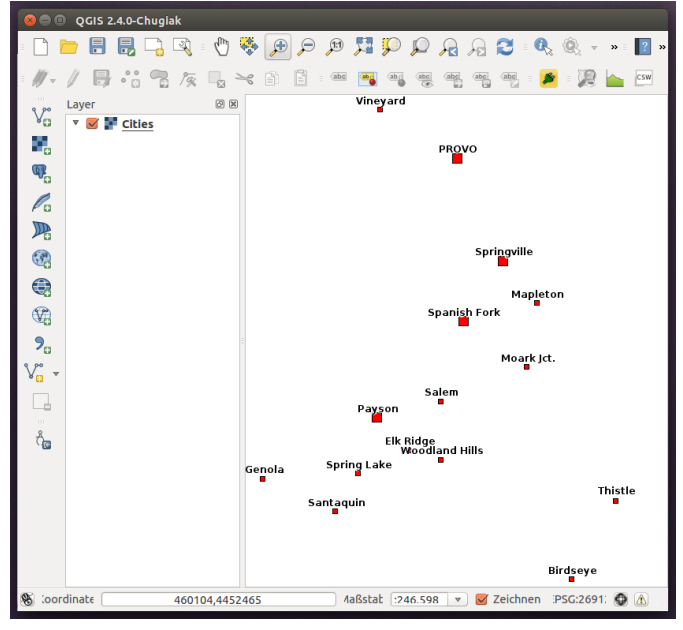

*Figure 16. QGIS displaying a WMS layer from the Utah workspace*

## <span id="page-27-0"></span>**3.4. Example workspace 3: An ISO Catalogue Service setup**

This workspace contains a catalogue service (CSW) setup that complies to the ISO Application

Profile. After downloading and starting it, you will have to setup tables in a PostGIS database first. You will need to have an empty and spatially-enabled PostGIS database handy that can be accessed from the machine that runs deegree webservices.

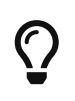

Instead of PostGIS, you can also use the workspace with an Oracle Spatial or a Microsoft SQL Server database. In order to enable support for these databases, see [Adding database modules.](#page-281-1)

After downloading and starting the workspace, some errors will be indicated (red exclamation marks):

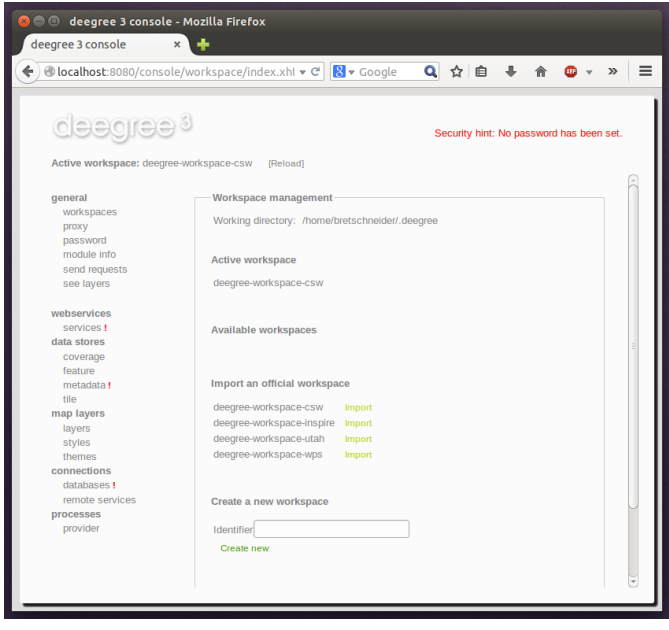

*Figure 17. Initial startup of deegree-workspace-csw*

Don't worry, this is just because we're missing the correct connection information to connect to our database. We're going to fix that right away. Click **connections → databases**:

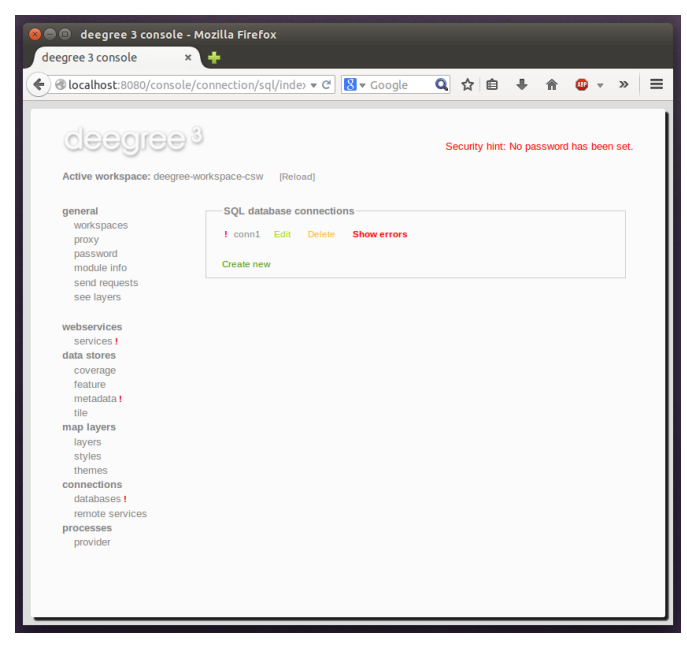

*Figure 18. JDBC connection view*

Click **Edit**:

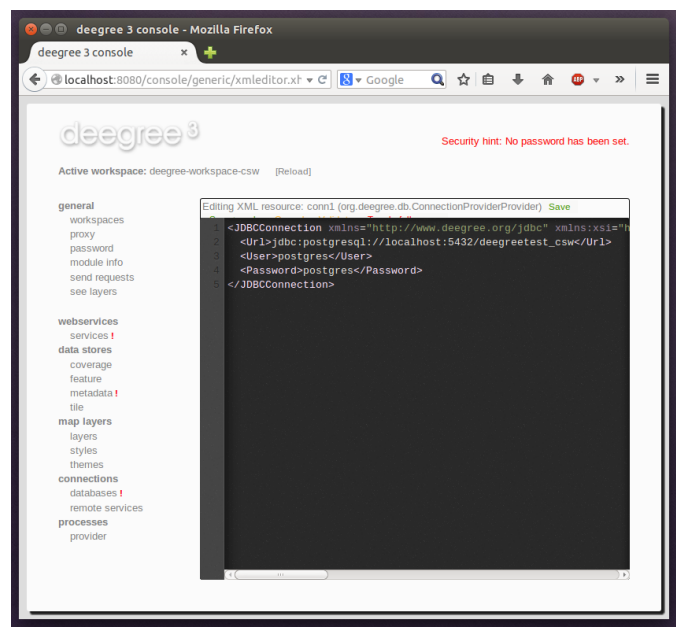

*Figure 19. Editing the JDBC resource configuration file*

Make sure to enter the correct connection parameters and click **Save**. You should now have a working connection to your database, and the exclamation mark for **conn1** should disappear. Click **Reload** to force a full reinitialization of the workspace:

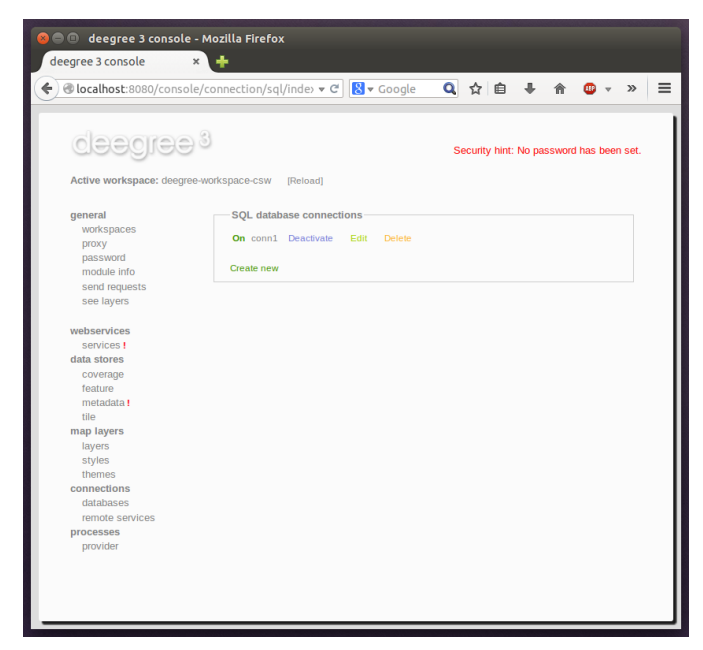

*Figure 20. Reinitializing the workspace*

The indicated problems are gone now, but we still need to create the required database tables. Change to the metadata store view (**data stores → metadata**) and click **Setup tables**:

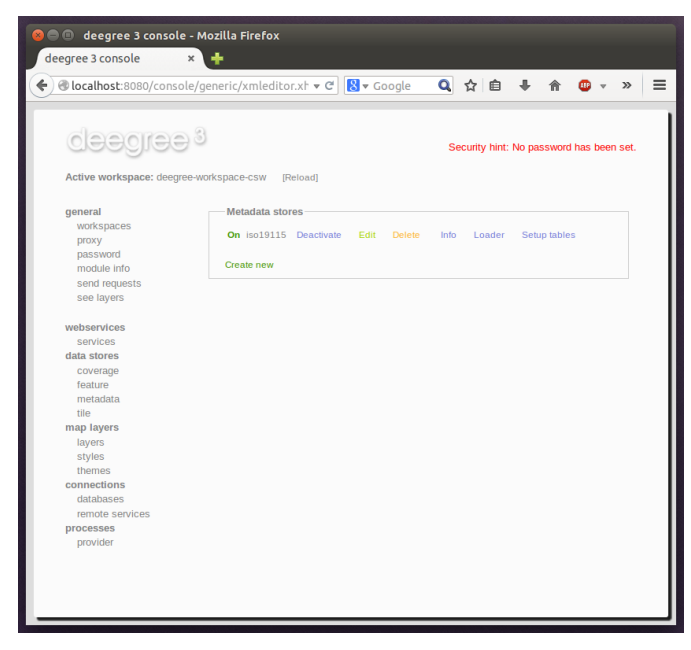

*Figure 21. Metadata store view*

In the next view, click **Execute**:

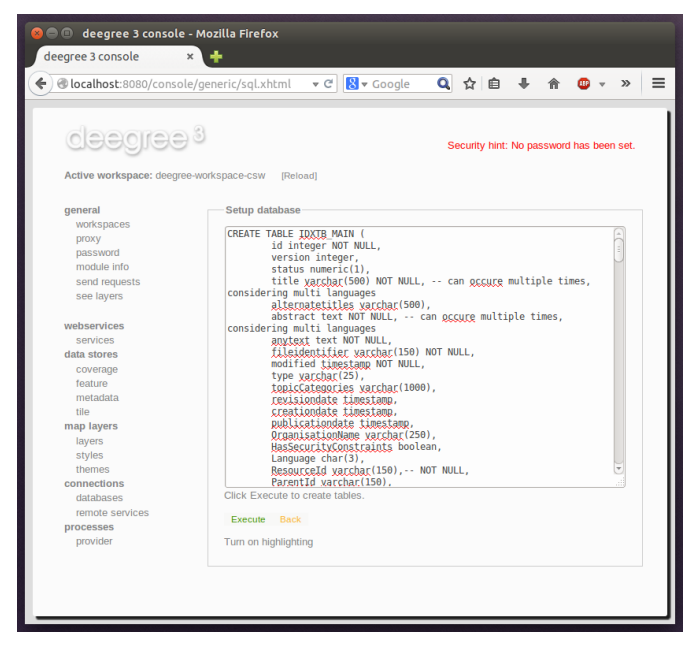

*Figure 22. Creating tables for storing ISO metadata records*

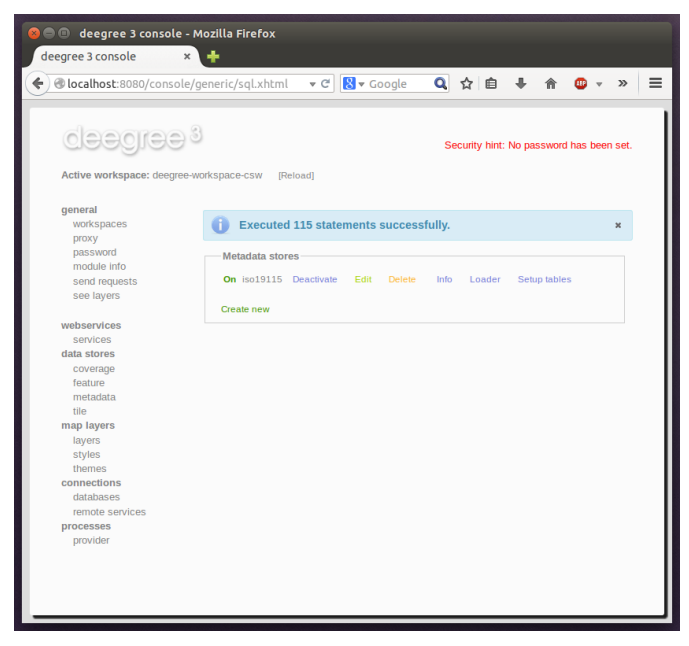

*Figure 23. After table creation*

If all went well, you should now have a working, but empty CSW setup. You can connect to the CSW with compliant clients or use the **send requests** link to send raw CSW requests to the service. The workspace comes with some suitable example requests. Use the third drop-down menu to select an example request. Entry **complex\_insert.xml** can be used to insert some ISO example records using a CSW transaction request:

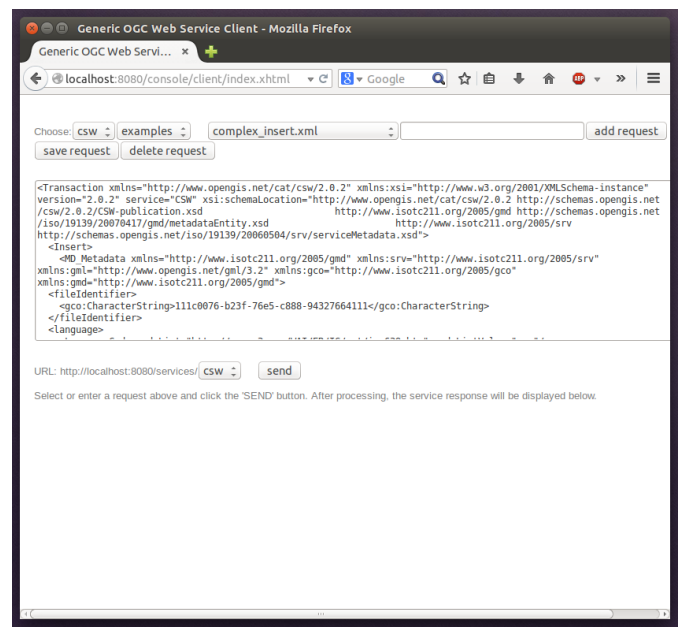

*Figure 24. Choosing example requests*

Click **Send**. After successful insertion, some records have been inserted into the CSW (respectively the database). You may want to explore other example requests as well, e.g. for retrieving records:

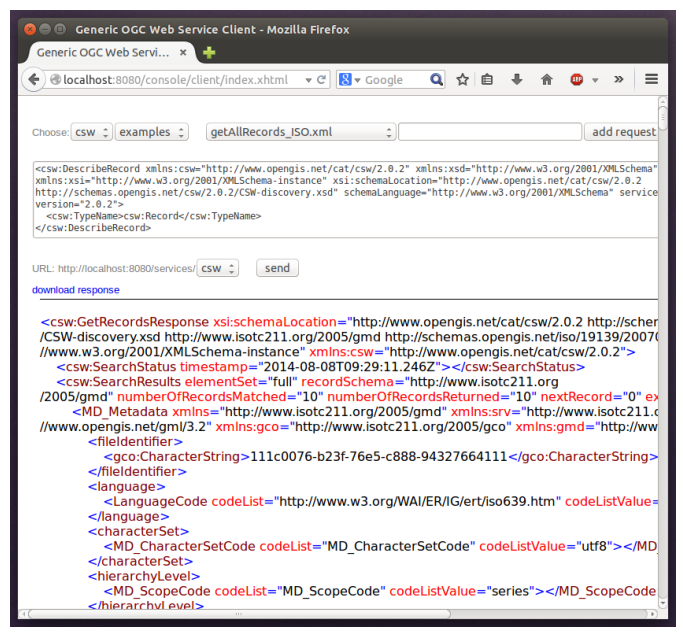

*Figure 25. Other example CSW requests*

## <span id="page-32-0"></span>**3.5. Example workspace 4: Web Processing Service demo**

This workspace contains a WPS setup with simple example processes and example requests. It's a good starting point for learning the WPS protocol and the development of WPS processes. After downloading and starting it, click **send requests** in order to find example requests that can be sent to the WPS. Use the third drop-down menu to select an example request:

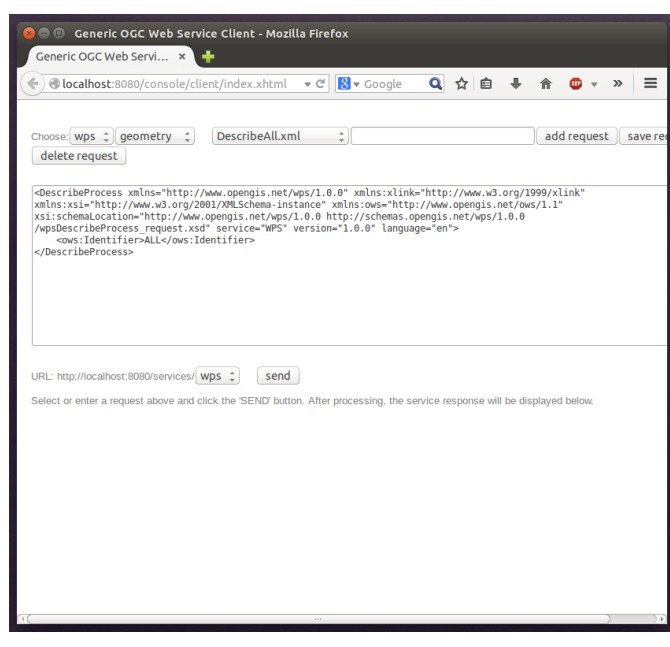

*Figure 26. Choosing a WPS example request*

Click **Send** to fire it against the WPS:

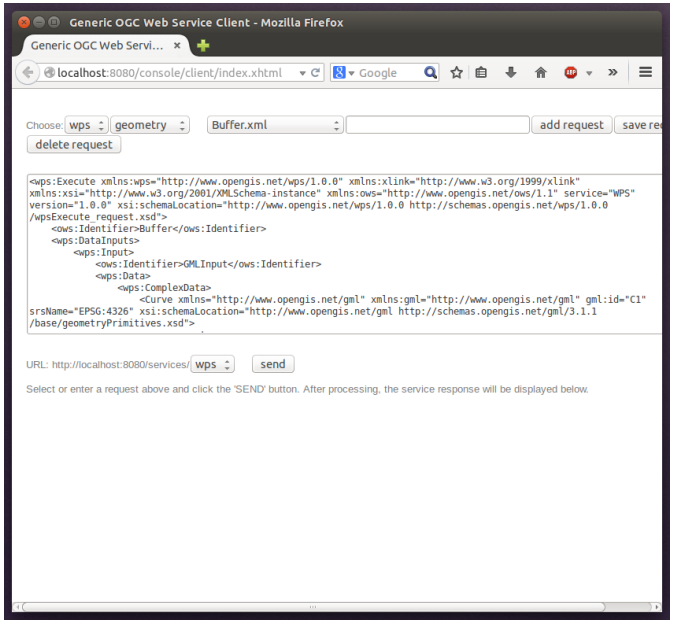

*Figure 27. Sending an example request against the WPS*

The response of the WPS will be displayed in the lower section:

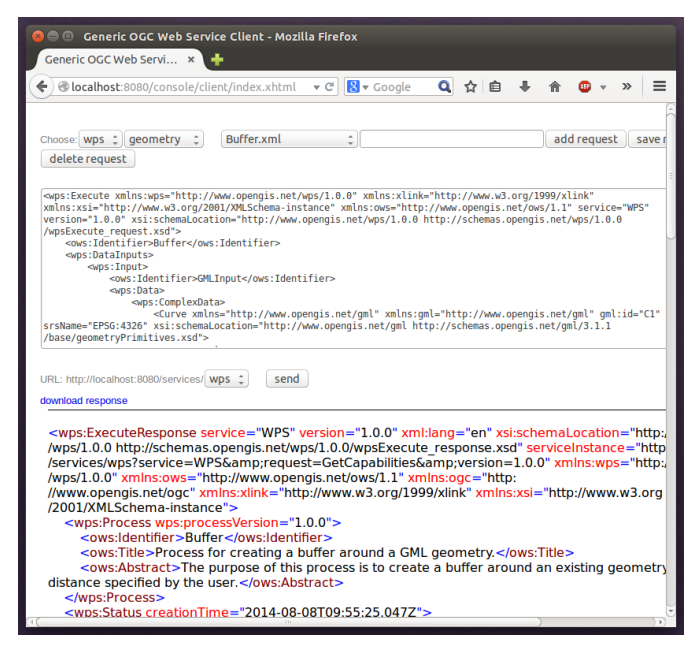

*Figure 28. WPS response is displayed*

Besides the geometry example processes, the parameter example process and example requests may be interesting to developers who want to learn development of WPS processes with deegree webservices:

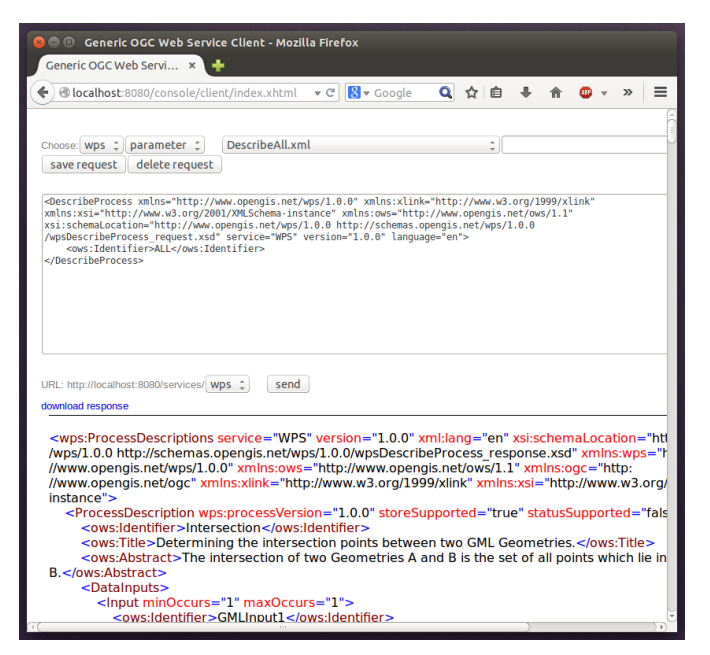

*Figure 29. Example requests for the parameter demo process*

The process has four input parameters (literal, bounding box, xml and binary) that are simply piped to four corresponding output parameters. There's practically no process logic, but the included example requests demonstrate many of the possibilities of the WPS protocol:

- Input parameter passing variants (inline vs. by reference)
- Output parameter handling (inline vs. by reference)
- Response variants (ResponseDocument vs. RawData)
- Storing of response documents
- Asynchronous execution

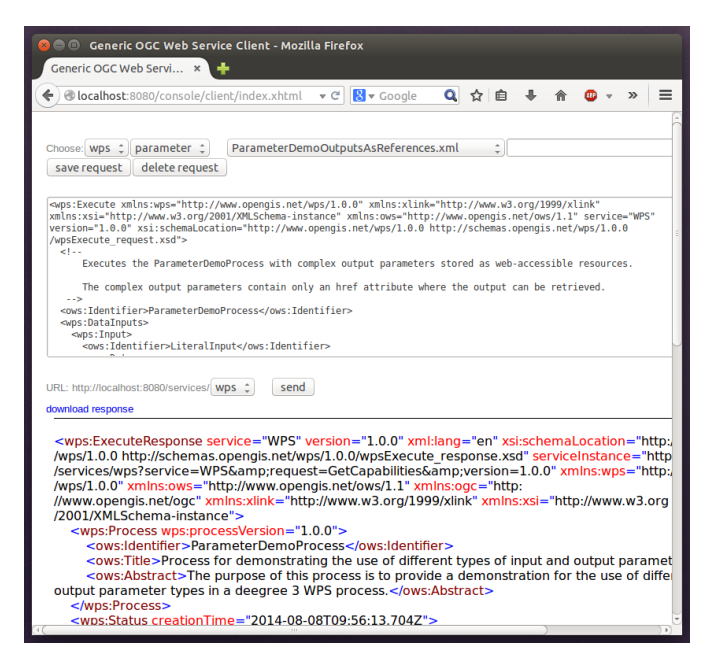

*Figure 30. Example requests for the ParameterDemo process*

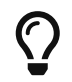

WPS request types and their format are specified in the [OGC Web Processing](https://www.ogc.org/standard/wps/) [Service specification.](https://www.ogc.org/standard/wps/)

# $\mathbf Q$

In order to add your own processes, see [Web Processing Service \(WPS\)](#page-101-1) and [Process](#page-241-0) [providers.](#page-241-0)
# **Chapter 4. Configuration basics**

In the previous chapter, you learned how to access and log in to the deegree service console and how to download and activate example workspaces. This chapter introduces the basic concepts of deegree webservices configuration:

- The deegree workspace and the active workspace directory
- Workspace files and resources
- Workspace directories and resource types
- Resource identifiers and dependencies
- Usage of the service console for workspace configuration

The final section of this chapter describes recommended practices for creating your own workspace. The remaining chapters of the documentation describe the individual workspace resource formats in detail.

# **4.1. The deegree workspace**

The deegree workspace is the modular, resource-oriented and extensible configuration concept used by deegree webservices. The following diagram shows the different types of resources that it contains:

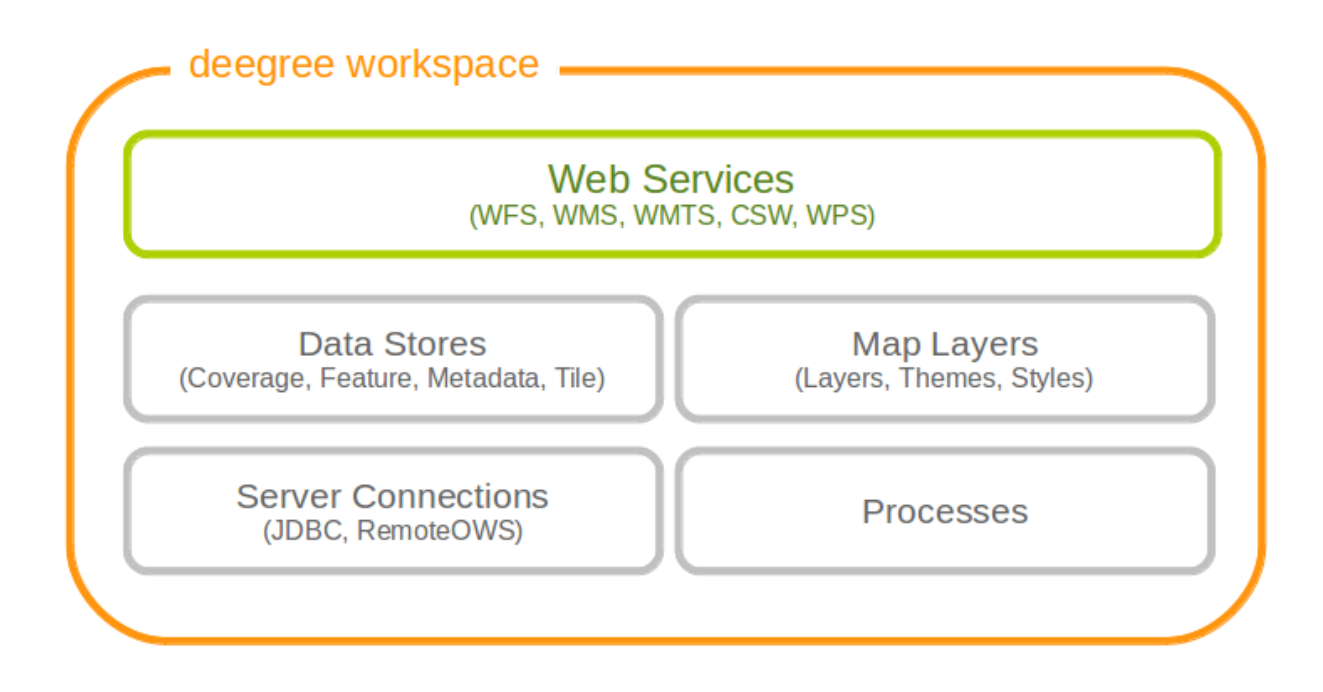

*Figure 31. Configuration aspects of deegree workspaces*

The following table provides a short description of the different types of workspace resources:

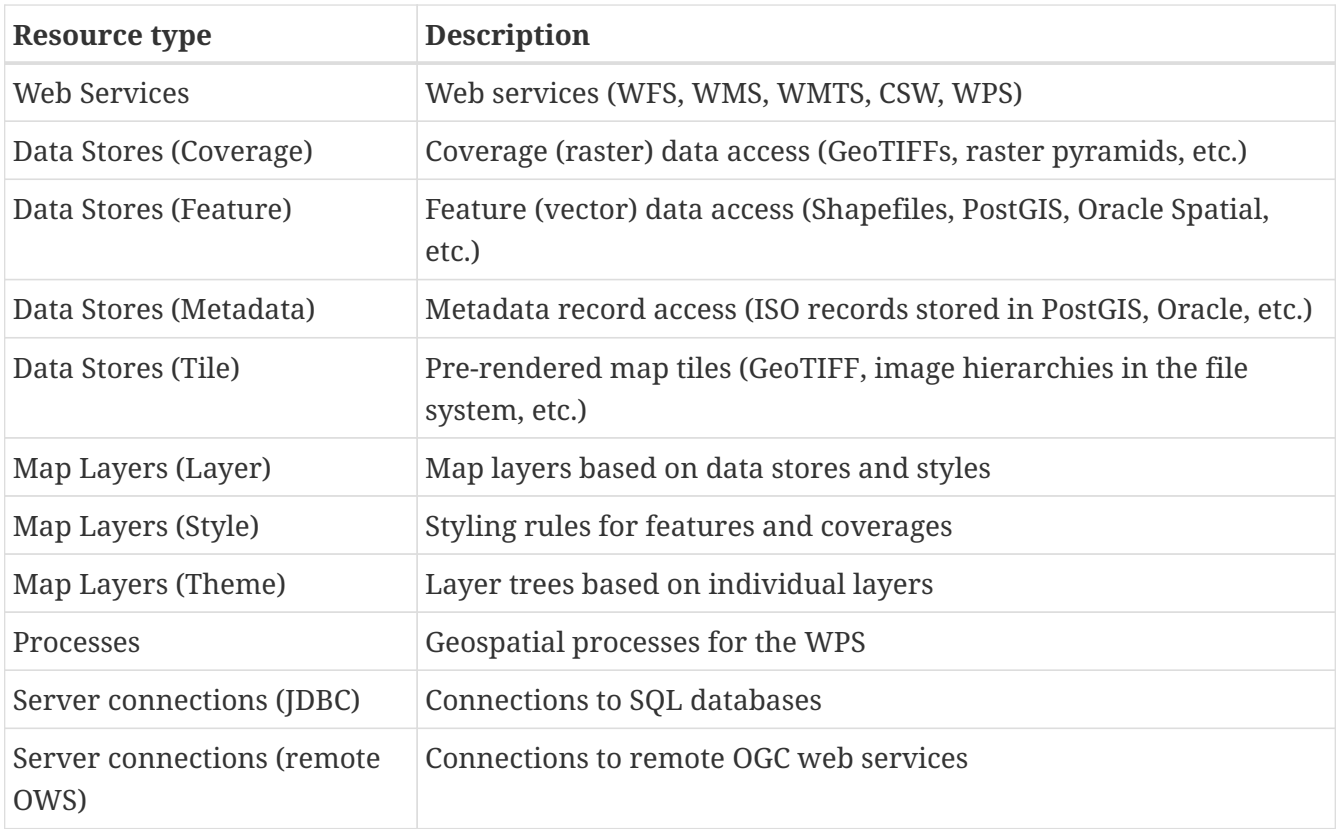

Physically, every configured resource corresponds to an XML configuration file in the active workspace directory.

# **4.2. Dependencies of the deegree configuration files**

The following diagram shows the different types of resources and their dependencies. The deegree configuration can be divided into several sections:

- web services
- data stores
- map layers
- server connections

For example, to offer a Web Feature Service, a feature store (based on a shapefile, database, etc) must be configured. With a rasterfile, like a GeoTIFF, you can configure a tile store and a coverage store to offer a Web Map Service.

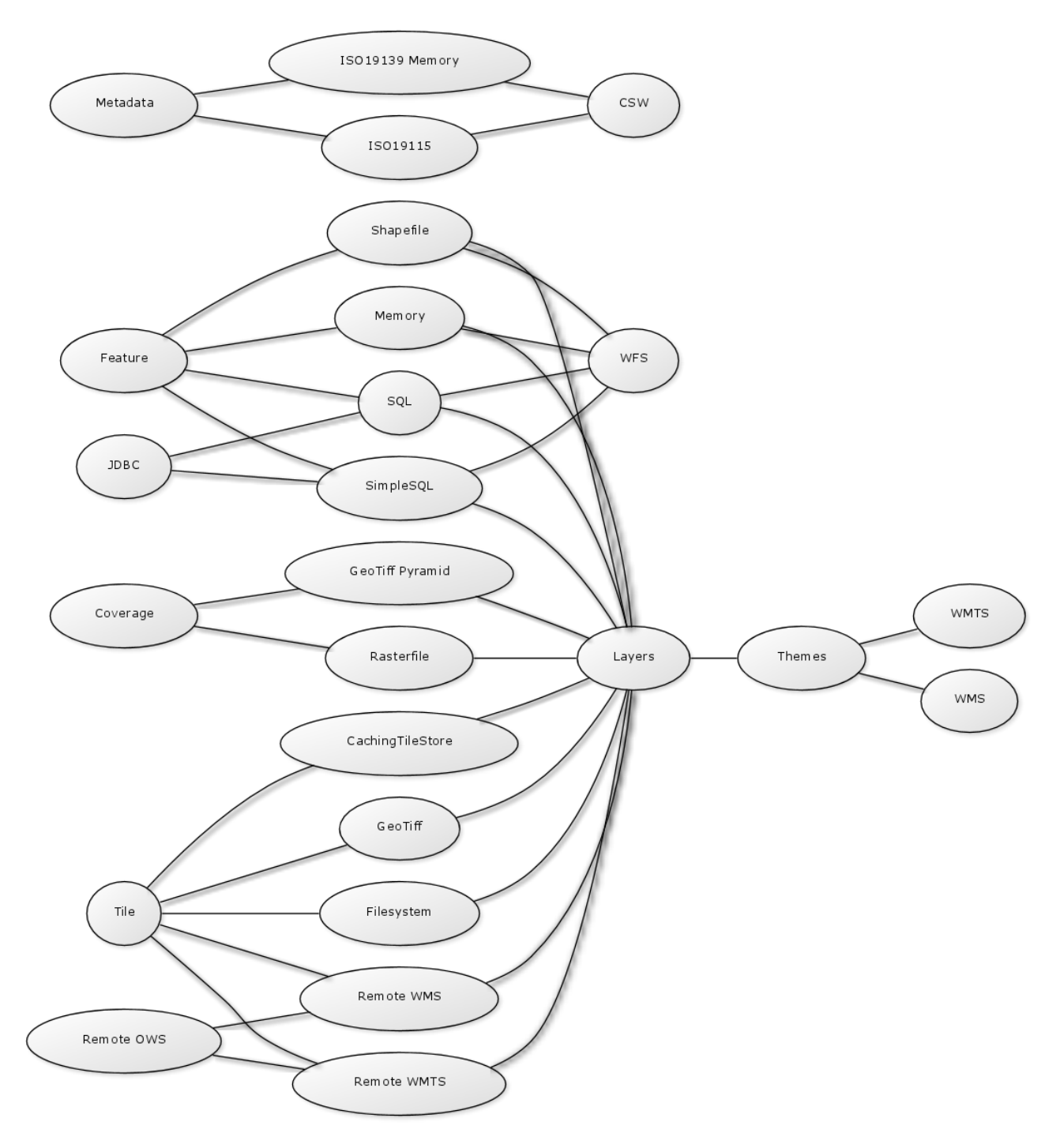

*Figure 32. Workspace configuration dependencies*

# **4.3. Location of the deegree workspace directory**

The active deegree workspace is part of the deegree workspace directory which stores a few global configuration files along with the workspace. The location of this directory depends on your operating system.

## **4.3.1. UNIX-like/Linux/macOS**

On UNIX-like systems (Linux/macOS), deegree's configuration files are located in folder *\$HOME/.deegree/*. Note that *\$HOME* is determined by the user that started the web application container that runs deegree. If you started the Java Servlet container as user "kelvin", then the directory will be something like */home/kelvin/.deegree*.

 $\bigcirc$ 

In order to use a different folder for deegree's configuration files, you can set the environment variable *DEEGREE\_WORKSPACE\_ROOT*, for example with export DEEGREE WORKSPACE ROOT=/var/lib/tomcat9/.deegree. When using Tomcat you can also set the path by defining a Java system property and appending the JAVA\_OPTS or CATALINA\_OPTS environment variable with CATALINA\_OPTS=- DDEEGREE\_WORKSPACE\_ROOT=/var/lib/tomcat9/.deegree.

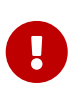

Note that the user running the web application container must have read/write access to this directory! Since Debian 11 you have to grant explicitly write access to the default home directory by setting ReadWritePaths=/var/lib/tomcat9/.deegree in */etc/systemd/system/multi-user.target.wants/tomcat9.service*!

## **4.3.2. Windows**

On a Windows operating system, deegree's configuration files are located in folder *%USERPROFILE%/.deegree/*. Note that *%USERPROFILE%* is determined by the user that started the web application container that runs deegree. If you started the Java Servlet container as user "kelvin", then the directory will be something like *C:\Users\kelvin\.deegree* or *C:\Documents and Settings\kelvin\.deegree*.

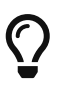

In order to use a different folder for deegree's configuration files, you can set the system environment variable *DEEGREE\_WORKSPACE\_ROOT*, for example with set DEEGREE WORKSPACE ROOT=C:\Program Files\Apache Tomcat\deegree. When using Tomcat you can also set the path by defining a Java system property and appending the JAVA\_OPTS or CATALINA\_OPTS environment variable with CATALINA\_OPTS=-DDEEGREE\_WORKSPACE\_ROOT=C:\Program Files\Apache Tomcat\deegree.

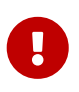

Note that the user running the web application container must have read/write access to this directory!

## <span id="page-39-0"></span>**4.3.3. Global configuration files and the active workspace**

If you downloaded all four example workspaces (as described in [Getting started\)](#page-19-0), set a console password and the proxy parameters, your *.deegree* directory will look like this:

| <b>Name</b> |                                  |  |  |  |
|-------------|----------------------------------|--|--|--|
|             | deegree-workspace-csw            |  |  |  |
|             | deegree-workspace-inspire        |  |  |  |
|             | deegree-workspace-utah           |  |  |  |
|             | deegree-workspace-wps            |  |  |  |
|             | Ë<br>console.pw                  |  |  |  |
|             | proxy.xml<br>$\langle I \rangle$ |  |  |  |
|             | ≣<br>webapps.properties          |  |  |  |

*Figure 33. Example .deegree directory*

As you see, this *.deegree* directory contains four subdirectories. Every subdirectory corresponds to a deegree workspace. Besides the configuration files inside the workspace, three global configuration files exist:

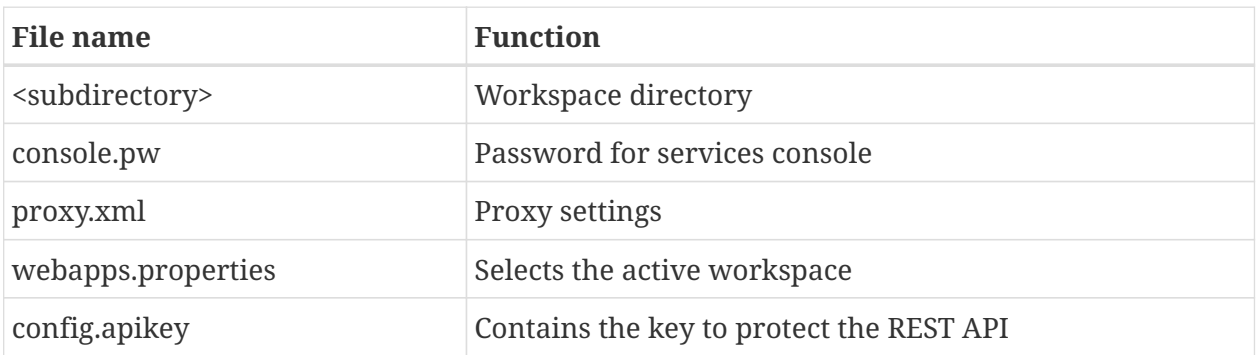

Only one single workspace can be active at a time! The information on the active one is stored in file *webapps.properties*.

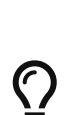

8

Usually, you don't need to care about the three files that are located at the top level of this directory. The service console creates and modifies them as required (e.g. when switching to a different workspace). In order to create a deegree webservices setup, you will need to create or edit resource configuration files in the active workspace directory. The remaining documentation will always refer to files in the active workspace directory.

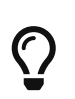

When multiple deegree webservices instances run on a single machine, every instance can use a different workspace. The file *webapps.properties* stores the active workspace for every deegree webapp separately.

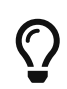

If there is no *config.apikey* file, one will be generated on startup with an random value. Alternatively, a value of \* in config.apikey will turn off security for the REST API. We strongly advise against doing this in productive environments.

# **4.4. Structure of the deegree workspace directory**

The workspace directory is a container for resource files with a well-defined directory structure.

When deegree starts up, the active workspace directory is determined and the following subdirectories are scanned for XML resource configuration files:

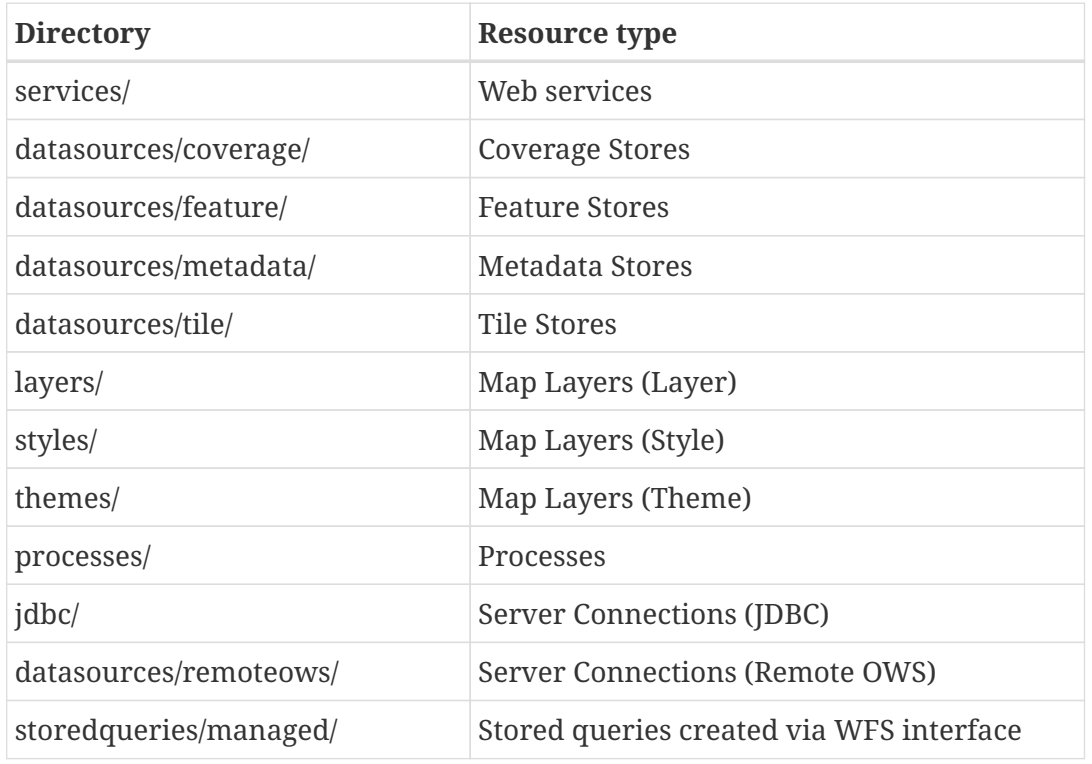

A workspace directory may contain additional directories to provide additional files along with the resource configurations. The major difference is that these directories are not scanned for resource files. Some common ones are:

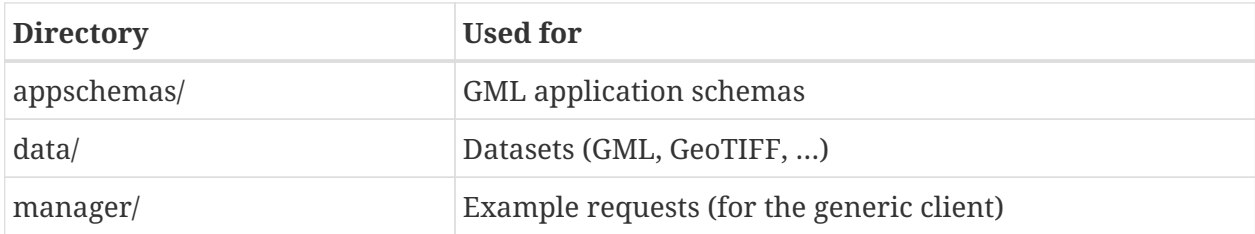

## **4.4.1. Workspace files and resources**

In order to clarify the relation between workspace files and resources, let's have a look at an example:

| Name                             |  |  |  |  |
|----------------------------------|--|--|--|--|
| deegree-workspace-csw            |  |  |  |  |
| datasources                      |  |  |  |  |
| metadata                         |  |  |  |  |
| ⊙ iso19115.xml                   |  |  |  |  |
| jdbc                             |  |  |  |  |
| conn1.xml<br>$\langle I \rangle$ |  |  |  |  |
| manager                          |  |  |  |  |
| services                         |  |  |  |  |
| csw.xml                          |  |  |  |  |
| main.xml<br>$\langle i \rangle$  |  |  |  |  |
| metadata.xml                     |  |  |  |  |

*Figure 34. Example workspace directory*

As noted, deegree scans the well-known resource directories for XML files (*\*.xml*) on startup (note that it will omit directory *manager*, as it is not a well-known resource directory). For every file found, deegree will check the type of configuration format (by determining the name of the XML root element). If it is a recognized format, deegree will try to create and initialize a corresponding resource. For the example, this results in the following setup:

- A metadata store with id *iso19115*
- A JDBC connection pool with id *conn1*
- A web service with id *csw*

The individual XML resource formats and their options are described in the later chapters of the documentation.

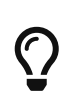

You may wonder why the *main.xml* and *metadata.xml* files are not considered as web service resource files. These two filenames are reserved and treated specifically. See [Web services](#page-56-0) for details.

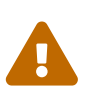

It is recommended to configure the proxy 'proxy.xml' globally and not inside the workspace directory. If multiple deegree instances are operated within a container, it is impossible to configure different proxies. See [Global configuration](#page-39-0) [files and the active workspace](#page-39-0)

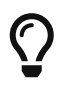

The configuration format has to match the workspace subdirectory, e.g. metadata store configuration files are only considered when they are located in *datasources/metadata*.

# **4.4.2. Resource identifiers and dependencies**

It has already been hinted that resources have an identifier, e.g. for file *jdbc/conn1.xml* a JDBC connection pool with identifier *conn1* is created. You probably have guessed that the identifier is derived from the file name (file name minus suffix), but you may wonder what purpose the identifier serves. The identifier is used for wiring resources. For example, an ISO metadata store resource requires a JDBC pool, because it provides the actual connections to the SQL database. Therefore, the corresponding resource configuration format has an element to specify it:

#### **Example for wiring workspace resources**

<ISOMetadataStore xmlns="http://www.deegree.org/datasource/metadata/iso19115"> <!-- [1] Identifier of JDBC connection --> <JDBCConnId>conn1</JDBCConnId> [...] </ISOMetadataStore>

In this example, the ISO metadata store is wired to JDBC connection pool *conn1*. Many deegree resource configuration files contain such references to dependent resources. Some resources perform auto-wiring. For example, every CSW instance needs to connect to a metadata store for accessing stored metadata records. If the CSW configuration omits the reference to the metadata store, it is assumed that there's exactly one metadata store defined in the workspace and deegree will automatically connect the CSW to this store.

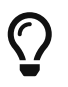

The required dependencies are specific to every type of resource and are documented for each resource configuration format.

## **4.4.3. Proxy configuration**

The configuration format for the deegree proxy configuration is defined by schema file [https://schemas.deegree.org/core/3.5/proxy/proxy.xsd.](https://schemas.deegree.org/core/3.5/proxy/proxy.xsd) The following table lists all available configuration options. When specifiying them, their order must be respected.

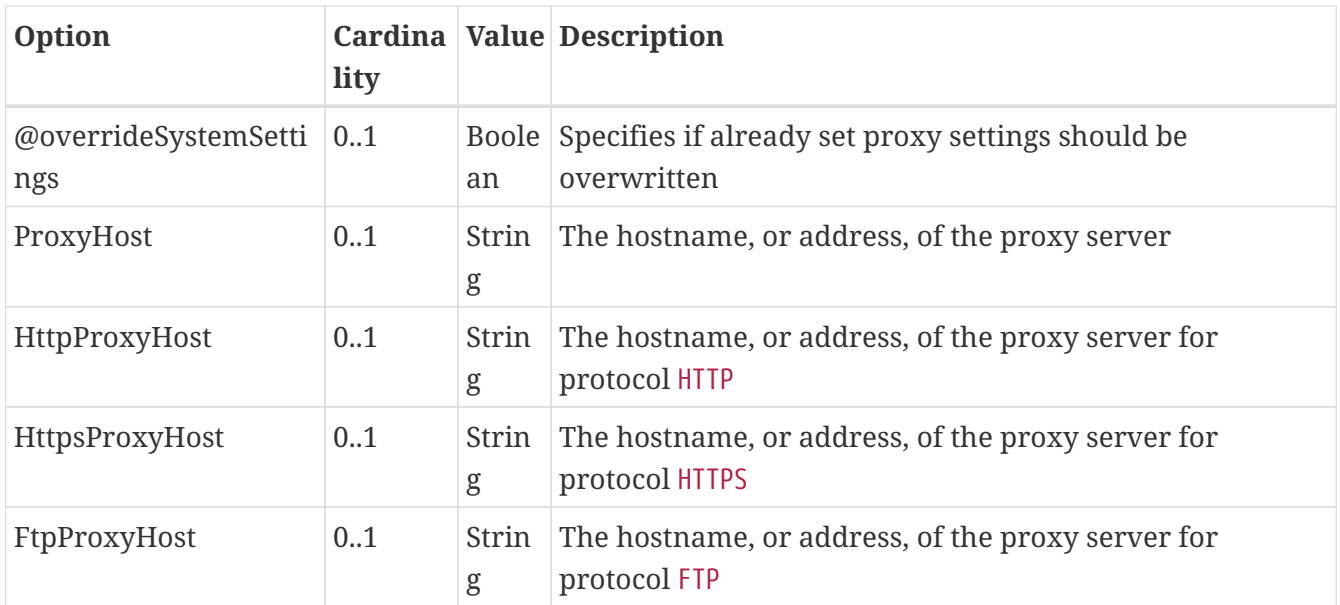

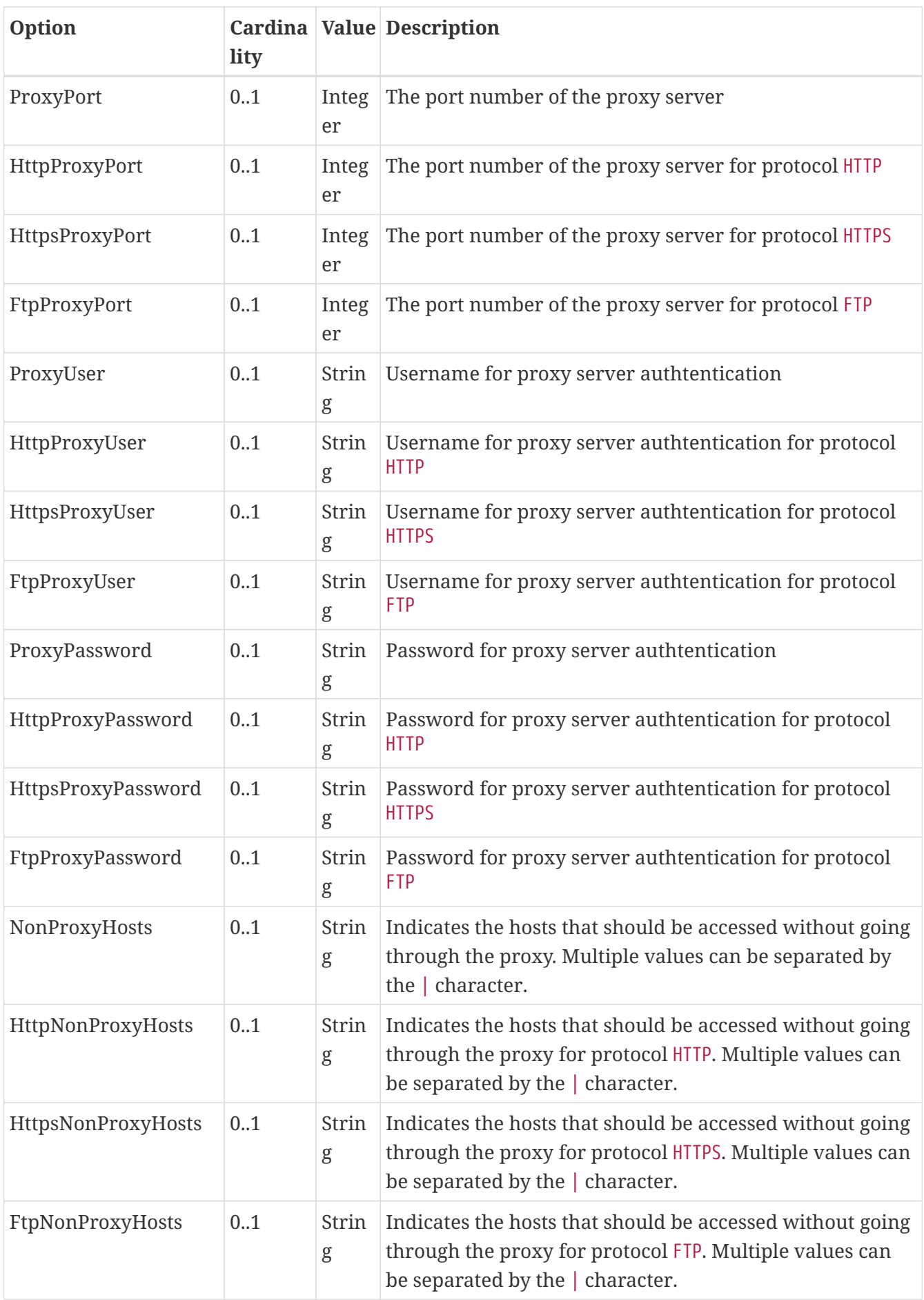

**Example for a proxy setup with proxy server for HTTP and HTTPS**

```
<ProxyConfiguration
                      xmlns="http://www.deegree.org/proxy"
                      xmlns:xsi="http://www.w3.org/2001/XMLSchema-instance"
                      xsi:schemaLocation="http://www.deegree.org/proxy
https://schemas.deegree.org/core/3.5/proxy/proxy.xsd"
                      overrideSystemSettings="true">
      <HttpProxyHost>proxy.example.com</HttpProxyHost>
      <HttpsProxyHost>proxy.example.com</HttpsProxyHost>
      <HttpProxyPort>3128</HttpProxyPort>
      <HttpsProxyPort>3128</HttpsProxyPort>
      <HttpNonProxyHosts>127.0.0.1|localhost|acme.example.com</HttpNonProxyHosts>
      <HttpsNonProxyHosts>127.0.0.1|localhost|acme.example.com</HttpsNonProxyHosts>
</ProxyConfiguration>
```
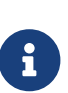

When specifying the proxy server, this can be defined individually per protocol or in general. It is recommend to specify the proxy servers with protocol if possible and to define the settings for HttpProxy… and HttpsProxy… identically.

# **4.5. Using the service console for managing resources**

As an alternative to dealing with the workspace resource configuration files directly on the filesystem, you can also use the service console for this task. The service console has a corresponding menu entry for every type of workspace resource. All resource menu entries are grouped in the lower menu on the left:

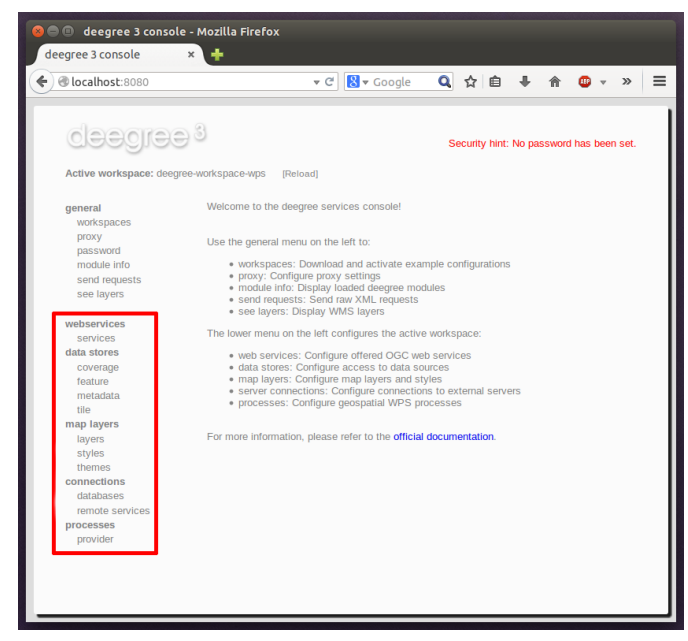

*Figure 35. Workspace resource menu entries*

Although the console offers additional functionality for some resource types, the basic management

of resources is always identical.

## **4.5.1. Displaying configured resources**

In order to display the configured workspace resources of a certain type, click on the corresponding menu entry. The following screenshot shows the metadata store resources in deegree-workspacecsw:

|                                         | <b><i>●</i> localhost</b> :8080/console/generic/xmleditor.xh v <b>c</b>   <mark>8</mark> v Google | Q ☆ 自 ↓ 合<br>m<br>$\gg$                  |
|-----------------------------------------|---------------------------------------------------------------------------------------------------|------------------------------------------|
| deegree <sup>3</sup>                    |                                                                                                   | Security hint: No password has been set. |
| Active workspace: deegree-workspace-csw | [Reload]                                                                                          |                                          |
| general                                 | <b>Metadata</b> stores                                                                            |                                          |
| workspaces<br>proxy                     | On iso19115 Deactivate<br>Edit Delete                                                             | Setup tables<br>Info<br>Loader           |
| password                                |                                                                                                   |                                          |
| module info                             | Create new                                                                                        |                                          |
| send requests                           |                                                                                                   |                                          |
| see layers                              |                                                                                                   |                                          |
| webservices                             |                                                                                                   |                                          |
| services<br>data stores                 |                                                                                                   |                                          |
| coverage                                |                                                                                                   |                                          |
| feature                                 |                                                                                                   |                                          |
| metadata                                |                                                                                                   |                                          |
| tile                                    |                                                                                                   |                                          |
| map layers                              |                                                                                                   |                                          |
| layers                                  |                                                                                                   |                                          |
| styles                                  |                                                                                                   |                                          |
| themes                                  |                                                                                                   |                                          |
| connections                             |                                                                                                   |                                          |
| databases                               |                                                                                                   |                                          |
| remote services                         |                                                                                                   |                                          |
| processes                               |                                                                                                   |                                          |
| provider                                |                                                                                                   |                                          |
|                                         |                                                                                                   |                                          |

*Figure 36. Displaying metadata store resources*

The right part of the window displays a table with all configured metadata store resources. In this case, the workspace contains a single resource with identifier "iso19115" which is in status "On".

#### **4.5.2. Deactivating a resource**

The "Deactivate" link allows to turn off a resource temporarily (while keeping the configuration):

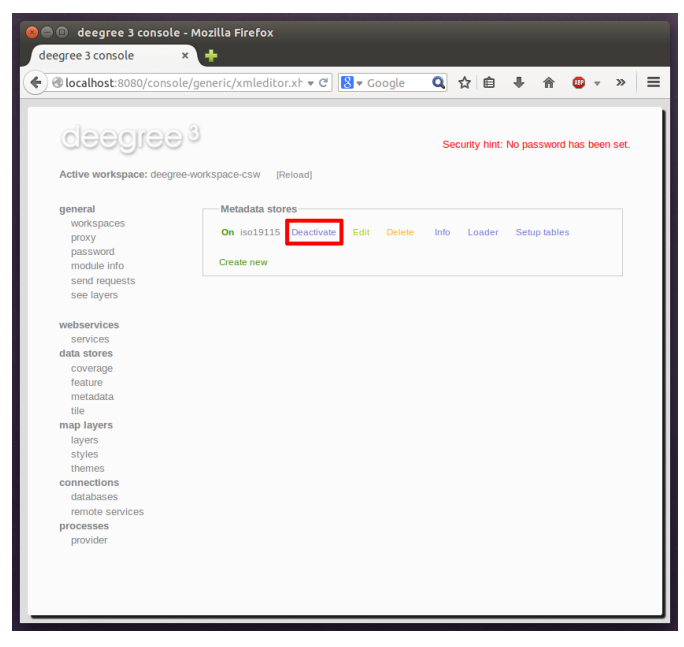

*Figure 37. Deactivate action*

After clicking on "Deactivate", the status of the resource will be "Off", and the "Deactivate" link will change to "Activate". Also, the "Reload" link at the top will turn red to notify that there may be changes that need to be propagated to dependent resources:

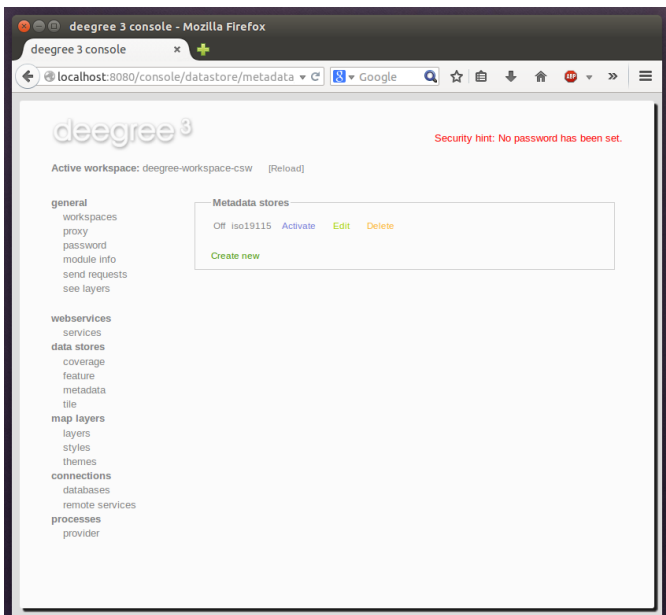

*Figure 38. Deactivated a resource*

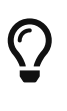

When a resource is being deactivated, the suffix of the corresponding configuration file is changed to ".ignore". Reactivating changes the suffix back to ".xml".

#### **4.5.3. Editing a resource**

By clicking on the "Edit" link, you can edit the corresponding XML configuration inside your browser:

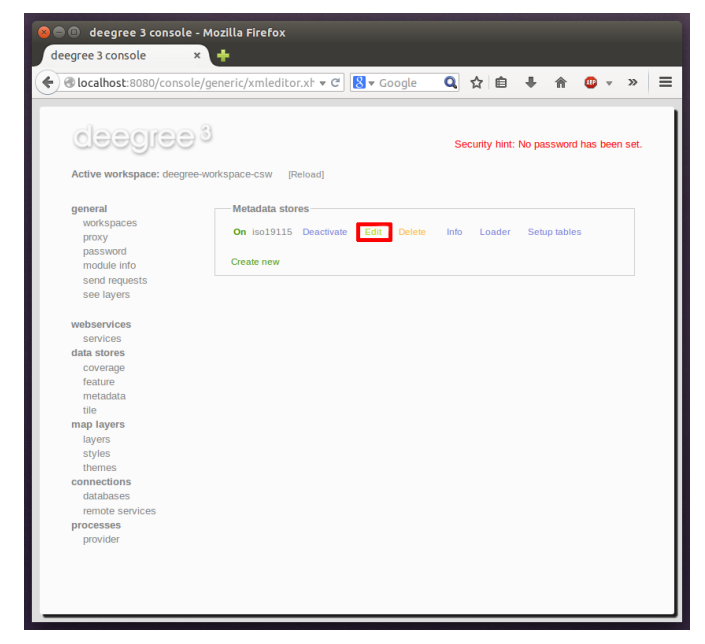

*Figure 39. Edit action*

The XML configuration will be displayed:

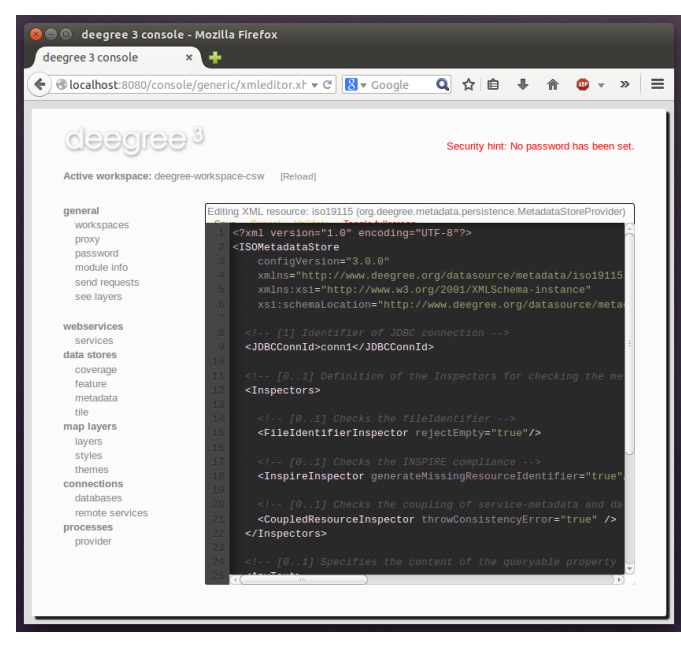

*Figure 40. Editing a resource configuration*

You can now perform configuration changes in the text area and click on "Save". Or click any of the links:

- Display Schema: Displays the XML schema file for the resource configuration format.
- Cancel: Discards any changes.
- Turn on highlighting: Perform syntax highlighting.

If there are no (syntactical) errors in the configuration, the "Save" link will take you back to the corresponding resource view. Before actually saving the file, the service console will perform an XML validation of the file and display any syntactical errors:

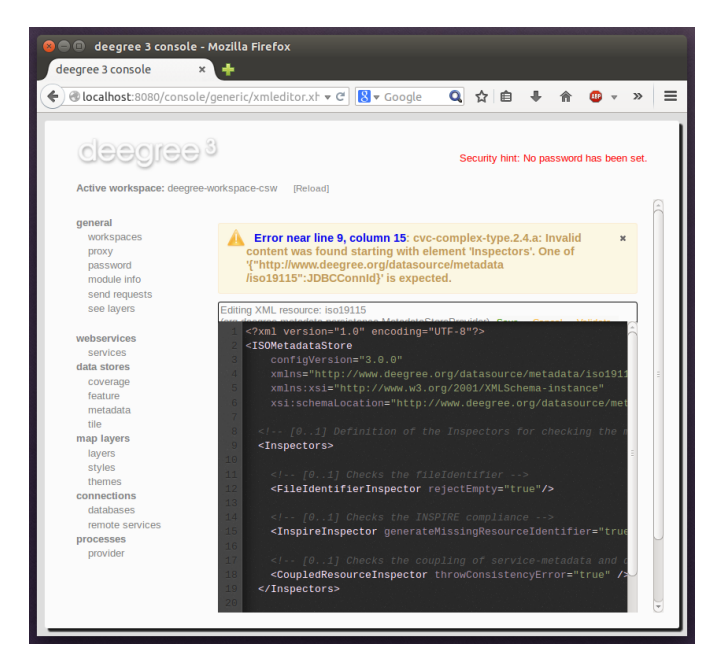

*Figure 41. Displaying a syntax error*

In this case, the mandatory "JDBCConnId" element was removed, which violates the configuration schema. This needs to be corrected, before "Save" will actually save the file to the workspace directory.

## **4.5.4. Deleting a resource**

The "Delete" link will deactivate the resource and delete the corresponding configuration file from the workspace:

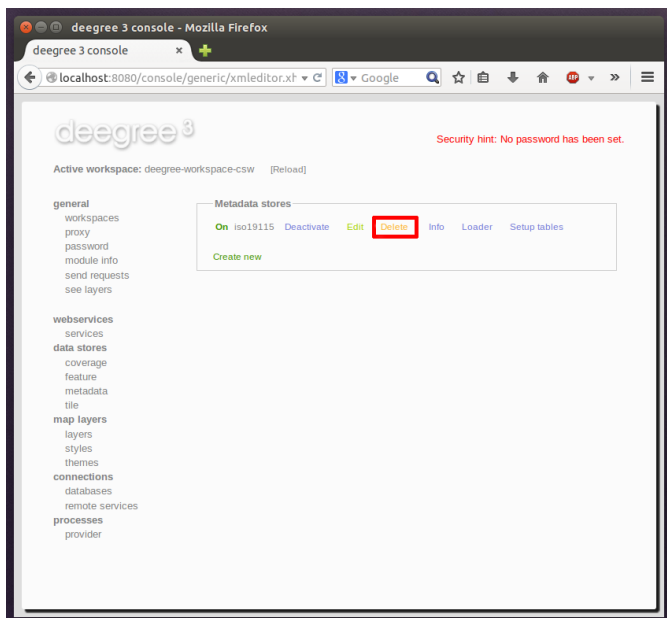

*Figure 42. Delete action*

#### **4.5.5. Creating a new resource**

In order to add a new resource, enter a new identifier in the text field, select a resource sub-type from the drop-down and click on "Create new":

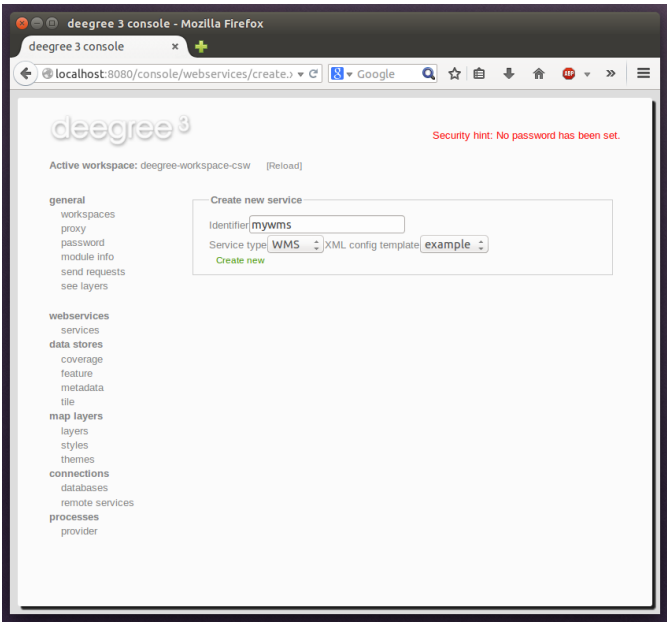

*Figure 43. Adding a WMS resource with identifier "mywms"*

The next steps depend on the type of resource, but generally you have to choose between different options and the result will be a new resource configuration file in the workspace.

## <span id="page-50-0"></span>**4.5.6. Displaying error messages**

One of the most helpful features of the console is that it can help to detect and fix errors in a workspace setup. For example, if you delete (or deactivate) JDBC connection "conn1" in deegreeworkspace-csw and click "[Reload]", you will see the following:

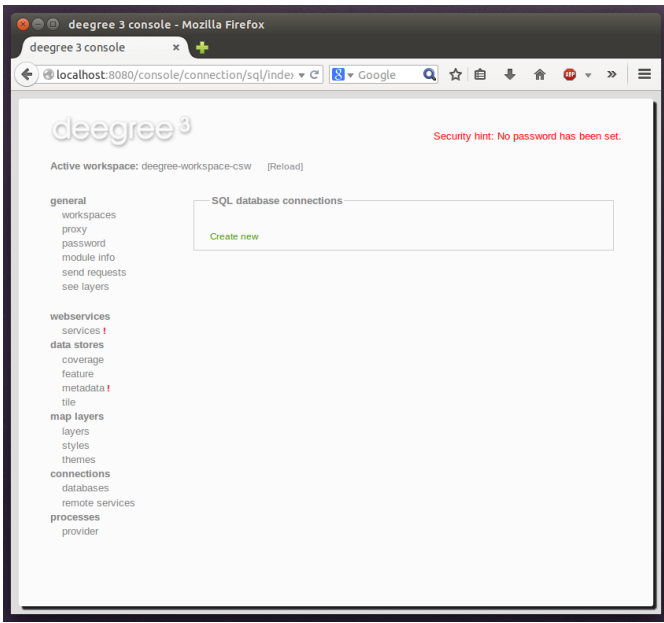

*Figure 44. Errors in resource categories*

The red exclamation marks near "services" and "metadata" show that these resource categories have resources with errors. Let's click on the metadata link to see what's going on:

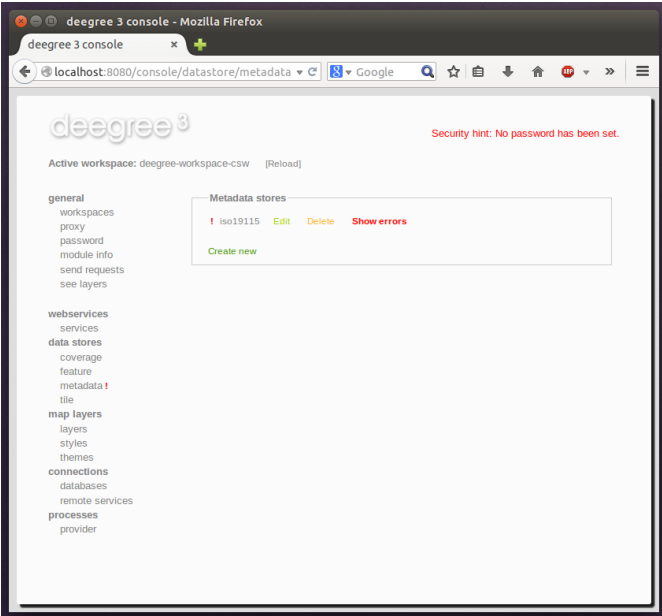

*Figure 45. Resource "iso19115" has an error*

The metadata resource view reveals that the metadata store "iso19115" has an error. Clicking on "Show errors" leads to:

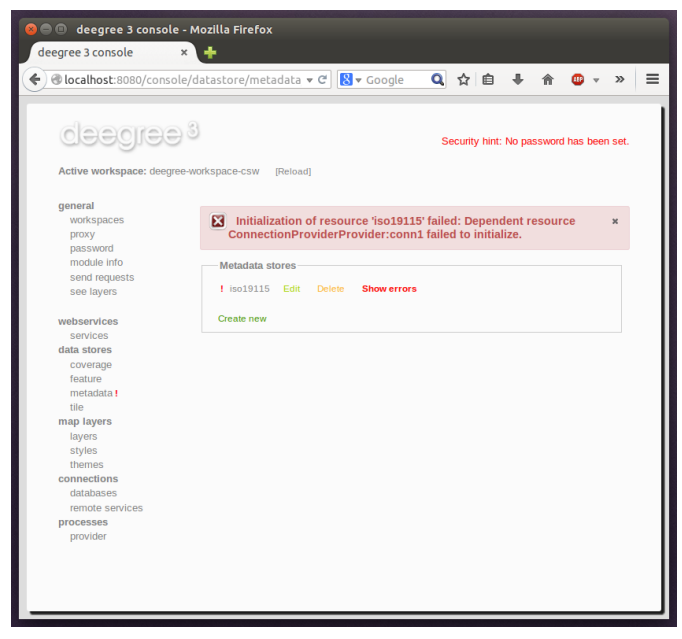

*Figure 46. Details on the problem with "iso19115"*

The error message gives an important hint: "No JDBC connection pool with id 'conn1' defined." deegree was unable to initialize the metadata store, because it refers to a JDBC connection pool "conn1". You may wonder what the error in the services category is about:

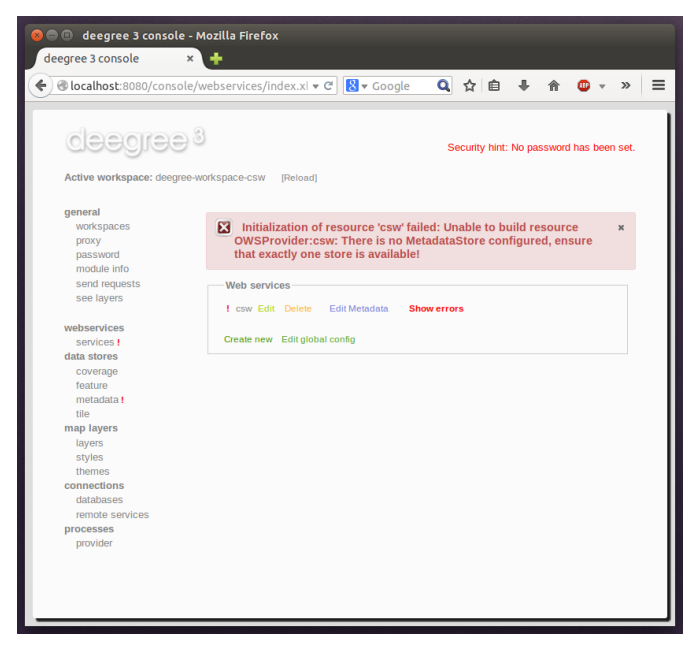

*Figure 47. Details on the problem with "csw"*

As you see, the problem with the service resource ("There is no MetadataStore configured, ensure that exactly one store is available!) is actually a consequence of the other issue. Because deegree couldn't initialize the metadata store, it was also unable to start up the CSW correctly. If you add a new JDBC connection "conn1" and click on "[Reload]", both problems should disappear.

#### **4.5.7. Resource type specific actions**

In addition to the common management functionality, some resource views offer additional actions. This is described in the corresponding chapters, but here's a short overview:

• Web Services: Display service capabilities ("Capabilities"), edit service metadata ("Edit

metadata"), edit controller configuration ("Edit global config")

- Feature Stores: Display feature types and number of stored features ("Info"), Import GML feature collections ("Loader"), Mapping wizard ("Create new" SQL feature store)
- Metadata Stores: Import metadata sets ("Loader"), create database tables ("Setup tables")
- Server Connections (JDBC): Test database connection ("Test")

# **4.6. Best practices for creating workspaces**

This section provides some hints for creating a deegree workspace.

## **4.6.1. Start from example or from scratch**

For creating your own workspace, you have two options. Option 1 is to use an existing workspace as a template and adapt it to your needs. Option 2 is to start from scratch, using an empty workspace. Adapting an existing workspace makes a lot of sense if your use-case is close to the scenario of the workspace. For example, if you want to set up INSPIRE View and Download Services, it is a good option to use [Example workspace 1: INSPIRE Network Services](#page-21-0) as a starting point.

In order to create a new workspace, simply create a new directory in the *.deegree* directory.

| Name |                     |                           |  |  |  |  |
|------|---------------------|---------------------------|--|--|--|--|
|      |                     | deegree-workspace-csw     |  |  |  |  |
|      |                     | deegree-workspace-inspire |  |  |  |  |
|      |                     | deegree-workspace-utah    |  |  |  |  |
|      |                     | deegree-workspace-wps     |  |  |  |  |
|      |                     | myscenario                |  |  |  |  |
|      |                     | console.pw                |  |  |  |  |
|      | $\langle i \rangle$ | proxy.xml                 |  |  |  |  |
|      | Ë                   | webapps.properties        |  |  |  |  |
|      |                     |                           |  |  |  |  |

*Figure 48. Creating the new workspace myscenario*

Afterwards, switch to the new workspace using the services console, as described in [Downloading](#page-20-0) [and activating example workspaces.](#page-20-0)

# **4.6.2. Find out which resources you need**

The first step is to identify the types of workspace resources that you need for your use-case. You probably know already which types of services your setup requires. The next step is to identify the dependencies for every service by having a look at the respective chapter in the documentation. Let's say you want a setup with a transactional WFS, a WMS and a CSW:

- A WFS instance requires 1..n feature stores
- A WMS instance requires 1..n themes

• A CSW instance requires a single metadata store

Now you have to dig deeper: What kinds of feature stores exist? Maybe you will find out that what you want is an SQL feature store. So you read the respective part of the documentation and see that an SQL feature store requires a JDBC connection pool resource. Do the same research for the WMS dependencies. A WMS depends on a theme. Find out what a theme is and what it requires. In short, you have to answer the following questions for every encountered resource:

- What does resource do?
- How is it configured?

 $\bigcirc$ 

• On which resources does this resource depend?

At the end of this process you should know about the resources that you will have to configure for your setup.

> Alternatively, you can approach the resources question bottom-up. Let's say you have your data ready in a PostGIS database. You want to visualize it using a WMS. So you would require a JDBC resource pool that connects to your database. You need a simple SQL feature store (or an SQL feature store) that uses the new connection pool. You create one or more feature layers that are wired to the feature store and a theme based on the layers. At the end of the chain is the WMS resource which has to be configured to use the theme resource. Rendering styles can be created later (references have to be added to the layers configuration).

# **4.6.3. Use a validating XML editor**

All deegree XML configuration files have a corresponding XML schema, which allows to detect syntactical errors easily. The editor built into the services console performs validation when you save a configuration file. If the contents is not valid according to the schema, the file will not be saved, but an error message will be displayed:

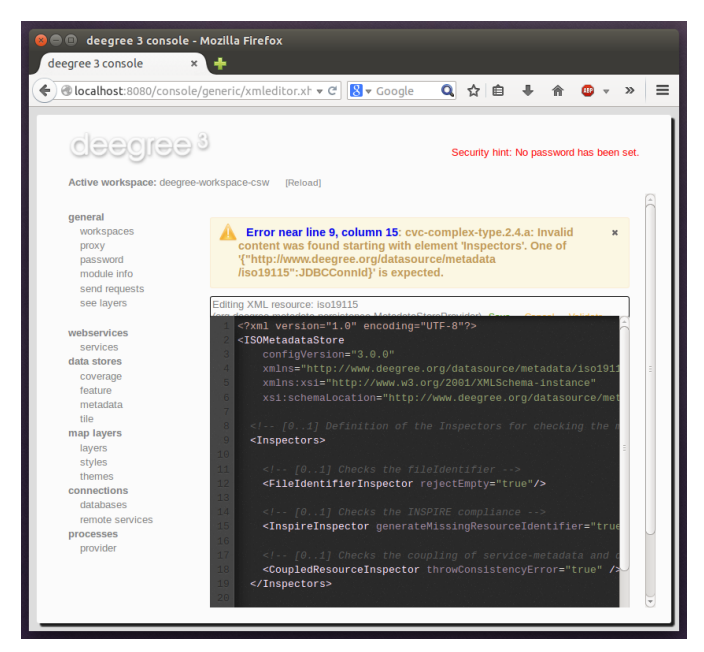

*Figure 49. The services console displays an XML syntax error*

If you prefer to use a different editor for editing deegree's configuration files, it is highly recommended to choose a validating XML editor. Successfully tested editors are Eclipse and Altova XML Spy, but any schema-aware editor should work.

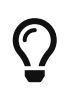

In case you are able to understand XML schema, you can also use the schema file to find out about the available config options. deegree's schema files are hosted at [https://schemas.deegree.org.](https://schemas.deegree.org)

#### **4.6.4. Check the resource status and error messages**

As pointed out in [Displaying error messages,](#page-50-0) the service console indicates errors if resources cannot be initialized. Here's an example:

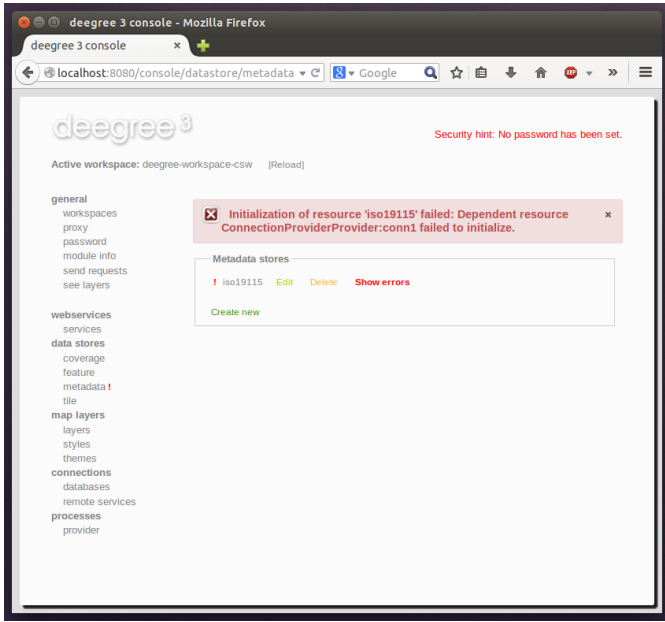

*Figure 50. Error message*

In this case, it was not possible to initialize the JDBC connection (and the resources that depend on it). You can spot resource categories and resources that have errors easily, as they have a red exclamation mark. Click on the respective resource level and on "Errors" near the broken resource to see the error message. After fixing the error, click on "Reload" to re-initialize the workspace. If your fix was successful, the exclamation mark will be gone.

Additional information can be found in the log output of the Java Servlet container. When initializing workspace resources, information on every resource will be logged, along with error messages.

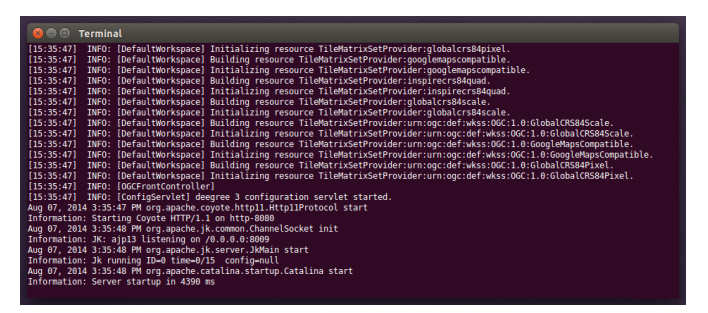

*Figure 51. Log messages in the log output of the Java Servlet container, here an example taken from Apache Tomcat*

# $\mathbf Q$

The location of the file *deegree.log* depends on the configuration of the logging framework. For Tomcat, you will find it in the *logs/* directory.

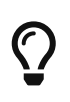

More logging can be activated by adjusting file *log4j2.properties* in the */WEB-INF/classes/* directory of the deegree web application. See chapter [Logging](#page-16-0) [configuration](#page-16-0) for more information how to configure the logging framework.

# <span id="page-56-0"></span>**Chapter 5. Web services**

This chapter describes the configuration of web service resources. You can access this configuration level by clicking the **web services** link in the administration console. The corresponding configuration files are located in the *services/* subdirectory of the active deegree workspace directory.

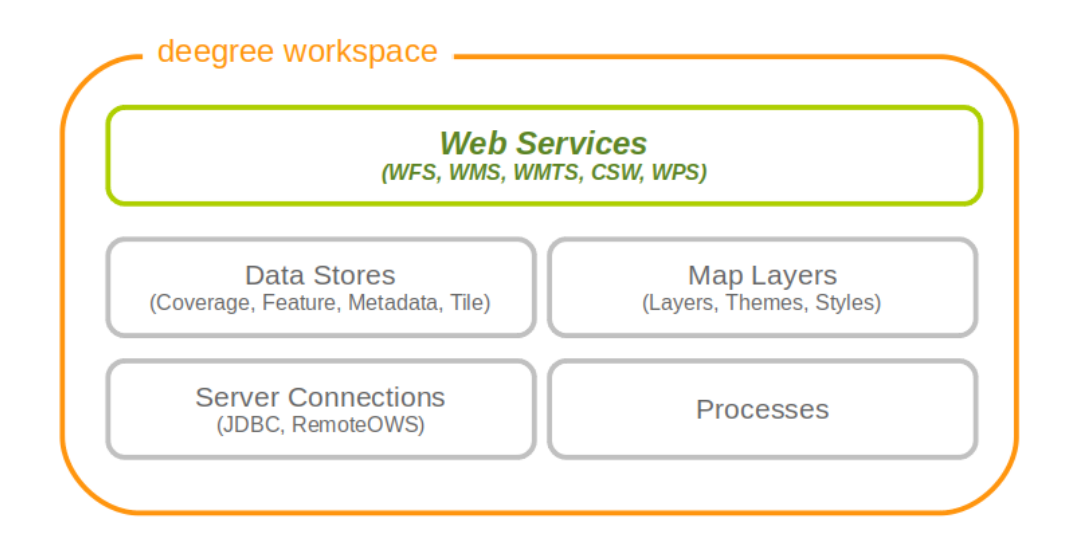

*Figure 52. Web services are the top-level resources of the deegree workspace*

The identifier of a web service resource has a special purpose. If your deegree instance can be reached at *<http://localhost:8080/deegree-webservices>*, the common endpoint for connecting to your services is *[http://localhost:8080/deegree](http://localhost:8080/deegree-webservices/services)[webservices/services](http://localhost:8080/deegree-webservices/services)*. However, if you define multiple service resources of the same type in your workspace (e.g. two WMS instances with identifiers *wms1* and *wms2*), you cannot use the common URL, as deegree cannot determine the targeted WMS instance from the request. In this case, simply append the resource identifier to the common endpoint URL (e.g. *[http://localhost:8080/deegree-webservices/services/](http://localhost:8080/deegree-webservices/services/wms2) [wms2](http://localhost:8080/deegree-webservices/services/wms2)*) to choose the service resource that you want to connect to explicitly.

# **5.1. Web Feature Service (WFS)**

A deegree WFS setup consists of a WFS configuration file and any number of feature store configuration files. Feature stores provide access to the actual data (which may be stored in any of the supported backends, e.g. in shapefiles or spatial databases such as PostGIS or Oracle Spatial). In transactional mode (WFS-T), feature stores are also used for modification of stored features:

 $\bigcirc$ 

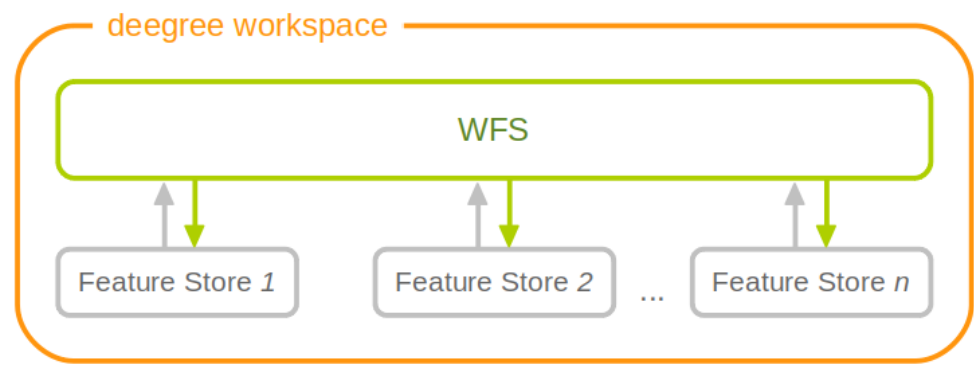

*Figure 53. A WFS resource is connected to any number of feature store resources*

## **5.1.1. Minimal example**

The only mandatory option is *QueryCRS*, therefore, a minimal WFS configuration example looks like this:

#### **WFS config example 1: Minimal configuration**

```
<deegreeWFS
   xmlns="http://www.deegree.org/services/wfs"
   xmlns:xsi="http://www.w3.org/2001/XMLSchema-instance"
   xsi:schemaLocation="http://www.deegree.org/services/wfs
   https://schemas.deegree.org/core/3.5/services/wfs/wfs_configuration.xsd">
   <QueryCRS>urn:ogc:def:crs:EPSG::4258</QueryCRS>
</deegreeWFS>
```
This will create a deegree WFS with the feature types from all configured feature stores in the workspace and *urn:ogc:def:crs:EPSG::4258* as coordinate system for returned GML geometries.

## **5.1.2. More complex example**

A more complex configuration example looks like this:

#### **WFS config example 2: More complex configuration**

```
<deegreeWFS
   xmlns="http://www.deegree.org/services/wfs"
   xmlns:xsi="http://www.w3.org/2001/XMLSchema-instance"
   xsi:schemaLocation="http://www.deegree.org/services/wfs
   https://schemas.deegree.org/core/3.5/services/wfs/wfs_configuration.xsd">
   <SupportedVersions>
      <Version>2.0.0</Version>
      <Version>1.1.0</Version>
```

```
  </SupportedVersions>
    <SupportedRequests>
      <SupportedEncodings>kvp</SupportedEncodings>
       <GetCapabilities>
        <SupportedEncodings>xml soap</SupportedEncodings>
      </GetCapabilities>
      <DescribeFeatureType/>
      <GetFeature>
        <SupportedEncodings>xml</SupportedEncodings>
      </GetFeature>
   </SupportedRequests>
   <FeatureStoreId>inspire-ad</FeatureStoreId>
   <EnableTransactions idGen="UseExisting">true</EnableTransactions>
   <EnableResponseBuffering>false</EnableResponseBuffering>
    <DisabledResources>
      <Pattern>http://inspire.ec.europa.eu/codelist</Pattern>
   </DisabledResources>
   <QueryCRS>urn:ogc:def:crs:EPSG::4258</QueryCRS>
   <QueryCRS>urn:ogc:def:crs:EPSG::4326</QueryCRS>
   <QueryMaxFeatures>-1</QueryMaxFeatures>
    <QueryCheckAreaOfUse>false</QueryCheckAreaOfUse>
   <GMLFormat gmlVersion="GML_32">
      <MimeType>application/gml+xml; version=3.2</MimeType>
      <MimeType>text/xml; subtype=gml/3.2.1</MimeType>
      <GenerateBoundedByForFeatures>false</GenerateBoundedByForFeatures>
      <GetFeatureResponse xmlns:gml="http://www.opengis.net/gml/3.2">
        <ContainerElement>gml:FeatureCollection</ContainerElement>
        <FeatureMemberElement>gml:featureMember</FeatureMemberElement>
        <AdditionalSchemaLocation>http://www.opengis.net/gml/3.2
http://schemas.opengis.net/gml/3.2.1/deprecatedTypes.xsd
        </AdditionalSchemaLocation>
        <DisableStreaming>false</DisableStreaming>
        <PrebindNamespace prefix="ad" uri="urn:x-
inspire:specification:gmlas:Addresses:3.0"/>
        <PrebindNamespace prefix="base" uri="urn:x-
inspire:specification:gmlas:BaseTypes:3.2"/>
        <PrebindNamespace prefix="xlink" uri="http://www.w3.org/1999/xlink"/>
      </GetFeatureResponse>
   </GMLFormat>
</deegreeWFS>
```
#### **5.1.3. Configuration overview**

The deegree WFS config file format is defined by schema file [https://schemas.deegree.org/core/3.5/](https://schemas.deegree.org/core/3.5/services/wfs/wfs_configuration.xsd)

[services/wfs/wfs\\_configuration.xsd.](https://schemas.deegree.org/core/3.5/services/wfs/wfs_configuration.xsd) The root element is <deegreeWFS> and the optional attribute config can be set to *3.5.0*. The following table lists all available configuration options (complex ones contain nested options themselves). When specifiying them, their order must be respected.

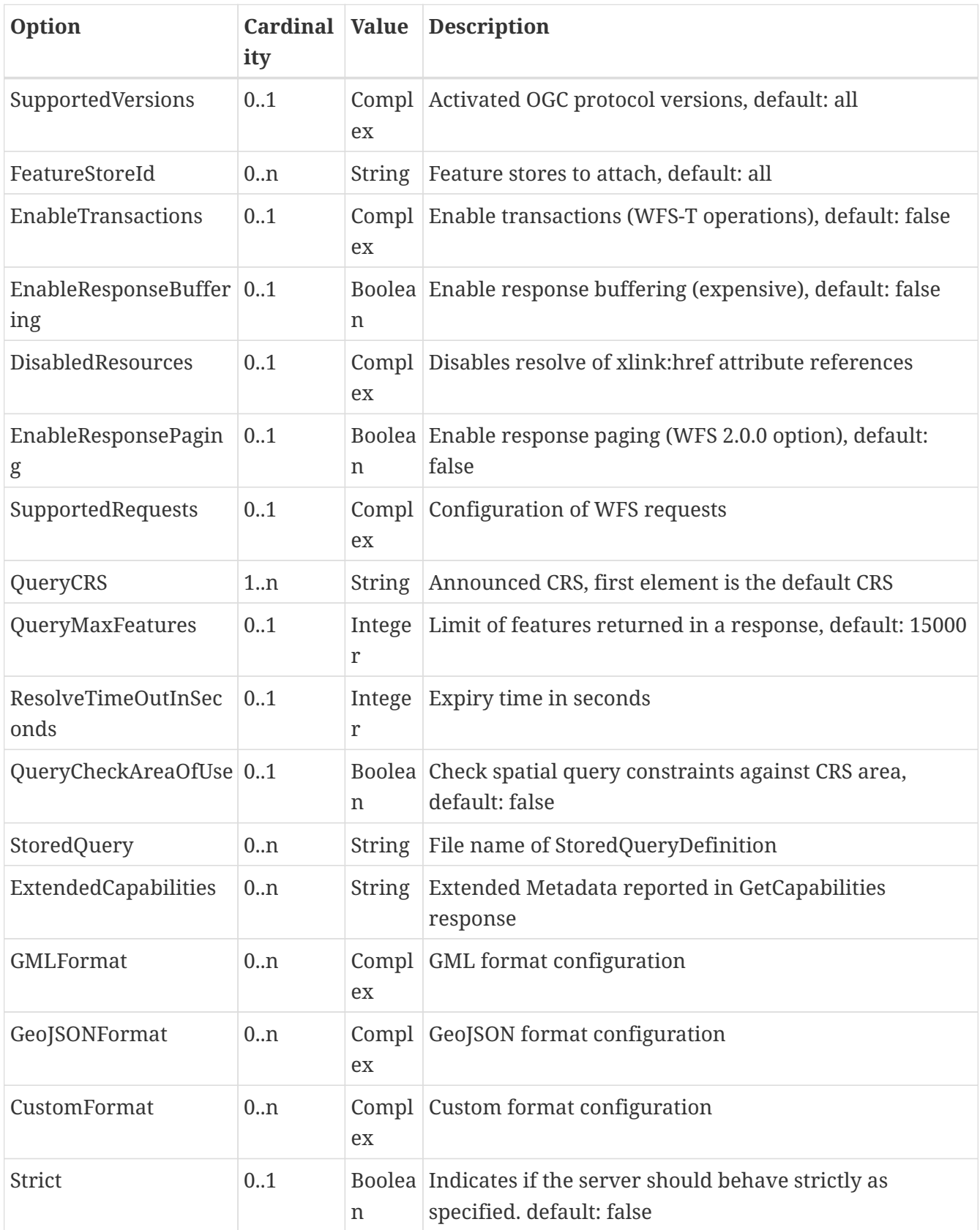

The remainining sections describe these options and their sub-options in detail.

# **5.1.4. General options**

- *SupportedVersions*: By default, all implemented WFS protocol versions (1.0.0, 1.1.0 and 2.0.0) will be activated. You can control offered WFS protocol versions using element *SupportedVersions*. This element allows any combination of the child elements *<Version>1.0.0</Version>*, *<Version>1.1.0</Version>* and *<Version>2.0.0</Version>*.
- *FeatureStoreId*: By default, all feature stores in your deegree workspace will be used for serving feature types. In some cases, this may not be what you want, e.g. because you have two different WFS instances running, or you don't want all feature types used in your WMS for rendering to be available via your WFS. Use the *FeatureStoreId* option to explicitly set the feature stores that this WFS should use.
- *EnableResponseBuffering*: By default, WFS responses are directly streamed to the client. This is very much recommended and even a requirement for transferring large responses efficiently. The only drawback happens if exceptions occur, after a partial response has already been transferred. In this case, the client will receive part payload and part exception report. By specifying *true* here, you can explicitly force buffering of the full response, before it is written to the client. Only if the full response could be generated successfully, it will be transferred. If an exception happens at any time the buffer will be discarded, and an exception report will be sent to the client. Buffering is performed in memory, but switches to a temp file in case the buffer grows bigger than 1 MiB.
- *DisabledResources*: By default all xlink:href attribute references are tried to resolved as feature references during insert. This can be avoided by configuring one or multiple base url patterns within the child element *Pattern*. *Pattern* can occur multiple times, one for each base url. In the complex example above resolving of *[https://inspire.ec.europa.eu/codelist/](https://inspire.ec.europa.eu/codelist/DesignationSchemeValue/natura2000) [DesignationSchemeValue/natura2000](https://inspire.ec.europa.eu/codelist/DesignationSchemeValue/natura2000)* and *[https://inspire.ec.europa.eu/codelist/](https://inspire.ec.europa.eu/codelist/Natura2000DesignationValue/specialProtectionArea) [Natura2000DesignationValue/specialProtectionArea](https://inspire.ec.europa.eu/codelist/Natura2000DesignationValue/specialProtectionArea)* is disabled, but not *<https://inspire.ec.europa.eu/codelist/DesignationSchemeValue/natura2000>* and *[http://deegree.org/](http://deegree.org/external/feature) [external/feature](http://deegree.org/external/feature)*.
- *EnableResponsePaging*: By default, WFS 2.0.0 does not support response paging. By specifying *true* here, you can explicitly enable response paging. Response Paging works only when streaming is disabled. Currently @next and @previous URLs bases on the original GetFeature request in KVP encoding.
- *QueryCRS*: Coordinate reference systems for returned geometries. This element can be specified multiple times, and the WFS will announce all CRS in the GetCapabilities response (except for WFS 1.0.0 which does not officially support using multiple coordinate reference systems). The first element always specifies the default CRS (used when no CRS parameter is present in a request).
- *QueryMaxFeatures*: By default, a maximum number of 15000 features will be returned for a single *GetFeature* request. Use this option to override this setting. A value of *-1* means unlimited.
- *ResolveTimeOutInSeconds*: Use this option to specify a default value for ResolveTimeOut, used in *GetFeature* request if the ResolveTimeOut option is not set.
- *QueryCheckAreaOfUse*: By default, spatial query constraints are not checked with regard to the area of validity of the CRS. Set this option to *true* to enforce this check.

## **5.1.5. Transactions**

By default, WFS-T requests will be rejected. Setting the *EnableTransactions* option to *true* will enable transaction support. This option has the optional attribute *idGenMode* which controls how ids of inserted features (the values in the gml:id attribute) are treated. There are three id generation modes available:

- **UseExisting**: The original gml:id values from the input are stored. This may lead to errors if the provided ids are already in use.
- **UseExistingResolvingReferencesInternally**: Same as UseExisting, but it is allowed to insert features with references to already inserted features.
- **UseExistingSkipResolvingReferences**: Same as UseExisting, but references to features are not checked. The user is fully responsible of the data integrity!
- **GenerateNew** (default): New and unique ids are generated. References in the input GML (xlink:href) that point to a feature with an reassigned id are fixed as well, so reference consistency is maintained.
- **ReplaceDuplicate**: The WFS will try to use the original gml:id values that have been provided in the input. In case a certain identifier already exists in the backend, a new and unique identifier will be generated. References in the input GML (xlink:href) that point to a feature with an reassigned id are fixed as well, so reference consistency is maintained.

Furthermore the option *EnableTransactions* has the optional attribute *checkAreaOfUse* which is false by default. This means that it is not checked if the geometries in a transaction request are in the valid area of the CRS. The check can be activated by setting the attribute to true.

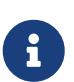

8

8

8

Currently, transactions can only be enabled if your WFS is attached to a single feature store.

Not every feature store implementation supports transactions, so you may encounter that transactions are rejected, even though you activated them in the WFS configuration.

The details of the id generation depend on the feature store implementation/configuration.

- In a WFS 1.1.0 insert, the id generation mode can be overridden by attribute *idGenMode* of the *Insert* element. WFS 1.0.0 and WFS 2.0.0 don't support to specify the id generation mode on a request basis.
- A

When a feature is replaced the *UseExisting* option is always activated for that transaction. The gml:id of the feature is used for the new version of the feature. The filter is used to identify the feature to be replaced.

# **5.1.6. SupportedRequests**

This option can be used to configure the supported request types. Currently the supported encodings can be specified for each request type. If the option is missing all encodings are supported for each request type. The option has the following sup-options:

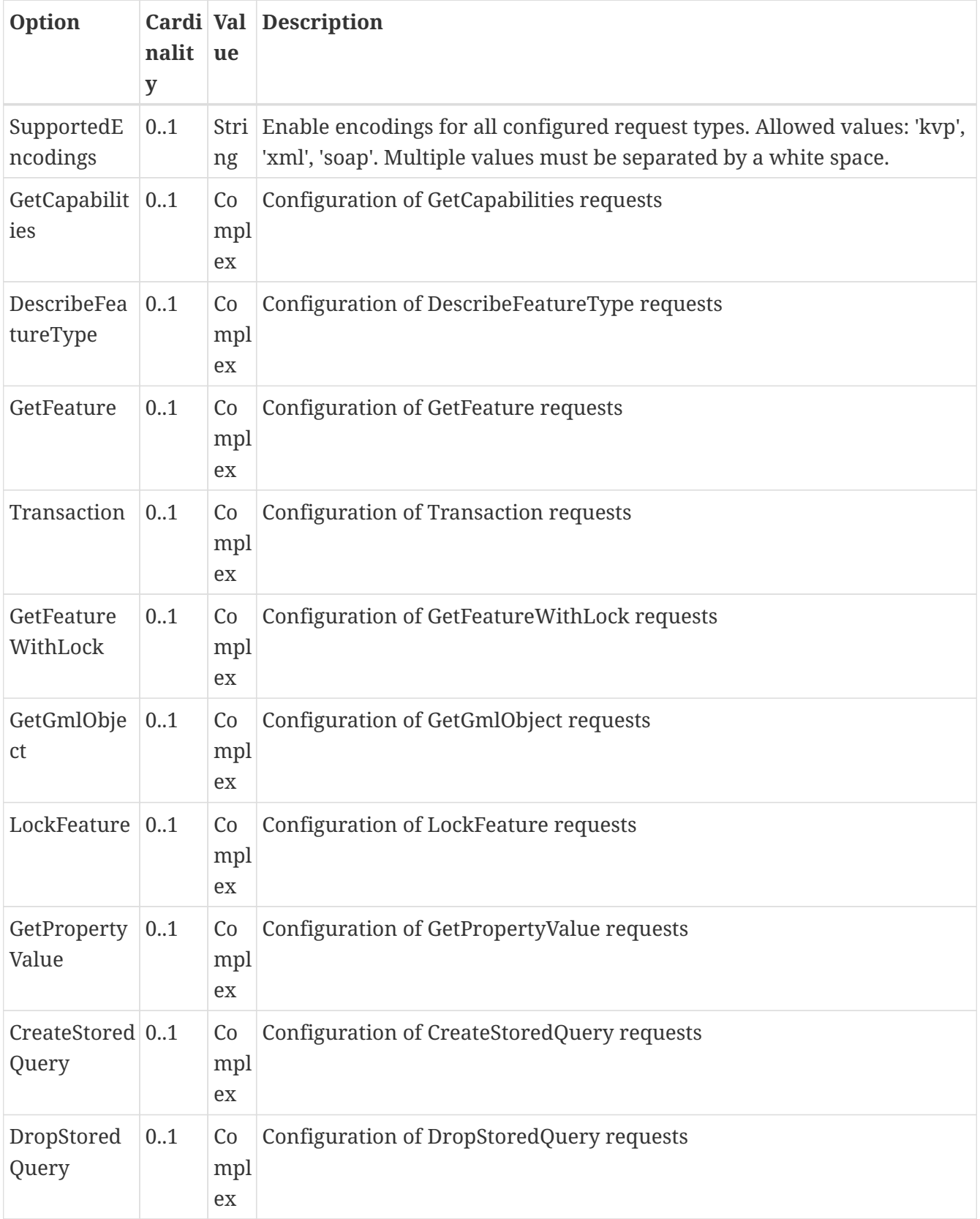

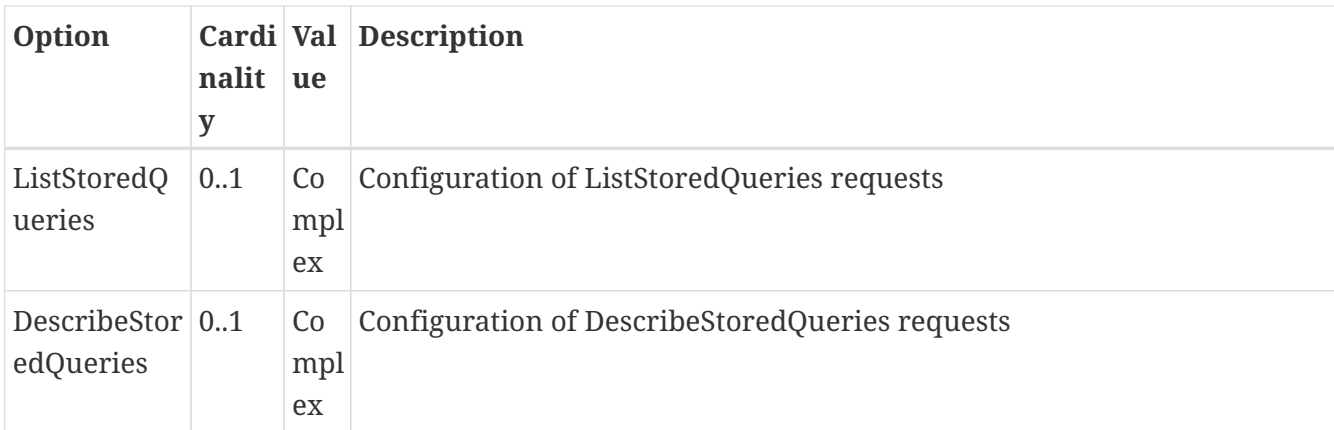

Each request type has the following sup-option:

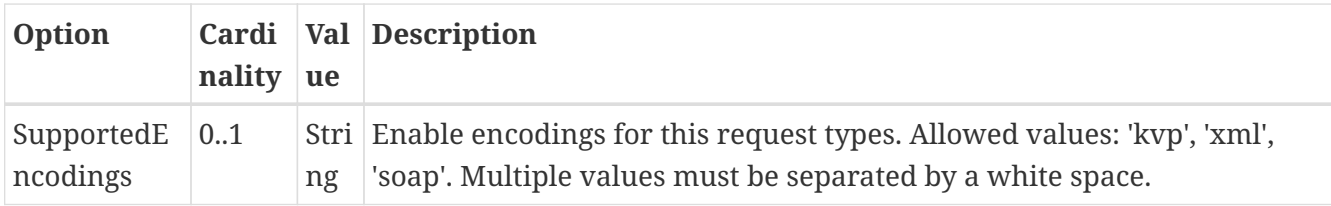

By default deegree will provide all supported request types with all available encodings (kvp, xml, soap).

If a single supported request or encoding is configured, all non configured requests or encodings are disabled.

Example: To limit the provided request types to GetCapabilities and GetFeature this request types can be added without SupportedEncodings sub-option:

```
<SupportedRequests>
   <GetCapabilities />
   <GetFeature />
</SupportedRequests>
```
Example: To disable SOAP encoding the other encodings can be added without SupportedRequests sub-option:

```
<SupportedRequests>
   <SupportedEncodings>kvp xml</SupportedEncodings>
</SupportedRequests>
```
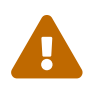

It is not checked if the configuration is valid against the WFS specification!

# **5.1.7. Adapting GML output formats**

By default, a deegree WFS will offer GML 2, 3.0, 3.1, and 3.2 as output formats and announce those formats in the GetCapabilities responses (except for WFS 1.0.0, as this version of the standard has no means of announcing other formats than GML 2). The element for GetFeature responses is

*wfs:FeatureCollection*, as mandated by the WFS specification.

In some cases, you may want to alter aspects of the offered output formats. For example, if you want your WFS to serve a specific application schema (e.g. INSPIRE Data Themes), you should restrict the announced GML versions to the one used for the application schema. These and other output-format related aspects can be controlled by element *GMLFormat*.

#### **Example for WFS config option** *GMLFormat*

```
<GMLFormat gmlVersion="GML_32">
   <MimeType>text/xml; subtype=gml/3.2.1</MimeType>
    <GenerateBoundedByForFeatures>false</GenerateBoundedByForFeatures>
   <GetFeatureResponse>
      <ContainerElement xmlns:gml="http://www.opengis.net/gml/3.2">
gml:FeatureCollection</ContainerElement>
      <FeatureMemberElement xmlns:gml="http://www.opengis.net/gml/3.2">
gml:featureMember</FeatureMemberElement>
      <AdditionalSchemaLocation>
        http://www.opengis.net/gml/3.2
http://schemas.opengis.net/gml/3.2.1/deprecatedTypes.xsd
      </AdditionalSchemaLocation>
      <DisableDynamicSchema>true</DisableDynamicSchema>
      <SchemaLocation>../appschema/originalGmlSchema.xsd</SchemaLocation>
      <DisableStreaming>false</DisableStreaming>
      <GeometryLinearization>
        <Accuracy>0.1</Accuracy>
      </GeometryLinearization>
   </GetFeatureResponse>
   <DecimalCoordinateFormatter places="8"/>
</GMLFormat>
```
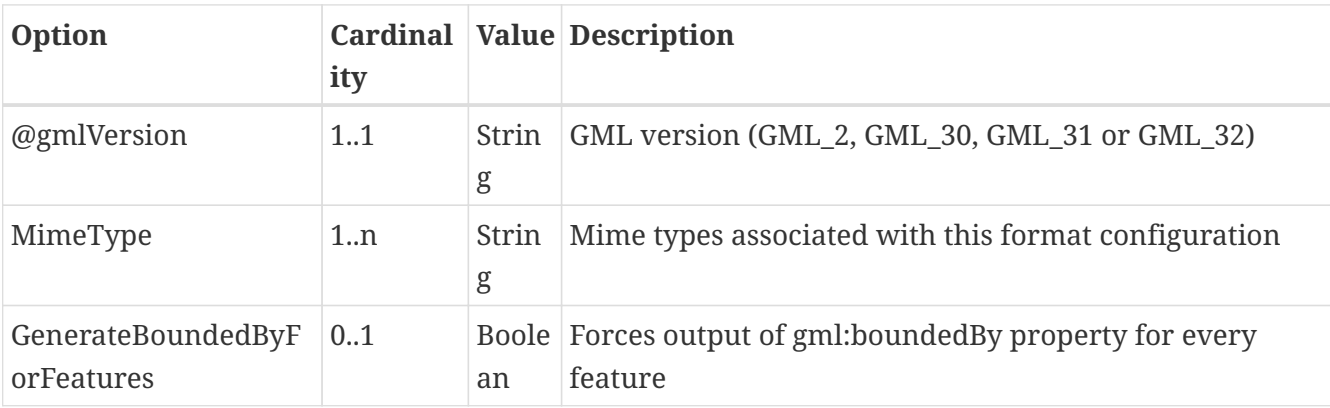

The *GMLFormat* option has the following sub-options:

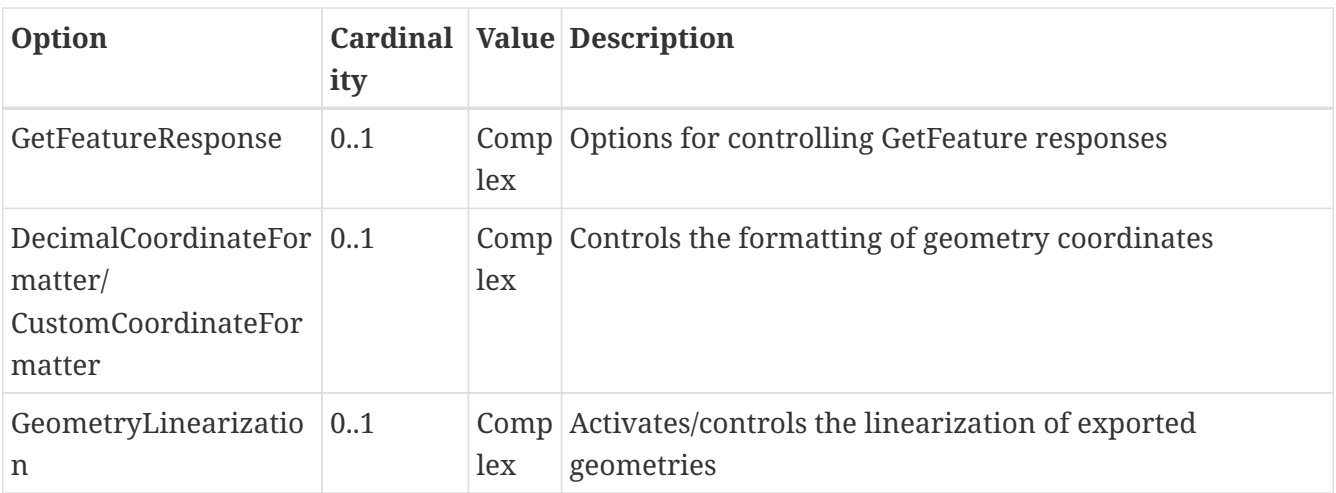

#### **Basic GML format options**

- *@gmlVersion*: This attribute defines the GML version (GML\_2, GML\_30, GML\_31 or GML\_32)
- *MimeType*: Mime types associated with this format configuration (and announced in GetCapabilities)
- *GenerateBoundedByForFeatures*: By default, the *gml:boundedBy* property will only be exported for the member features if the feature store provides it. By setting this option to *true*, the WFS will calculate the envelope and include it as a *gml:boundedBy* property. Please note that this setting does not affect the inclusion of the *gml:boundedBy* property for on the feature collection level (see DisableStreaming for that).

#### **GetFeature response settings**

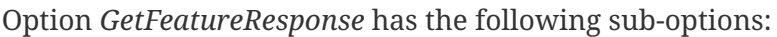

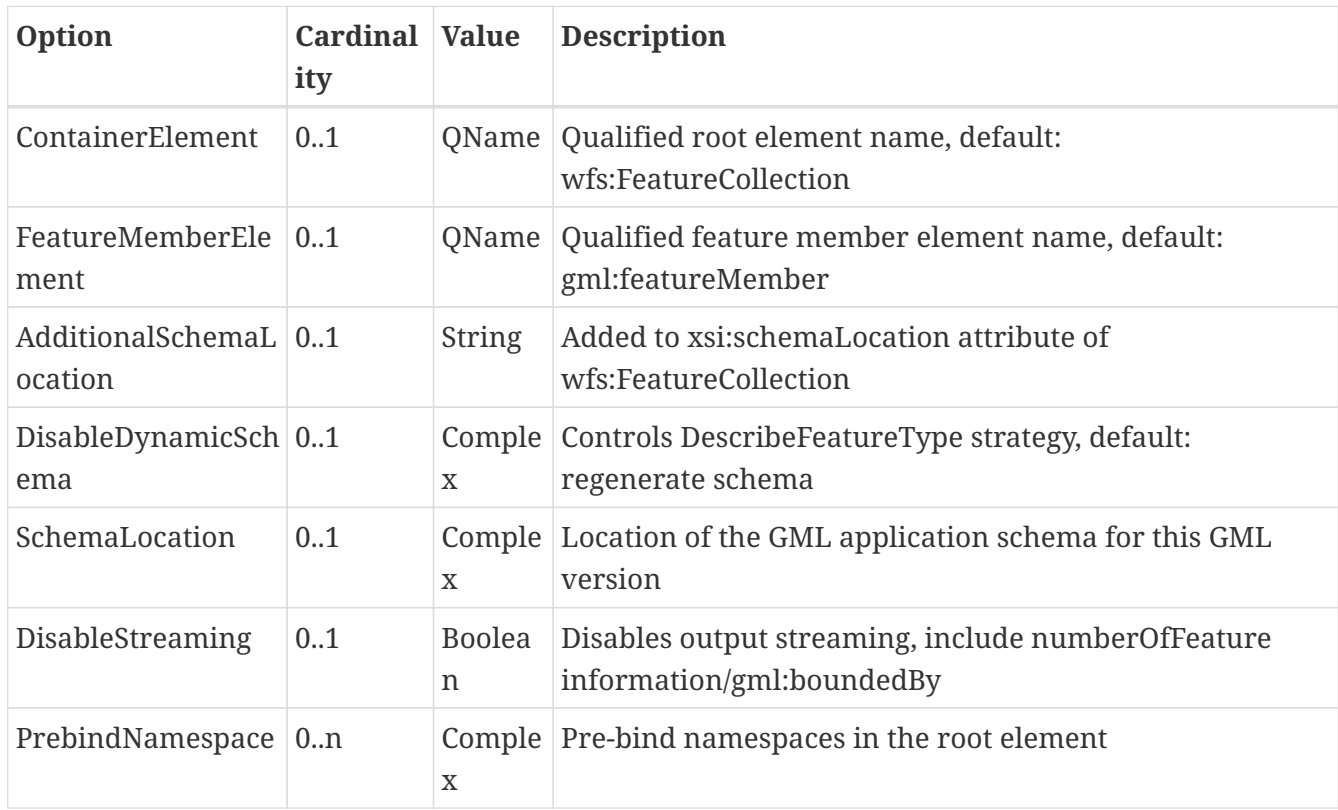

- *ContainerElement*: By default, the container element of a GetFeature response is *wfs:FeatureCollection*. Using this option, you can specify an alternative element name. In order to bind the namespace prefix, use standard XML namespace mechanisms (xmlns attribute). This option is ignored for WFS 2.0.0.
- *FeatureMemberElement*: By default, the member features are included in *gml:featureMember* (WFS 1.0.0/1.1.0) or *wfs:member* elements (WFS 2.0.0). Using this option, you can specify an alternative element name. In order to bind the namespace prefix, use standard XML namespace mechanisms (xmlns attribute). This option is ignored for WFS 2.0.0.
- *AdditionalSchemaLocation*: By default, the *xsi:schemaLocation* attribute in a GetFeature response is auto-generated and refers to all schemas necessary for validation of the response. Using this option, you can add additional namespace/URL pairs for adding additional schemas. This may be required when you override the returned container or feature member elements in order to achieve schema-valid output.
- *DisableDynamicSchema*: By default, the GML application schema returned in DescribeFeatureType reponses (and referenced in the *xsi:schemaLocation* of query responses) will be generated dynamically from the internal feature type representation. This allows generation of application schemas for different GML versions and is fine for simple feature models (e.g. feature types served from shapefiles or flat database tables). However, valid reencoding of complex GML application schema (such as INSPIRE Data Themes) is technically not feasible. In these cases, you will have to set this option to *true*, so the WFS will produce a response that refers to the original schema files used for configuring the feature store. If you want the references to point to an external copy of your GML application schema files (instead of pointing back to the deegree WFS), use the optional attribute *baseURL* that this element provides.
- *SchemaLocation*: By default, the GML application schema returned in DescribeFeatureType reponses (and referenced in the *xsi:schemaLocation* of GetFeature responses) will be generated dynamically from the internal feature type representation or, if DisableDynamicSchema is set to *true*, the original schema files used for configuring the feature store is used. If your service supports multiple GML version it may be useful to configure the GML application schema for each version differently. Use *SchemaLocation* to configure the original GML application schema for this GML version. To enable this option *DisableDynamicSchema* must be *true*.
- *DisableStreaming*: By default, returned features are not collected in memory, but directly streamed from the backend (e.g. an SQL database) and individually encoded as GML. This enables the querying of huge numbers of features with only minimal memory footprint. However, by using this strategy, the number of features and their bounding box is not known when the WFS starts to write out the response. Therefore, this information is omitted from the response (which is perfectly valid according to WFS 1.0.0 and 1.1.0, and a change request for WFS 2.0.0 has been accepted). If you find that your WFS client has problems with the response, you may set this option to *false*. Features will be collected in memory first and the generated response will include numberOfFeature information and gml:boundedBy for the collection. However, for huge response and heavy server load, this is not recommended as it introduces significant overhead and may result in out-of-memory errors.
- *PrebindNamespace*: By default, XML namespaces are bound when they are needed. This will result in valid output, but may lead to the same namespace being bound again and again in different parts of the response document. Using this option, namespaces can be bound in the

root element, so they are defined for the full scope of the response document and do not need re-definition at several positions in the document. This option has the required attributes *prefix* and *uri*.

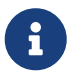

PrebindNamespaces must be configured as in used GML application schemas respectively the imported features (at least for the BLOB mode). It is essential to ensure that prefixes are bound to the same namespace URIs. Otherwise, a GetFeature request may result in a failure ("Duplicate declaration for namespace prefix").

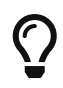

*SchemaLocation* can be used in addition to the referenced GML application schema in the feature store. It is not required to configure a schema twice. E.g. if in the feature store the GML application schema for GML 3.2 is referenced, *SchemaLocation* must be configured only for GML 3.1 not for GML 3.2.

#### **Coordinate formatters**

By default, GML geometries will be encoded using 6 decimal places for CRS with degree axes and 3 places for CRS with metric axes. In order to override this, two options are available:

- *DecimalCoordinatesFormatter*: Empty element, attribute *places* specifies the number of decimal places.
- *CustomCoordinateFormatter*: By specifiying this element, an implementation of Java interface *org.deegree.geometry.io.CoordinateFormatter* can be instantiated. Child element *JavaClass* contains the qualified name of the Java class (which must be on the classpath).

#### **Geometry linearization**

Some feature stores (e.g. the SQL feature store when connected to an Oracle Spatial database) can deliver non-linear geometries (e.g. arcs). Here's an example for the GML 3.1.1 encoding of such a geometry as it would be returned by the WFS:

#### **Example for a non-linear GML geometry**

```
...
<gml:Polygon srsName="urn:ogc:def:crs:EPSG::28992">
    <gml:exterior>
      <gml:Ring srsName="urn:ogc:def:crs:EPSG::28992">
        <gml:curveMember>
          <gml:Curve srsName="urn:ogc:def:crs:EPSG::28992">
            <gml:segments>
               <gml:Arc>
                 <gml:posList>240190.182 488008.760 240160.182 487978.760 240190.182
487948.760</gml:posList>
              </gml:Arc>
               <gml:Arc>
                 <gml:posList>240190.182 487948.760 240220.182 487978.760 240190.182
488008.760</gml:posList>
              </gml:Arc>
            </gml:segments>
          </gml:Curve>
        </gml:curveMember>
      </gml:Ring>
   </gml:exterior>
</gml:Polygon>
...
```
This is perfectly valid GML, but there are two reasons why you may not want your WFS to return non-linear GML geometries:

- There's no encoding for non-linear GML geometries in GML version 2
- Currently available WFS clients (e.g. QGIS, uDig, …) cannot cope with them

Option *GeometryLinearization* will ensure that GML responses will only contain linear geometries. Curves with non-linear segments and surfaces with non-linear boundary segments will be converted before they are encoded to GML. Here's an example usage of this GML format option:

#### **Example config snippet for activating geometry linearization**

```
...
<GeometryLinearization>
    <Accuracy>0.1</Accuracy>
</GeometryLinearization>
...
```
*GeometryLinearization* has a single mandatory option *Accuracy*. It defines the numerical accuracy of the linear approximation in units of the coordinate reference system used by the feature store. If the coordinate reference system is based on meters, a value of 0.1 will ensure that the maximum error between the original and the linearized geometry does not exceed 10 centimeters.

Here's an example of a linearized version of the example geometry as it would be generated by the WFS:

#### **Example for linearized GML output**

```
...
<gml:Polygon srsName="urn:ogc:def:crs:EPSG::28992">
    <gml:exterior>
      <gml:Ring srsName="urn:ogc:def:crs:EPSG::28992">
        <gml:curveMember>
          <gml:Curve srsName="urn:ogc:def:crs:EPSG::28992">
            <gml:segments>
              <gml:LineStringSegment interpolation="linear">
                <gml:posList>240190.182 488008.760 240177.165 488005.789 240166.727
487997.465 240160.934 487985.436 240160.934 487972.084 240166.727 487960.055
240177.165 487951.731 240190.182 487948.760</gml:posList>
              </gml:LineStringSegment>
              <gml:LineStringSegment interpolation="linear">
                <gml:posList>240190.182 487948.760 240203.199 487951.731 240213.637
487960.055 240219.430 487972.084 240219.430 487985.436 240213.637 487997.465
240203.199 488005.789 240190.182 488008.760</gml:posList>
              </gml:LineStringSegment>
            </gml:segments>
          </gml:Curve>
        </gml:curveMember>
      </gml:Ring>
   </gml:exterior>
</gml:Polygon>
...
```
# **5.1.8. Adding GeoJSON output formats**

Using option element *GeoJSONFormat, it possible to enable GeoJSON as GetFeature output format. The GeoJSON* option has the following sub-options:

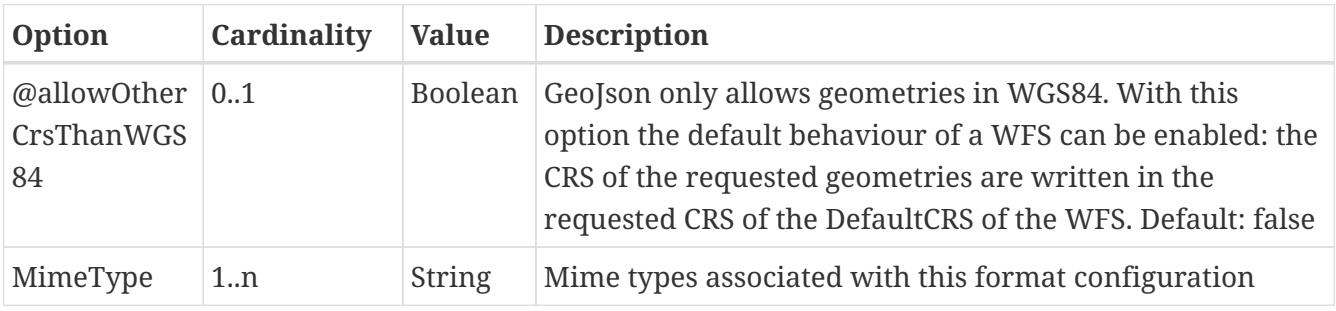

#### **Example for GeoJSON output format**

```
<GeoJSONFormat>
<MimeType>application/geo+json</MimeType>
</GeoJSONFormat>
```
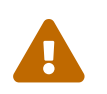

GeoJSON output format is currently only implemented for GetFeature requests!

## **5.1.9. Adding CSV output formats**

Using option element CsvFormat, it possible to enable CSV as GetFeature output format.

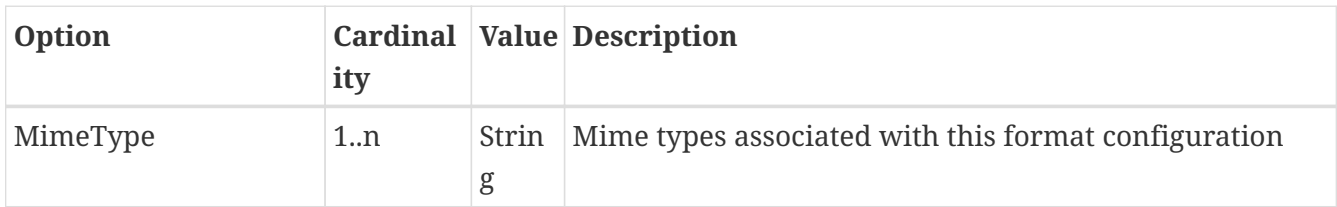

The CsvFormat option has the following sub-options:

#### **Example for CSV output format**

```
...
   <CsvFormat>
     <MimeType>text/csv</MimeType>
   </CsvFormat>
...
```
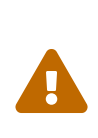

CSV output format is currently only implemented for GetFeature requests with exactly one typename! Complex attributes as well as attributes are currently not included in the response.

## **5.1.10. Adding custom output formats**

Using option element *CustomFormat*, it is possible to plug-in your own Java classes to generate the output for a specific mime type (e.g. a binary format)

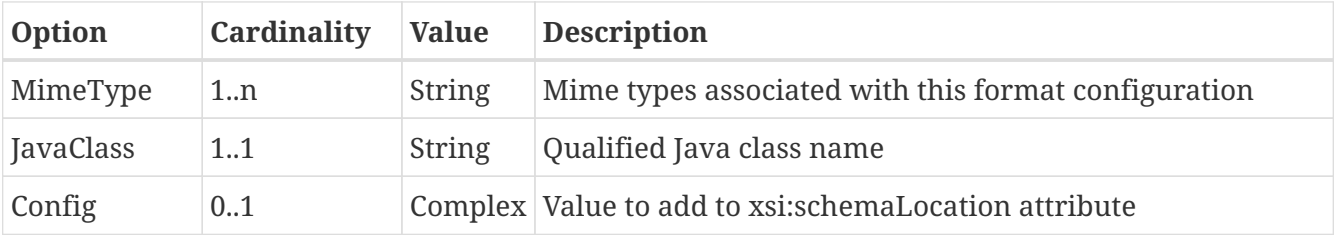

- *MimeType*: Mime types associated with this format configuration (and announced in GetCapabilities)
- *JavaClass*: Therefore, an implementation of interface *org.deegree.services.wfs.format.CustomFormat* must be present on the classpath.
- *Config*:

## **5.1.11. Stored queries**

Besides standard ('ad hoc') queries, WFS 2.0.0 introduces so-called stored queries. When WFS 2.0.0 support is activated, your WFS will automatically support the well-known stored query *urn:ogc:def:storedQuery:OGC-WFS::GetFeatureById* (defined in the WFS 2.0.0 specification). It can be used to query a feature instance by specifying it's gml:id (similar to GetGmlObject requests in WFS 1.1.0). In order to define custom stored queries, use the *StoredQuery* element to specify the file name of a StoredQueryDefinition file. The given file name (can be relative) must point to a valid WFS 2.0.0 StoredQueryDefinition file. Here's an example:

#### **Example for a WFS 2.0.0 StoredQueryDefinition file**

```
<StoredQueryDefinition id="urn:x-inspire:query:GetAddressesForStreet"
    xmlns="http://www.opengis.net/wfs/2.0"
    xmlns:ad="urn:x-inspire:specification:gmlas:Addresses:3.0"
   xmlns:gn="urn:x-inspire:specification:gmlas:GeographicalNames:3.0">
   <Title>GetAddressesForStreet</Title>
    <Abstract>Returns the ad:Address features located in the specified
street.</Abstract>
   <Parameter name="streetName" type="xs:string">
      <Abstract>Name of the street (mandatory)</Abstract>
    </Parameter>
    <QueryExpressionText returnFeatureTypes="ad:Address"
    language="urn:ogc:def:queryLanguage:OGC-:WFSQueryExpression">
      <Query typeNames="ad:Address">
        <Filter xmlns="http://www.opengis.net/fes/2.0">
          <PropertyIsEqualTo>
            <ValueReference>
ad:component/ad:ThoroughfareName/ad:name/gn:GeographicalName/gn:spelling/gn:SpellingOf
Name/gn:text
            </ValueReference>
            <Literal>${streetName}</Literal>
          </PropertyIsEqualTo>
        </Filter>
      </Query>
   </QueryExpressionText>
</StoredQueryDefinition>
```
This example is actually usable if your WFS is set up to serve the ad:Address feature type from INSPIRE Annex I. It defines the stored query *urn:x-inspire:storedQuery:GetAddressesForStreet* for retrieving ad:Address features that are located in the specified street. The street name is passed using parameter *streetName*. If your WFS instance can be reached at *[http://localhost:8080/deegree](http://localhost:8080/deegree-webservices/services)[webservices/services](http://localhost:8080/deegree-webservices/services)*, you could use the request *[http://localhost:8080/deegree-webservices/services?](http://localhost:8080/deegree-webservices/services?request=GetFeature&storedquery_id=urn:x-inspire:storedQuery:GetAddressesForStreet&streetName=Madame%20Curiestraat) [request=GetFeature&storedquery\\_id=urn:x-inspire:storedQuery:GetAddressesForStreet&](http://localhost:8080/deegree-webservices/services?request=GetFeature&storedquery_id=urn:x-inspire:storedQuery:GetAddressesForStreet&streetName=Madame%20Curiestraat) [streetName=Madame%20Curiestraat](http://localhost:8080/deegree-webservices/services?request=GetFeature&storedquery_id=urn:x-inspire:storedQuery:GetAddressesForStreet&streetName=Madame%20Curiestraat)* to fetch the ad:Address features in street Madame Curiestraat.

The attribute returnFeatureTypes of QueryExpressionText can be left empty. If this is the case, the element will be filled with all feature types served by the WFS when executing a DescribeStoredQueries request. The same applies for the value \$\{deegreewfs:ServedFeatureTypes}. If a value is set for returnFeatureTypes, the user is responsible to configure it as expected: Usually values of the typeNames of the Query-Elements should be used. An exception is thrown as DescribeStoredQueries response, if the configured feature type is not served by the WFS.
To enable support for the Manage Stored Queries conformance class for WFS 2.0.0 it is required to create a directory storedqueries/managed in your workspace. The stored queries created with *CreateStoredQuery* requests are stored in this directory. They are loaded during startup of deegree automatically. It is not recommend to put the StoredQueries configured in the WFS configuration with the StoredQuery element into this folder. If the directory is missing the *CreateStoredQuery* request returns an exception.

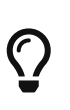

deegree WFS supports the execution of stored queries using *GetFeature* and *GetPropertyValue* requests. It also implements the *ListStoredQueries*, *DescribeStoredQueries*, *CreateStoredQuery* and the *DropStoredQuery* operations.

## **5.1.12. Extended capabilities**

Important for applications like INSPIRE, it is often desirable to include predefined blocks of XML in the extended capabilities section of the WFS capabilities output. This can be achieved simply by adding these blocks to the extended capabilities element of the configuration:

```
<ExtendedCapabilities>
    <MyCustomOutput xmlns="http://www.custom.org/output">
      ...
   </MyCustomOutput>
</ExtendedCapabilities>
```
You must set the attribute *wfsVersions* to indicate the version that you want to define the extended capabilities for. If your service supports multiple protocol versions (e.g. a WFS that supports 1.1.0 and 2.0.0), you may include multiple *ExtendedCapabilities* elements in the metadata configuration.

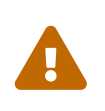

The extended capabilities set in the WFS service configuration are ignored, if a metadata configuration file (see chapter [Metadata\)](#page-104-0) exists. Instead, the extended capabilities must be configured there.

## **5.1.13. Special Features**

The GetFeature operation allows to specify the properties to be included in the response by the element PropertyName, e.g. (WFS 2.0.0):

```
...
   <Query typeNames="gn:Endonym">
     <PropertyName>app:title</PropertyName>
     <PropertyName resolveDepth="*">app:country</PropertyName>
...
```
As extension of the WFS 1.1.0 and 2.0.0 specification, deegree supports XPath expressions as value:

```
...
   <Query typeNames="gn:Endonym">
     <PropertyName>app:title</PropertyName>
     <PropertyName resolveDepth="*">app:country/app:Country/app:name</PropertyName>
...
```
This is limited to simple XPath expressions where each step is a qualified name.

# <span id="page-73-0"></span>**5.2. Web Map Service (WMS)**

In deegree terminology, a deegree WMS renders maps from data stored in feature, coverage and tile stores. The WMS is configured using a layer structure, called a *theme*. A theme can be thought of as a collection of layers, organized in a tree structure. *What* the layers show is configured in a layer configuration, and *how* it is shown is configured in a style file. Supported style languages are StyledLayerDescriptor (SLD) and Symbology Encoding (SE).

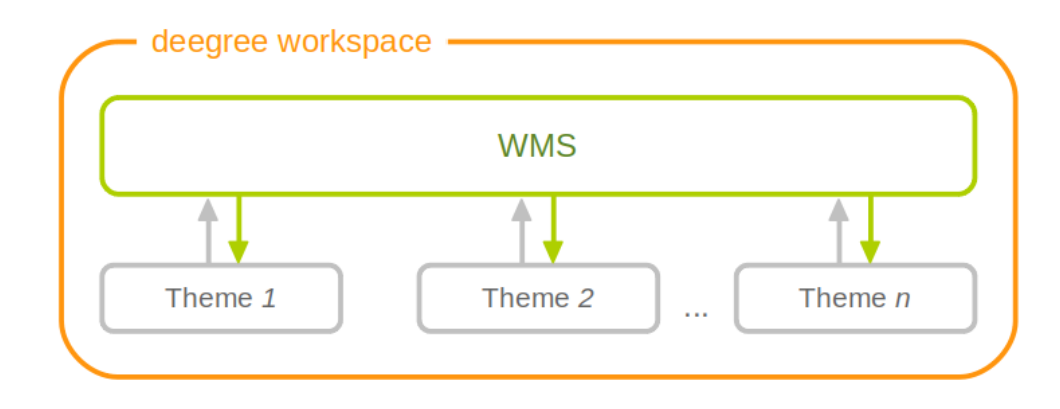

*Figure 54. A WMS resource is connected to exactly one theme resource*

In order to fully understand deegree WMS configuration, you will have to learn configuration of other workspace aspects as well. Chapter [Map styles](#page-194-0) describes the creation of layers and styling rules. Chapter [Feature stores](#page-113-0) describes the configuration of vector data access and chapter [Coverage stores](#page-167-0) describes the configuration of raster data access.

# **5.2.1. A word on layers and themes**

 $\bigcirc$ 

Readers familiar with the WMS protocol might be wondering why layers can not be configured directly in the WMS configuration file. Inspired by WMTS 1.0.0 we found the idea to separate structure and content very appealing. Thinking of a layer store that just offers a set of layers is an easy concept. Thinking of a theme as a structure that may contain layers at certain points also makes sense. But when thinking of WMS the terms begin clashing. We suggest to avoid confusion as much as possible by using the same name for each corresponding theme, layer and possibly even tile/feature/coverage data sources. We believe that once you work a little with the concept of themes, and seeing them exported as WMS layer trees, the concepts fit well enough so you can appreciate the clean cut.

# **5.2.2. Configuration overview**

The configuration can be split up in six sections. Readers familiar with other deegree service configurations may recognize some similarities, but we'll describe the options anyway, because there may be subtle differences. A document template looks like this:

```
<?xml version='1.0'?>
<deegreeWMS xmlns='http://www.deegree.org/services/wms'>
   <!-- actual configuration goes here -->
</deegreeWMS>
```
The following table shows what top level options are available.

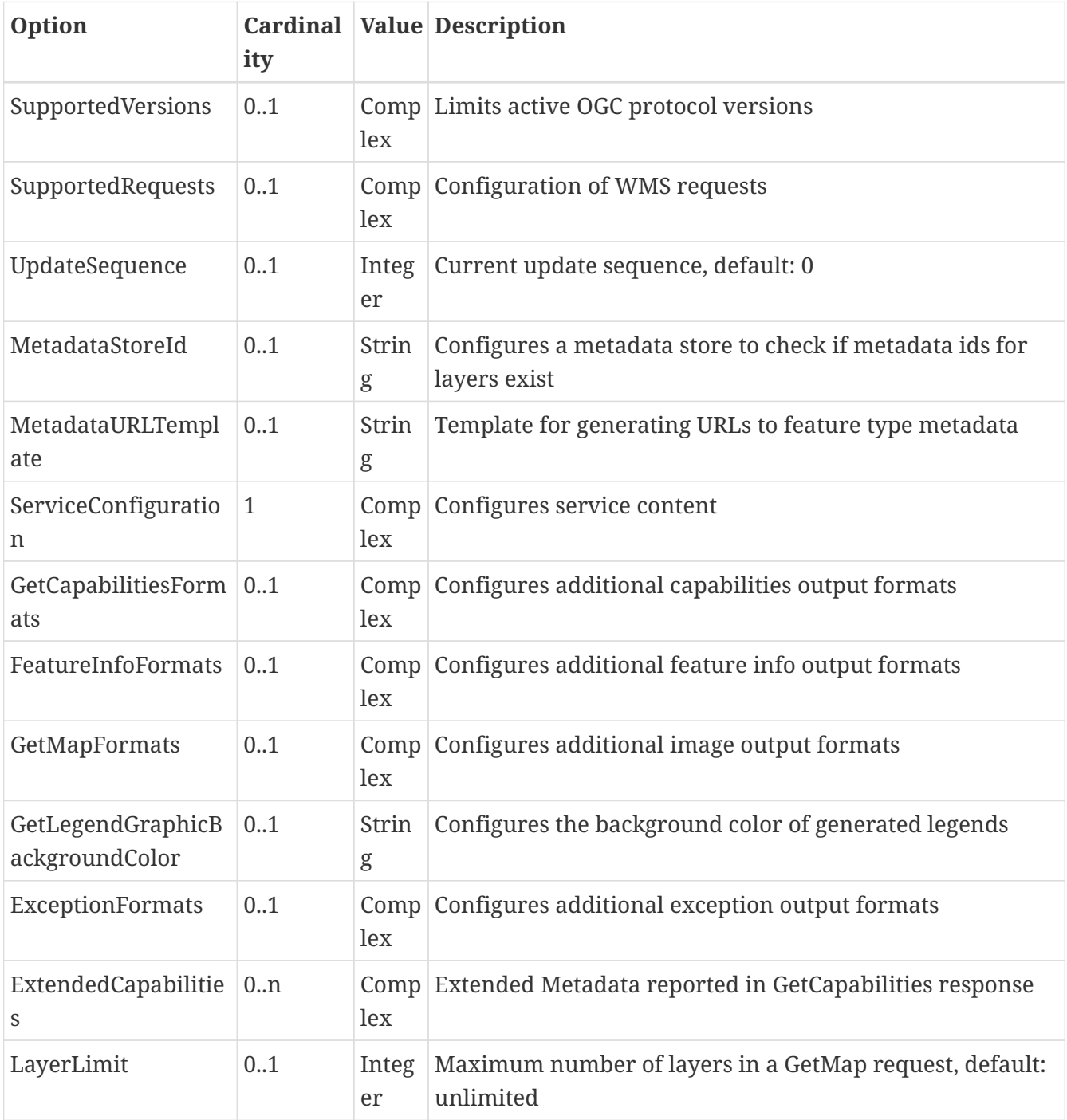

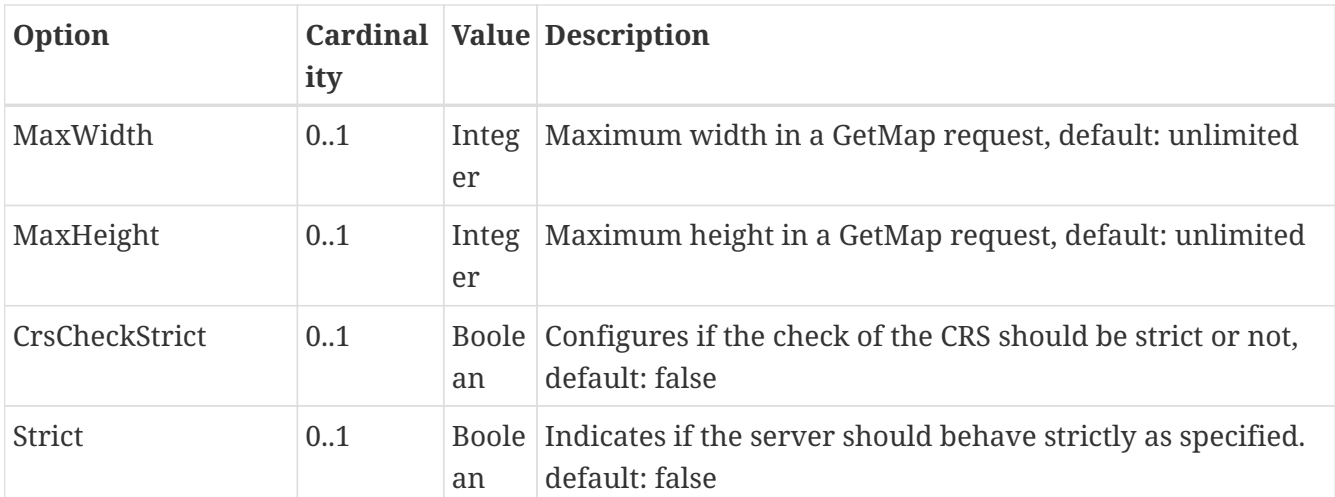

### **5.2.3. Basic options**

- *SupportedVersions*: By default, all implemented WMS protocol versions (1.1.1 and 1.3.0) are activated. You can control offered WMS protocol versions using the element *SupportedVersions*. This element allows any of the child elements *<Version>1.1.1</Version>* and *<Version>1.3.0</Version>*.
- *MetadataStoreId*: If set to a valid metadata store, the store is queried upon startup with all configured layer metadata set ids. If a metadata set does not exist in the metadata store, it will not be exported as metadata URL in the capabilties. This is a useful option if you want to automatically check for configuration errors/typos. By default, no checking is done.
- *MetadataURLTemplate*: By default, no metadata URLs are generated for layers in the capabilities. You can set this option either to a unique URL, which will be exported as is, or to a template with a placeholder. In any case, a metadata URL will only be exported if the layer has a metadata set id set. A template looks like this: [http://discovery.eu/csw?service=CSW&](http://discovery.eu/csw?service=CSW&request=GetRecordById&version=2.0.2&id=$%7BmetadataSetId%7D&outputSchema=http://www.isotc211.org/2005/gmd&elementSetName=full) [request=GetRecordById&version=2.0.2&id=\\$%7BmetadataSetId%7D&outputSchema=http://](http://discovery.eu/csw?service=CSW&request=GetRecordById&version=2.0.2&id=$%7BmetadataSetId%7D&outputSchema=http://www.isotc211.org/2005/gmd&elementSetName=full) [www.isotc211.org/2005/gmd&elementSetName=full](http://discovery.eu/csw?service=CSW&request=GetRecordById&version=2.0.2&id=$%7BmetadataSetId%7D&outputSchema=http://www.isotc211.org/2005/gmd&elementSetName=full). Please note that you'll need to escape the & symbols with & as shown in the example. The \${metadataSetId} will be replaced with the metadata set id from each layer.
- *CrsCheckStrict*: By default the requested CRS are limited by the CRS supported by deegree. Set this to false if an exception (with code InvalidCRS or InvalidSRS) should be thrown if the request CRS is not support by the layer.

Here is a snippet for quick copy & paste:

```
<SupportedVersions>
   <Version>1.1.1</Version>
</SupportedVersions>
<MetadataStoreId>mdstore</MetadataStoreId>
<MetadataURLTemplate>http://discovery.eu/csw?service=CSW&amp;request=GetRecordById&amp
;version=2.0.2&id=${metadataSetId}&outputSchema=http://www.isotc211.org/2005/g
md&elementSetName=full</MetadataURLTemplate>
```
# <span id="page-76-0"></span>**5.2.4. SupportedRequests**

This option can be used to configure the supported request types. Currently, the supported encodings can be specified for each request type. If the option is missing, all encodings are supported for each request type. The option has the following sup-options:

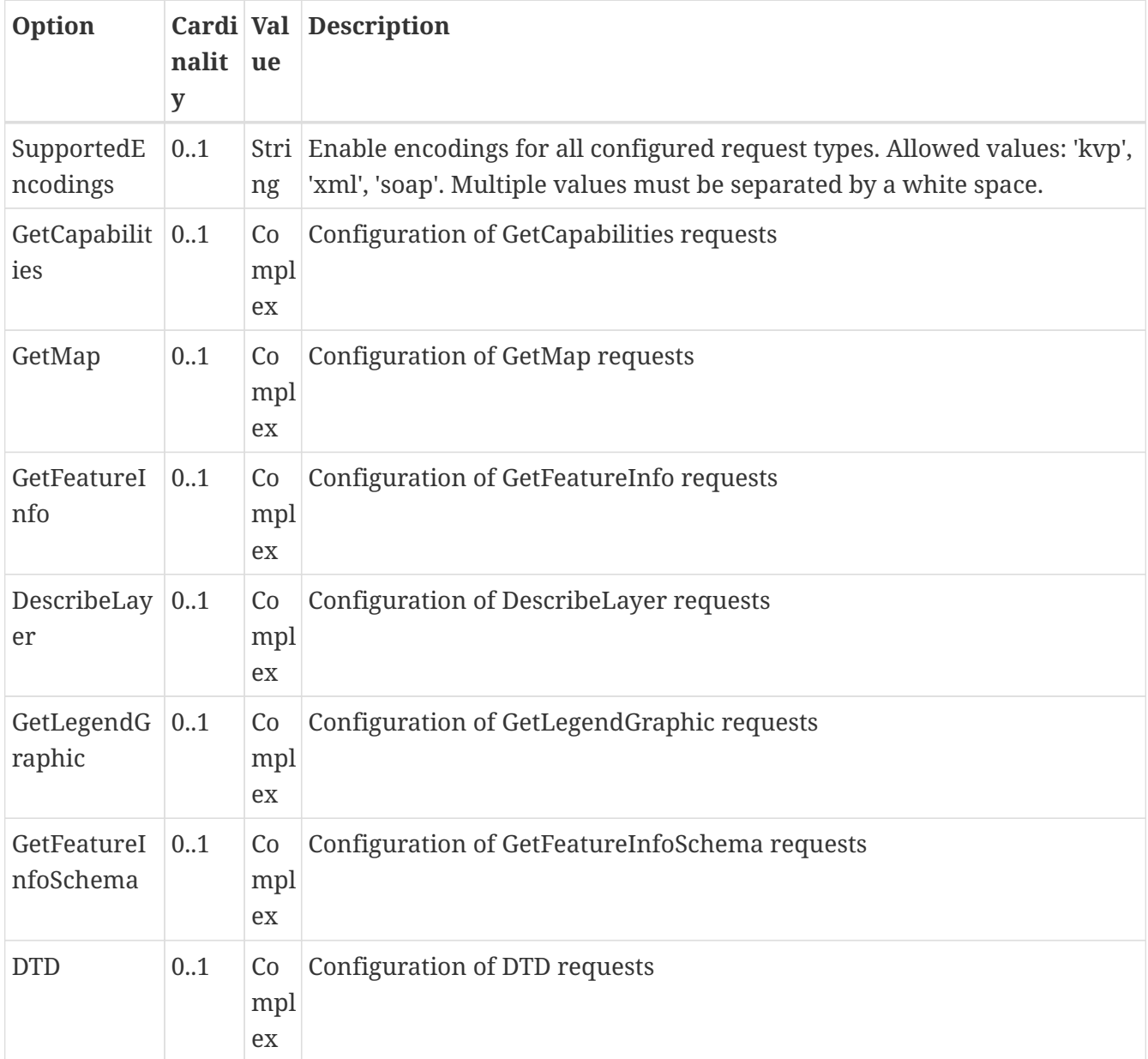

Each request type has the following sup-option:

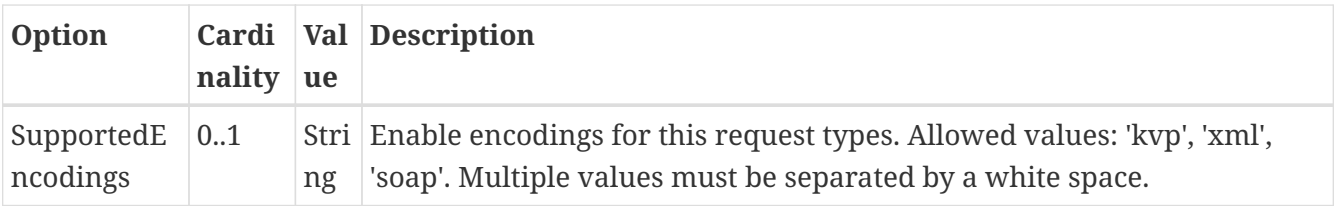

By default deegree will provide all supported request types with all available encodings (kvp, xml, soap).

If a single supported request or encoding is configured, all non configured requests or encodings are disabled.

Example: To limit the provided request types to GetCapabilities and GetFeature this request types can be added without SupportedEncodings sub-option:

```
<SupportedRequests>
   <GetCapabilities />
   <GetFeature />
</SupportedRequests>
```
Example: To disable SOAP encoding the other encodings can be added without SupportedRequests sub-option:

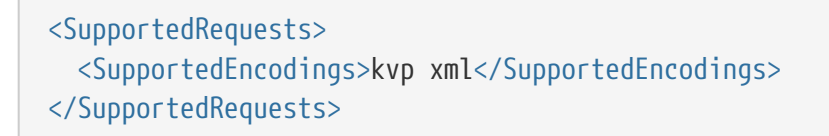

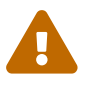

It is not checked if the configuration is valid against the WMS specification!

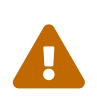

WMS 1.1.1 just supports KVP. SOAP can only be used for GetCapabilities, GetMap and GetFeatureInfo operations of WMS 1.3.0. Nevertheless, configuration of all combinations is possible.

## **5.2.5. Service content configuration**

The following table shows what options are available.

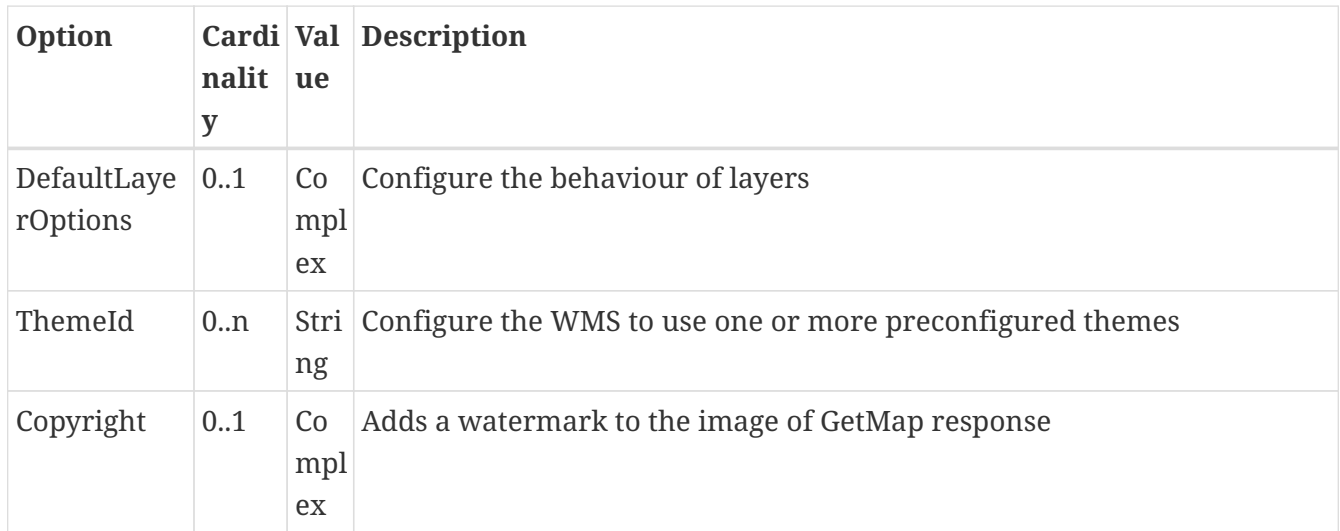

You can configure the behaviour of layers using the *DefaultLayerOptions* element.

Have a look at the layer options and their values:

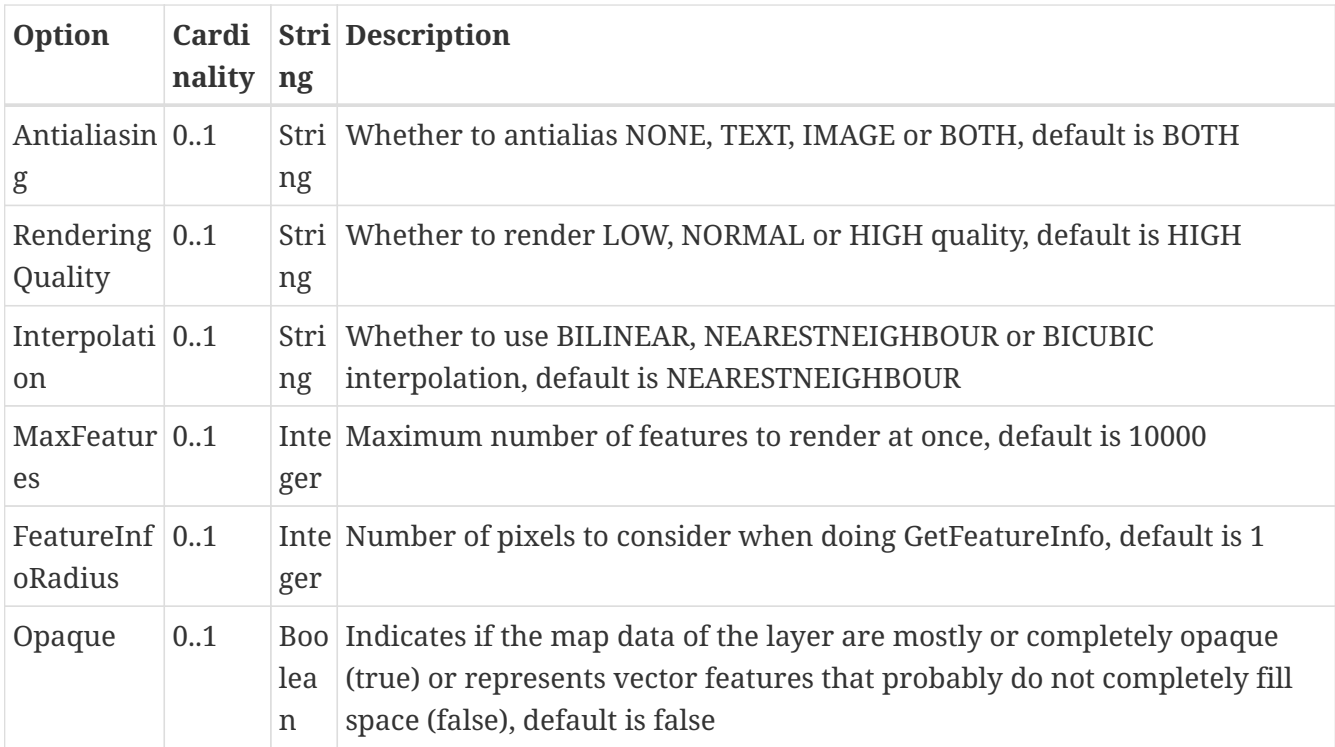

You can configure the WMS to use one or more preconfigured themes. In WMS terms, each theme is mapped to a layer in the WMS capabilities. So if you use one theme, the WMS root layer corresponds to the root theme. If you use multiple themes, a synthetic root layer is exported in the capabilities, with one child layer corresponding to each root theme. The themes are configured using the *ThemeId* element.

The following table shows the *Copyright* configuration:

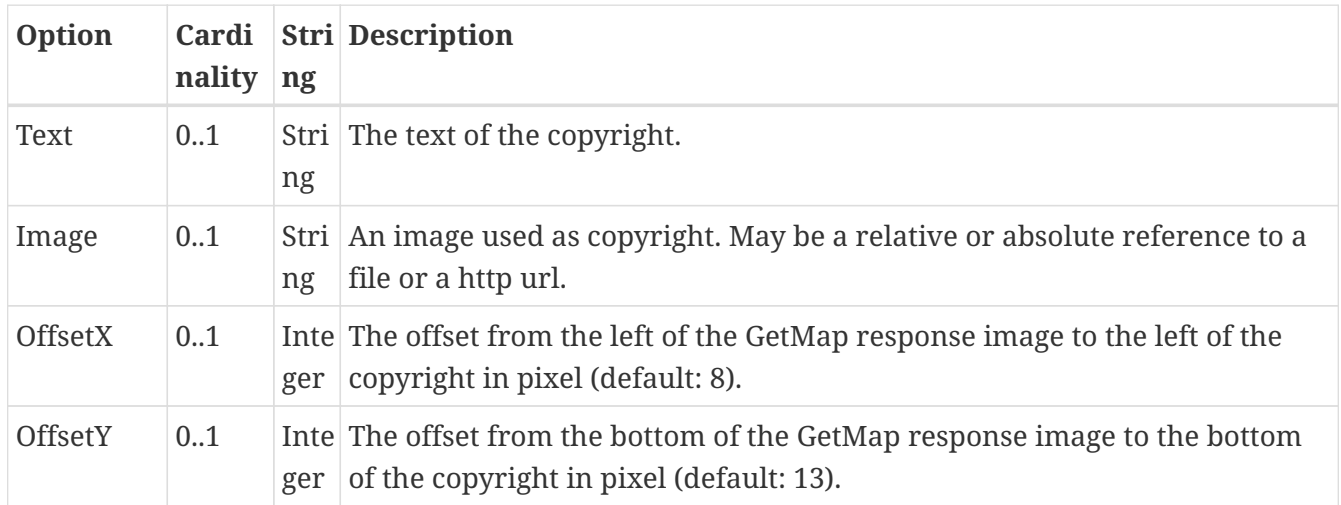

At least one of Text or Image must be configured. OffsetX and OffsetY are optional, but if OffsetX is configured, OffsetY must be configured, too (and vice versa).

Here is an example snippet:

```
<Copyright>
   <Text>(c) deegree</Text>
   <OffsetX>10</OffsetX>
   <OffsetY>20</OffsetY>
</Copyright>
```
Here is an example snippet of the content section:

```
<ServiceConfiguration>
   <DefaultLayerOptions>
      <Antialiasing>NONE</Antialiasing>
   </DefaultLayerOptions>
   <ThemeId>mytheme</ThemeId>
```

```
</ServiceConfiguration>
```
## **5.2.6. Visibility Inspector**

You can configure the visibility of layers using the *VisibilityInspector* element.

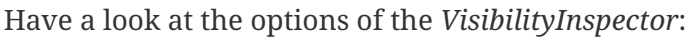

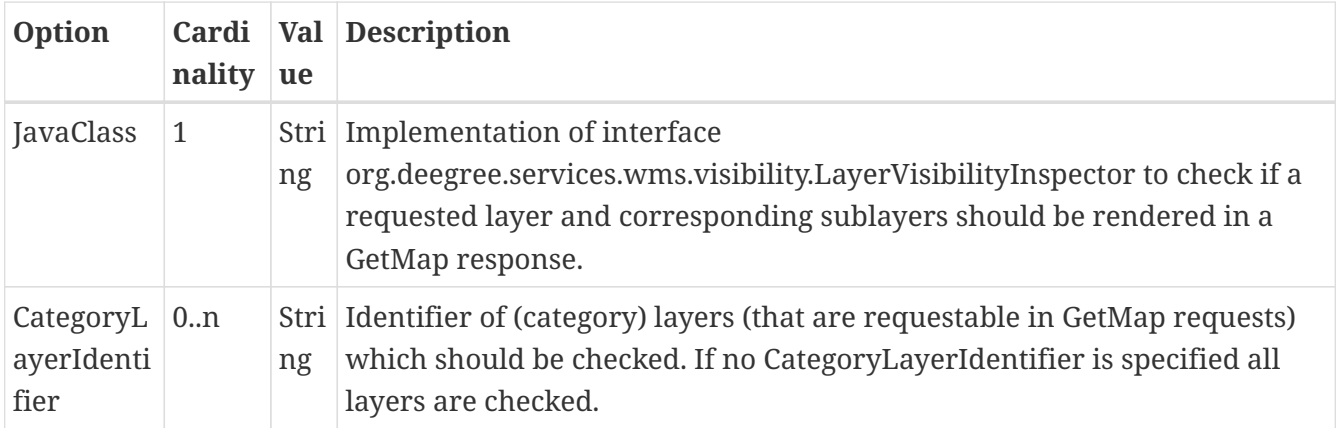

The implementation of the visibility inspector checks whether a requested layer and its corresponding sublayers are rendered in a GetMap response. These (category) layers are defined in the *CategoryLayerIdentifier* element. Of course, also non category layers can be configured here, but for most use cases category layers will be more useful. If no *CategoryLayerIdentifier* are configured, the VisibilityInspector is applied to all layers.

Note: If a *CategoryLayerIdentifier* is configured, the visibility inspector will just be executed if exactly this layer is requested. Still, as already stated above, the visiblity inspector is applied to the requested layer plus all of its sublayers. If just one or more sublayers of the configured *CategoryLayerIdentifier* are requested, the visibility inspector is NOT applied. This behaviour prevents that complex analyses and/or functions are executed during each GetMap request.

Example:

```
<wms:VisibilityInspector>
   <wms:JavaClass>org.deegree.VisibilityChecker</wms:JavaClass>
   <wms:LayerIdentifier>category_layer</wms:LayerIdentifier>
</wms:VisibilityInspector>
```
The layer category\_layer has two sublayers layer1 and layer2. If category\_layer is requested by a GetMap request, the visibility inspector org.deegree.VisibilityChecker is applied to category\_layer, layer1 and layer2. If layer1 and/or layer2 are requested by a GetMap request, the visibility inspector is not applied to any layer.

## **5.2.7. Custom capabilities formats**

Any mime type can be configured to be available as response format for GetCapabilities requests, although the most commonly used is probably *text/html*. A XSLT script is used to generate the output.

This is how the configuration section looks like:

```
<GetCapabilitiesFormats>
   <GetCapabilitiesFormat>
      <XSLTFile>capabilities2html.xsl</XSLTFile>
      <Format>text/html</Format>
   </GetCapabilitiesFormat>
</GetCapabilitiesFormats>
```
Of course it is possible to define as many custom formats as you want, as long as you use a different mime type for each (just duplicate the *GetCapabilitiesFormat* element). If you use one of the default formats, the default output will be overridden with your configuration.

# <span id="page-80-0"></span>**5.2.8. Custom feature info formats**

Any mime type can be configured to be available as response format for GetFeatureInfo requests, although the most commonly used is probably *text/html*. There are two alternative ways of controlling how the output is generated (besides using the default HTML output). One involves a deegree specific templating mechanism, the other involves writing an XSLT script. The deegree specific mechanism has the advantage of being considerably less verbose, making common use cases very easy, while the XSLT approach gives you all the freedom.

This is how the configuration section looks like for configuring a deegree templating based format:

```
<FeatureInfoFormats>
    <GetFeatureInfoFormat>
      <File>../customformat.gfi</File>
      <Format>text/html</Format>
      <Property name="customname" value="customvalue" />
   </GetFeatureInfoFormat>
</FeatureInfoFormats>
```
The configuration for the XSLT approach looks like this:

```
<FeatureInfoFormats>
    <GetFeatureInfoFormat>
      <XSLTFile gmlVersion="GML_32">../customformat.xsl</XSLTFile>
      <Format>text/html</Format>
      <Property name="customname" value="customvalue" />
   </GetFeatureInfoFormat>
</FeatureInfoFormats>
```
Of course it is possible to define as many custom formats as you want, as long as you use a different mime type for each (just duplicate the *GetFeatureInfoFormat* element). If you use one of the default formats, the default output will be overridden with your configuration.

In order to write your XSLT script, you'll need to develop it against a specific GML version (namespaces between GML versions may differ, GML output itself will differ). The default is GML 3.2, you can override it by specifying the *gmlVersion* attribute on the *XSLTFile* element. Valid GML version strings are *GML\_2*, *GML\_30*, *GML\_31* and *GML\_32*.

If you want to learn more about the templating format, read the following sections.

## **5.2.9. FeatureInfo templating format**

The templating format can be used to create text based output formats for featureinfo output. It uses a number of definitions, rules and special constructs to replace content with other content based on feature and property values. Please note that you should make sure your file is UTF-8 encoded if you're using umlauts.

#### **Introduction/Example**

This section gives a quick overview how the format works and demonstrates the development of a small sample HTML output.

On top level, you can have a number of *template definitions*. A template always has a name, and there always needs to be a template named *start* (yes, it's the one we start with).

A simple valid templating file that does not actually depend on the features coming in looks like this:

```
<?template start>
<html>
<body>
   <p>Hello</p>
</body>
</html>
```
A featureinfo request will now always yield the body of this template. In order to use the features coming in, you need to define other templates, and call them from a template. So let's add another template, and call it from the *start* template:

```
<?template start>
<html>
<body>
<ul><?feature *:myfeaturetemplate>
\langle/ul\rangle</body>
</html>
<?template myfeaturetemplate>
<li>I have a feature</li>
```
What happens now is that first the body of the *start* template is being output. In that output, the *<?feature \*:myfeaturetemplate>* is replaced with the content of the *myfeaturetemplate* template for each feature in the feature collection. So if your query hits five features, you'll get five *li* tags like in the template. The asterisk is used to select all features, it's possible to limit the number of objects matched. See below in the reference section for a detailed explanation on how it works.

Within the *myfeaturetemplate* template you have switched context. In the *start* template your context is the feature collection, and you can call *feature templates*. In the *myfeaturetemplate* you 'went down' the tree and are now in a feature context, where you can call *property templates*. So what can we do in a feature context? Let's start simple by writing out the feature type name. Change the *myfeaturetemplate* like this:

```
<?template myfeaturetemplate>
<li>I have a <?name> feature</li>
```
What happens now is that for each use of the *myfeaturetemplate* the *<?name>* part is being replaced with the name of the feature type of the feature you hit. So if you hit two features, each of a different type, you get two different *li* tags in the document, each with its name written in it.

So deegree only replaces the *template call* in the *start* template with its replacement once the special constructs in the *called* template are all replaced, and all the special constructs/calls within *that* template are all replaced, … and so on.

Let's take it to the next level. What's you really want to do in featureinfo responses is of course get

the value of the features' properties. So let's add another template, and call it from the *myfeaturetemplate* template:

```
<?template myfeaturetemplate>
<li>I have a <?name> feature and properties: <?property *:mypropertytemplate></li>
<?template mypropertytemplate>
<?name>=<?value>
```
Now you also get all property names and values in the *li* item. Note that again you switched the context in the template, now you are at property level. The *<?name>* and *<?value>* special constructs yield the property name and value, respectively (remember, we're at property level here).

While that's already nice, people often put non human readable values in properties, even property names are sometimes not human readable. In order to fix that, you often have code lists mapping the codes to proper text. To use these, there's a special kind of template called a *map*. A map is like a simple property file. Let's have a look at how to define one:

```
<?map mycodelistmap>
code1=Street
code2=Highway
code3=Railway
<?map mynamecodelistmap>
tp=Type of way
```
Looks simple enough. Instead of *template* we use map, after that comes the name. Then we just map codes to values. So how do we use this? Instead of just using the *<?name>* or *<?value>* we push it through the map:

```
<?template mypropertytemplate>
<?name:map mynamecodelistmap>=<?value:map mycodelistmap>
```
Here the name of the property is replaced with values from the *mynamecodelistmap*, the value is replaced with values from the *mycodelistmap*. If the map does not contain a fitting mapping, the original value is used instead.

That concludes the introduction, the next section explains all available special constructs in detail.

#### **Templating special constructs**

This section shows all available special constructs. The selectors are explained in the table below. The validity describes in which context the construct can be used (and where the description applies). The validity can be one of *top level* (which means it's the definition of something), *featurecollection* (the *start* template), *feature* (a template on feature level), *property* (a template on property level) or *map* (a map definition).

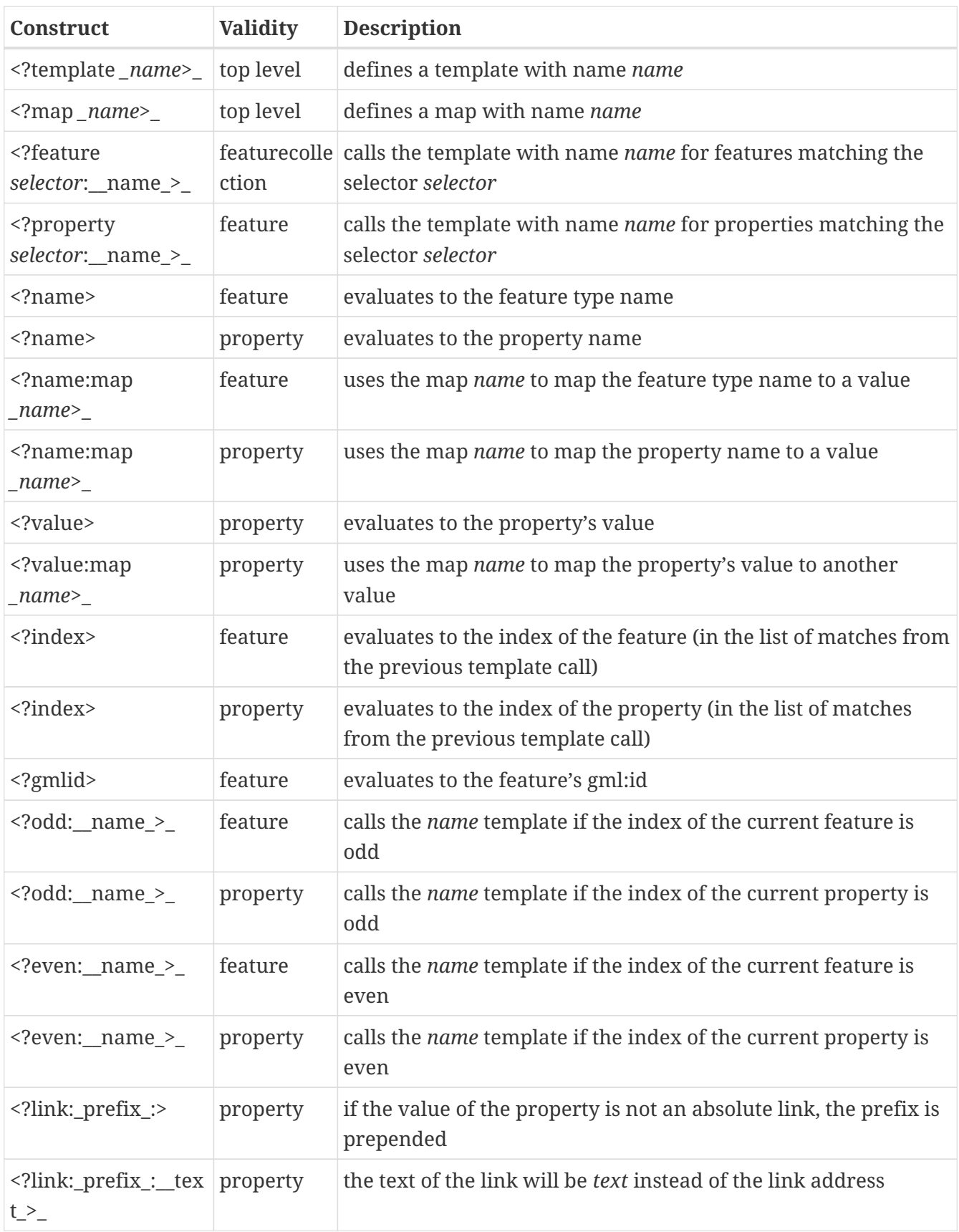

The selector for properties and features is a kind of pattern matching on the object's name.

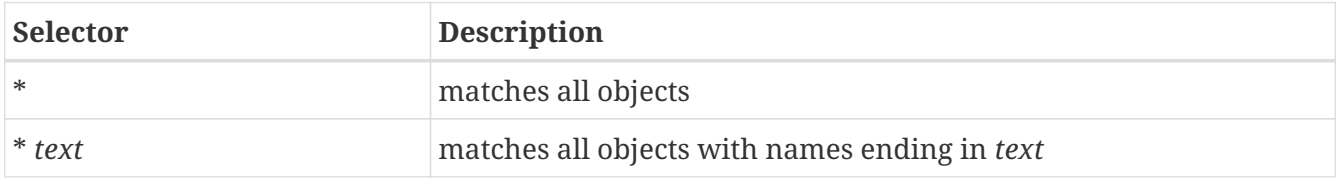

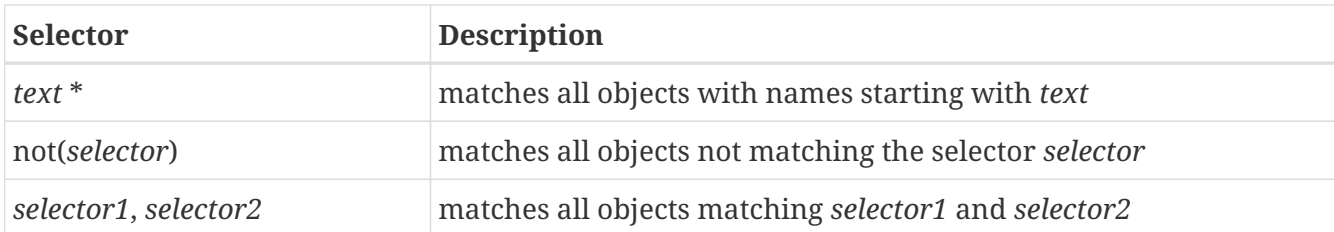

## **5.2.10. Custom image output formats**

Any mime type of the following output formats can be configured to be available as response format for GetMap requests.

- *image/png*
- *image/png; subtype=8bit*
- *image/png; mode=8bit*
- *image/gif*
- *image/jpeg*
- *image/tiff*
- *image/x-ms-bmp*

If no format has been configured, all formats are supported.

This is how the configuration section looks like for configuring only *image/png* as image output format:

```
<GetMapFormats>
   <GetMapFormat>image/png</GetMapFormat>
</GetMapFormats>
```
#### **Custom legend graphic background**

The background color of generated legends can be configured as follows:

<wms:GetLegendGraphicBackgroundColor>#859644</wms:GetLegendGraphicBackgroundColor>

The color must be encoded as hexadecimal value.

#### **Custom format provider class**

Using option element *CustomGetMapFormat*, it is possible to plug-in your own Java classes to generate the output for a specific mime type

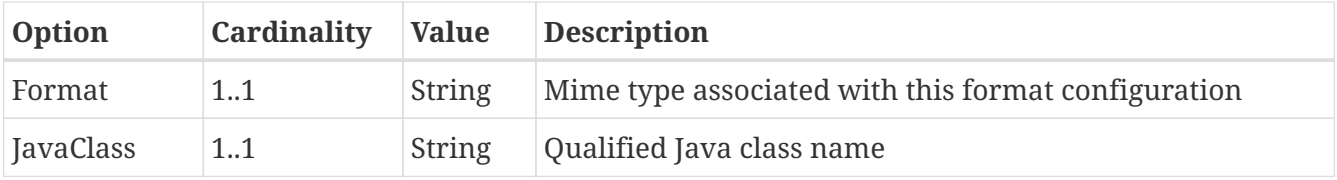

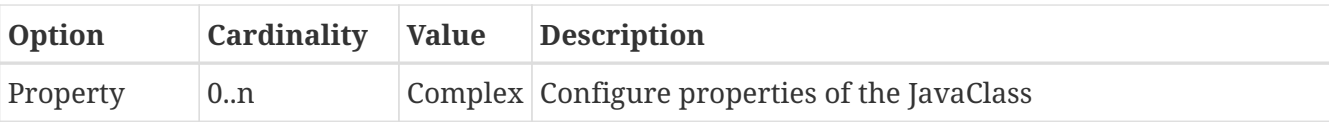

- *Format*: Mime type associated with this format configuration (and announced in GetCapabilities)
- *JavaClass*: Therefore, an implementation of interface *org.deegree.rendering.r2d.ImageSerializer* must be present on the classpath.
- *Property*:

This is how the configuration looks like for the implementation of GeoTIFF:

```
<GetMapFormats>
   <CustomGetMapFormat>
      <Format>image/tiff</Format>
      <JavaClass>
org.deegree.services.wms.controller.plugins.ImageSerializerGeoTiff</JavaClass>
    </CustomGetMapFormat>
</GetMapFormats>
```
### **5.2.11. Custom exception formats**

Any mime type can be configured to be available as response format for Exceptions, although the most commonly used is probably *text/html*. A XSLT script is used to generate the output.

This is how the configuration section looks like:

```
<ExceptionFormats>
   <ExceptionFormat>
      <XSLTFile>exception2html.xsl</XSLTFile>
      <Format>text/html</Format>
   </ExceptionFormat>
</ExceptionFormats>
```
Of course it is possible to define as many custom formats as you want, as long as you use a different mime type for each (just duplicate the *ExceptionFormat* element). If you use one of the default formats, the default output will be overridden with your configuration.

### **5.2.12. Extended capabilities**

Important for applications like INSPIRE, it is often desirable to include predefined blocks of XML in the extended capabilities section of the WMS capabilities output. This can be achieved simply by adding these blocks to the extended capabilities element of the configuration:

```
<ExtendedCapabilities>
    <MyCustomOutput xmlns="http://www.custom.org/output">
      ...
   </MyCustomOutput>
</ExtendedCapabilities>
```
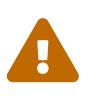

The extended capabilities set in the WMS service configuration are ignored, if a metadata configuration file (see chapter [Metadata\)](#page-104-0) exists. Instead, the extended capabilities must be configured there.

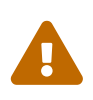

Extended Capabilities are currently not supported by WMS 1.1.1. In WMS 1.1.1 configured extended capabilities are ignored and not included in the capabilities document.

# **5.2.13. Propagation of supported SLD functionality**

The deegree WMS has extensive support for styling languages SLD/SE versions 1.0.0 and 1.1.0 but does not propagate this by default. This can be achieved by adding these blocks to the extended capabilities element of the configuration:

```
<ExtendedCapabilities>
    <sld:UserDefinedSymbolization xmlns:sld="http://www.opengis.net/sld" SupportSLD="1"
UserLayer="1" UserStyle="1" RemoteWFS="0" InlineFeature="1"/>
</ExtendedCapabilities>
```
## **5.2.14. Vendor specific parameters**

The deegree WMS supports a number of vendor specific parameters. Some parameters are supported on a per layer basis while some are applied to the whole request. Most of the parameters correspond to the layer options above.

The parameters which are supported on a per layer basis can be used to set an option globally, eg. …&REQUEST=GetMap&ANTIALIAS=BOTH&…, or for each layer separately (using a comma separated list): ... &REQUEST=GetMap&ANTIALIAS=BOTH,TEXT,NONE&LAYERS=layer1,layer2,layer3&… Most of the layer options have a corresponding parameter with a similar name: ANTIALIAS, INTERPOLATION, QUALITY and MAX\_FEATURES. The feature info radius can currently not be set dynamically.

The PIXELSIZE parameter can be used to dynamically adjust the resolution of the resulting image. The default is the WMS default of 0.28 mm. So to achieve a double resolution, you can double the WIDTH/HEIGHT parameter values and set the PIXELSIZE parameter to 0.14.

Using the QUERYBOXSIZE parameter you can include features when rendering that would normally not intersect the envelope specified in the BBOX parameter. That can be useful if you have labels at point symbols out of the envelope which would be rendered partly inside the map. Normal GetMap behaviour will exclude such a label. With the QUERYBOXSIZE parameter you can specify a factor by which to enlarge the original bounding box, which is used solely for querying the data store (the actual extent returned will not be changed!). Use values like 1.1 to enlarge the envelope by 5% in each direction (this would be 10% in total).

With the two vendorspecific parameter FILTERPROPERTY and FILTERVALUE you can request rendering just a defined list of features. Each feature to be rendered will be identified by the value of a given property. The name of the property is defined by the parameter filterproperty. The name of the property is not qualified so all properties with the given local name will be considered. A list of valid property values will be defined using parameter filtervalue, multiple values must be comma separated. Each layer - or better its underlying data source - requested by a GeMap will evaluated for having a feature with a property with given name and one of the defined values. Just the features matching this filter condition will be rendered. It's quite natural that only layer with an underlying Feature-DataSource can be filtered. The other parameters addressed in the GetMap (e.g. the style) request are not effected by this parameters. If the filter cannot be applied to the layer, e.g. cause it is a raster layer or the data source does not have a matching property, the filter will be ignored. If one the parameters is missing or the value empty, the filter is not applied. Example: FILTERPROPERTY=type&FILTERVALUE=stone,wood

## <span id="page-88-0"></span>**5.2.15. XML request encoding**

A WMS 1.3.0 can be requested by HTTP POST (without any KVP) containing XML in request body. The provided XML has to be compliant to a specific XML schema depending on the requested operation.

The operations GetCapabilities, GetMap and GetFeatureInfo support XML request encoding.

#### **GetCapabilities**

The GetCapabilities XML request body has to be compliant to following schema:

• <https://schemas.opengis.net/ows/2.0/owsGetCapabilities.xsd>

#### **GetCapabilities XML request body example (can be used with Utah example workspace)**

```
<GetCapabilities xmlns="http://www.opengis.net/ows/2.0" xmlns:xsi=
"http://www.w3.org/2001/XMLSchema-instance"
   xsi:schemaLocation="http://www.opengis.net/ows/2.0
http://schemas.opengis.net/ows/2.0/owsGetCapabilities.xsd"/>
```
#### **GetMap**

The GetMap XML request body has to be compliant to following schema:

• <https://schemas.opengis.net/sld/1.1/GetMap.xsd>

### **GetMap XML request body example (can be used with Utah example workspace)**

```
<?xml version="1.0" encoding="UTF-8"?>
<GetMap xmlns="http://www.opengis.net/sld" xmlns:ows="http://www.opengis.net/ows"
xmlns:se="http://www.opengis.net/se"
   xmlns:wms="http://www.opengis.net/wms" xmlns:xsi="http://www.w3.org/2001/XMLSchema-
instance"
    xsi:schemaLocation="http://www.opengis.net/sld
http://schemas.opengis.net/sld/1.1/GetMap.xsd" version="1.3.0">
   <StyledLayerDescriptor version="1.1.0">
      <NamedLayer>
        <se:Name>municipalities</se:Name>
        <NamedStyle>
          <se:Name>Municipalities</se:Name>
        </NamedStyle>
      </NamedLayer>
      <NamedLayer>
        <se:Name>counties</se:Name>
        <NamedStyle>
          <se:Name>CountyBoundary</se:Name>
        </NamedStyle>
      </NamedLayer>
      <NamedLayer>
        <se:Name>zipcodes</se:Name>
        <NamedStyle>
          <se:Name>default</se:Name>
        </NamedStyle>
      </NamedLayer>
   </StyledLayerDescriptor>
   <CRS>EPSG:4326</CRS>
   <BoundingBox crs="http://www.opengis.net/gml/srs/epsg.xml#4326">
      <ows:LowerCorner>-115.4 35.0</ows:LowerCorner>
      <ows:UpperCorner>-108.0 44.0</ows:UpperCorner>
   </BoundingBox>
   <Output>
    <Size>  <Width>1024</Width>
        <Height>512</Height>
      </Size>
      <wms:Format>image/png</wms:Format>
      <Transparent>true</Transparent>
   </Output>
   <Exceptions>XML</Exceptions>
</GetMap>
```
#### **GetFeatureInfo**

The GetFeatureInfo XML request body has to be compliant to following schema:

```
<?xml version="1.0" encoding="UTF-8"?>
<xs:schema targetNamespace="http://www.opengis.net/ows"
    xmlns:xs="http://www.w3.org/2001/XMLSchema"
    xmlns:sld="http://www.opengis.net/sld"
    elementFormDefault="qualified" attributeFormDefault="unqualified">
    <xs:import namespace="http://www.opengis.net/sld" schemaLocation=
"http://schemas.opengis.net/sld/1.1.0/GetMap.xsd"/>
    <xs:annotation>
      <xs:documentation xml:lang="en">
        XML Schema for OGC Web Map Service GetFeatureInfo request.
      </xs:documentation>
    </xs:annotation>
    <!-- Root Element -->
    <xs:element name="GetFeatureInfo"
      xmlns:xs="http://www.w3.org/2001/XMLSchema">
      <xs:complexType>
        <xs:sequence>
          <xs:element ref="sld:GetMap"/>
          <xs:element name="QueryLayer" type="xs:string"
            minOccurs="1" maxOccurs="unbounded"/>
          <xs:element name="I" type="xs:nonNegativeInteger"/>
          <xs:element name="J" type="xs:nonNegativeInteger"/>
          <xs:element name="Output">
            <xs:complexType>
              <xs:sequence>
                 <xs:element name="InfoFormat" type="xs:string"/>
                <xs:element name="FeatureCount" type="xs:positiveInteger" minOccurs="0
^{\prime\prime}/>  </xs:sequence>
            </xs:complexType>
          </xs:element>
          <xs:element name="Exceptions" type="xs:string" minOccurs="0"/>
          <xs:element name="Vendor" minOccurs="0">
            <!--not sure how to define vendor-specific area in open manner-->
          </xs:element>
        </xs:sequence>
        <xs:attribute name="version" type="xs:string" use="required"/>
        <xs:attribute name="service" type="xs:string" use="required"/>
      </xs:complexType>
    </xs:element>
</xs:schema>
```
**GetFeatureInfo XML request body example (can be used with Utah example workspace)**

```
<?xml version="1.0" encoding="UTF-8"?>
<GetFeatureInfo xmlns="http://www.opengis.net/ows" xmlns:sld=
"http://www.opengis.net/sld" xmlns:se="http://www.opengis.net/se"
   xmlns:wms="http://www.opengis.net/wms" xmlns:xsi="http://www.w3.org/2001/XMLSchema-
instance" xsi:schemaLocation="http://www.opengis.net/ows ../xsd/GFI.xsd"
   version="1.3.0" service="WMS">
   <sld:GetMap version="1.3.0">
      <sld:StyledLayerDescriptor version="1.1.0">
        <sld:NamedLayer>
          <se:Name>municipalities</se:Name>
          <sld:NamedStyle>
            <se:Name>Municipalities</se:Name>
          </sld:NamedStyle>
        </sld:NamedLayer>
        <sld:NamedLayer>
          <se:Name>counties</se:Name>
          <sld:NamedStyle>
            <se:Name>CountyBoundary</se:Name>
          </sld:NamedStyle>
        </sld:NamedLayer>
        <sld:NamedLayer>
          <se:Name>zipcodes</se:Name>
          <sld:NamedStyle>
          <se:Name>default</se:Name>
          </sld:NamedStyle>
        </sld:NamedLayer>
      </sld:StyledLayerDescriptor>
      <sld:CRS>EPSG:4326</sld:CRS>
      <sld:BoundingBox crs="http://www.opengis.net/gml/srs/epsg.xml#4326">
        <LowerCorner>-115.4 35.0</LowerCorner>
        <UpperCorner>-108.0 44.0</UpperCorner>
      </sld:BoundingBox>
      <sld:Output>
        <sld:Size>
          <sld:Width>1024</sld:Width>
          <sld:Height>512</sld:Height>
        </sld:Size>
        <wms:Format>image/png</wms:Format>
      </sld:Output>
   </sld:GetMap>
   <QueryLayer>counties</QueryLayer>
 < I > 50 < /I >  <J>15</J>
   <Output>
      <InfoFormat>text/xml</InfoFormat>
   </Output>
</GetFeatureInfo>
```
## **5.2.16. SOAP request encoding**

The SOAP protocol can be used to request a WMS 1.3.0. SOAP 1.1 and 1.2 are supported.

A SOAP request is send via HTTP POST (without any KVP) and contains a XML request body. The request body consists of a SOAP envelope and a XML request body as described in chapter [XML](#page-88-0) [request encoding](#page-88-0).

The operations GetCapabilities, GetMap and GetFeatureInfo support SOAP request encoding.

#### **GetCapabilities SOAP request body example (can be used with Utah example workspace)**

```
<?xml version="1.0" encoding="UTF-8"?>
<soapenv:Envelope xmlns:soapenv="http://schemas.xmlsoap.org/soap/envelope/">
   <soapenv:Body>
      <GetCapabilities xmlns="http://www.opengis.net/ows/2.0" xmlns:xsi=
"http://www.w3.org/2001/XMLSchema-instance"
        xsi:schemaLocation="http://www.opengis.net/ows/2.0
http://schemas.opengis.net/ows/2.0/owsGetCapabilities.xsd"/>
   </soapenv:Body>
</soapenv:Envelope>
```
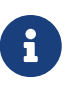

SOAP encoding can be deactivated. Chapter [SupportedRequests](#page-76-0) describes and gives an example how to disable it.

#### **Capabilities**

The support of the SOAP protocol by the WMS is described by an ExtendedCapabilities element in namespace *<https://schemas.deegree.org/extensions/services/wms/1.3.0>*.

The ExtendedCapabilities are compliant to following schema:

```
<?xml version="1.0" encoding="UTF-8"?>
<xs:schema xmlns="https://schemas.deegree.org/extensions/services/wms/1.3.0"
xmlns:wms="http://www.opengis.net/wms"
   xmlns:xs="http://www.w3.org/2001/XMLSchema" xmlns:soapwms=
"https://schemas.deegree.org/extensions/services/wms/1.3.0"
    targetNamespace="https://schemas.deegree.org/extensions/services/wms/1.3.0">
   <xs:import namespace="http://www.opengis.net/wms" schemaLocation=
"http://schemas.opengis.net/wms/1.3.0/capabilities_1_3_0.xsd" />
   <xs:element name="SOAP">
      <xs:complexType>
        <xs:sequence>
          <xs:element ref="wms:OnlineResource" minOccurs="1" maxOccurs="1" />
          <xs:element ref="soapwms:Constraint" minOccurs="1" maxOccurs="1" />
          <xs:element ref="soapwms:SupportedOperations" minOccurs="1" maxOccurs="1" />
        </xs:sequence>
```

```
  </xs:complexType>
    </xs:element>
    <xs:element name="Value">
      <xs:simpleType>
        <xs:restriction base="xs:decimal">
          <xs:enumeration value="1.1" />
          <xs:enumeration value="1.2" />
        </xs:restriction>
      </xs:simpleType>
    </xs:element>
    <xs:element name="Operation">
      <xs:complexType>
        <xs:attribute name="name" use="required">
          <xs:simpleType>
            <xs:restriction base="xs:string">
               <xs:enumeration value="GetCapabilities" />
               <xs:enumeration value="GetFeatureInfo" />
               <xs:enumeration value="GetMap" />
            </xs:restriction>
          </xs:simpleType>
        </xs:attribute>
      </xs:complexType>
    </xs:element>
    <xs:element name="Constraint">
      <xs:complexType>
        <xs:sequence>
          <xs:element ref="soapwms:Value" maxOccurs="unbounded" />
        </xs:sequence>
        <xs:attribute name="name" use="required">
          <xs:simpleType>
            <xs:restriction base="xs:string">
               <xs:enumeration value="SOAPVersion" />
            </xs:restriction>
          </xs:simpleType>
        </xs:attribute>
      </xs:complexType>
    </xs:element>
    <xs:element name="SupportedOperations">
      <xs:complexType>
        <xs:sequence>
          <xs:element ref="soapwms:Operation" maxOccurs="unbounded" />
        </xs:sequence>
      </xs:complexType>
    </xs:element>
    <xs:element name="ExtendedCapabilities" substitutionGroup="
wms:_ExtendedCapabilities">
      <xs:complexType>
        <xs:sequence>
          <xs:element ref="soapwms:SOAP" minOccurs="0" maxOccurs="1" />
        </xs:sequence>
      </xs:complexType>
```
# **5.3. Web Map Tile Service (WMTS)**

In deegree terminology, a deegree WMTS provides access to tiles stored in tile stores. The WMTS is configured using so-called *themes*. A theme can be thought of as a collection of layers, organized in a tree structure.

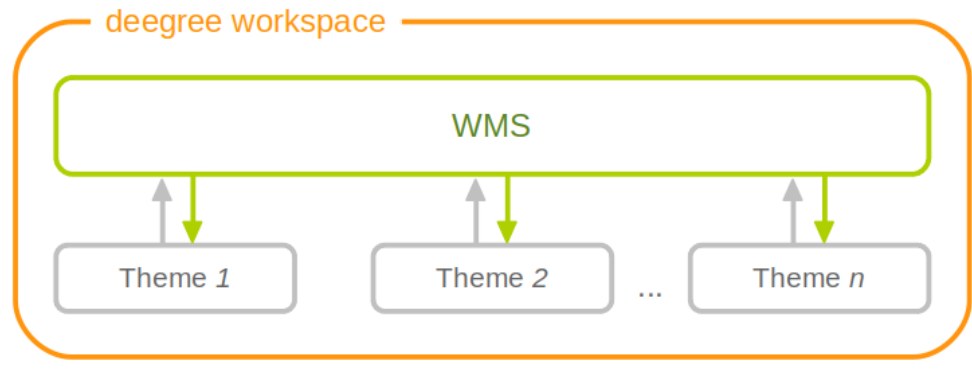

*Figure 55. A WMTS resource is connected to any number of theme resources (with tile layers)*

 $\bigcirc$ 

In order to fully understand deegree WMTS configuration, you will have to learn configuration of other workspace aspects as well. Chapter [Tile stores](#page-159-0) describes the configuration of tile data access. Chapter [Map layers](#page-177-0) describes the configuration of layers (only tile layers are usable for the WMTS). Chapter [Map themes](#page-191-0) describes how to create a theme from layers.

## **5.3.1. Minimal example**

The only mandatory section is *ServiceConfiguration* (which can be empty), therefore a minimal WMTS configuration example looks like this:

#### **WMTS config example 1: Minimal configuration**

```
<deegreeWMTS
    xmlns="http://www.deegree.org/services/wmts"
   xmlns:xsi="http://www.w3.org/2001/XMLSchema-instance"
    xsi:schemaLocation="http://www.deegree.org/services/wmts
   https://schemas.deegree.org/core/3.5/services/wmts/wmts.xsd">
   <ServiceConfiguration />
</deegreeWMTS>
```
This will create a deegree WMTS resource that connects to all configured themes of the workspace.

## **5.3.2. More complex example**

A more complex configuration that restricts the offered themes looks like this:

#### **WMTS config example 2: More complex configuration**

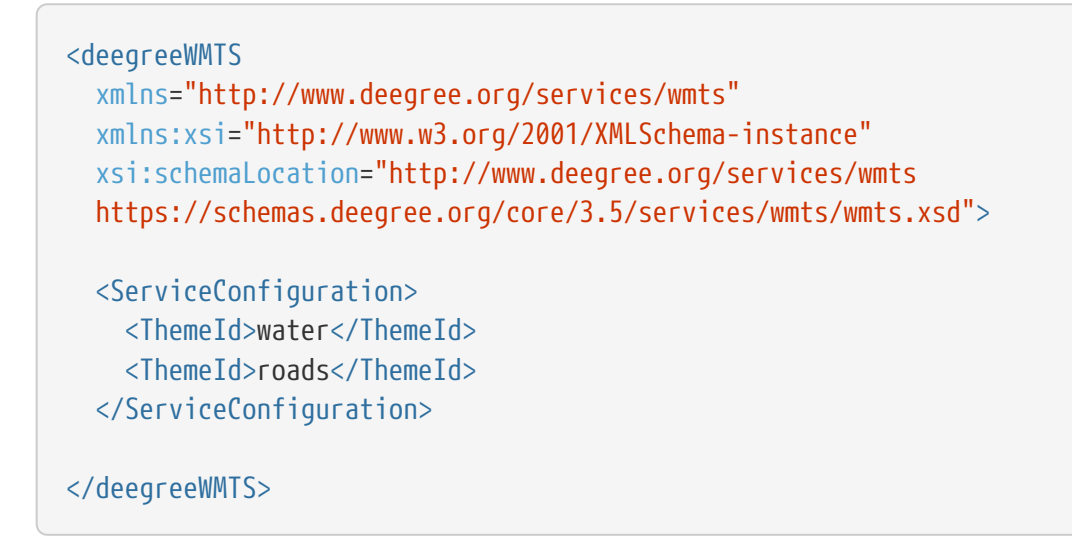

# **5.3.3. Configuration overview**

The deegree WMTS config file format is defined by schema file [https://schemas.deegree.org/core/3.5/](https://schemas.deegree.org/core/3.5/services/wmts/wmts.xsd) [services/wmts/wmts.xsd](https://schemas.deegree.org/core/3.5/services/wmts/wmts.xsd). The root element is *deegreeWMTS* and the optional attribute config can be set to *3.5.0*.

The following table lists all available configuration options. When specifying them, their order must be respected.

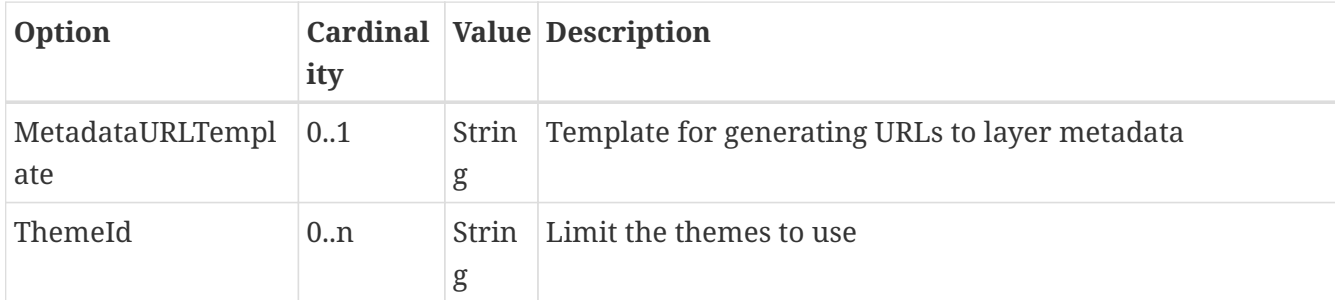

Below the *ServiceConfiguration* section you can specify custom featureinfo format handlers:

```
...
<ServiceConfiguration>
...
</ServiceConfiguration>
<FeatureInfoFormats>
...
</FeatureInfoFormats>
```
Have a look at section [Custom feature info formats](#page-80-0) (in the WMS chapter) to see how custom featureinfo formats are configured. Take note that the GetFeatureInfo operation is currently only

# **5.3.4. A complete WMTS configuration example, based on a GeoTIFFTileStore**

- 1. Storing the GeoTIFF file in the *data/geotiff/..* directory of the deegree workspace
- 2. Adding the GeoTIFFTileMatrixSet configuration to *datasources/tile/tilematrixset/..*, referencing config file from step (1)
	- GeoTIFFTileMatrixSet config example:

```
<GeoTIFFTileMatrixSet xmlns=
"http://www.deegree.org/datasource/tile/tilematrixset/geotiff"
     xmlns:xsi="http://www.w3.org/2001/XMLSchema-instance"
      xsi:schemaLocation=
"http://www.deegree.org/datasource/tile/tilematrixset/geotiff
https://schemas.deegree.org/core/3.5/datasource/tile/tilematrixset/geotiff/geoti
ff.xsd">
<StorageCRS>EPSG:25832</StorageCRS>
<File>../../../data/geotiff/kulturlandschaft.tif</File>
</GeoTIFFTileMatrixSet>
```
- 3. Adding a GeoTIFFTileStore configuration to *datasources/tile/..* for the GeoTIFF file added in (1) and (2)
	- GeoTIFFTileStore config example:

```
<GeoTIFFTileStore xmlns="http://www.deegree.org/datasource/tile/geotiff"
      xmlns:xsi="http://www.w3.org/2001/XMLSchema-instance"
      xsi:schemaLocation="http://www.deegree.org/datasource/tile/geotiff
https://schemas.deegree.org/core/3.5/datasource/tile/geotiff/geotiff.xsd">
     <TileDataSet>
          <Identifier>wmts_acrit</Identifier>
          <TileMatrixSetId>tilematrixset_wmts_acrit</TileMatrixSetId>
          <File>../../data/geotiff/kulturlandschaft_1.tif</File>
          <ImageFormat>image/png</ImageFormat>
      </TileDataSet>
</GeoTIFFTileStore>
```
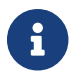

Use "image/png" as ImageFormat even if the source is GeoTIFF.

- 4. Adding a TileLayer configuration in *layers/..* with reference to the TileDataSet in (3)
	- TileLayer config example:

```
<TileLayers xmlns="http://www.deegree.org/layers/tile"
             xmlns:l="http://www.deegree.org/layers/base"
             xmlns:d="http://www.deegree.org/metadata/description"
             xmlns:s="http://www.deegree.org/metadata/spatial"
             xmlns:xsi="http://www.w3.org/2001/XMLSchema-instance"
             xsi:schemaLocation="http://www.deegree.org/layers/tile
https://schemas.deegree.org/core/3.5/layers/tile/tile.xsd">
<TileLayer>
    <l:Name>wmts_acrit</l:Name>
    <d:Title>Wmts Acrit tiled</d:Title>
    <!-- Tile layers are not capable of on-the-fly reprojection so only the
source CRS can be requested -->
    <s:CRS>EPSG:25832</s:CRS>
    <l:ScaleDenominators min="0.0" max="1000000.0" />
    <TileDataSet tileStoreId="wmts_acrit">wmts_acrit</TileDataSet>
</TileLayer>
</TileLayers>
```
- 5. Adding a Themes configuration in *themes/..* with reference to the TileLayer in (4)
	- Themes config example:

```
<Themes xmlns="http://www.deegree.org/themes/standard"
xmlns:xsi="http://www.w3.org/2001/XMLSchema-instance"
xmlns:d="http://www.deegree.org/metadata/description"
xmlns:s="http://www.deegree.org/metadata/spatial"
xsi:schemaLocation="http://www.deegree.org/themes/standard
https://schemas.deegree.org/core/3.5/themes/themes.xsd">
<LayerStoreId>layer_tile_wmts_acrit</LayerStoreId>
<Theme>
     <d:Title>Root theme</d:Title>
       <s:CRS>EPSG:25832</s:CRS>
        <Theme>
           <Identifier>Karte</Identifier>
          <d:Title>Karte</d:Title>
          <Layer>wmts_acrit</Layer>
        </Theme>
</Theme>
</Themes>
```
- 6. Adding a WMTS service configuration file to *services/..* with reference to the theme in (5)
	- WMTS service config example:

```
<deegreeWMTS xmlns="http://www.deegree.org/services/wmts"
             xmlns:xsi="http://www.w3.org/2001/XMLSchema-instance"
             xsi:schemaLocation="http://www.deegree.org/services/wmts
https://schemas.deegree.org/core/3.5/services/wmts/wmts.xsd">
<MetadataURLTemplate>http://some.service/services?service=CSW&amp;request=GetRe
cordById&version=2.0.2&outputSchema=http://www.isotc211.org/2005/qmd&amp
; elementSetName=full& id=${metadataSetId}</MetadataURLTemplate>
<ServiceConfiguration>
     <ThemeId>wmts_acrit_theme</ThemeId>
</ServiceConfiguration>
</deegreeWMTS>
```
## **5.3.5. Optimizing deegree WMTS**

In order to improve the response time of WMTS GetTile requests, it is possible to add an Ehcache configuration to optimize the throughput of the service. The configuration is placed in the root directory of the workspace.

• Ehcache config example:

```
<config
          xmlns:xsi='http://www.w3.org/2001/XMLSchema-instance'
          xmlns='http://www.ehcache.org/v3'
          xsi:schemaLocation="http://www.ehcache.org/v3
http://www.ehcache.org/schema/ehcache-core-3.0.xsd">
    <cache alias="tilestorecache">
      <!-- Don't change key-type and value-type! -->
      <key-type>java.lang.String</key-type> (1)
      <value-type>byte[]</value-type> (2)
      <!-- Don't change key-type and value-type! -->
      <expiry>
        <tti unit="seconds">300</tti> (3)
      </expiry>
      <resources>
        <offheap unit="MB">10</offheap> (4)
      </resources>
    </cache>
</config>
```
(1) and (2) are fix. The elements <key-type> (1) and <value-type> (2) must be taken from the example!

- (3) Entries in the cache should expire if not accessed for 300 seconds.
- (4) Configures an In-Memory cache with a maximum size of 10 MB.

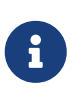

Further information of the configuration of the cache can be found in <https://www.ehcache.org/documentation/3.0/xml.html> and <https://www.ehcache.org/documentation/3.0/xsds.html>.

• To enable the caching tile store add the following configuration along with the GeoTIFFTileStore configuration to the *datasources/tile/..* directory:

```
<CachingTileStore xmlns="http://www.deegree.org/datasource/tile/cache"
                   xmlns:xsi="http://www.w3.org/2001/XMLSchema-instance"
                   xsi:schemaLocation="http://www.deegree.org/datasource/tile/cache
https://schemas.deegree.org/core/3.5/datasource/tile/cache/cache.xsd">
     <!-- TileStoreId refers to tile store config file wmts_acrit.xml in the same
directory -->
     <TileStoreId>wmts_acrit</TileStoreId>
     <!-- The related ehcache configuration file in the root directory of the deegree
workspace -->
     <CacheConfiguration>../../ehcache_wmts_acrit.xml</CacheConfiguration>
     <!-- The name of the cache in the ehcache configuration file
/config/cache/@alias -->
     <CacheName>map_cache</CacheName>
</CachingTileStore>
```
# **5.3.6. Supported steps by deegree services console**

Currently the deegree services console supports the following steps:

- creating TileStore and TileMatrixSet configuration files
- creating Layer and Themes configuration files
- creating WMTS configuration file

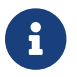

Not supported is the creation of the optional Ehcache configuration.

# **5.4. Catalogue Service for the Web (CSW)**

In deegree terminology, a deegree CSW provides access to metadata records stored in a metadata store. If the metadata store is transaction-capable, CSW transactions can be used to modify the stored records.

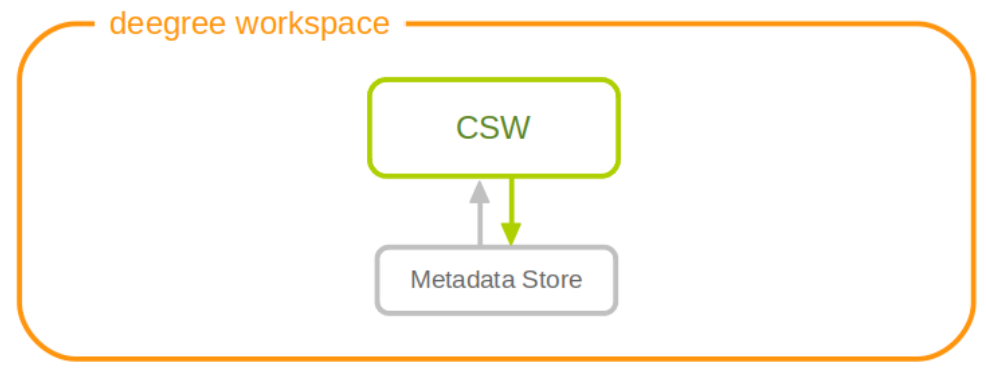

*Figure 56. A CSW resource is connected to exactly one metadata store resource*

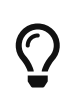

In order to fully understand deegree CSW configuration, you will have to learn configuration of other workspace aspects as well. Chapter [Metadata stores](#page-173-0) describes the configuration of metadatastores.

## **5.4.1. Minimal example**

There is no mandatory element, therefore a minimal CSW configuration example looks like this:

#### **CSW config example 1: Minimal configuration**

```
<?xml version="1.0" encoding="UTF-8"?>
<deegreeCSW
   xmlns="http://www.deegree.org/services/csw"
   xmlns:xlink="http://www.w3.org/1999/xlink"
   xmlns:xsi="http://www.w3.org/2001/XMLSchema-instance"
   xsi:schemaLocation="http://www.deegree.org/services/csw
   https://schemas.deegree.org/core/3.5/services/csw/csw_configuration.xsd">
</deegreeCSW>
```
## **5.4.2. Configuration overview**

The deegree CSW config file format is defined by schema file [https://schemas.deegree.org/core/3.5/](https://schemas.deegree.org/core/3.5/services/csw/csw_configuration.xsd) [services/csw/csw\\_configuration.xsd](https://schemas.deegree.org/core/3.5/services/csw/csw_configuration.xsd). The root element is *deegreeCSW* and the optional attribute config can be set to *3.5.0*.

The following table lists all available configuration options. When specifiying them, their order must be respected.

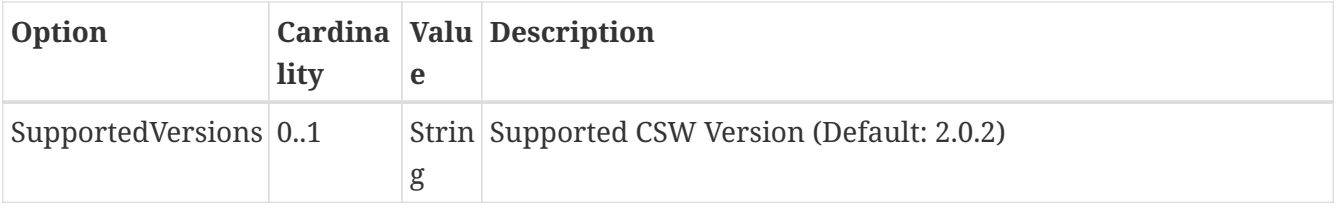

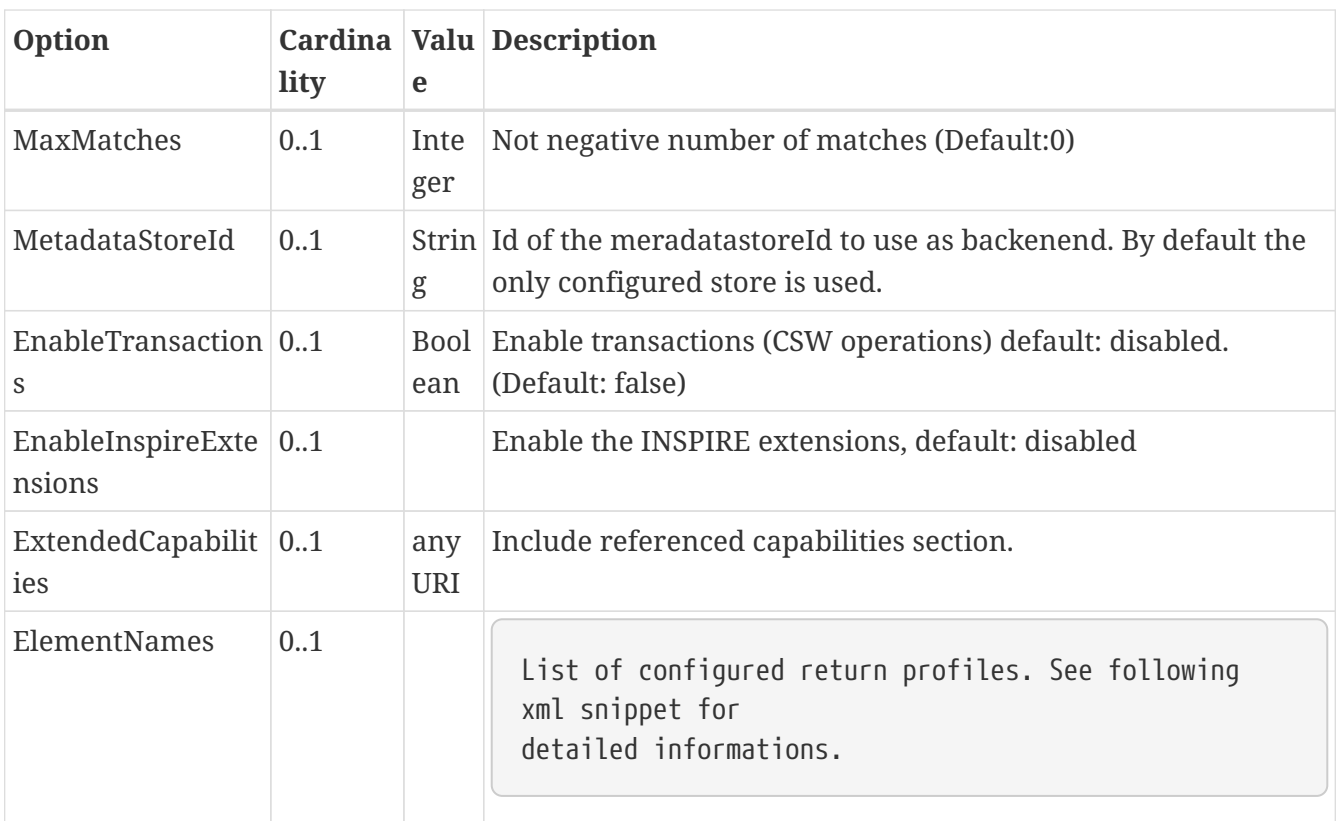

... <ElementNames> <!-- Can contain multiuple sets of element names --> <ElementName> <!-- name of this set. Used <csw:ElementName>Base</csw:ElementName> in a reqest to query this profile --> <name>Base</name> <!-- List of XPath elements to return. If an element node is specified the complete node is returned --> <XPath>/gmd:MD\_Metadata/gmd:language</XPath> <XPath>/gmd:MD\_Metadata/gmd:fileIdentifier</XPath> <XPath>/gmd:MD\_Metadata/gmd:hierarchyLevel</XPath> </ElementName> ... <ElementName> ...

# **5.4.3. Extended Functionality**

• deegree3 CSW supports JSON as additional output format. Use *outputFormat="application/json"* in your GetRecords or GetRecordById Request to get the matching records in JSON.

# **5.5. Web Processing Service (WPS)**

A deegree WPS allows the invocation of geospatial processes. The offered processes are determined by the attached process provider resources.

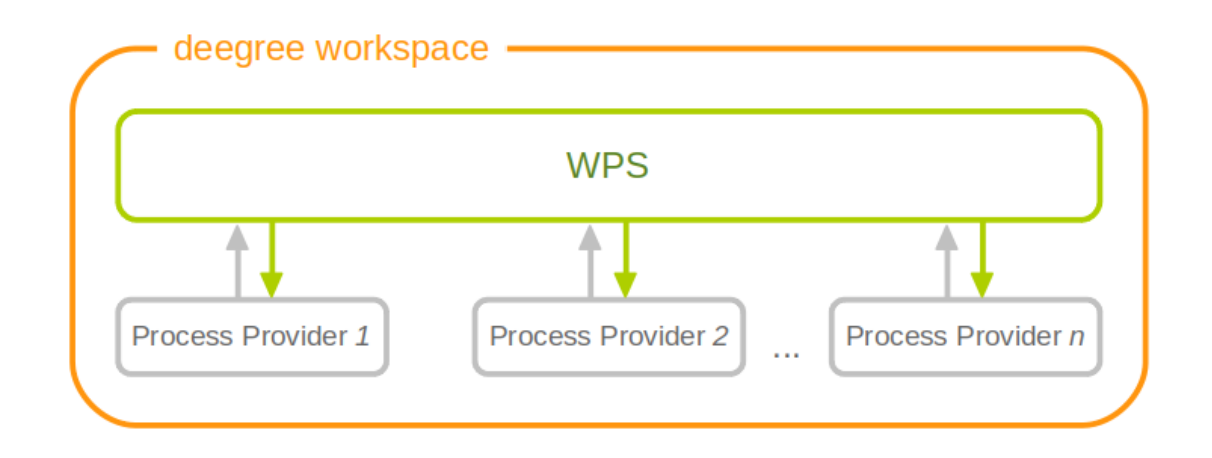

*Figure 57. Workspace components involved in a deegree WPS configuration*

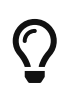

In order to fully master deegree WPS configuration, you will have to understand [Process providers](#page-241-0) as well.

# **5.5.1. Minimal example**

A minimal valid WPS configuration example looks like this:

```
<deegreeWPS xmlns="http://www.deegree.org/services/wps" xmlns:xsi=
"http://www.w3.org/2001/XMLSchema-instance"
   xsi:schemaLocation="http://www.deegree.org/services/wps
https://schemas.deegree.org/core/3.5/services/wps/wps_configuration.xsd">
</deegreeWPS>
```
This will create a WPS resource with the following properties:

- All WPS protocol versions are enabled. Currently, this is only 1.0.0.
- The WPS resource will attach to all process provider resources in the workspace.
- Temporary files (e.g. for process results) are stored in the standard Java temp directory of the deegree webapp.
- The last 100 process executions are tracked.
- Memory buffers (e.g. for inline XML inputs) are limited to 1 MB each. If this limit is exceeded, buffering is switched to use a file in the storage directory.

## **5.5.2. Complex example**

A more complex configuration example looks like this:

```
<deegreeWPS xmlns="http://www.deegree.org/services/wps" xmlns:xsi=
"http://www.w3.org/2001/XMLSchema-instance"
    xsi:schemaLocation="http://www.deegree.org/services/wps
https://schemas.deegree.org/core/3.5/services/wps/wps_configuration.xsd">
   <SupportedVersions>
      <Version>1.0.0</Version>
   </SupportedVersions>
   <DefaultExecutionManager>
      <StorageDir>../var/wps/</StorageDir>
      <TrackedExecutions>1000</TrackedExecutions>
      <InputDiskSwitchLimit>1048576</InputDiskSwitchLimit>
    </DefaultExecutionManager>
</deegreeWPS>
```
This will create a WPS resource with the following properties:

- Enabled WPS protocol versions: 1.0.0
- The WPS resource will attach to all process provider resources in the workspace.
- Storage directory for temporary files (e.g. for process results) is */var/wps* inside the workspace.
- The last 1000 process executions will be tracked.
- Memory buffers (e.g. for inline XML inputs) are limited to 1 MB each. If this limit is exceeded, buffering is switched to use a file in the storage directory.

## **5.5.3. Configuration overview**

The deegree WPS config file format is defined by schema file [https://schemas.deegree.org/core/3.5/](https://schemas.deegree.org/core/3.5/services/wps/wps_configuration.xsd) [services/wps/wps\\_configuration.xsd.](https://schemas.deegree.org/core/3.5/services/wps/wps_configuration.xsd) The root element is *deegreeWPS* and the config attribute must be *3.1.0*. The following table lists all available configuration options (complex ones contain nested options themselves). When specifiying them, their order must be respected.

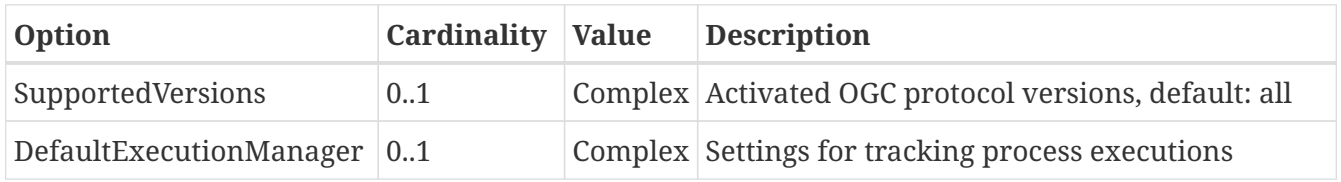

The remainder of this section describes these options and their sub-options in detail.

• *SupportedVersions*: By default, all implemented WMS protocol versions are activated. Currently, this is just 1.0.0 anyway. Alternatively you can control offered WPS protocol versions using the element *SupportedVersions*. This element allows the child element *<Version>1.0.0</Version>* for now.

# **5.5.4. DefaultExecutionManager section**

This section controls aspects that are related to temporary storage (for input and output parameter values) during the execution of processes. The *DefaultExecutionManager* option has the following sub-options:

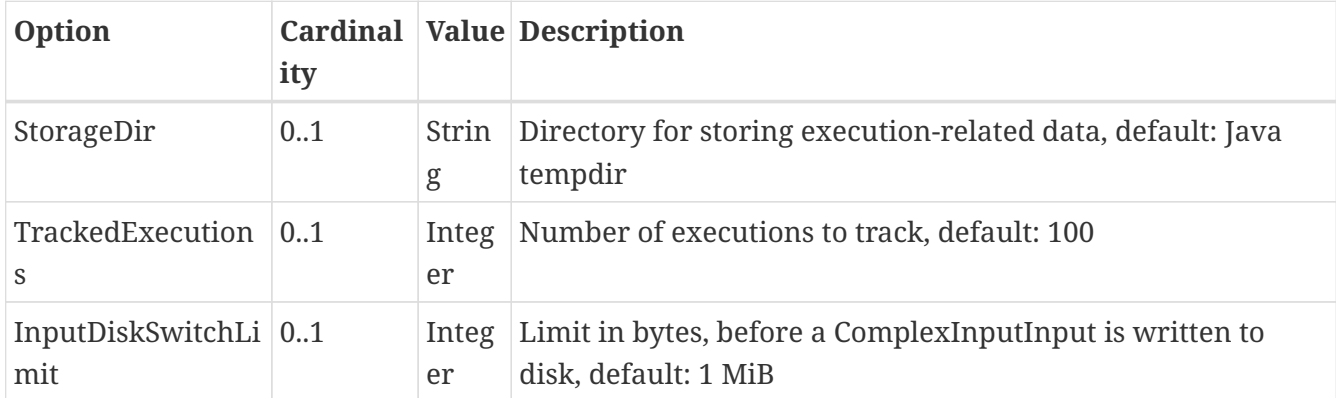

# <span id="page-104-0"></span>**5.6. Metadata**

This section describes the configuration for the different types of metadata that a service reports in the *GetCapabilities* response. These options don't affect the data that the service offers or the behaviour of the service. It merely changes the descriptive metadata that the service reports.

In order to configure the metadata for a web service instance *xyz*, create a corresponding *xyz\_metadata.xml* file in the *services* directory of the workspace. The actual service type does not matter, the configuration works for all types of service alike.

### **Example for** *deegreeServicesMetadata*

```
<deegreeServicesMetadata xmlns="http://www.deegree.org/services/metadata"
    xmlns:xsi="http://www.w3.org/2001/XMLSchema-instance"
    xsi:schemaLocation="http://www.deegree.org/services/metadata
https://schemas.deegree.org/core/3.5/services/metadata/metadata.xsd">
   <ServiceIdentification>
      <Title>INSPIRE Addresses</Title>
      <Abstract>Direct Access Download Service for INSPIRE Addresses</Abstract>
    </ServiceIdentification>
   <ServiceProvider>
      <ProviderName>The deegree project</ProviderName>
      <ProviderSite>http://www.deegree.org</ProviderSite>
      <ServiceContact>
        <IndividualName>Markus Schneider</IndividualName>
        <PositionName>deegree TMC</PositionName>
        <Phone>0228/18496-0</Phone>
        <Facsimile>0228/18496-29</Facsimile>
        <ElectronicMailAddress>info@lat-lon.de</ElectronicMailAddress>
        <Address>
          <DeliveryPoint>Aennchenstr. 19</DeliveryPoint>
```

```
  <City>Bonn</City>
        <AdministrativeArea>NRW</AdministrativeArea>
        <PostalCode>53177</PostalCode>
        <Country>Germany</Country>
      </Address>
      <OnlineResource>http://www.deegree.org</OnlineResource>
      <HoursOfService>24x7</HoursOfService>
      <ContactInstructions>Do not hesitate to call</ContactInstructions>
      <Role>PointOfContact</Role>
    </ServiceContact>
  </ServiceProvider>
```

```
  <DatasetMetadata>
```
<MetadataUrlTemplate>http://www.nationaalgeoregister.nl/geonetwork/srv/nl/csw?service= CSW&request=GetRecordById&version=2.0.2&id=\${metadataSetId}</MetadataUrlTe mplate>

<Dataset>

```
  <Name xmlns:ad="urn:x-inspire:specification:gmlas:Addresses:3.0">
ad:Address</Name>
```

```
  <Title>ad:Address</Title>
```
 <Abstract>Harmonized INSPIRE Addresses (Annex I)</Abstract> <MetadataSetId>beefcafe-beef-cafe-beef-cafebeefcaf</MetadataSetId> </Dataset>

</DatasetMetadata>

```
  <ExtendedCapabilities protocolVersions="2.0.0">
      <inspire_dls:ExtendedCapabilities xmlns:inspire_dls=
"http://inspire.ec.europa.eu/schemas/inspire_dls/1.0"
        xmlns:inspire_common="http://inspire.ec.europa.eu/schemas/common/1.0"
        xsi:schemaLocation="http://inspire.ec.europa.eu/schemas/common/1.0
http://inspire.ec.europa.eu/schemas/common/1.0/common.xsd
http://inspire.ec.europa.eu/schemas/inspire_dls/1.0
http://inspire.ec.europa.eu/schemas/inspire_dls/1.0/inspire_dls.xsd">
        <inspire_common:MetadataUrl>
```

```
<inspire_common:URL>http://www.nationaalgeoregister.nl/geonetwork/srv/nl/csw?service=C
SW&request=GetRecordById&version=2.0.2&id=eea97fc0-8291-11e1-afa6-
0800200c9a66</inspire_common:URL>
          <inspire_common:MediaType>
application/vnd.iso.19139+xml</inspire_common:MediaType>
        </inspire_common:MetadataUrl>
        <inspire_common:SupportedLanguages>
          <inspire_common:DefaultLanguage>
            <inspire_common:Language>ger</inspire_common:Language>
          </inspire_common:DefaultLanguage>
        </inspire_common:SupportedLanguages>
        <inspire_common:ResponseLanguage>
          <inspire_common:Language>ger</inspire_common:Language>
        </inspire_common:ResponseLanguage>
        <inspire_dls:SpatialDataSetIdentifier>
```

```
  <inspire_common:Code>eea97fc0-8291-11e1-afa6-
0800200c9a66</inspire_common:Code>
        </inspire_dls:SpatialDataSetIdentifier>
      </inspire_dls:ExtendedCapabilities>
   </ExtendedCapabilities>
```
</deegreeServicesMetadata>

The metadata config file format is defined by schema file [https://schemas.deegree.org/core/3.5/](https://schemas.deegree.org/core/3.5/services/metadata/metadata.xsd) [services/metadata/metadata.xsd.](https://schemas.deegree.org/core/3.5/services/metadata/metadata.xsd) The root element is *deegreeServicesMetadata* and the optional attribute config can be set to *3.5.0*. The following table lists all available configuration options (complex ones contain nested options themselves). When specifiying them, their order must be respected.

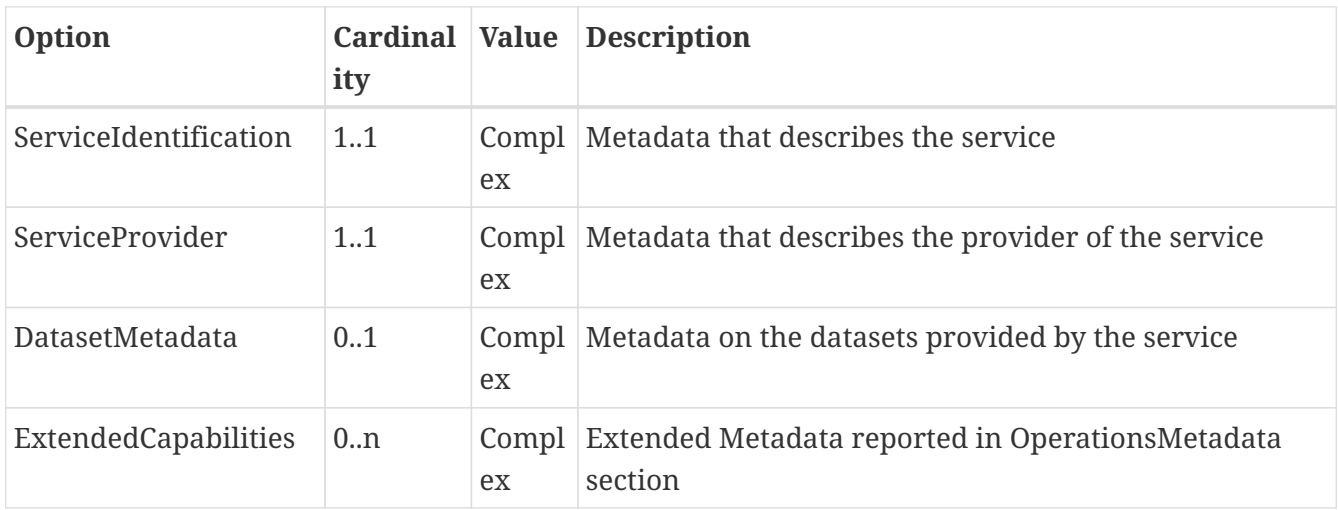

The remainder of this section describes these options and their sub-options in detail.

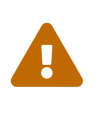

If a metadata configuration file exists, extended capabilities configured in any service configuration (see chapters [Web Feature Service \(WFS\)](#page-56-0) and [Web Map](#page-73-0) [Service \(WMS\)](#page-73-0)) are ignored. Instead, all extended capabilities must be configured in this file.

## **5.6.1. Service identification**

The *ServiceIdentification* option has the following sub-options:

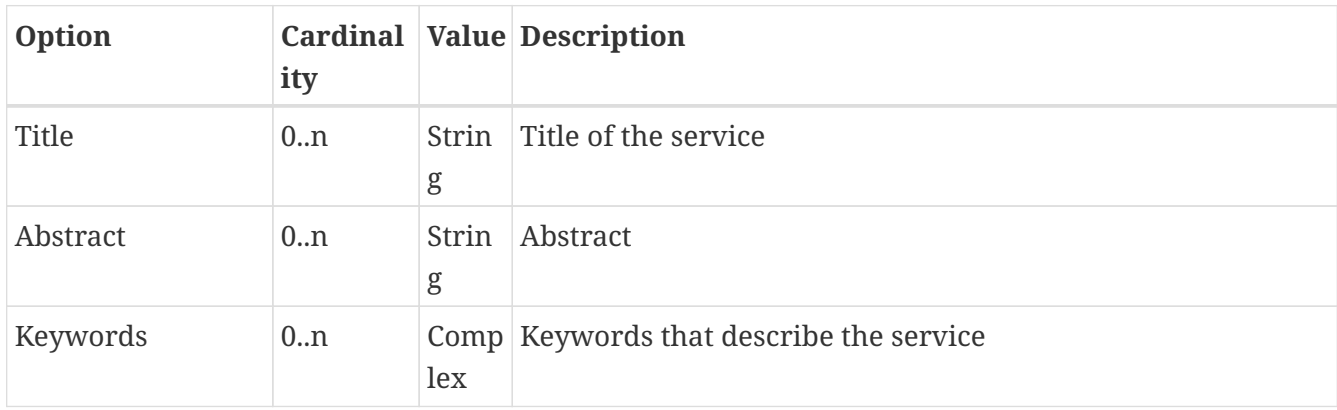

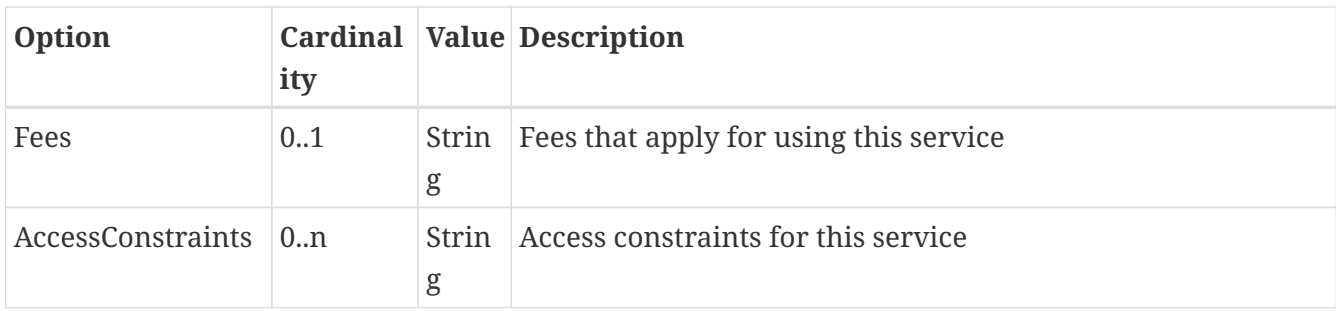

## **5.6.2. Service provider**

The *ServiceProvider* option has the following sub-options:

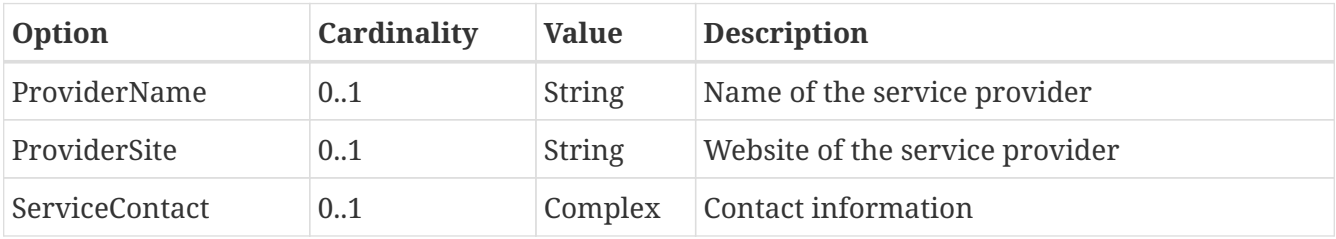

## **5.6.3. Dataset metadata**

This type of metadata is attached to the datasets that a service offers (e.g. layers for the WMS or feature types for the WFS). The services themselves may have specific mechanisms to override this metadata, so make sure to have a look at the appropriate service sections. However, some metadata configuration can be done right here.

To start with, you'll need to add a *DatasetMetadata* container element:

```
<DatasetMetadata>
</DatasetMetadata>
```
Apart from the descriptive metadata (title, abstract etc.) for each dataset, you can also configure \_MetadataURL\_s, external metadata links and metadata as well as external metadata IDs.

For general *MetadataURL* configuration, you can configure the element *MetadataUrlTemplate*. Its content can be any URL, which may contain the pattern *\${metadataSetId}*. For each dataset (layer, feature type) the service will output a *MetadataURL* based on that pattern, if a *MetadataSetId* has been configured for that dataset (see below). The template is optional, if omitted, no *MetadataURL* will be produced.

Configuration for the template looks like this:
```
<DatasetMetadata>
 <MetadataUrlTemplate>http://some.url.de/csw?request=GetRecordById&amp;
service=CSW&version=2.0.2&outputschema=http://www.isotc211.org/2005/gmd&el
ementsetname=full&id=${metadataSetId}</MetadataUrlTemplate>
...
</DatasetMetadata>
```
You can also configure *ExternalMetadataAuthority* elements, which are currently only used by the WMS. You can define multiple authorities, with the authority URL as text content and a unique *name* attribute. For each dataset you can define an ID for an authority by refering to that name. This will generate an *AuthorityURL* and *Identifier* pair in WMS capabilities documents (version 1.3.0 only).

Configuration for an external authority looks like this:

```
<DatasetMetadata>
   <ExternalMetadataAuthority name="myorg">
http://www.myauthority.org/metadataregistry/</ExternalMetadataAuthority>
...
</DatasetMetadata>
```
Now follows the list of the actual dataset metadata. You can add as many as you need:

```
<DatasetMetadata>
    <MetadataUrlTemplate>...</MetadataUrlTemplate>
    ...
    <Dataset>
  ...
    </Dataset>
    <Dataset>
    ...
    </Dataset>
    ...
</DatasetMetadata>
```
**Option Cardin Value ality Description** Name 1 String/Q Name the layer/feature type name you refer to Title 0..n String can be multilingual by using the *lang* attribute Abstract 0..n String can be multilingual by using the *lang* attribute MetadataSetId 0..1 String is used to generate *MetadataURL* s, see above

For each dataset, you can configure the metadata as outlined in the following table:

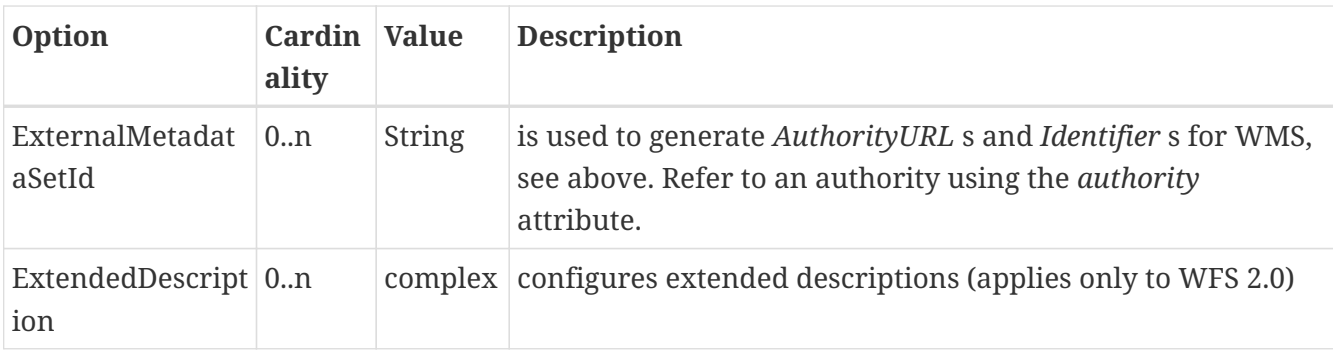

#### **Extended description**

The complex element ExtendedDescription can be configured as follows:

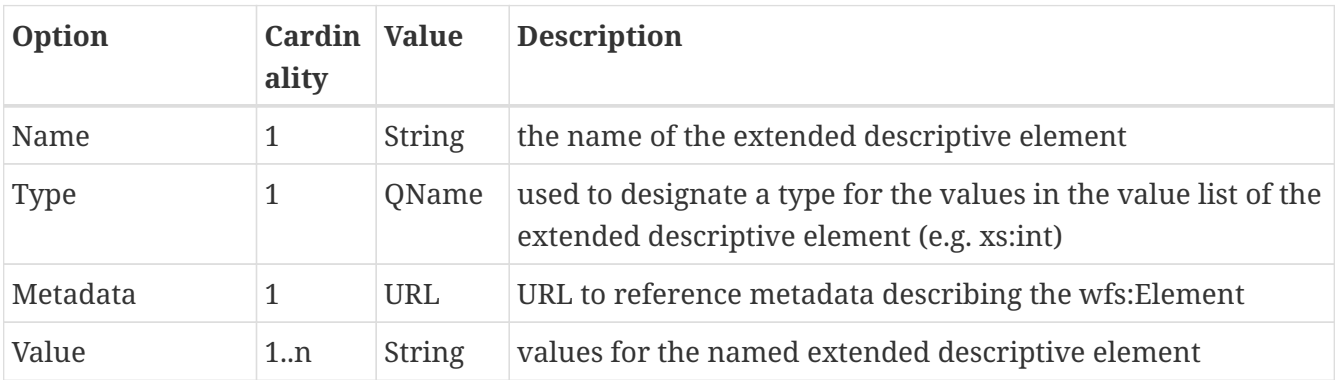

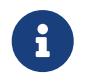

The ExtendedDescription is written to the WFS 2.0.0 capabilities. It does not apply to other services/versions.

## **5.6.4. Extended capabilities**

Extended capabilities are generic metadata sections below the *OperationsMetadata* element in the *GetCapabilities* response. They are not defined by the OGC service specifications, but by additional guidance documents, such as the INSPIRE Network Service TGs. deegree treats this section as a generic XML element and includes it in the output. If your service supports multiple protocol versions (e.g. a WFS that supports 1.1.0 and 2.0.0), you may include multiple *ExtendedCapabilities* elements in the metadata configuration and use attribute *protocolVersions* to indicate the version that you want to define the extended capabilities for.

## **5.7. Service controller**

The controller configuration is used to configure various global aspects that affect all services.

Since it's a global configuration file for all services, it's called *main.xml*, and located in the *services* directory. All of the options are optional, and you can also omit the file completely.

An empty example file looks like follows:

```
<?xml version='1.0'?>
<deegreeServiceController xmlns='http://www.deegree.org/services/controller'>
</deegreeServiceController>
```
The following table lists all available configuration options. When specifiying them, their order must be respected.

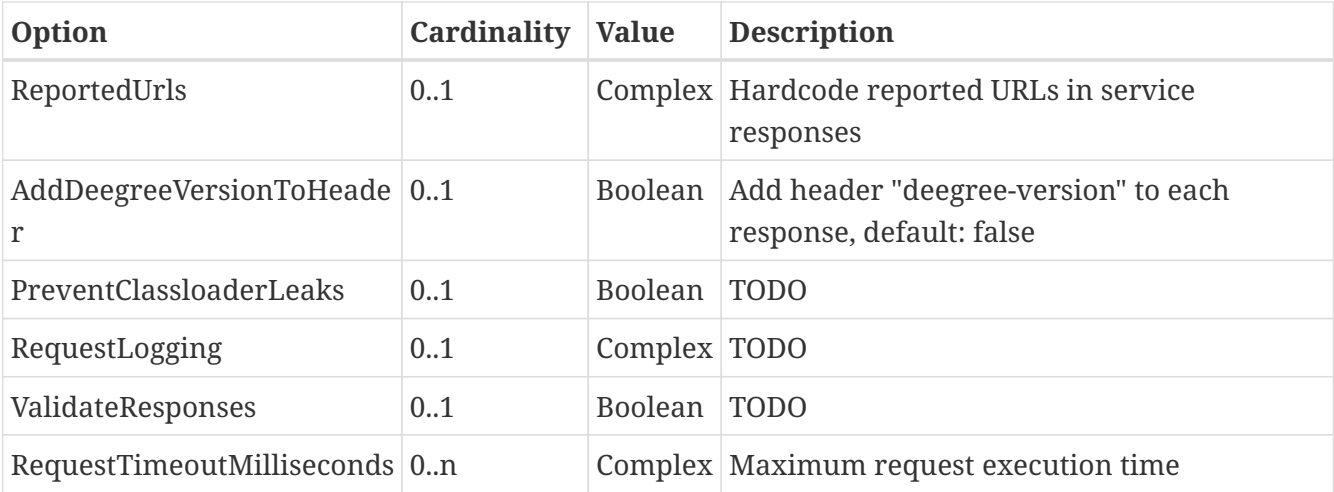

The following sections describe the available options in detail.

## **5.7.1. Reported URLs**

Some web service responses contain URLs that refer back to the service, for example in capabilities documents (responses to GetCapabilities requests). By default, deegree derives these URLs from the incoming request, so you don't have to think about this, even when your server has multiple network interfaces or hostnames. However, sometimes it is required to override these URLs, for example when using deegree behind a proxy or load balancer. Those URLs are displayed in the DCP HTTP element of the service capabilites.

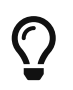

If you don't have a proxy setup that requires it, don't configure the reported URLs. In standard setups, the default behaviour works best.

To override the reported URLs, put a fragment like the following into the *main.xml*:

```
<ReportedUrls>
   <Services>http://www.mygeoportal.com/ows</Services> ①
   <Resources>http://www.mygeoportal.com/ows-resources</Resources> ②
</ReportedUrls>
```
1. By configurating the URL in *Services*, deegree would report *<http://www.mygeoportal.com/ows>* as service endpoint URL in the capabilities responses, regardless of the real connection details of the deegree server. If a specific service is contacted on the deegree server, for example via a request to *<http://realnameofdeegreemachine:8080/deegree-webservices/services/inspire-wfs-ad>*, deegree would report *<http://www.mygeoportal.com/ows/inspire-wfs-ad>*.

2. The URL configured by *Resources* relates to the reported URL of the *resources* servlet, which allows to access parts of the active deegree workspace via HTTP. Currently, this is only used in WFS DescribeFeatureType responses that access GML application schema directories.

The URLs changed by this configuration option are overwritten by the URL specified by the X-Forwarded-Host, X-Forwarded-Port and X-Forwarded-Proto header values. For example via a request to *<http://realnameofdeegreemachine:8080/deegree-webservices/services/inspire-wfs-ad>* and the specified header values

- \* X-Forwarded-Host = www.mysecondgeoportal.com
- $*$  X-Forwarded-Port = 8088
- \* X-Forwarded-Proto = https

deegree would report *[https://www.mysecondgeoportal.com:8088/deegree-webservices/services/](https://www.mysecondgeoportal.com:8088/deegree-webservices/services/inspire-wfs-ad) [inspire-wfs-ad](https://www.mysecondgeoportal.com:8088/deegree-webservices/services/inspire-wfs-ad)*. The URL path is kept as in the request URL. Host, port and protocol are replaced by the values from the header. If X-Forwarded-Port or X-Forwarded-Proto are missing the values are taken from the request URL, deegree would report *[http://www.mysecondgeoportal.com/deegree](http://www.mysecondgeoportal.com/deegree-webservices/services/inspire-wfs-ad)[webservices/services/inspire-wfs-ad](http://www.mysecondgeoportal.com/deegree-webservices/services/inspire-wfs-ad)*. This behaviour is usefull when the deegree webservice can be requested via different URLs.

## **5.7.2. Request timeouts**

By default, the execution time of a request to a web service is not constrained. It depends on the complexity of the request and the configuration — it's well possible to create a WMS configuration and a GetMap request that will require hours of processing time. Generally, it is the responsibility of the configuration creator to ensure that service requests will return in a reasonable time (e.g. by applying scale limitations in the layer configuration).

Nevertheless, it is sometimes desirable to enforce an execution time limit. This can be achieved by using the RequestTimeoutMilliseconds option:

```
...
   <RequestTimeoutMilliseconds serviceId="wms1" request="GetMap">
1000</RequestTimeoutMilliseconds>
   <RequestTimeoutMilliseconds serviceId="wms2" request="GetMap">
2500</RequestTimeoutMilliseconds>
...
```
This example enforces the following time-out behaviour:

- GetMap requests to WMS instance wms1 will be interrupted after an execution time of 1000 milliseconds
- GetMap requests to WMS instance wms2 will be interrupted after an execution time of 2500 milliseconds

Besides the time-out value in milliseconds, the following sub-options are supported by RequestTimeoutMilliseconds:

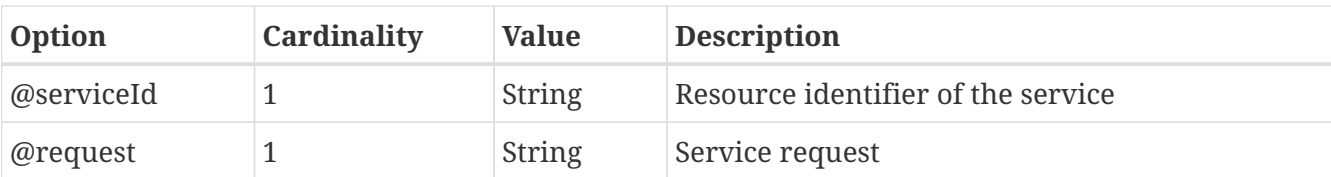

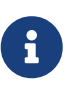

A time-out value can be configured for any service type and request. However, a correct termination of requests requires that the relevant Java code is actually interruptible. So far, this has only been verified for GetMap requests to WMS based on feature layers.

# **Chapter 6. Feature stores**

Feature stores are workspace resources that provide access to stored features. The two most common use cases for feature stores are:

- Accessing via [Web Feature Service \(WFS\)](#page-56-0)
- Providing of data for [Feature layers](#page-183-0)

The remainder of this chapter describes some relevant terms and the feature store configuration files in detail. You can access this configuration level by clicking **feature stores** in the service console. The corresponding resource configuration files are located in subdirectory *datasources/feature/* of the active deegree workspace directory.

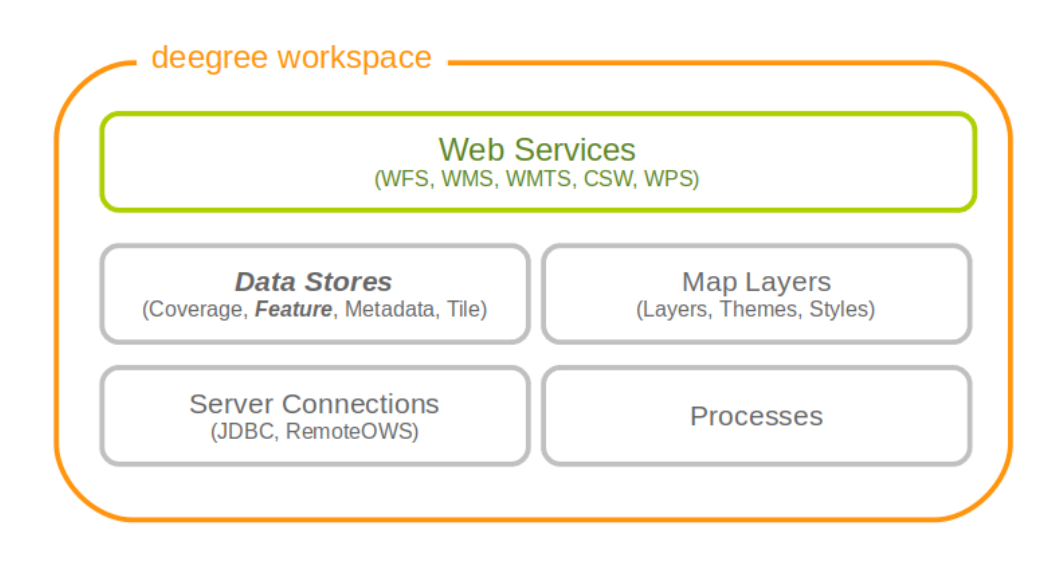

*Figure 58. Feature store resources provide access to geo objects*

## **6.1. Features, feature types and application schemas**

Features are abstractions of real-world objects, such as rivers, buildings, streets or state boundaries. They are the geo objects of a particular application domain.

A feature types defines the data model for a class of features. For example, a feature type *River* could define a class of river features that all have the same properties.

## **6.1.1. Simple vs. rich features and feature types**

Some feature types have a more complex structure than others. Traditionally, GIS software copes with "simple" feature types:

- Every property is either simple (string, number, date, etc.) or a geometry
- Only a single property with one name is allowed

Basically, a simple feature type is everything that can be represented using a single database table or a single shape file. In contrast, "rich" feature types additionally allow the following:

- Multiple properties with the same name
- Properties that contain other features
- Properties that reference other features or GML objects
- Properties that contain GML core datatypes which are not geometries (e.g. code types or units of measure)
- Properties that contain generic XML

## **Example of a rich feature instance encoded in GML**

```
<ad:Address gml:id="AD_ADDRESS_b15cd863-1b47-4f3c-9cd5-d5283d674a2b">
 <ad:inspireId>  <base:Identifier xmlns:base="urn:x-inspire:specification:gmlas:BaseTypes:3.2">
        <base:localId>0532200000000003</base:localId>
        <base:namespace>NL.KAD.BAG</base:namespace>
      </base:Identifier>
   </ad:inspireId>
   <ad:position>
      <ad:GeographicPosition>
      <ad:geometry>
          <gml:Point gml:id="POINT_64fae7bf-a836-44af-a63c-349bed1c6f55" srsName=
"urn:ogc:def:crs:EPSG::4258">
            <gml:pos>52.689618 5.246345</gml:pos>
          </gml:Point>
        </ad:geometry>
        <ad:specification>entrance</ad:specification>
        <ad:method>byOtherParty</ad:method>
        <ad:default>true</ad:default>
      </ad:GeographicPosition>
   </ad:position>
  <ad:locator>
      <ad:AddressLocator>
        <ad:designator>
          <ad:LocatorDesignator>
            <ad:designator>1</ad:designator>
            <ad:type>2</ad:type>
          </ad:LocatorDesignator>
        </ad:designator>
        <ad:level>unitLevel</ad:level>
      </ad:AddressLocator>
   </ad:locator>
    <ad:validFrom>2009-01-05T23:00:00.000</ad:validFrom>
    <ad:validTo>2299-12-30T23:00:00.000</ad:validTo>
   <ad:beginLifespanVersion xsi:nil="true" nilReason="UNKNOWN" />
    <ad:endLifespanVersion xsi:nil="true" nilReason="UNKNOWN" />
    <ad:component xlink:href="#FEATURE_d4a54e57-91cd-410d-9c3d-b0fafdaa080f" />
   <ad:component xlink:href="#FEATURE_240b3dd2-fc1c-448e-82a4-210cffe6dd34" />
    <ad:component xlink:href="#FEATURE_64f481f4-8a21-4474-8efd-28d01db5e2e3" />
</ad:Address>
```
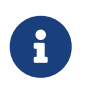

All deegree feature stores support simple feature types, but only the SQL feature store and the memory feature store support rich feature types.

## **6.1.2. Application schemas**

An application schema defines a number of feature types for a particular application domain. When referring to an application schema, one usually means a GML application schema that defines a hierarchy of rich feature types. Examples for GML application schemas are:

- INSPIRE Data Themes (Annex I, II and III)
- GeoSciML
- CityGML
- XPlanung
- AAA

The following diagram shows a part of the INSPIRE Annex I application schema in UML form:

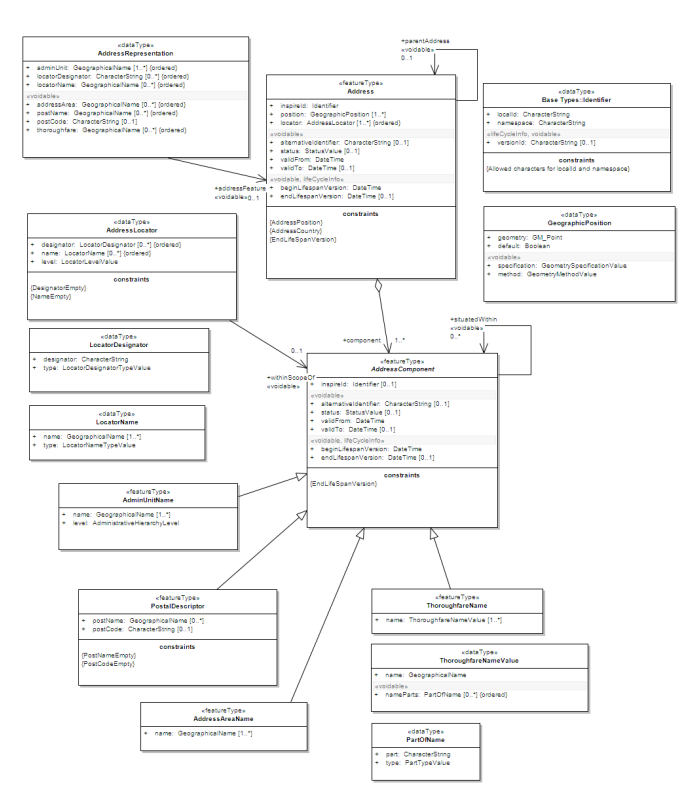

*Figure 59. Part of INSPIRE Annex I application schema*

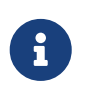

The SQL feature store or the memory feature store can be used with GML application schemas.

## **6.2. Shape feature store**

The shape feature store serves a feature type from an ESRI shape file. It is currently not transaction capable and only supports simple feature types.

## **6.2.1. Minimal configuration example**

The only mandatory element is *File*. A minimal valid configuration example looks like this:

### **Shape Feature Store config (minimal configuration example)**

```
<ShapeFeatureStore
   xmlns="http://www.deegree.org/datasource/feature/shape"
   xmlns:xsi="http://www.w3.org/2001/XMLSchema-instance"
   xsi:schemaLocation="http://www.deegree.org/datasource/feature/shape
   https://schemas.deegree.org/core/3.5/datasource/feature/shape/shape.xsd">
   <!-- Required: Path to shape file on file system (can be relative) -->
   <File>/tmp/rivers.shp</File>
</ShapeFeatureStore>
```
This configuration will set up a feature store based on the shape file */tmp/rivers.shp* with the following settings:

- The feature store offers the feature type *app:rivers* (*app* bound to *<http://www.deegree.org/app>*)
- SRS information is taken from file */tmp/rivers.prj* (if it does not exist, *EPSG:4326* is assumed)
- The geometry is added as property *app:GEOMETRY*
- All data columns from file */tmp/rivers.dbf* are used as properties in the feature type
- Encoding of text columns in */tmp/rivers.dbf* is guessed based on actual contents
- An alphanumeric index is created for the dbf to speed up filtering based on non-geometric constraints

## **6.2.2. More complex configuration example**

A more complex example that uses all available configuration options:

## **Shape Feature Store config (more complex configuration example)**

<ShapeFeatureStore xmlns="http://www.deegree.org/datasource/feature/shape" xmlns:xsi="http://www.w3.org/2001/XMLSchema-instance" xsi:schemaLocation="http://www.deegree.org/datasource/feature/shape https://schemas.deegree.org/core/3.5/datasource/feature/shape/shape.xsd"> <StorageCRS>EPSG:4326</StorageCRS> <FeatureTypeName>River</FeatureTypeName> <FeatureTypeNamespace>http://www.deegree.org/app</FeatureTypeNamespace> <FeatureTypePrefix>app</FeatureTypePrefix> <File>/tmp/rivers.shp</File> <Encoding>ISO-8859-1</Encoding> <GenerateAlphanumericIndexes>false</GenerateAlphanumericIndexes> <Mapping> <SimpleProperty name="objectid" mapping="OBJECTID" /> <GeometryProperty name="mygeom" /> </Mapping> </ShapeFeatureStore>

This configuration will set up a feature store based on the shape file */tmp/rivers.shp* with the following settings:

- SRS of stored geometries is *EPSG:4326* (no auto-detection)
- The feature store offers the shape file contents as feature type *app:River* (*app* bound to *<http://www.deegree.org/app>*)
- Encoding of text columns in */tmp/rivers.dbf* is *ISO-8859-1* (no auto-detection)
- No alphanumeric index is created for the dbf (filtering based on non-geometric constraints has to be performed in-memory)
- The mapping between the shape file columns and the feature type properties is customized.
- Property *objectid* corresponds to column *OBJECTID* of the shape file
- Property *geometry* corresponds to the geometry of the shape file

## **6.2.3. Configuration options**

The configuration format for the deegree shape feature store is defined by schema file [https://schemas.deegree.org/core/3.5/datasource/feature/shape/shape.xsd.](https://schemas.deegree.org/core/3.5/datasource/feature/shape/shape.xsd) The following table lists all available configuration options. When specifiying them, their order must be respected.

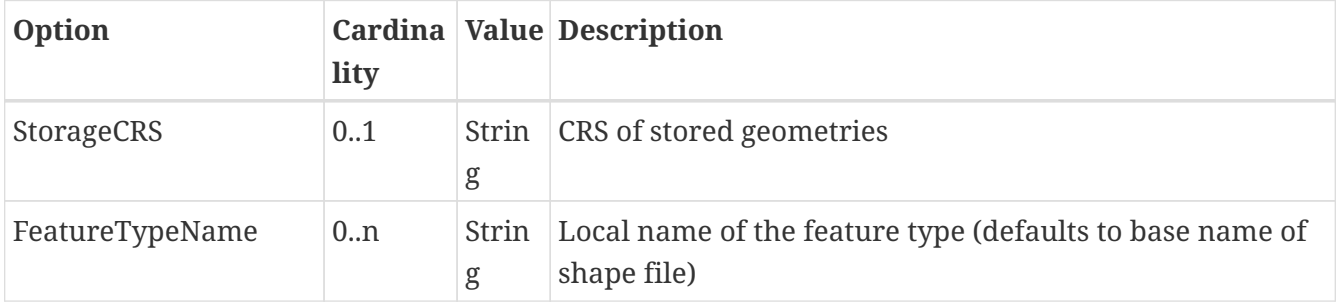

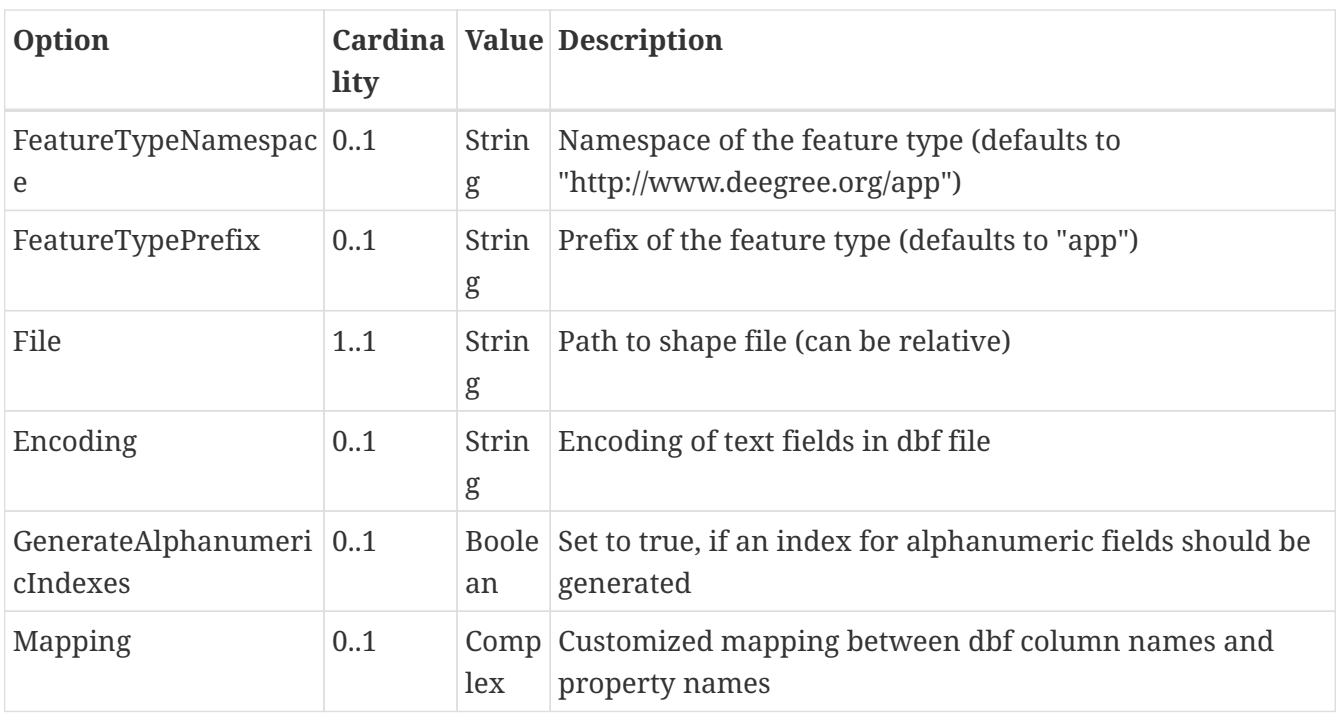

## **6.3. Memory feature store**

The memory feature store serves feature types that are defined by a GML application schema and are stored in memory. It is transaction capable and supports rich GML application schemas.

## **6.3.1. Minimal configuration example**

The only mandatory element is *GMLSchema*. A minimal valid configuration example looks like this:

**Memory Feature Store config (minimal configuration example)**

```
<MemoryFeatureStore
   xmlns="http://www.deegree.org/datasource/feature/memory"
   xmlns:xsi="http://www.w3.org/2001/XMLSchema-instance"
   xsi:schemaLocation="http://www.deegree.org/datasource/feature/memory
   https://schemas.deegree.org/core/3.5/datasource/feature/memory/memory.xsd">
   <!-- Required: GML application schema file / directory to read feature types from
-->
   <GMLSchema version="GML_32">
../../appschemas/inspire/annex1/addresses.xsd</GMLSchema>
</MemoryFeatureStore>
```
This configuration will set up a memory feature store with the following settings:

- The GML 3.2 application schema from file *../../appschemas/inspire/annex1/addresses.xsd* is used as application schema (i.e. scanned for feature type definitions)
- No GML datasets are loaded on startup, so the feature store will be empty unless an insertion is performed (e.g. via WFS-T)

## **6.3.2. More complex configuration example**

A more complex example that uses all available configuration options:

## **Memory Feature Store config (more complex configuration example)**

<MemoryFeatureStore xmlns="http://www.deegree.org/datasource/feature/memory" xmlns:xsi="http://www.w3.org/2001/XMLSchema-instance" xsi:schemaLocation="http://www.deegree.org/datasource/feature/memory https://schemas.deegree.org/core/3.5/datasource/feature/memory/memory.xsd"> <StorageCRS>urn:ogc:def:crs:EPSG::4258</StorageCRS> <GMLSchema version="GML\_32">../../appschemas/inspire/annex1/</GMLSchema> <GMLFeatureCollection version="GML\_32"> ../../data/gml/address.gml</GMLFeatureCollection> <GMLFeatureCollection version="GML\_32"> ../../data/gml/parcels.gml</GMLFeatureCollection> </MemoryFeatureStore>

This configuration will set up a memory feature store with the following settings:

- Directory *../../appschemas/inspire/annex1/* is scanned for *\*.xsd* files. All found files are loaded as a GML 3.2 application schema (i.e. analyzed for feature type definitions).
- Dataset file *../../data/gml/address.gml* is loaded on startup. This must be a GML 3.2 file that contains a feature collection with features that validates against the application schema.
- Dataset file *../../data/gml/parcels.gml* is loaded on startup. This must be a GML 3.2 file that contains a feature collection with features that validates against the application schema.
- The geometries of loaded features are converted to *urn:ogc:def:crs:EPSG::4258*.

## **6.3.3. Configuration options**

The configuration format for the deegree memory feature store is defined by schema file <https://schemas.deegree.org/core/3.5/datasource/feature/memory/memory.xsd>. The following table lists all available configuration options (the complex ones contain nested options themselves). When specifiying them, their order must be respected.

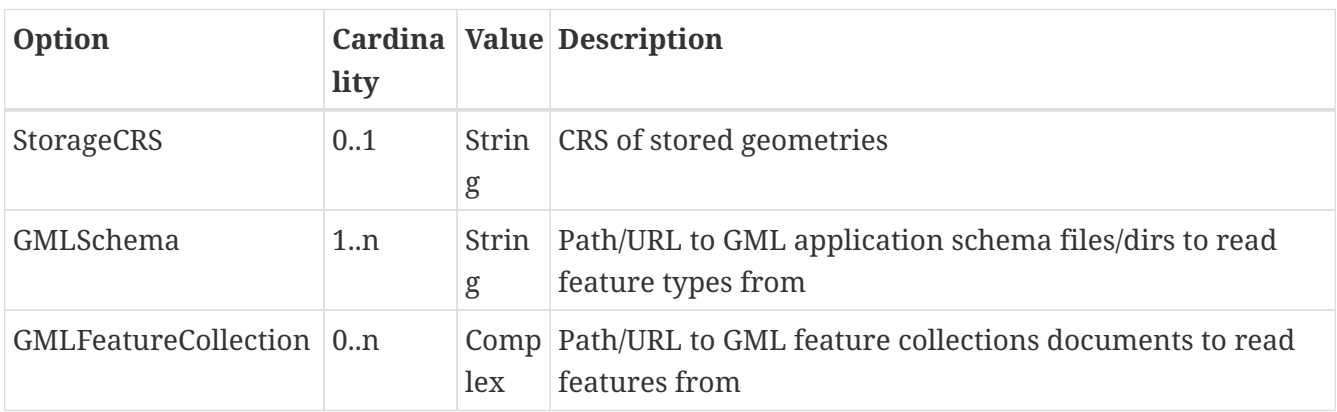

## **6.4. Simple SQL feature store**

The simple SQL feature store serves simple feature types that are stored in a spatially-enabled database, such as PostGIS. However, it's not suited for mapping rich GML application schemas and does not support transactions. If you need these capabilities, use the SQL feature store instead.

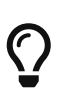

If you want to use the simple SQL feature store with Oracle or Microsoft SQL Server, you will need to add additional modules first. This is described in [Adding](#page-281-0) [database modules](#page-281-0).

## **6.4.1. Minimal configuration example**

There are three mandatory elements: *JDBCConnId*, *SQLStatement* and *BBoxStatement*. A minimal configuration example looks like this:

### **Simple SQL feature store config (minimal configuration example)**

```
<SimpleSQLFeatureStore
    xmlns="http://www.deegree.org/datasource/feature/simplesql"
    xmlns:xsi="http://www.w3.org/2001/XMLSchema-instance"
    xsi:schemaLocation="http://www.deegree.org/datasource/feature/simplesql
   https://schemas.deegree.org/core/3.5/datasource/feature/simplesql/simplesql.xsd">
    <!-- Required: Database connection -->
   <JDBCConnId>connid</JDBCConnId>
    <!-- Required: Query statement -->
   <SQLStatement>
    SELECT name, title, asbinary(the geom) FROM some table
    WHERE the geom \deltaamp; \deltaamp; st geomfromtext(?, -1)
   </SQLStatement>
   <!-- Required: Bounding box statement -->
    <BBoxStatement>SELECT astext(ST_Estimated_Extent('some_table', 'the_geom')) as
bbox</BBoxStatement>
</SimpleSQLFeatureStore>
```
## **6.4.2. More complex configuration example**

**Simple SQL feature store config (more complex configuration example)**

```
<SimpleSQLFeatureStore
   xmlns="http://www.deegree.org/datasource/feature/simplesql"
   xmlns:xsi="http://www.w3.org/2001/XMLSchema-instance"
   xsi:schemaLocation="http://www.deegree.org/datasource/feature/simplesql
   https://schemas.deegree.org/core/3.5/datasource/feature/simplesql/simplesql.xsd">
   <!-- Required: Database connection -->
   <JDBCConnId>connid</JDBCConnId>
   <!-- Required: Query statement -->
   <SQLStatement>
      SELECT name, title, asbinary(the_geom) FROM some_table
   WHERE the geom \text{Famp}; \text{Famp}; st geomfromtext(?, -1)
   </SQLStatement>
   <!-- Required: Bounding box statement -->
   <BBoxStatement>SELECT astext(ST_Estimated_Extent('some_table', 'the_geom')) as
bbox</BBoxStatement>
</SimpleSQLFeatureStore>
```
## **6.4.3. Configuration options**

The configuration format is defined by schema file [https://schemas.deegree.org/core/3.5/datasource/](https://schemas.deegree.org/core/3.5/datasource/feature/simplesql/simplesql.xsd) [feature/simplesql/simplesql.xsd.](https://schemas.deegree.org/core/3.5/datasource/feature/simplesql/simplesql.xsd) The following table lists all available configuration options (the complex ones contain nested options themselves). When specifiying them, their order must be respected.

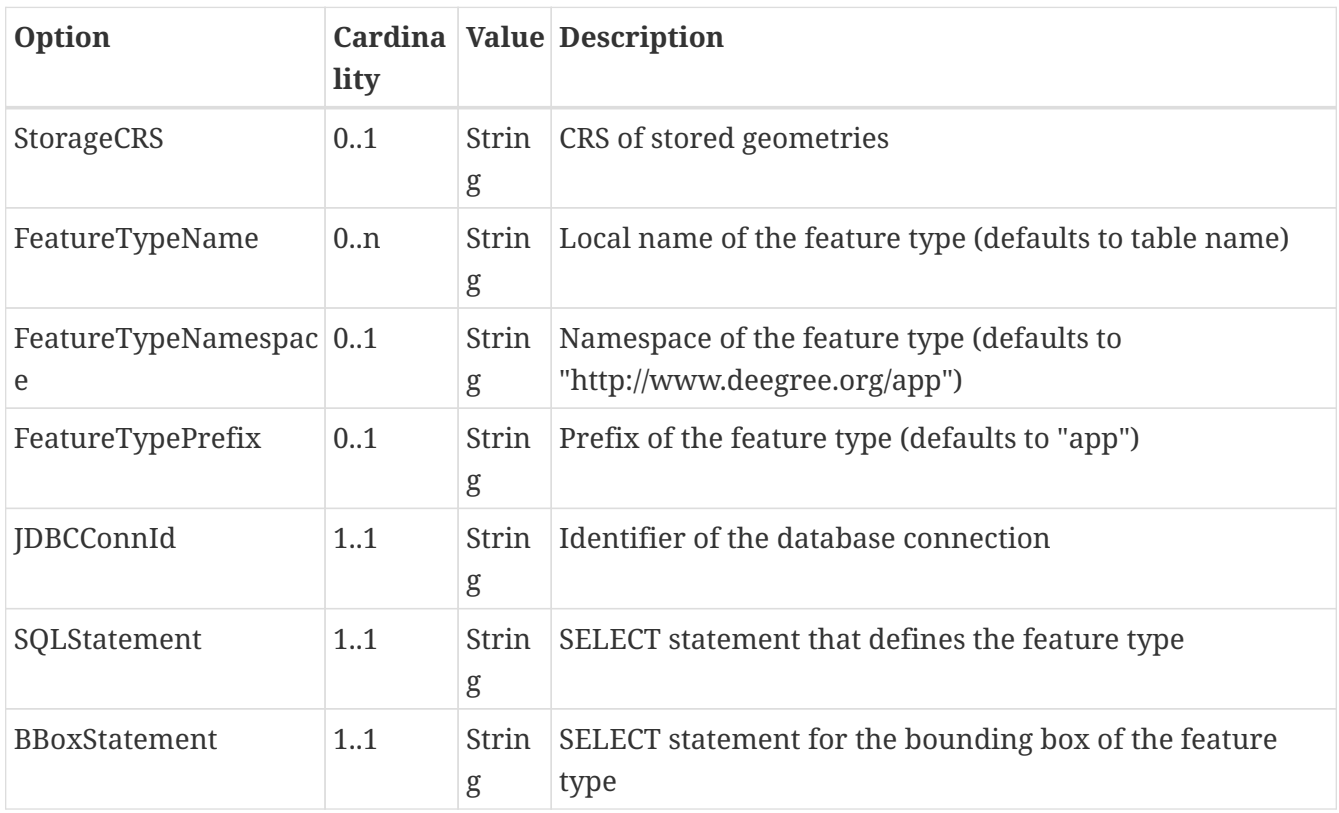

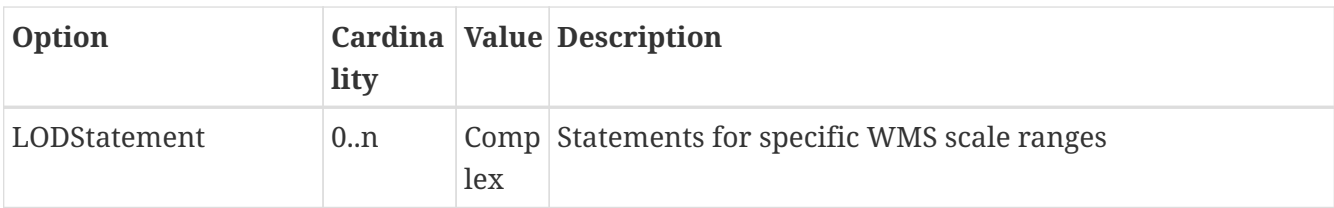

## **6.5. SQL feature store**

The SQL feature store allows to configure highly flexible mappings between feature types and database tables. It can be used for simple mapping tasks (mapping a single database table to a feature type) as well as sophisticated ones (mapping a complete INSPIRE Data Theme to dozens or hundreds of database tables). As an alternative to relational mapping, it additionally offers socalled BLOB mapping which stores any kind of rich feature using a fixed and very simple database schema. In contrast to the simple SQL feature store, the SQL feature store is transaction capable (even for complex mappings) and ideally suited for mapping rich GML application schemas.

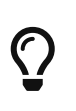

SQLFeatureStore configurations can be filed in sub directories. To reference a feature store the id must include the directory. Example: 'dir/featureStore' if the SQLFeatureStore configuration file 'featureStore.xml' is filed in the directory 'dir'.

## **6.5.1. Minimal configuration example**

A very minimal valid configuration example looks like this:

## **SQL feature store: Minimal configuration**

```
<SQLFeatureStore
    xmlns="http://www.deegree.org/datasource/feature/sql"
   xmlns:xsi="http://www.w3.org/2001/XMLSchema-instance"
    xsi:schemaLocation="http://www.deegree.org/datasource/feature/sql
   https://schemas.deegree.org/core/3.5/datasource/feature/sql/sql.xsd">
   <JDBCConnId>postgis</JDBCConnId>
    <FeatureTypeMapping table="country"/>
</SQLFeatureStore>
```
This configuration defines a SQL feature store resource with the following properties:

- JDBC connection resource with identifier *postgis* is used to connect to the database
- A single table (*country*) is mapped
- Feature type is named *app:country* (app=http://www.deegree.org/app)
- Properties of the feature type are automatically derived from table columns
- Every primitive column (number, string, date) is used as a primitive property
- Every geometry column is used as a geometry property (storage CRS is determined automatically, inserted geometries are transformed by deegree, if necessary)
- Feature id (*gml:id*) is based on primary key column, prefixed by *COUNTRY\_*

• For insert transactions, it is expected that the database generates new primary keys value automatically (primary key column must have a trigger or a suitable type such as SERIAL in PostgreSQL)

## **6.5.2. More complex configuration example**

A more complex example:

### **SQL feature store: More complex configuration**

```
<SQLFeatureStore xmlns="http://www.deegree.org/datasource/feature/sql" xmlns:xlink=
"http://www.w3.org/1999/xlink"
    xmlns:base="urn:x-inspire:specification:gmlas:BaseTypes:3.2" xmlns:ad="urn:x-
inspire:specification:gmlas:Addresses:3.0"
    xmlns:gml="http://www.opengis.net/gml/3.2" xmlns:xsi=
"http://www.w3.org/2001/XMLSchema-instance"
    xsi:schemaLocation="http://www.deegree.org/datasource/feature/sql
https://schemas.deegree.org/core/3.5/datasource/feature/sql/sql.xsd">
    <JDBCConnId>inspire</JDBCConnId>
   <StorageCRS srid="-1" dim="2D">EPSG:4258</StorageCRS>
    <GMLSchema>../../appschemas/inspire/annex1/Addresses.xsd</GMLSchema>
    <GMLSchema>../../appschemas/inspire/annex1/AdministrativeUnits.xsd</GMLSchema>
    <GMLSchema>../../appschemas/inspire/annex1/CadastralParcels.xsd</GMLSchema>
    <FeatureTypeMapping name="ad:Address" table="ad_address">
      <FIDMapping prefix="AD_ADDRESS_">
        <Column name="attr_gml_id" type="string" />
        <UUIDGenerator />
      </FIDMapping>
      <Complex path="ad:inspireId">
        <Complex path="base:Identifier">
          <Primitive path="base:localId" mapping="localid" />
          <Primitive path="base:namespace" mapping="'NL.KAD.BAG'" />
        </Complex>
      </Complex>
      <Complex path="ad:position">
        <Join table="ad_address_ad_position" fromColumns="fid" toColumns="fk" />
        <Complex path="ad:GeographicPosition">
          <Complex path="ad:geometry">
            <Geometry path="." mapping="value" />
          </Complex>
          <Complex path="ad:specification">
            <Primitive path="text()" mapping="'entrance'" />
          </Complex>
          <Complex path="ad:method">
            <Primitive path="text()" mapping="'byOtherParty'" />
          </Complex>
          <Primitive path="ad:default" mapping="'true'" />
        </Complex>
      </Complex>
```

```
  <Complex path="ad:locator">
        <Join table="ad_address_ad_locator" fromColumns="attr_gml_id" toColumns=
"parentfk" orderColumns="num"
          numbered="true" />
        <Complex path="ad:AddressLocator">
          <Complex path="ad:designator">
            <Join table="ad_address_ad_locator_ad_addresslocator_ad_designator"
fromColumns="id" toColumns="parentfk"
              orderColumns="num" numbered="true" />
            <Complex path="ad:LocatorDesignator">
              <Primitive path="ad:designator" mapping=
"ad_addresslocator_ad_locatordesignator_ad_designator" />
              <Complex path="ad:type">
                <Primitive path="text()" mapping=
"ad addresslocator ad locatordesignator ad type" />
                <Primitive path="@codeSpace" mapping=
"ad_addresslocator_ad_locatordesignator_ad_type_attr_codespace" />
              </Complex>
            </Complex>
          </Complex>
          <Complex path="ad:level">
            <Primitive path="text()" mapping="ad_addresslocator_ad_level" />
            <Primitive path="@codeSpace" mapping=
"ad_addresslocator_ad_level_attr_codespace" />
          </Complex>
        </Complex>
      </Complex>
      <Complex path="ad:validFrom">
        <Primitive path="text()" mapping="ad_validfrom" />
        <Primitive path="@nilReason" mapping="ad_validfrom_attr_nilreason" />
        <Primitive path="@xsi:nil" mapping="ad_validfrom_attr_xsi_nil" />
      </Complex>
      <Complex path="ad:validTo">
      \leqPrimitive path="text()" mapping="ad validto" />
        <Primitive path="@nilReason" mapping="ad_validto_attr_nilreason" />
      \leqPrimitive path="@xsi:nil" mapping="ad validto attr xsi_nil" />
      </Complex>
      <Complex path="ad:beginLifespanVersion">
      \leqPrimitive path="text()" mapping="ad beginlifespanversion" />
        <Primitive path="@nilReason" mapping="ad_beginlifespanversion_attr_nilreason" />
      \leqPrimitive path="@xsi:nil" mapping="ad beginlifespanversion attr xsi nil" />
      </Complex>
      <Complex path="ad:endLifespanVersion">
      \leqPrimitive path="text()" mapping="ad endlifespanversion" />
        <Primitive path="@nilReason" mapping="ad_endlifespanversion_attr_nilreason" />
        <Primitive path="@xsi:nil" mapping="ad_endlifespanversion_attr_xsi_nil" />
      </Complex>
      <Complex path="ad:component">
        <Join table="ad_address_ad_component" fromColumns="attr_gml_id" toColumns=
"parentfk" orderColumns="num"
          numbered="true" />
```

```
  <Feature path=".">
         <Href mapping="href" />
      </Feature>
    </Complex>
  </FeatureTypeMapping>
```
</SQLFeatureStore>

This configuration snippet defines a SQL feature store resource with the following properties:

- JDBC connection resource with identifier *inspire* is used to connect to the database
- Storage CRS is *EPSG:4258*, database srid is *-1* (inserted geometries are transformed by deegree to the storage CRS, if necessary)
- Feature types are read from three GML schema files
- A single feature type *ad:Address* (ad=urn:x-inspire:specification:gmlas:Addresses:3.0) is mapped
- The root table of the mapping is *ad\_address*
- Feature type is mapped to several tables
- Feature id (*gml:id*) is based on column *attr\_gml\_id*, prefixed by *AD\_ADDRESS\_\_*
- For insert transactions, new values for column *attr\_gml\_id* in the root table are created using the UUID generator. For the joined tables, the database has to create new primary keys value automatically (primary key columns must have a trigger or a suitable type such as SERIAL in PostgreSQL)

## **6.5.3. Overview of configuration options**

The SQL feature store configuration format is defined by schema file [https://schemas.deegree.org/](https://schemas.deegree.org/core/3.5/datasource/feature/sql/sql.xsd) [core/3.5/datasource/feature/sql/sql.xsd.](https://schemas.deegree.org/core/3.5/datasource/feature/sql/sql.xsd) The following table lists all available configuration options (the complex ones contain nested options themselves). When specifying them, their order must be respected:

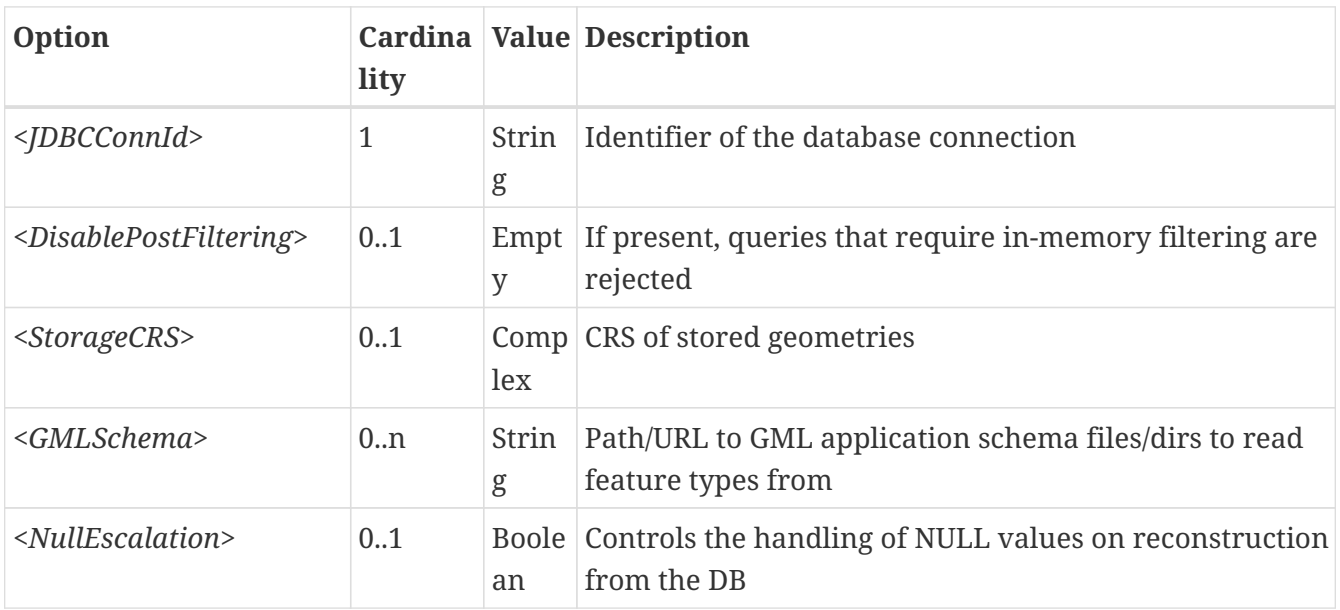

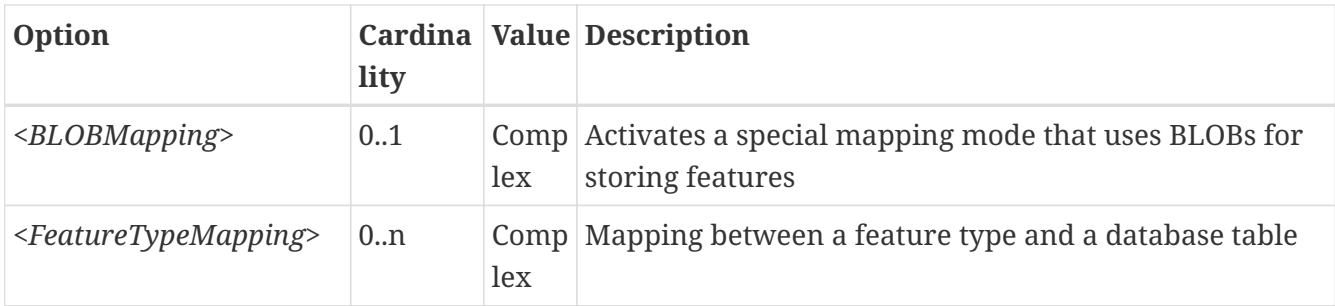

The usage of these options and their sub-options is explained in the remaining sections.

## <span id="page-126-0"></span>**6.5.4. Mapping tables to simple feature types**

This section describes how to define the mapping of database tables to simple feature types. Each *<FeatureTypeMapping>* defines the mapping between one table and one feature type:

## **SQL feature store: Mapping a single table**

```
<SQLFeatureStore
xmlns="http://www.deegree.org/datasource/feature/sql"
xmlns:xsi="http://www.w3.org/2001/XMLSchema-instance"
xsi:schemaLocation="http://www.deegree.org/datasource/feature/sql
   https://schemas.deegree.org/core/3.5/datasource/feature/sql/sql.xsd">
<JDBCConnId>postgis</JDBCConnId>
<FeatureTypeMapping table="country"/>
</SQLFeatureStore>
```
This example assumes that the database contains a table named *country* within the default database schema (for PostgreSQL *public*). Alternatively, you can qualify the table name with the database schema, such as *public.country*. The feature store will try to automatically determine the columns of the table and derive a suitable feature type:

- Feature type name: *app:country* (app=http://www.deegree.org/app)
- Feature id (*gml:id*) based on primary key column of table *country*
- Every primitive column (number, string, date) is used as a primitive property
- Every geometry column is used as a geometry property

A single configuration file may map more than one table. The following example defines two feature types, based on tables *country* and *cities*.

#### **SQL feature store: Mapping two tables**

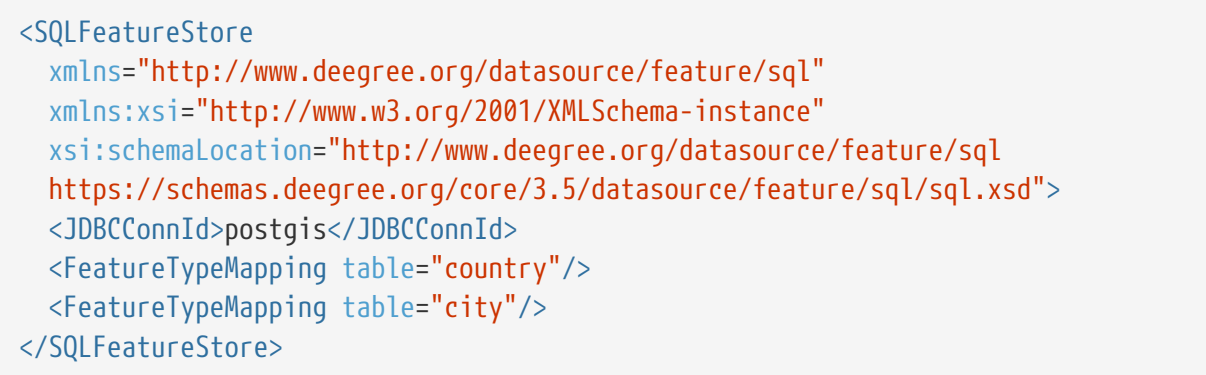

There are several options for *<FeatureTypeMapping>* that give you more control over the derived feature type definition. The following table lists all available options (the complex ones contain nested options themselves):

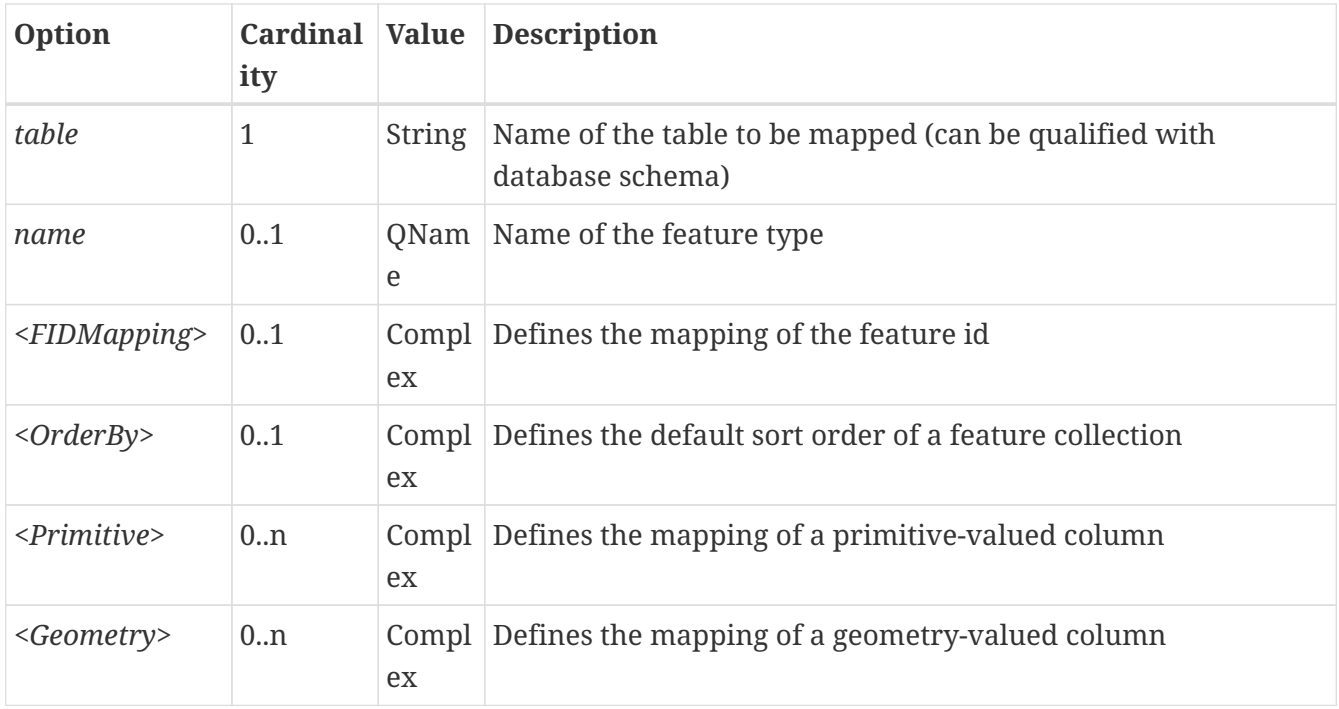

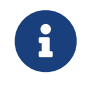

The order of child elements *<Primitive>* and *<Geometry>* is not restricted. They may appear in any order.

These options and their sub-options are explained in the following subsections.

## **Customizing the feature type name**

By default, the name of a mapped feature type will be derived from the table name. If the table is named *country*, the feature type name will be *app:country* (app=http://www.deegree.org/app). The *name* attribute allows to set the feature type name explicity. In the following example, it will be *app:Land* (Land is German for country).

#### **SQL feature store: Customizing the feature type name**

```
...
   <FeatureTypeMapping table="country" name="Land"/>
...
```
The name of a feature type is always a qualified XML name. You can use standard XML namespace binding mechanisms to control the namespace and prefix of the feature type name:

### **SQL feature store: Customizing the feature type namespace and prefix**

```
...
   <FeatureTypeMapping xmlns:myns="http://mydomain.org/myns" table="country" name=
"myns:Land"/>
...
```
### **Customizing the feature id**

By default, values for the feature id (*gml:id* attribute in GML) will be based on the primary key column of the mapped table. Values from this column will be prepended with a prefix that is derived from the feature type name. For example, if the feature type name is *app:Country*, the prefix is *APP\_COUNTRY*. The feature instance that is built from the table row with primary key *42* will have feature id *APP\_COUNTRY42*.

If this is not what you want, or automatic detection of the primary key column fails, customize the feature id mapping using the *<FIDMapping>* option:

#### **SQL feature store: Customizing the feature id mapping**

```
...
<FeatureTypeMapping table="country">
    <FIDMapping prefix="C_">
      <Column name="fid" />
    </FIDMapping>
</FeatureTypeMapping>
...
```
Here are the options for *<FIDMapping>*:

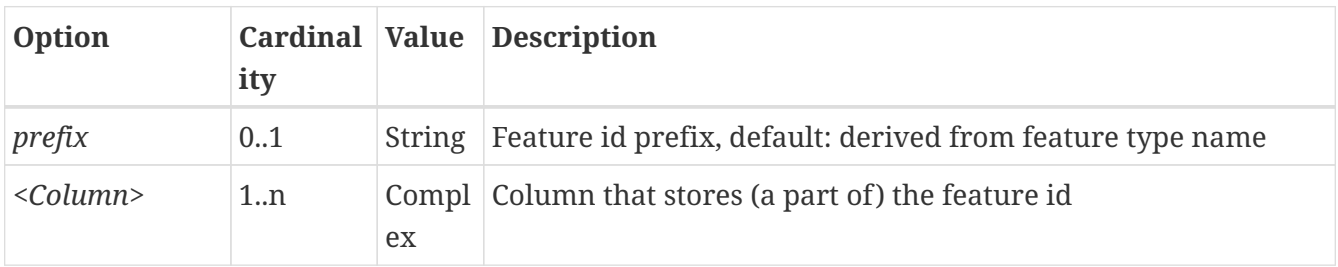

As *<Column>* may occur more than once, you can define that the feature id is constructed from multiple columns:

```
...
<FeatureTypeMapping table="country">
   <FIDMapping prefix="C_">
      <Column name="key1" />
      <Column name="key2" />
    </FIDMapping>
</FeatureTypeMapping>
...
```
Here are the options for *<Column>*:

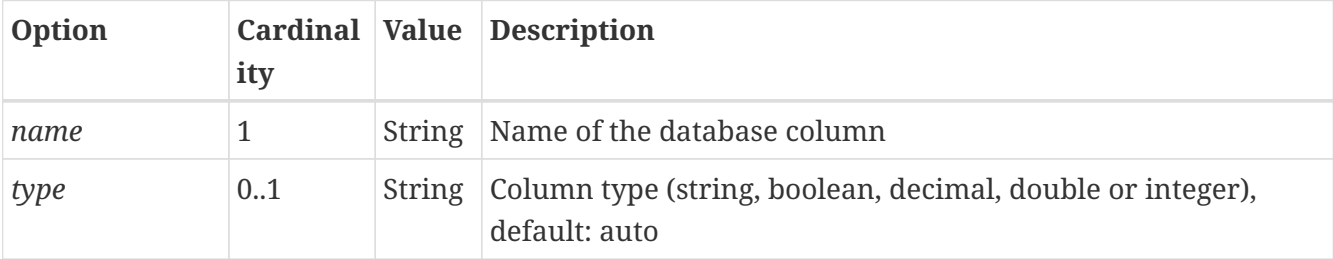

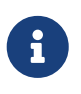

Technically, the feature id prefix is important to determine the feature type when performing queries by feature id. Every *<FeatureTypeMapping>* must have a unique feature id prefix.

## **Customizing the default sort order of features**

By default the sort order of the features returned is given by the underlying database. To configure a defined sort order the *<OrderBy>* element can be used. The configuration applies to simple properties only. It is possible to define multiple properties and if sorting should be ascending or descending. If this configuration is applied it is mapped to a SQL ORDER BY clause and a collection of features is returned in a defined sort order. The defined sort order can be overwritten when clients use the WFS GetFeature request parameter SORTBY.

```
...
<OrderBy>
   <!-- ascending sort order by default-->
    <Column name="prop1" />
    <!-- descending sort order -->
    <Column name="prop2" sortOrder="DESC" />
</OrderBy>
...
```
Here are the options for *<OrderBy>*:

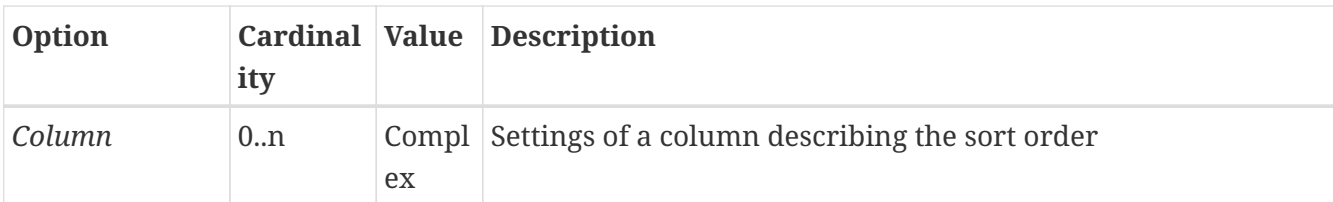

Here are the options for *<Column>*:

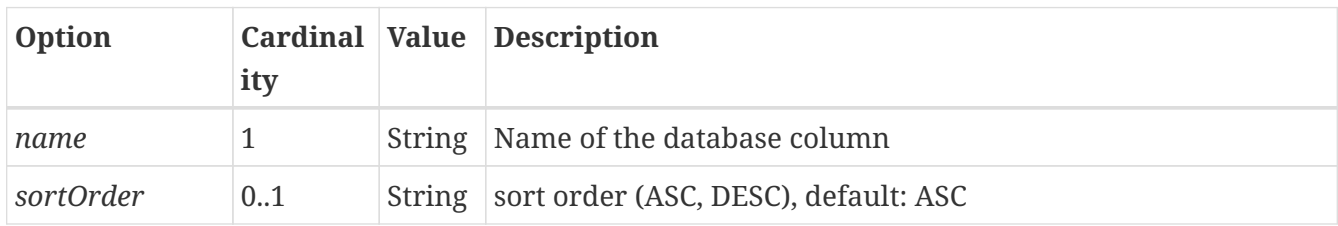

### **Customizing the mapping between columns and properties**

By default, the SQL feature store will try to automatically determine the columns of the table and derive a suitable feature type:

- Every primitive column (number, string, date) is used as a primitive property
- Every geometry column is used as a geometry property

If this is not what you want, or automatic detection of the column types fails, use *<Primitive>* and *<Geometry>* to control the property definitions of the feature type and the column-to-property mapping:

## **SQL feature store: Customizing property definitions and the column-to-property mapping**

```
...
   <FeatureTypeMapping table="country">
      <Primitive path="property1" mapping="prop1" type="string"/>
      <Geometry path="property2" mapping="the_geom" type="Point">
        <StorageCRS srid="-1">EPSG:4326</StorageCRS>
      </Geometry>
      <Primitive path="property3" mapping="prop2" type="integer"/>
   </FeatureTypeMapping>
...
```
This example defines a feature type with three properties:

- *property1*, type: primitive (string), mapped to column *prop1*
- *property2*, type: geometry (point), mapped to column *the\_geom*, storage CRS is *EPSG:4326*, database srid is *-1*
- *property3*, type: primitive (integer), mapped to column *prop2*

The following table lists all available configuration options for *<Primitive>* and *<Geometry>*:

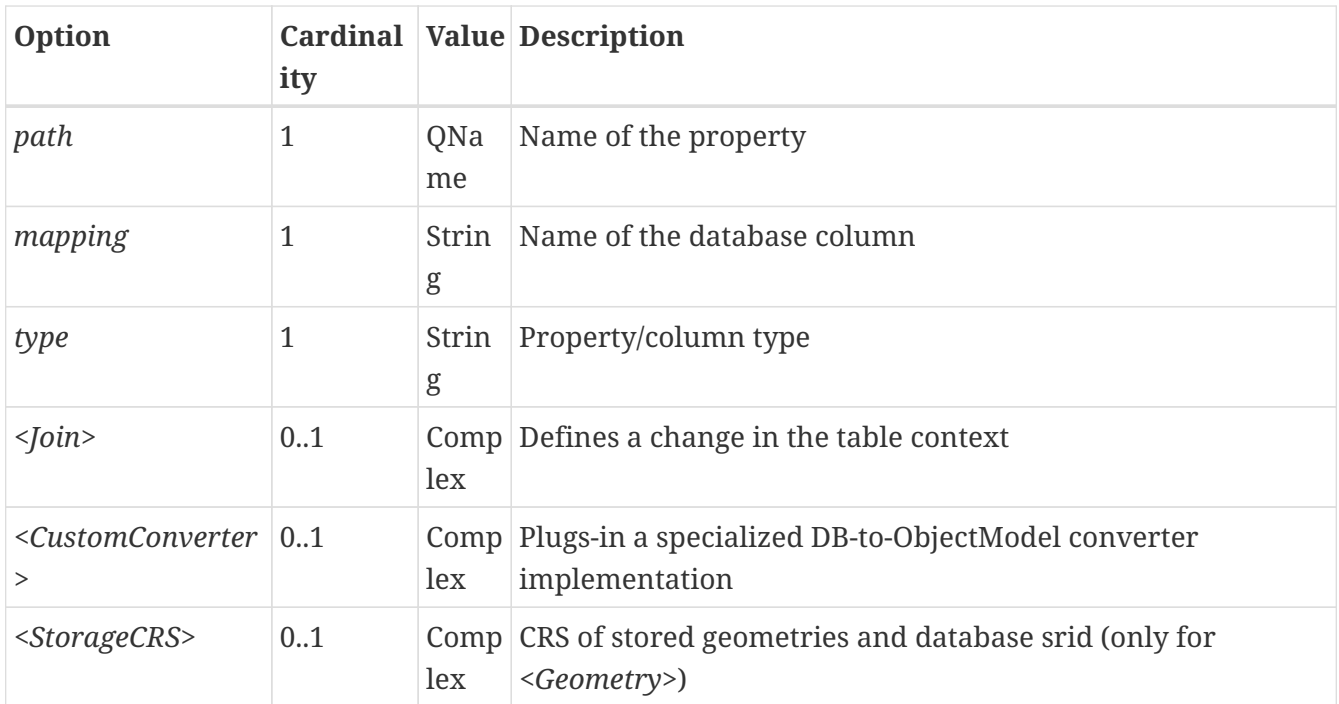

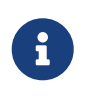

i

If your configuration file is stored in UTF-8 encoding deegree allows special chars from this charset in the mapping (e.g. the property Straße can be stored in the column 'strasse' or 'straße'). Required is that the database supports UTF-8 as well.

## **6.5.5. Mapping GML application schemas**

The former section assumed a mapping configuration that didn't use a given GML application schema. If a GML application schema is available and specified using *<GMLSchema>*, the mapping possibilities and available options are extended. We refer to these two modes as **table-driven mode** (without GML schema) and **schema-driven mode** (with GML schema).

Here's a comparison of table-driven and schema-driven mode:

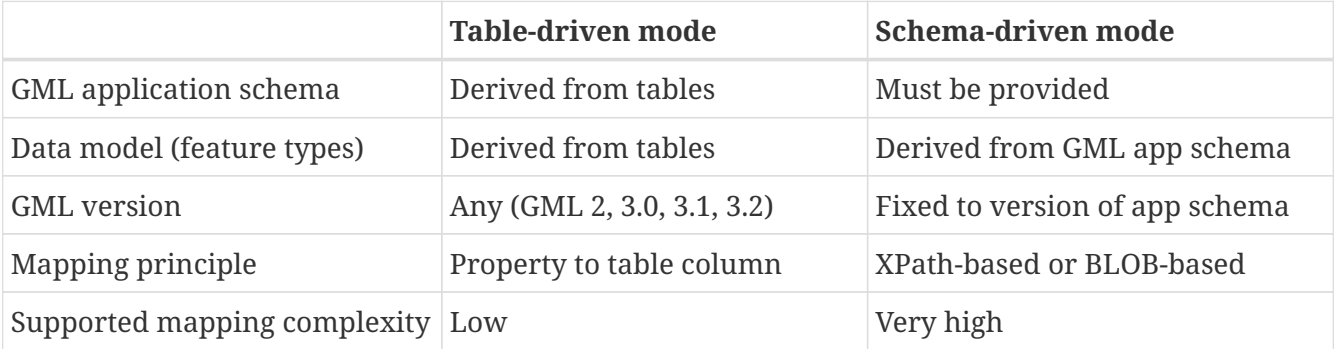

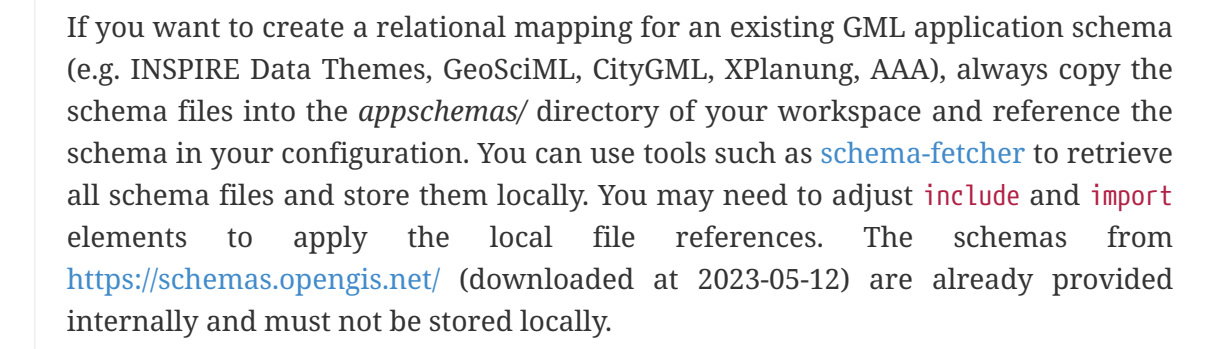

In schema-driven mode, the SQL feature store extracts detailed feature type definitions and property declarations from GML application schema files. A basic configuration for schema-driven mode defines the JDBC connection id, the general CRS of the stored geometries and one or more GML application schema files:

### **SQL FeatureStore (schema-driven mode): Skeleton config**

```
<SQLFeatureStore
   xmlns="http://www.deegree.org/datasource/feature/sql"
   xmlns:xsi="http://www.w3.org/2001/XMLSchema-instance"
   xsi:schemaLocation="http://www.deegree.org/datasource/feature/sql
   https://schemas.deegree.org/core/3.5/datasource/feature/sql/sql.xsd">
   <JDBCConnId>postgis</JDBCConnId>
   <StorageCRS dim="2D" srid="-1">EPSG:4258</StorageCRS>
   <GMLSchema>../../appschemas/inspire/annex1/ad_address.xsd</GMLSchema>
```
</SQLFeatureStore>

#### **Recommended workflow**

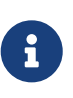

This section assumes that you already have an existing database that you want to map to a GML application schema. If you want to derive a database model from a GML application schema, see [Auto-generating a mapping configuration and tables](#page-147-0).

Manually creating a mapping for a rich GML application schema may appear to be a dauting task at first sight. Especially when you are still trying to figure out how the configuration concepts work, you will be using a lot of trial-and-error. Here are some general practices to make this as painless as possible.

- Map one property of a feature type at a time.
- Use the **Reload** link in the services console to activate changes.
- After changing the configuration file, make sure that the status of the feature store stays green (in the console). If an exclamation mark occurs, you have an error in your configuration. Check the error message and fix it.
- Check the results of your change (see below)
- Once you're satisfied, move on to the next property (or feature type)

Set up a WFS configuration, so you can use WFS GetFeature-requests to check whether your feature mapping works as expected. You can use your web browser for that. After each configuration change, perform a GetFeature-request to see the effect. Suitable WFS requests depend on the WFS version, the GML version and the name of the feature type. Here are some examples:

- WFS 1.0.0 (GML 2): [http://localhost:8080/deegree-webservices/services?service=WFS&](http://localhost:8080/deegree-webservices/services?service=WFS&version=1.0.0&request=GetFeature&typeName=ad:Address&maxFeatures=1) [version=1.0.0&request=GetFeature&typeName=ad:Address&maxFeatures=1](http://localhost:8080/deegree-webservices/services?service=WFS&version=1.0.0&request=GetFeature&typeName=ad:Address&maxFeatures=1)
- WFS 1.1.0 (GML 3.1): [http://localhost:8080/deegree-webservices/services?service=WFS&](http://localhost:8080/deegree-webservices/services?service=WFS&version=1.1.0&request=GetFeature&typeName=ad:Address&maxFeatures=1)

[version=1.1.0&request=GetFeature&typeName=ad:Address&maxFeatures=1](http://localhost:8080/deegree-webservices/services?service=WFS&version=1.1.0&request=GetFeature&typeName=ad:Address&maxFeatures=1)

• WFS 2.0.0 (GML 3.2): [http://localhost:8080/deegree-webservices/services?service=WFS&](http://localhost:8080/deegree-webservices/services?service=WFS&version=2.0.0&request=GetFeature&typeName=ad:Address&count=1) [version=2.0.0&request=GetFeature&typeName=ad:Address&count=1](http://localhost:8080/deegree-webservices/services?service=WFS&version=2.0.0&request=GetFeature&typeName=ad:Address&count=1)

In order to successfully create a mapping for a feature type from a GML application schema, you have to know the structure and the data types of the feature type. For example, if you want to map feature type *ad:Address* from INSPIRE Annex I, you have to know that it has a required property called *ad:inspireId* that has a child element with name *base:Identifier*. Here's a list of possible options to learn the data model of an application schema:

- Manually (or with the help of a generic XML tool such as XMLSpy) analyze the GML application schema to determine the feature types and understand their data model
- Use the services console to auto-generate a mapping configuration (see [Auto-generating a](#page-147-0) [mapping configuration and tables\)](#page-147-0). It should reflect the structure and datatypes correctly. Autogenerate the mapping, create a copy of the file and start with a minimal version (*FeatureTypeMapping* by *FeatureTypeMapping*, property by property). Adapt it to your own database tables and columns and remove optional elements and attributes that you don't want to map.
- Use the deegree support options (mailing lists, commercial support) to get help.

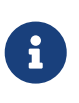

The deegree project aims for a user-interface to help with all steps of creating mapping configurations. If you are interested in working on this (or funding it), don't hesitate to contact the project bodies.

#### <span id="page-133-0"></span>**Mapping rich feature types**

In schema-driven mode, the *<FeatureTypeMapping>* element basically works as in table-driven mode (see [Mapping tables to simple feature types\)](#page-126-0). It defines a mapping between a table in the database and a feature type. However, there are additional possibilities and it's usually more suitable to focus on feature types and XML nodes instead of tables and table columns. Here's an overview of the *<FeatureTypeMapping>* options and their meaning in schema-driven mode:

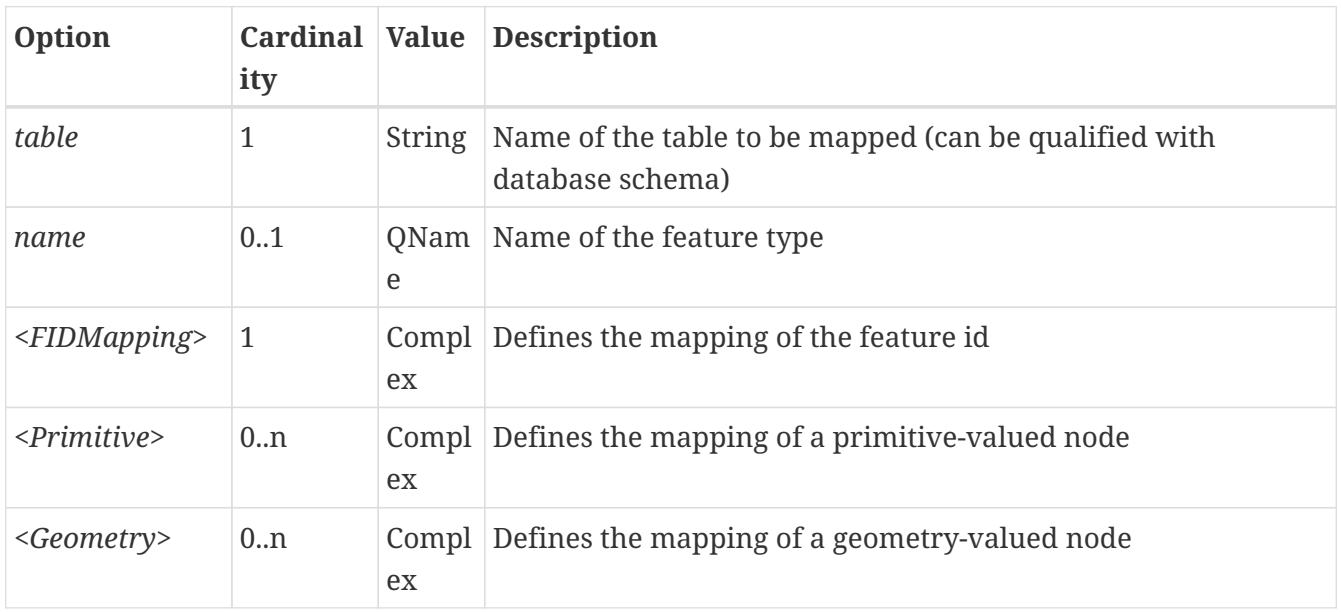

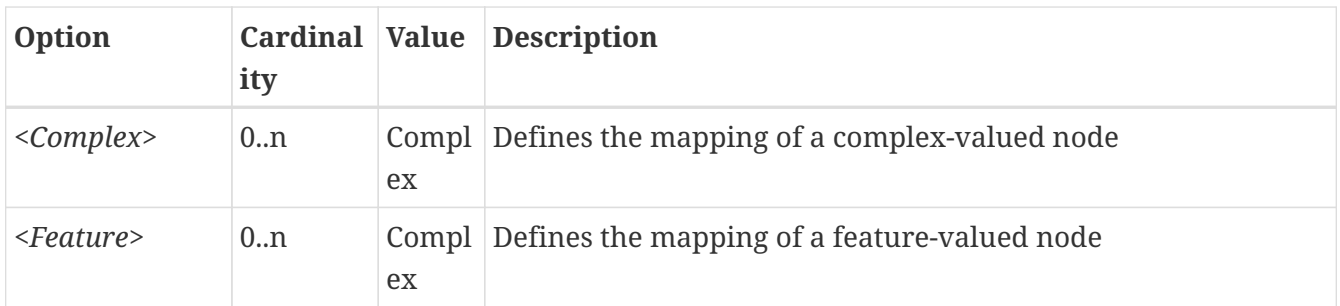

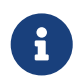

The order of child elements *<Primitive>*, *<Geometry>*, *<Complex>* and *<Feature>* is not restricted. They may appear in any order.

We're going to explore the additional options by describing the necessary steps for mapping feature type *ad:Address* (from INSPIRE Annex I) to an example database. Start with a single *<FeatureTypeMapping>*. Provide the table name and the mapping for the feature identifier. The example uses a table named *ad\_address* and a key column named *fid*:

## **SQL feature store (schema-driven mode): Start configuration**

```
...
<FeatureTypeMapping name="ad:Address" table="ad_address" xmlns:ad="urn:x-
inspire:specification:gmlas:Addresses:3.0">
   <FIDMapping>
      <Column name="fid" />
   </FIDMapping>
</FeatureTypeMapping>
...
```
 $\bigcirc$ 

 $\bigcirc$ 

In schema-driven mode, there is no automatic detection of columns, column types or primary keys. You always have to specify *<FIDMapping>*.

If this configuration matches your database and you have a working WFS

resource, you should be able to query the feature type (although no properties will be returned): [http://localhost:8080/deegree-webservices/services?service=WFS&](http://localhost:8080/deegree-webservices/services?service=WFS&version=2.0.0&request=GetFeature&typeName=ad:Address&count=1) [version=2.0.0&request=GetFeature&typeName=ad:Address&count=1](http://localhost:8080/deegree-webservices/services?service=WFS&version=2.0.0&request=GetFeature&typeName=ad:Address&count=1)

Mapping rich feature types works by associating XML nodes of a feature instance with rows and columns in the database. The table context (the current row) is changed when necessary. In the beginning of a *<FeatureTypeMapping>*, the current context node is an *ad:Address* element and the current table context is a row of table *ad\_address*. The first (required) property that we're going to map is *ad:inspireId*. The schema defines that *ad:inspireId* has as child element named *base:Identifier* which in turn has two child elements named *base:localId* and *base:namespace*. Lets's assume that we have a column *localid* in our table, that we want to map to *base:localId*, but for *base:namespace*, we don't have a corresponding column. We want this element to have the fixed value *NL.KAD.BAG* for all instances of *ad:Address*. Here's how to do it:

**SQL feature store (schema-driven mode): Complex elements and constant mappings**

```
<FeatureTypeMapping name="ad:Address" table="ad_address" xmlns:base="urn:x-
inspire:specification:gmlas:BaseTypes:3.2" xmlns:ad="urn:x-
inspire:specification:gmlas:Addresses:3.0">
   <FIDMapping>
      <Column name="fid" />
    </FIDMapping>
   <Complex path="ad:inspireId">
      <Complex path="base:Identifier">
        <Primitive path="base:localId" mapping="localid"/>
        <Primitive path="base:namespace" mapping="'NL.KAD.BAG'"/>
      </Complex>
   </Complex>
</FeatureTypeMapping>
```
There are several things to observe here. The *Complex* element occurs twice. In the *path* attribute of the first occurrence, we specified the qualified name of the (complex) property we want to map (*ad:inspireId*). The nested *Complex* targets child element *base:Identifier* of *ad:inspireId*. And finally, the *Primitive* elements specify that child element *base:localId* is mapped to column *localid* and element *base:namespace* is mapped to constant *NL.KAD.BAG* (note the single quotes around *NL.KAD.BAG*).

To summarize:

- *Complex* is used to select a (complex) child element to be mapped. It is a container for child mapping elements (*Primitive*, *Geometry*, *Complex* or *Feature*)
- In the *mapping* attribute of *Primitive*, you can also use constants, not only column names

The next property we want to map is *ad:position*. It contains the geometry of the address, but the actual GML geometry is nested on a deeper level and the property can occur multiple times. In our database, we have a table named *ad\_address\_ad\_position* with columns *fk* (foreign key to ad\_address) and *value* (geometry). Here's the extended mapping:

#### **SQL feature store (schema-driven mode): Join elements and XPath expressions**

```
<FeatureTypeMapping name="ad:Address" table="ad_address" xmlns:base="urn:x-
inspire:specification:gmlas:BaseTypes:3.2" xmlns:ad="urn:x-
inspire:specification:gmlas:Addresses:3.0">
   <FIDMapping>
      <Column name="fid" />
   </FIDMapping>
   <Complex path="ad:inspireId">https://xxx[]
      <Complex path="base:Identifier">
        <Primitive path="base:localId" mapping="localid" />
        <Primitive path="base:namespace" mapping="'NL.KAD.BAG'" />
      </Complex>
   </Complex>
    <Complex path="ad:position">
      <Join table="ad_address_ad_position" fromColumns="fid" toColumns="fk" />
      <Complex path="ad:GeographicPosition">
        <Complex path="ad:geometry">
          <Geometry path="." mapping="value" />
        </Complex>
        <Complex path="ad:specification">
          <Primitive path="text()" mapping="'entrance'" />
        </Complex>
        <Complex path="ad:method">
          <Primitive path="text()" mapping="'byOtherParty'" />
        </Complex>
        <Primitive path="ad:default" mapping="'true'" />
      </Complex>
    </Complex>
</FeatureTypeMapping>
```
Again, the *Complex* element is used to drill into the XML structure of the property and several elements are mapped to constant values. But there are also new things to observe:

- The first child element of a *<Complex>* (or *<Primitive>*, *<Geometry>* or *<Feature>*) can be *<Join>*. *<Join>* performs a table change: table rows corresponding to *ad:position* are not stored in the root feature type table (*ad\_address*), but in a joined table. All siblings of *<Join>* (or their children) refer to this joined table (*ad\_address\_ad\_position*). The join condition that determines the related rows in the joined table is *ad\_address.fid=ad\_address\_ad\_position.fk*. *<Join>* is described in detail in the next section.
- Valid expressions for *path* can also be *.* (current node) and *text()* (primitive value of the current node).

Let's move on to the mapping of property *ad:component*. This property can occur multiple times and contains (a reference to) another feature.

## **SQL feature store (schema-driven mode): Feature elements**

```
<FeatureTypeMapping name="ad:Address" table="ad_address" xmlns:base="urn:x-
inspire:specification:gmlas:BaseTypes:3.2" xmlns:ad="urn:x-
inspire:specification:gmlas:Addresses:3.0">
      [...]
      <Complex path="ad:component">
        <Join table="ad_address_ad_component" fromColumns="fid" toColumns="fk"/>
        <Feature path=".">
          <Href mapping="href"/>
        </Feature>
      </Complex>
</FeatureTypeMapping>
```
As in the mapping of *ad:position*, a *<Join>* is used to change the table context. The table that stores the information for *ad:component* properties is *ad\_address\_ad\_component*. The *<Feature>* declares that we want to map a feature-valued node and it's *<Href>* sub-element defines that column *href* stores the value of the *xlink:href* attribute.

Here is an overview of all options for *<Complex>* elements:

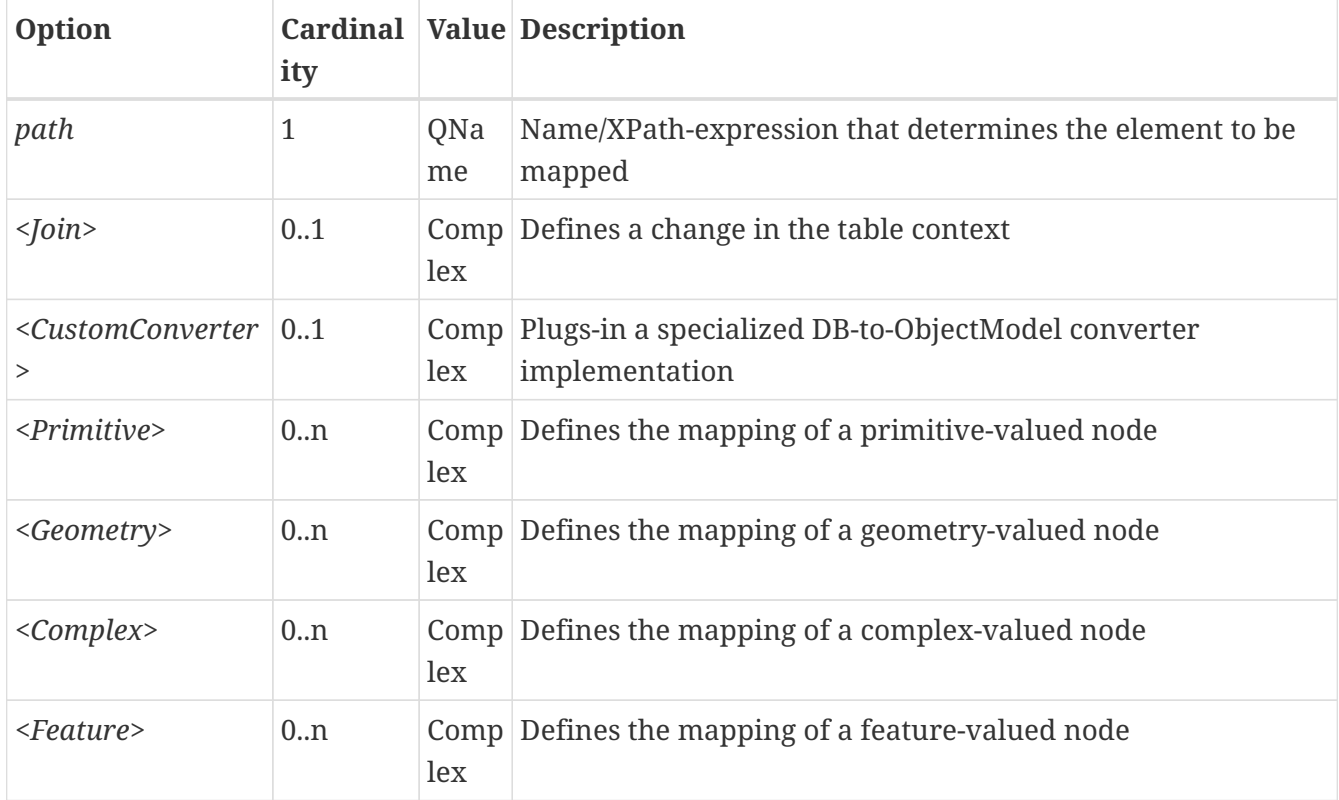

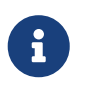

The order of child elements *<Primitive>*, *<Geometry>*, *<Complex>* and *<Feature>* is not restricted. They may appear in any order.

Here is an overview on all options for *<Feature>* elements:

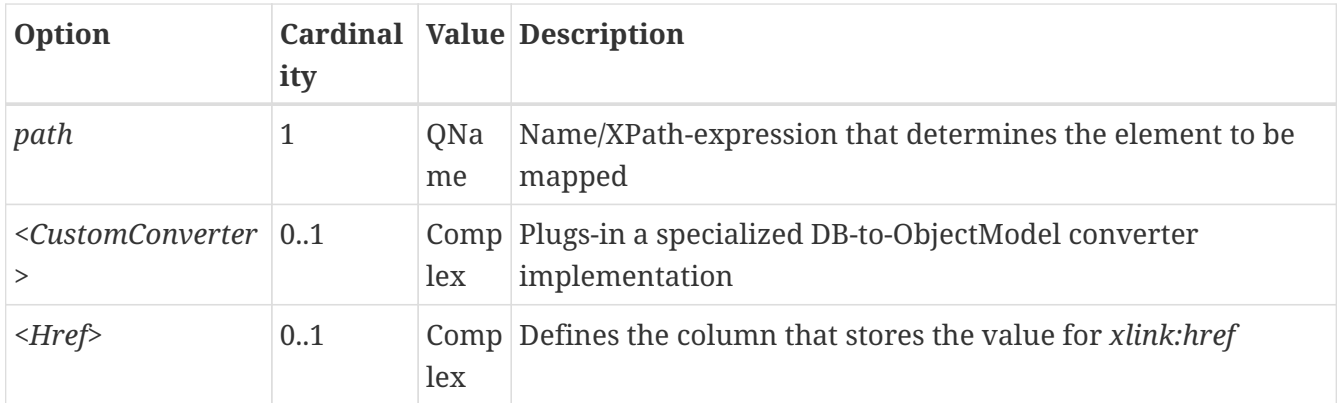

#### **Mapping strategies for xlink:href attributes**

There are two different use cases when xlink:href attributes are used:

- 1. Reference on other feature.
- 2. xlink:href value is used as static value. For example, if a user wants to filter on INSPIRE codelists, filtering is executed on the value of xlink:href.

Case 1. does not allow filtering on the value of xlink:href itself. Case 2. allows filtering on the static value of the xlink:href attribute but the linked feature is not resolved anymore.

Those two cases can be realized by different mappings in SQL feature store configuration:

• 1. Feature mapping is used:

```
<Feature path=".">
   <Join table="?" fromColumns="designationtype_designation_fk" toColumns="id"/>
   <Href mapping="designationtype_designation_href"/>
</Feature>
```
• 2. Primitive mapping is used:

<Primitive path="@xlink:href" mapping="designationtype\_designation\_href"/>

For more details see chapter [Mapping rich feature types.](#page-133-0)

#### **Changing the table context**

At the beginning of a *<FeatureTypeMapping>*, the current table context is the one specified by the *table* attribute. In the following example snippet, this would be table *ad\_address*.

#### **SQL feature store: Initial table context**

```
<FeatureTypeMapping name="ad:Address" table="ad_address">
[...]
   <Complex path="gml:identifier">
      <Primitive path="text()" mapping="gml_identifier"/>
      <Primitive path="@codeSpace" mapping="gml_identifier_attr_codespace"/>
   </Complex>
[...]
</FeatureTypeMapping>
```
Note that all mapped columns stem from table *ad\_address*. This is fine, as each feature can only have a single *gml:identifier* property. However, when mapping a property that may occur any number of times, we will have to access the values for this property in a separate table.

### **SQL feature store: Changing the table context**

```
<FeatureTypeMapping name="ad:Address" table="ad_address">
 [...]
   <Complex path="gml:identifier">
      <Primitive path="text()" mapping="gml_identifier"/>
      <Primitive path="@codeSpace" mapping="gml_identifier_attr_codespace"/>
   </Complex>
 [...]
   <Complex path="ad:position">
      <Join table="ad_address_ad_position" fromColumns="attr_gml_id" toColumns="
parentfk" orderColumns="num" numbered="true"/>
      <Complex path="ad:GeographicPosition">
       <Complex path="ad:geometry">
         <Primitive path="@nilReason" mapping=
"ad_geographicposition_ad_geometry_attr_nilreason"/>
         <Primitive path="@gml:remoteSchema" mapping=
"ad_geographicposition_ad_geometry_attr_gml_remoteschema"/>
         <Primitive path="@owns" mapping="ad_geographicposition_ad_geometry_attr_owns"/>
         <Geometry path="." mapping="ad_geographicposition_ad_geometry_value"/>
       </Complex>
       [...]
       <Primitive path="ad:default" mapping="ad_geographicposition_ad_default"/>
     </Complex>
</Complex>
 [...]
</FeatureTypeMapping>
```
In this example, property *gml:identifier* is mapped as before (the data values stem from table *ad\_address*). In contrast to that, property *ad:position* can occur any number of times for a single *ad\_address* feature instance. In order to reflect that in the relational model, the values for this property have to be taken from/stored in a separate table. The feature type table (*ad\_address*) must have a 1:n relation to this table.

The *<Join>* element is used to define such a change in the table context (in other words: a

relation/join between two tables). A *<Join>* element may only occur as first child element of any of the mapping elements (*<Primitive>*, *<Geometry>*, *<Feature>* or *<Complex>*). It changes from the current table context to another one. In the example, the table context in the mapping of property *ad:position* is changed from *ad\_address* to *ad\_address\_ad\_position*. All mapping instructions that follow the *<Join>* element refer to the new table context. For example, the geometry value is taken from *ad\_address\_ad\_position.ad\_geographicposition\_ad\_geometry\_value*.

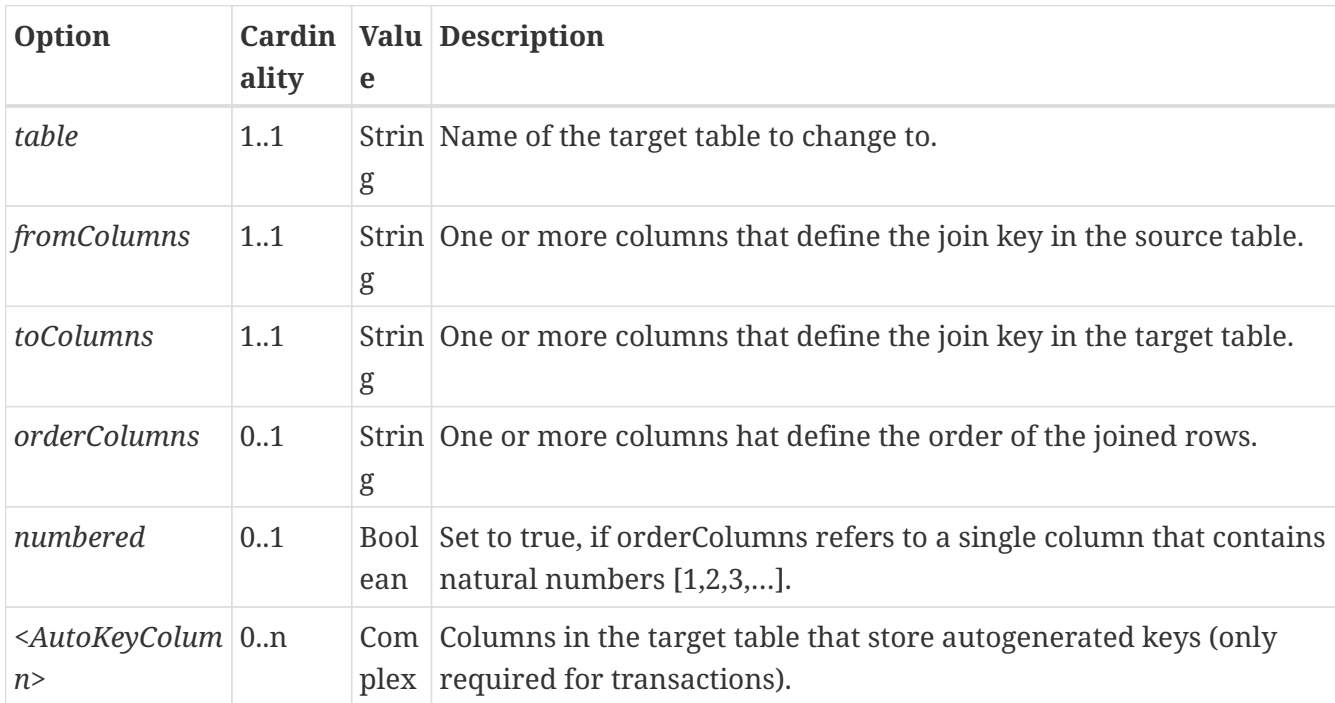

The following table lists all available options for *<Join>* elements:

Attributes *fromColumns*, *toColumns* and *orderColumns* may each contain one or more columns. When specifying multiple columns, they must be given as a whitespace-separated list. *orderColumns* is used to force a specific ordering on the joined table rows. If this attribute is omitted, the order of joined rows is not defined and reconstructed feature instances may vary each time they are fetched from the database. In the above example, this would mean that the multiple *ad:position* properties of an *ad:Address* feature may change their order.

In case that the order column stores the child index of the XML element, the *numbered* attribute should be set to *true*. In this special case, filtering on property names with child indexes will be correctly mapped to SQL WHERE clauses as in the following WFS example request.

## **SQL feature store: WFS query with child index**

```
<GetFeature version="2.0.0" service="WFS">
    <Query typeNames="ad:Address">
      <fes:Filter>
        <fes:BBOX>
          <fes:ValueReference>
ad:position[3]/ad:GeographicPosition/ad:geometry</fes:ValueReference>
          <gml:Envelope srsName="urn:ogc:def:crs:EPSG::4258">
            <gml:lowerCorner>52.691 5.244</gml:lowerCorner>
            <gml:upperCorner>52.711 5.245</gml:upperCorner>
          </gml:Envelope>
        </fes:BBOX>
      </fes:Filter>
   </Query>
</GetFeature>
```
In the above example, only those *ad:Address* features will be returned where the geometry in the third *ad:position* property has an intersection with the specified bounding box. If only other *ad:position* properties (e.g. the first one) matches this constraint, they will not be included in the output.

The *<AutoKeyColumn>* configuration option is only required when you want to use transactions on your feature store and your relational model is non-canonical. Ideally, the mapping will only change the table context in case the feature type model allows for multiple child elements at that point. In other words: if the XML schema has *maxOccurs* set to *unbounded* for an element, the relational model should have a corresponding 1:n relation. For a 1:n relation, the target table of the context change should have a foreign key column that points to the primary key column of the source table of the context change. This is important, as the SQL feature store has to propagate keys from the source table to the target table and store them there as well.

If the joined table is the origin of other joins, than it is important that the SQL feature store can generate primary keys for the join table. If not configured otherwise, it is assumed that column *id* stores the primary key and that the database will auto-generate values on insert using database mechanisms such as sequences or triggers.

If this is not the case, use the *AutoKeyColumn* options to define the columns that make up the primary key in the join table and how the values for these columns should be generated on insert. Here's an example:

#### **SQL feature store: Key propagation for transactions**

```
[...]
<Join table="B" fromColumns="id" toColumns="parentfk" orderColumns="num" numbered=
"true">
   <AutoKeyColumn name="pk1">
      <UUIDGenerator />
   </AutoKeyColumn>
   [...]
   <Join table="C" fromColumns="pk1" toColumns="parentfk" />
   [...]
</Join>
[...]
```
In this example snippet, the primary key for table *B* is stored in column *pk1* and values for this column are generated using the UUID generator. There's another change in the table context from B to C. Rows in table C have a key stored in column *parentfk* that corresponds to the *B.pk1*. On insert, values generated for *B.pk1* will be propagated and stored for new rows in this table as well. The following table lists the options for *<AutoKeyColumn>* elements.

Inside a *<AutoKeyColumn>*, you may use the same key generators that are available for feature id generation (see above).

### **Handling of NULL values**

By default, a *NULL* value in a mapped database column means that just the mapped particle is omitted from the reconstructed feature. However, if the corresponding element/attribute or text node is required according to the GML application schema, this will lead to invalid feature instances. In order to deal with this, the global option *<NullEscalation>* should be set to *true* after the mapping configuration has been finished.

#### **SQL feature store: Activating NULL value escalation**

```
[...]
<NullEscalation>true</NullEscalation>
[...]
```
If this option is turned on and a *NULL* value is found in a mapped column, the following strategy is applied:

- If the corresponding particle is not required according to the GML application schema, just this particle is omitted.
- If the container element of the particle is nillable according to the GML application schema, the *xsi:nil* attribute of the element is set to *true*.
- In all other cases, the *NULL* is escalated to the container element using the same strategy (until the feature level has been reached).

This works well most of the times, but sometimes, it can be handy to override this behaviour. For that, each *<Primitive>*, *<Complex>*, *<Geometry>* or *<Feature>* configuration element supports the

optional attribute *nullEscalation*. The following config snippet demonstrates a custom *NULL* escalation for element *gml:endPosition*. By default, the content of this element is required, but by setting it to *false*, *NULL* escalation can be manually switched off for this very particle.

## **SQL feature store: Customizing NULL value escalation**

```
[...]
<Complex path="gml:TimePeriod">
    <Complex path="gml:beginPosition">
      <Primitive path="text()" mapping="begin_position"/>
   </Complex>
   <Complex path="gml:endPosition">
      <Primitive path="@indeterminatePosition" mapping=
"end_position_indeterminate_position"/>
      <Primitive path="text()" mapping="end_position" nullEscalation="false"/>
   </Complex>
</Complex>
[...]
```
The following values are supported for attribute *nullEscalation* on *<Primitive>*, *<Complex>*, *<Geometry>* or *<Feature>* elements:

- *auto*: Handling of NULL values is derived from the GML application schema. Same as omitting the *nullEscalation* attribute.
- *true*: *NULL* values are escalated to the container element.
- *false*: *NULL* values are not escalated to the container element.

## **BLOB mapping**

An alternative approach to mapping each feature type from an application schema using *<FeatureTypeMapping>* is to specify a single *<BLOBMapping>* element. This activates a different storage strategy based on a fixed database schema. Central to this schema is a table that stores every feature instance (and all of it's properties) as a BLOB (binary large object).

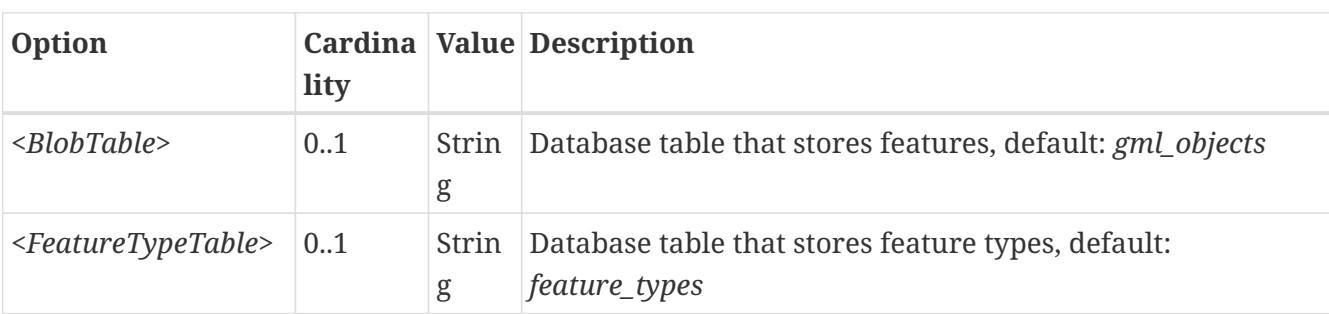

Here is an overview on all options for *<BLOBMapping>* elements:

The central table (controlled by *<BlobTable>*) uses the following columns:

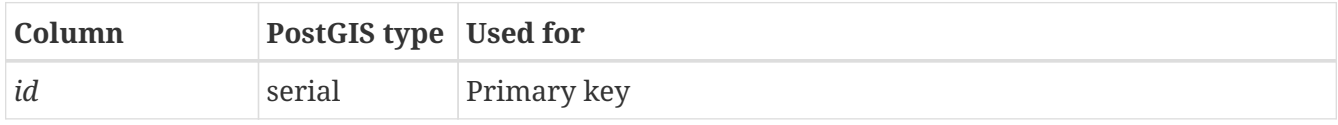
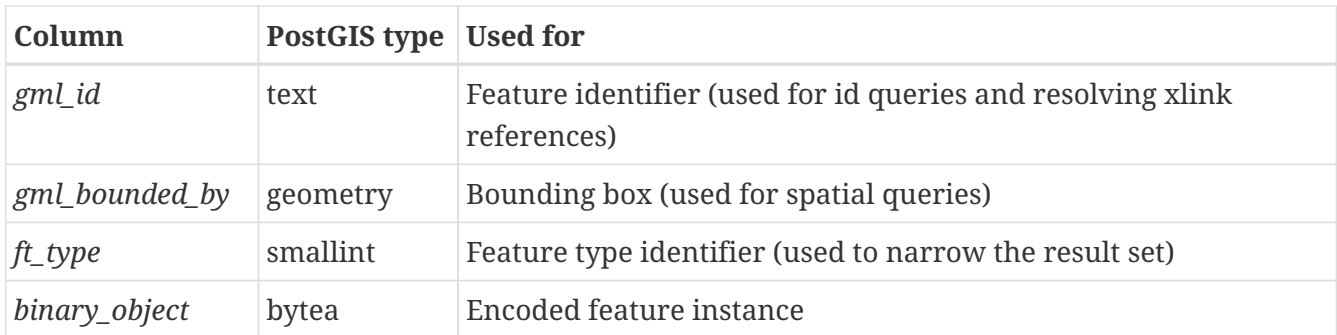

The other table (controlled by *<FeatureTypeTable>*) stores a mapping of feature type names to feature type identifiers:

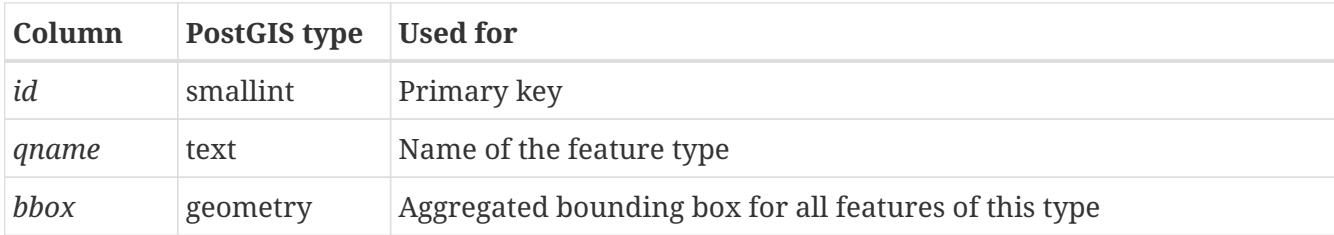

In order for *<BLOBMapping>* to work, you need to have the correct tables in your database and initialize the feature type table with the names of all feature types you want to use. We recommend not to do this manually, see [Auto-generating a](#page-147-0) [mapping configuration and tables](#page-147-0). The wizard will also create suitable indexes to speed up queries.

 $\mathbf{i}$ 

8

You may wonder how to get data into the database in BLOB mode. As for standard mapping, you can do this by executing WFS-T requests or by using the feature store loader. Its usage is described in the last steps of [Auto-generating a mapping](#page-147-0) [configuration and tables](#page-147-0).

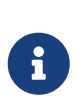

In BLOB mode, only spatial and feature id queries can be mapped to SQL WHEREconstraints. All other kinds of filter conditions are performed in memory. See [Evaluation of query filters](#page-147-1) for more information.

## **6.5.6. Transactions and feature id generation**

The mapping defined by a *<FeatureTypeMapping>* element generally works in both directions:

- **Table-to-feature-type (query)**: Feature instances are created from table rows
- **Feature-type-to-table (insert)**: New table rows are created for inserted feature instances

However, there's a caveat for inserts: The SQL feature store has to know how to obtain new and unique feature ids.

When features are inserted into a SQL feature store (for example via a WFS transaction), the client can choose between different id generation modes. These modes control whether feature ids (the values in the gml:id attribute) have to be re-generated. There are three id generation modes available, which directly relate to the WFS 1.1.0 specification:

- *UseExisting*: The feature store will use the original gml:id values that have been provided in the input. This may lead to errors if the provided ids are already in use or if the format of the id does not match the configuration.
- *GenerateNew*: The feature store will discard the original gml:id values and use the configured generator to produce new and unique identifiers. References in the input (xlink:href) that point to a feature with an reassigned id are fixed as well, so reference consistency is ensured.
- *ReplaceDuplicate*: The feature store will try to use the original gml:id values that have been provided in the input. If a certain identifier already exists in the database, the configured generator is used to produce a new and unique identifier. NOTE: Support for this mode is not implemented yet.

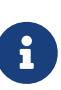

In a WFS 1.1.0 insert request, the id generation mode is controlled by attribute *idGenMode*. WFS 1.0.0 and WFS 2.0.0 don't support to specify it on a request basis. However, in the deegree WFS configuration you can control it in the option *EnableTransactions*.

In order to generate the required ids for *GenerateNew*, you can choose between different generators. These are configured in the *<FIDMapping>* child element of *<FeatureTypeMapping>*:

### **Auto id generator**

The auto id generator depends on the database to provide new values for the feature id column(s) on insert. This requires that the used feature id columns are configured appropriately in the database (e.g. that they have a trigger or a suitable column type such as *SERIAL* in PostgreSQL).

### **SQL feature store: Auto id generator example**

```
[...]
<FIDMapping prefix="AD_ADDRESS_">
   <Column name="attr_gml_id" />
   <AutoIDGenerator />
</FIDMapping>
[...]
```
This snippet defines the feature id mapping and the id generation behaviour for a feature type called *ad:Address*

- When querying, the prefix *AD\_ADDRESS\_* is prepended to column *attr\_gml\_id* to create the exported feature id. If *attr\_gml\_id* contains the value *42* in the database, the feature instance that is created from this row will have the value *AD\_ADDRESS\_42*.
- On insert (mode=UseExisting), provided gml:id values must have the format *AD\_ADDRESS*\$*. The prefix \_AD\_ADDRESS\_* is removed and the remaining part of the identifier is stored in column *attr\_gml\_id*.
- On insert (mode=GenerateNew), the database must automatically create a new value for column *attr\_gml\_id* which will be the postfix of the newly assigned feature id.

#### **UUID generator**

The UUID generator generator uses Java's UUID implementation to generate new and unique identifiers. This requires that the database column for the id is a character column that can store strings with a length of 36 characters and that the database does not perform any kind of insertion value generation for this column (e.g triggers).

#### **SQL feature store: UUID generator example**

```
[...]
<FIDMapping prefix="AD_ADDRESS_">
    <Column name="attr_gml_id" />
    <UUIDGenerator />
</FIDMapping>
[...]
```
This snippet defines the feature id mapping and the id generation behaviour for a feature type called *ad:Address*

- When querying, the prefix *AD\_ADDRESS\_* is prepended to column *attr\_gml\_id* to create the exported feature id. If *attr\_gml\_id* contains the value *550e8400-e29b-11d4-a716-446655440000* in the database, the feature instance that is created from this row will have the value *AD\_ADDRESS\_550e8400-e29b-11d4-a716-446655440000*.
- On insert (mode=UseExisting), provided gml:id values must have the format *AD\_ADDRESS*\$*. The prefix AD ADDRESS* is removed and the remaining part of the identifier is stored in column *attr\_gml\_id*.
- On insert (mode=GenerateNew), a new UUID is generated and stored in column *attr\_gml\_id*.

### **Sequence id generator**

The sequence id generator queries a database sequence to generate new and unique identifiers. This requires that the database column for the id is compatible with the values generated by the sequence and that the database does not perform any kind of automatical value insertion for this column (e.g triggers).

#### **SQL feature store: Database sequence generator example**

```
[...]
<FIDMapping prefix="AD_ADDRESS_">
   <Column name="attr_gml_id" />
   <SequenceIDGenerator sequence="SEQ_FID">
</FIDMapping>
[...]
```
This snippet defines the feature id mapping and the id generation behaviour for a feature type called *ad:Address*

- When querying, the prefix *AD\_ADDRESS\_* is prepended to column *attr\_gml\_id* to create the exported feature id. If *attr\_gml\_id* contains the value *42* in the database, the feature instance that is created from this row will have the value *AD\_ADDRESS\_42*.
- On insert (mode=UseExisting), provided gml:id values must have the format *AD\_ADDRESS*\$*. The prefix \_AD\_ADDRESS\_* is removed and the remaining part of the identifier is stored in column *attr\_gml\_id*.
- On insert (mode=GenerateNew), the database sequence *SEQ\_FID* is queried for new values to be stored in column *attr\_gml\_id*.

## <span id="page-147-1"></span>**6.5.7. Evaluation of query filters**

The SQL feature store always tries to map filter conditions (e.g. from WFS *GetFeature* requests or when accessed by the WMS) to SQL-WHERE conditions. However, this is not possible in all cases. Sometimes a filter uses an expression that does not have an equivalent SQL-WHERE clause. For example when using [BLOB mapping](#page-143-0) and the filter is not based on a feature id or a spatial constraint.

In such cases, the SQL feature store falls back to in-memory filtering. It will reconstruct feature by feature from the database and evaluate the filter in memory. If the filter matches, it will be included in the result feature stream. If not, it is skipped.

The downside of this strategy is that it can put a serious load on your server. If you want to turn off in-memory filtering completely, use *<DisablePostFiltering>*. If this option is specified and a filter requires in-memory filtering, the query will be rejected.

## <span id="page-147-0"></span>**6.5.8. Auto-generating a mapping configuration and tables**

Although this functionality is still in beta stage, the services console can be used to automatically derive an SQL feature store configuration and set up tables from an existing GML application schema. If you don't have an existing database structure that you want to use, you can use this option to create a working database set up very quickly. And even if you have an existing database you need to map manually, this functionality can be prove very helpful to generate a valid mapping configuration to start with.

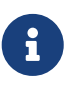

As every (optional) attribute and element will be considered in the mapping, you may easily end up with hundreds of tables or columns.

This walkthrough is based on the INSPIRE Annex I schemas, but you should be able to use these instructions with other GML application schemas as well. Make sure that the INSPIRE workspace has been downloaded and activated as described in [Example workspace 1: INSPIRE Network](#page-21-0) [Services](#page-21-0). As another prerequisite, you will have to create an empty, spatially-enabled PostGIS database that you can connect to from your deegree installation.

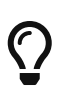

Instead of PostGIS, you can also use an Oracle Spatial or an Microsoft SQL Server database. In order to enable support for these databases, see [Adding database](#page-281-0) [modules.](#page-281-0)

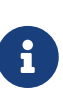

If the application schema contains UTF-8 characters which are not part of the 7-bit ASCII subset they are normalised during the generation of the feature store configuration for the database mapping (but kept for the feature type names). So the mapping to table and column names contains only 7-bit ASCII character and it is no requirement to the database to use UTF-8.

As a first step, create a JDBC connection to your database. Click **server connections → jdbc** and enter **inspire** (or an other identifier) as connection id:

|                                                                                          | localhost:8080/console/workspace/workspace.xhtml        | ☆ v C   N v Google                       | $Q_{\text{m}}$ |
|------------------------------------------------------------------------------------------|---------------------------------------------------------|------------------------------------------|----------------|
| deegree <sup>s</sup>                                                                     | Active workspace: deegree-workspace-inspire<br>[Reload] | Security hint: No password has been set. |                |
| general<br>workspaces<br>proxy<br>password<br>module info<br>send requests<br>see layers | jdbc<br>Enter name: inspire                             | Create pew                               |                |
| web services<br>services<br>data stores<br>coverages<br>feature<br>metadata<br>tile      |                                                         |                                          |                |
| map layers<br>layers<br>styles<br>themes<br>server connections<br>idbc                   |                                                         |                                          |                |
| remote ows<br>processes<br>provider                                                      |                                                         |                                          |                |

*Figure 60. Creating a JDBC connection*

Afterwards, click **Create new** and enter the connection details to your database:

| localhost:8080/console/jdbc/index.xhtml                             |                        |                                          | $\mathbb{C}$ + $\mathbb{C}$<br><b>N</b> v Google | $Q_{\text{eff}}$ |
|---------------------------------------------------------------------|------------------------|------------------------------------------|--------------------------------------------------|------------------|
| deegree <sup>s</sup><br>Active workspace: deegree-workspace-inspire |                        | [Reload]                                 | Security hint: No password has been set.         |                  |
| general<br>workspaces                                               | jdbc<br>Use XML editor |                                          |                                                  |                  |
| proxy<br>password<br>module info                                    | DB type:               | PostGIS :                                |                                                  |                  |
| send requests                                                       | Host:                  | localhost                                | Port: 5432                                       |                  |
| see layers                                                          | DB name:               | inspire                                  |                                                  |                  |
| web services<br>services                                            | Username:              | postgres                                 |                                                  |                  |
| data stores                                                         | Password:              | postgres                                 |                                                  |                  |
| coverages<br>feature                                                | jdbc URL:              | jdbc:postgresql://localhost:5432/inspire |                                                  |                  |
| metadata<br>tile                                                    | <b>Test connection</b> |                                          |                                                  |                  |
| map layers<br>layers                                                | Create Cancel          |                                          |                                                  |                  |
| styles<br>themes                                                    |                        |                                          |                                                  |                  |
| server connections<br>idbc                                          |                        |                                          |                                                  |                  |
| remote ows<br>processes                                             |                        |                                          |                                                  |                  |
| provider                                                            |                        |                                          |                                                  |                  |
|                                                                     |                        |                                          |                                                  |                  |
|                                                                     |                        |                                          |                                                  |                  |

*Figure 61. Creating a JDBC connection*

By clicking **Test connection**, you can ensure that deegree can connect to your database:

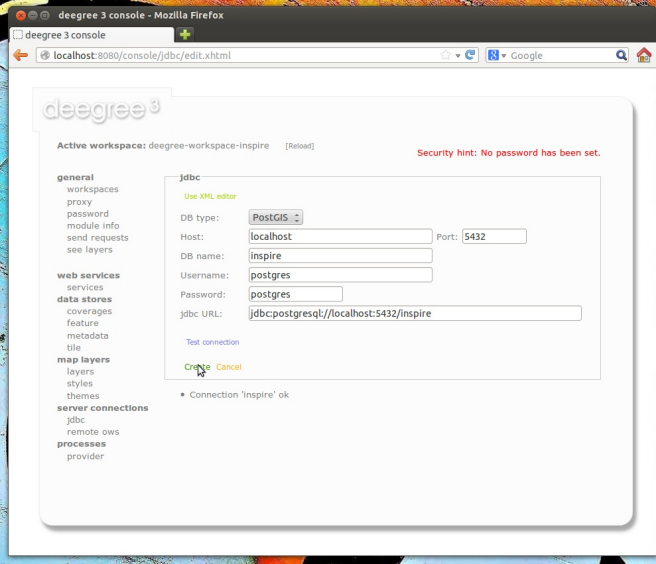

*Figure 62. Testing the JDBC connection*

If everything works, click **Create** to finish the creation of your JDBC resource:

|                                                 | @ localhost:8080/console/jdbc/index.xhtml               |                | $\rightarrow$ e | <b>N</b> v Google                        | $Q_{\odot}$ |
|-------------------------------------------------|---------------------------------------------------------|----------------|-----------------|------------------------------------------|-------------|
| deegree <sup>s</sup>                            | Active workspace: deegree-workspace-inspire<br>[Reload] |                |                 |                                          |             |
| general                                         | feature                                                 |                |                 | Security hint: No password has been set. |             |
| workspaces<br>proxy<br>password                 | On inspire Deactivate Edit Delete                       | Info<br>Loader |                 |                                          |             |
| module info<br>send requests<br>see layers      | Name: inspire                                           | Memory<br>ċ.   | Create new      |                                          |             |
| web services<br>Services                        |                                                         |                |                 |                                          |             |
| data stores<br>coverages<br>feature<br>methiata |                                                         |                |                 |                                          |             |
| tile<br>map layers                              |                                                         |                |                 |                                          |             |
| layers<br>styles<br>themes                      |                                                         |                |                 |                                          |             |
| server connections                              |                                                         |                |                 |                                          |             |
| jdbc                                            |                                                         |                |                 |                                          |             |
| remote ows<br>processes<br>provider             |                                                         |                |                 |                                          |             |

*Figure 63. Testing the JDBC connection*

Now, change to **data stores → feature**. We will have to delete the existing (memory-based) feature store first. Click **Delete**:

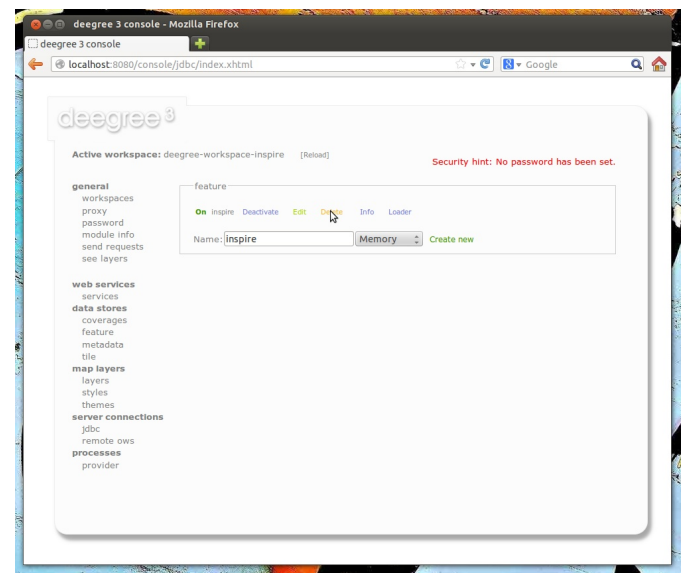

*Figure 64. Deleting the memory-based feature store*

Enter "inspire" as name for the new feature store, select "SQL" from the drop-down box and click **Create new**:

| <b><i>O</i></b> localhost:8080/console/featurestore/buttons.xhtml |                    |                                                         | $\mathbb{C}$ + $\mathbb{C}$   |            | <b>N</b> v Google                        |  |
|-------------------------------------------------------------------|--------------------|---------------------------------------------------------|-------------------------------|------------|------------------------------------------|--|
| deegree <sup>s</sup>                                              |                    | Active workspace: deegree-workspace-inspire<br>[Reload] |                               |            | Security hint: No password has been set. |  |
| general<br>workspaces<br>proxy<br>password                        |                    | feature                                                 |                               |            |                                          |  |
| module info<br>send requests<br>see layers                        |                    | Name: inspire                                           | Memory<br>$\hat{\phantom{a}}$ | Create new |                                          |  |
| web services<br>services<br>data stores                           |                    |                                                         |                               |            |                                          |  |
| coverages<br>feature<br>metadata                                  |                    |                                                         |                               |            |                                          |  |
| tile<br>map layers<br>layers                                      |                    |                                                         |                               |            |                                          |  |
| styles<br>themes<br>jdbc                                          | server connections |                                                         |                               |            |                                          |  |
| remote ows<br>processes<br>provider                               |                    |                                                         |                               |            |                                          |  |
|                                                                   |                    |                                                         |                               |            |                                          |  |

*Figure 65. Creating a new SQL feature store resource*

Select "Create tables from GML application schema" and click **Next**:

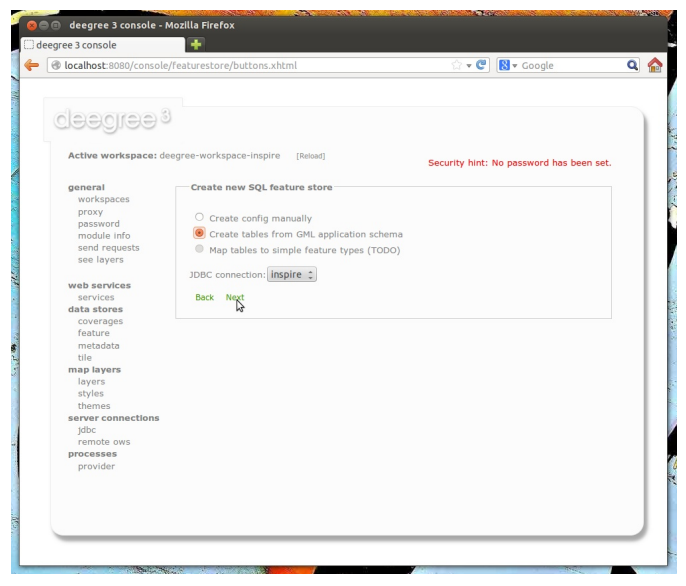

*Figure 66. Mapping a new SQL feature store configuration*

You can now select the GML application schema files to be used. For this walkthrough, tick *Addresses.xsd*, *AdministrativeUnits.xsd* and *CadastralParcels.xsd* (if you select all schema files, hundreds of feature types from INPIRE Annex I will be mapped):

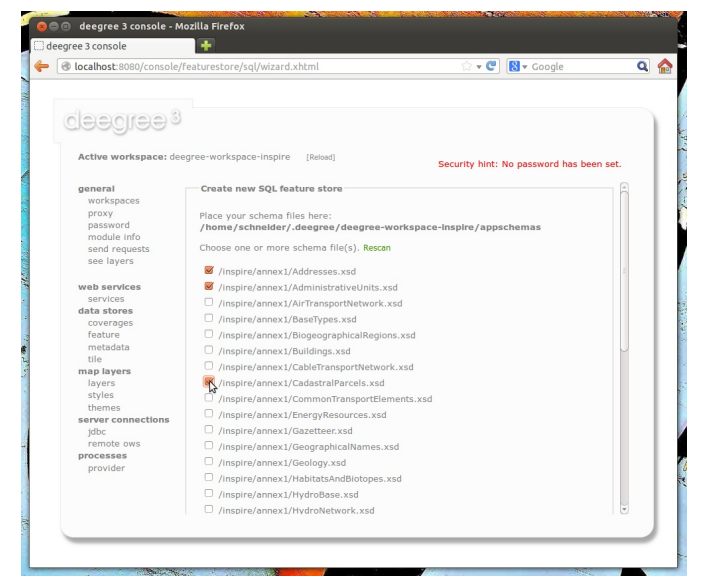

*Figure 67. Selecting the GML schema files to be considered*

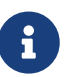

This view presents any .xsd files that are located below the **appschemas/** directory of your deegree workspace. If you want to map any other GML application schema (such as GeoSciML or CityGML), place a copy of the application schema files into the **appschemas/** directory (using your favorite method, e.g. a file browser) and click **Rescan**. You should now have the option to select the files of this application schema in the services console view.

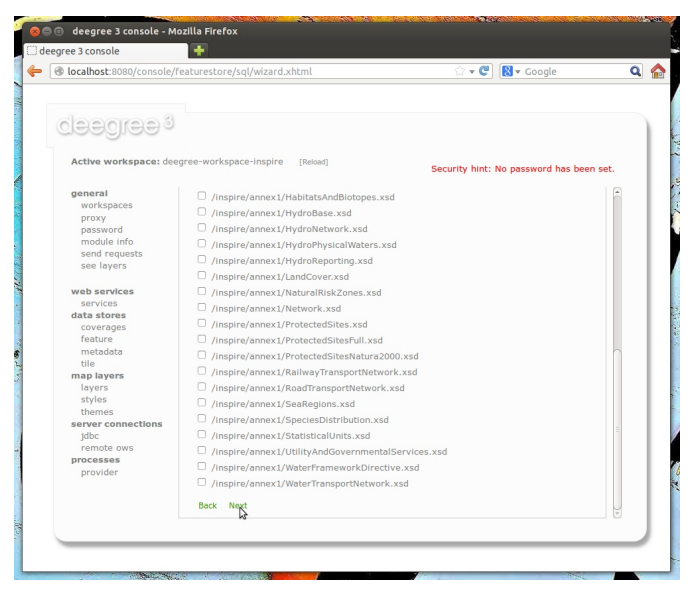

*Figure 68. Selecting the GML schema files to be considered*

Scroll down and click **Next**.

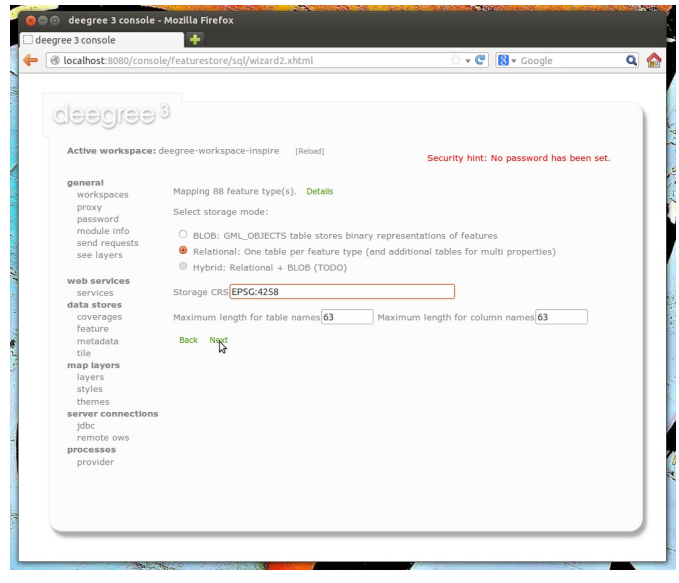

*Figure 69. Selecting mapping type and storage CRS*

You will be presented with a rough analysis of the feature types contained in the selected GML application schema files. Select "Relational" (you may also select BLOB if your prefer this kind of storage) and enter "EPSG:4258" as storage CRS (this is the code for ETRS89, the recommmended CRS for harmonized INSPIRE datasets). After clicking **Next**, an SQL feature store configuration will be automatically derived from the application schema:

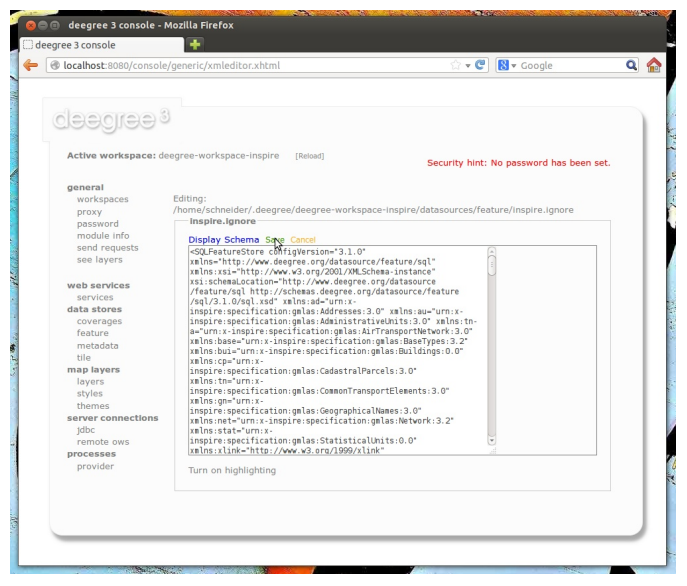

*Figure 70. The auto-generated SQL feature store configuration*

Click **Save** to store this configuration:

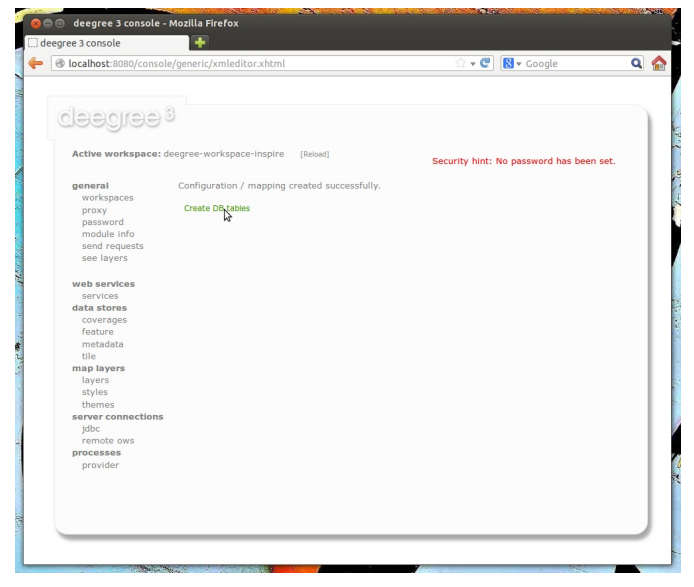

*Figure 71. Auto-generated SQL statements for creating tables*

Now, click **Create DB tables**. You will be presented with an auto-generated SQL script for creating the required tables in the database:

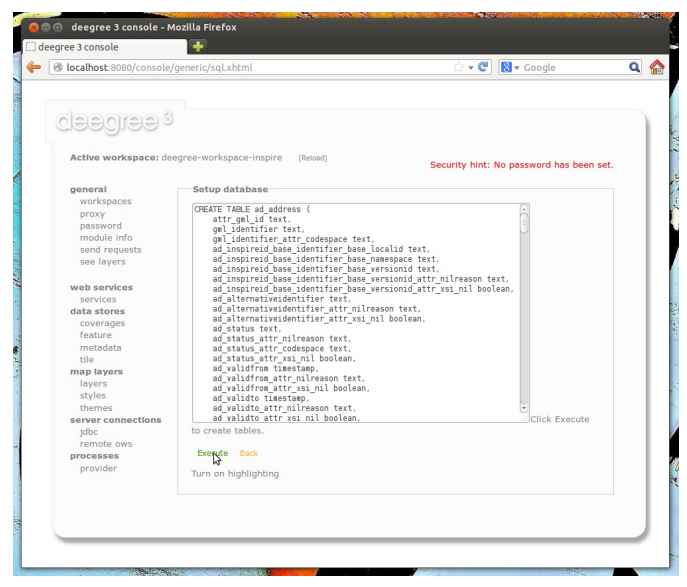

*Figure 72. Auto-generated SQL statements for creating tables*

Click **Execute**. The SQL statements will now be executed against your database and the tables will be created:

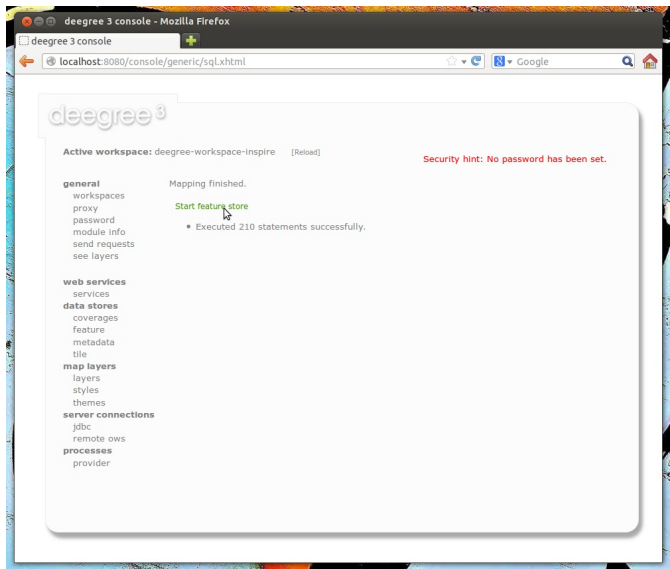

*Figure 73. Mapping finished*

Click **Start feature store**:

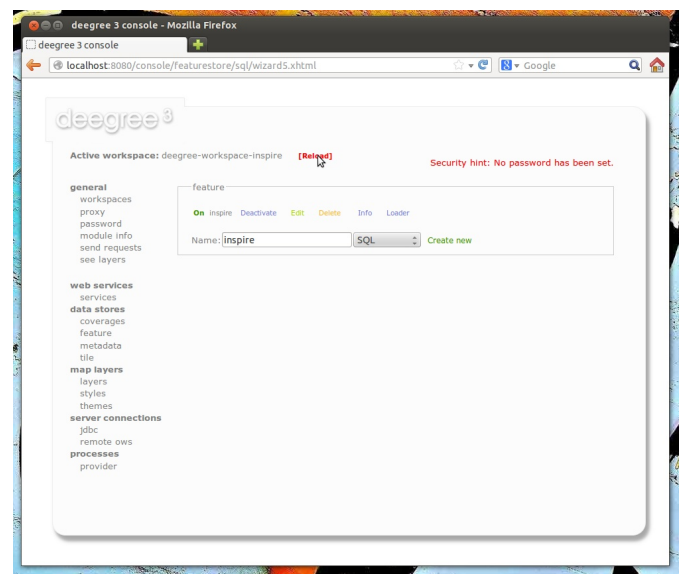

*Figure 74. Finished*

Click **Reload** to force a reinitialization of the other workspace resources. We're finished. Features access of the WFS and WMS uses your database now. However, as your database is empty, the WMS will not render anything and the WFS will not return any features when queried. In order to insert some harmonized INSPIRE features, click **send requests** and select one of the insert requests:

Use the third drop-down menu to select an example request. Entries "Insert\_200.xml" or "Insert\_110.xml" can be used to insert a small number of INSPIRE Address features using WFS-T insert requests:

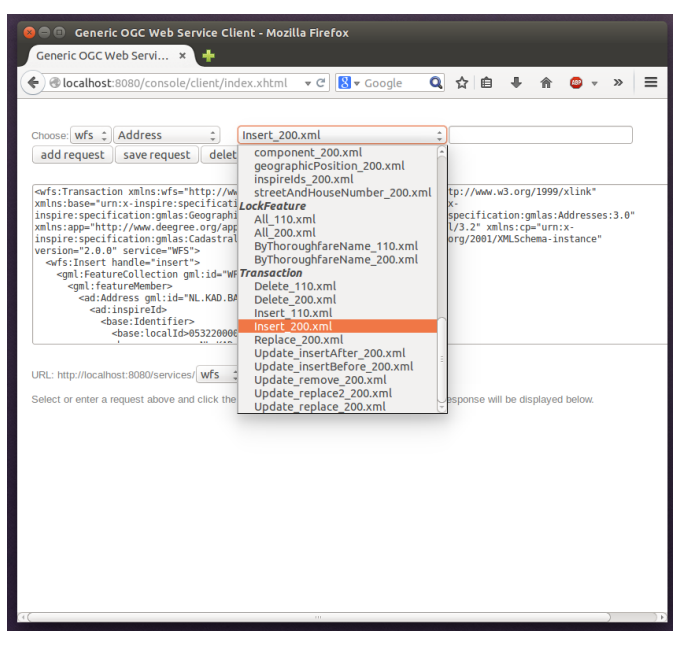

*Figure 75. WFS-T example requests*

Click **Send** to execute the request. After successful insertion, the database contains a few addresses, and you may want to move back to the layer overview (**see layers**). If you activate the AD.Address layer, the newly inserted features will be rendered by the deegree WMS (look for them in the area of Enkhuizen):

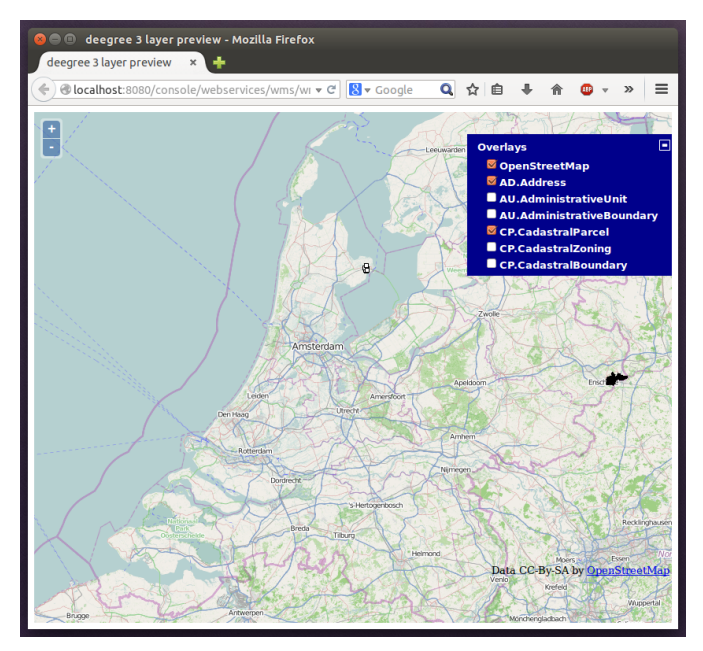

*Figure 76. Ad.Address layer after insertion of example Address features*

Of course, you can also perform WFS queries against the database backend, such as requesting of INSPIRE Addresses by street name:

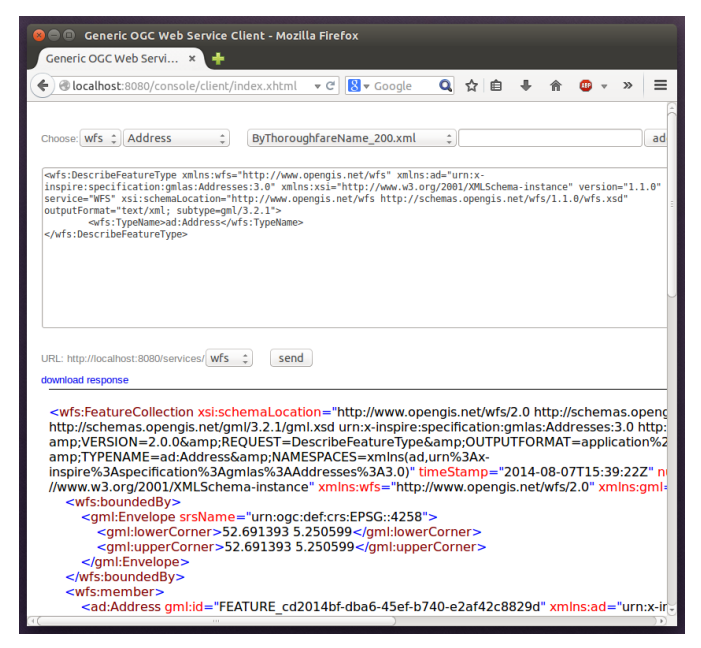

*Figure 77. More WFS examples*

Besides WFS-T requests, there's another handy option for inserting GML-encoded features. Click **data stores → feature** to access the feature store view again:

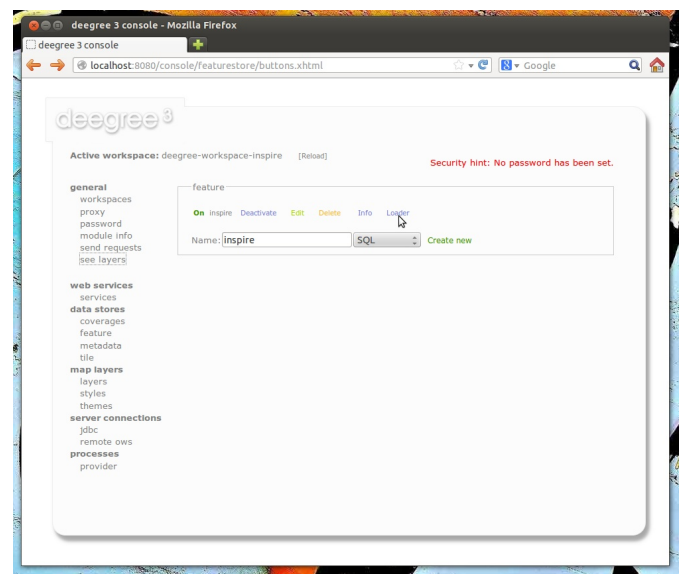

*Figure 78. Accessing the feature store loader*

After clicking **Loader**, you will be presented with a simple view where you can insert a URL of a valid GML dataset:

| deegree 3 console            | ÷<br>localhost:8080/console/featurestore/buttons.xhtml      |        | ☆▼ C B v Google                          | $Q \odot$ |
|------------------------------|-------------------------------------------------------------|--------|------------------------------------------|-----------|
|                              |                                                             |        |                                          |           |
| deegree <sup>3</sup>         |                                                             |        |                                          |           |
|                              | Active workspace: deegree-workspace-inspire<br>[Reload]     |        | Security hint: No password has been set. |           |
| general                      | Import GML feature collections into feature store 'inspire' |        |                                          |           |
| workspaces                   |                                                             |        |                                          |           |
| proxy                        | GML version GML_32 : Id mode GENERATE_NEW :                 |        |                                          |           |
| password                     |                                                             |        |                                          |           |
| module info                  |                                                             |        |                                          |           |
| send requests<br>see layers  | Import URL file:/home/schneider/.deegree/au-provincies.gml  | Import |                                          |           |
|                              |                                                             |        |                                          |           |
| web services<br>services     |                                                             |        |                                          |           |
| data stores                  |                                                             |        |                                          |           |
| coverages                    |                                                             |        |                                          |           |
| feature                      |                                                             |        |                                          |           |
| metadata                     |                                                             |        |                                          |           |
| tile                         |                                                             |        |                                          |           |
| map layers                   |                                                             |        |                                          |           |
| layers                       |                                                             |        |                                          |           |
| styles                       |                                                             |        |                                          |           |
| themes<br>server connections |                                                             |        |                                          |           |
| jdbc                         |                                                             |        |                                          |           |
| remote ows                   |                                                             |        |                                          |           |
| processes                    |                                                             |        |                                          |           |
| provider                     |                                                             |        |                                          |           |
|                              |                                                             |        |                                          |           |
|                              |                                                             |        |                                          |           |
|                              |                                                             |        |                                          |           |
|                              |                                                             |        |                                          |           |
|                              |                                                             |        |                                          |           |

*Figure 79. The feature store loader*

Basically, you can use this view to insert any valid, GML-encoded dataset, as long as it conforms to the application schema. The INSPIRE workspace contains some suitable example datasets, so you may use a file-URL like:

- file:/home/kelvin/.deegree/deegree-workspace-inspire/data/au-provincies.gml
- file:/home/kelvin/.deegree/deegree-workspace-inspire/data/au-gemeenten.gml
- file:/home/kelvin/.deegree/deegree-workspace-inspire/data/au-land.gml
- file:/home/kelvin/.deegree/deegree-workspace-inspire/data/cadastralparcels-limburg.xml
- file:/home/kelvin/.deegree/deegree-workspace-inspire/data/cadastralparcels-northholland.xml

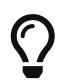

The above URLs are for a UNIX system with a user named "kelvin". You will need to adapt the URLs to match the location of your workspace directory.

After entering the URL, click **Import**:

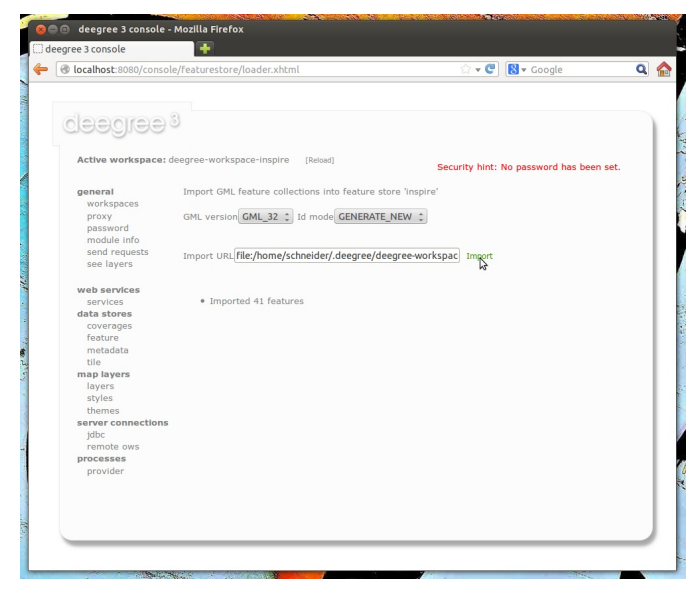

*Figure 80. Imported INSPIRE datasets via the Loader*

### **6.5.9. Spatial extent of FeatureTypes**

The spatial extent of all feature types defined in all SQLFeatureStore configurations are cached in a file named *bbox\_cache.properties*. The file is created when the workspace is initialised. The file contains the bounding box with its coordinate system assigned to the qualified name of each feature type, e.g.:

```
{http\://www.deegree.org/app}Lakes=epsg\:4326,11.16,51.29,14.83,53.59
{http\://www.deegree.org/app}Railroads=epsg\:4326,11.16,51.29,14.83,53.59
```
Inserting new features via WFS-T results in an increased bounding box in the *bbox\_cache.properties* file, if the extent did not include the features. The file can also be used to configure the bounding box to a larger extent than the data, e.g. if the extent is already known but not all data imported. The extent of a FeatureType is written in the capabilities as WGS84BoundingBox (WFS 2.0) of the FeatureType.

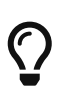

It is possible to configure a *bbox\_cache*<FeatureStoreId>.properties\_ per SQLFeatureStore, this FeatureStore specific configuration is preferred over the bbox\_cache.properties.

# **Chapter 7. Tile stores**

Tile stores are resources that provide access to pre-rendered map tiles. The common use case for tile stores is to provide data for tile layers.

The remainder of this chapter describes some relevant terms and the tile store configuration files in detail. You can access this configuration level by clicking on the **tile stores** link in the administration console. The configuration files are located in the **datasources/tile/** directory of the deegree workspace.

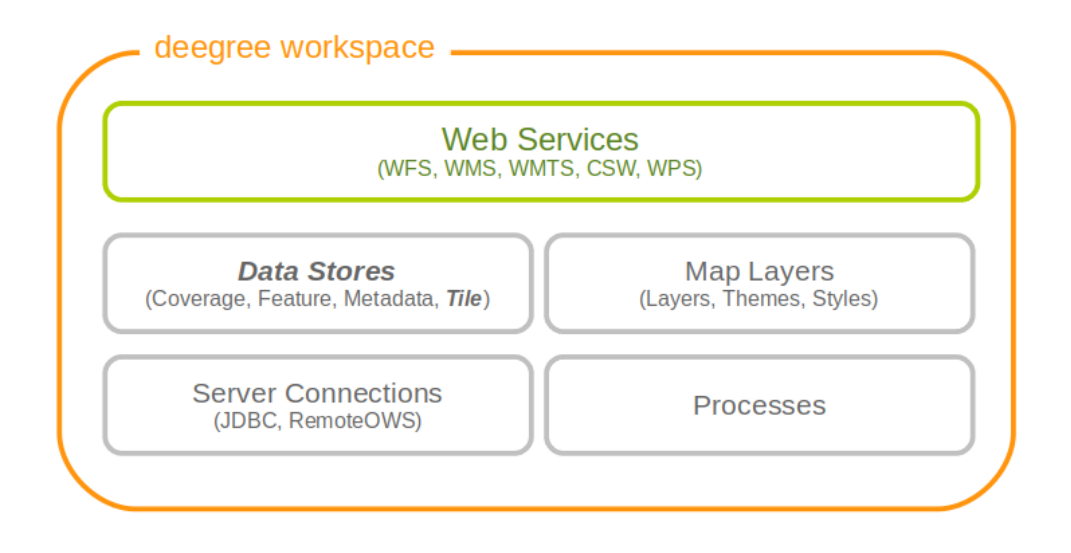

*Figure 81. Tile store resources provide access to pre-rendered map tiles*

# **7.1. Tile stores, tile data sets and tile matrix sets**

A tile store is what you configure in a single tile store configuration file. It defines one or more (stored) tile data sets. Other resources such as the tile layer configuration usually refer to a specific tile data set from a tile store.

The structure of a tile data set is determined by specifying the identifier of a tile matrix set. Most often, one wants to define tile data sets that conform to a pre-defined tile matrix set. In that case, one only has to provide the tile store configuration file.

The term tile matrix set has been coined deliberately to coincide with the same term from the [WMTS specification](https://www.ogc.org/standard/wmts/) and refers to structure and spatial properties of the tile matrix. The tile matrix sets (or "quads") from WMTS 1.0.0 and INSPIRE ViewService 3.1 specifications are already predefined, but additional tile matrix sets may be defined as well (see below).

Take note that it is not necessary to provide actual tiles for all tiles defined within the tile matrix set, a tile data set may contain a subset. The only requirement is that you need to fulfill the structure requirements (CRS, size of tiles, position of tiles in world coordinates, scale).

## **7.1.1. Pre-defined tile matrix sets**

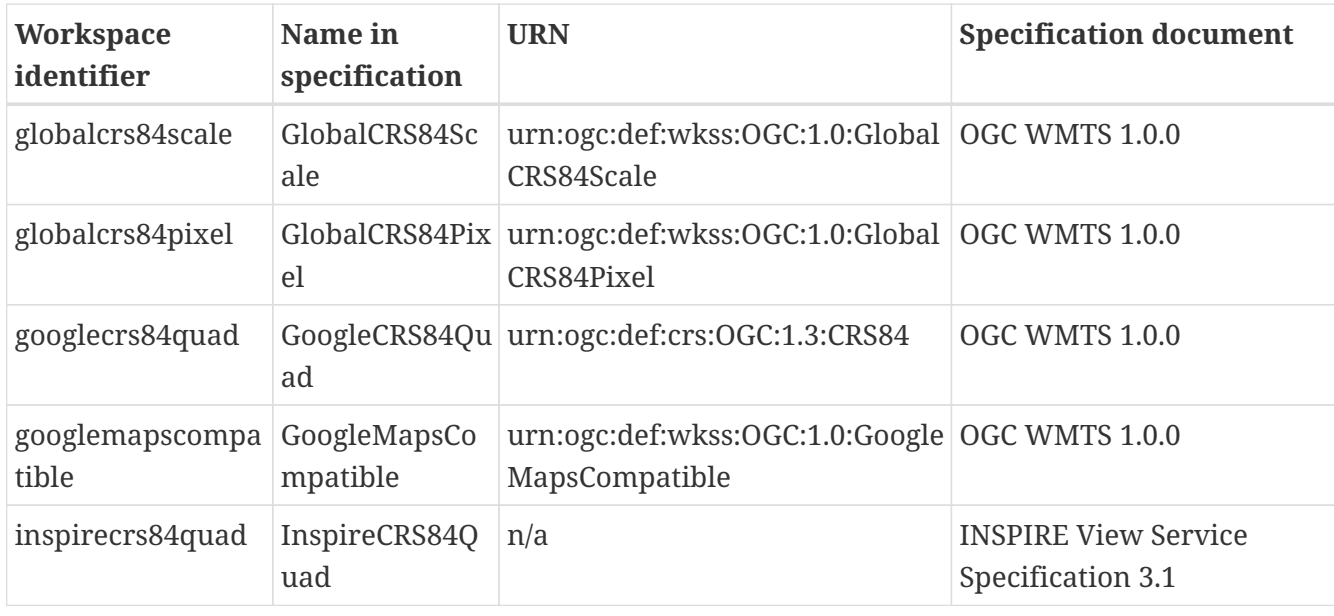

The following table lists the tile matrix sets that are pre-defined in deegree:

You can override these standard definitions by placing an appropriately named file into the *datasources/tile/tilematrixset/* directory of your workspace. It is recommended to always use lower case file names to avoid confusion.

### **7.1.2. User-defined tile matrix sets**

There are currently two ways to configure tile matrix sets. The first way is to state the structure of the matrices explicitly (described here), the second will extract the structure from a tiled GeoTIFF (BIGTIFF) file (possibly with overlays, described in the GeoTIFF section).

Like everything else in the deegree workspace, defining a tile matrix set means placing a configuration file into a standard location, in this case the *datasources/tile/tilematrixset* directory.

Let's have a look at an example for the explicit configuration:

```
<TileMatrixSet xmlns="http://www.deegree.org/datasource/tile/tilematrixset">
   <CRS>urn:ogc:def:crs:OGC:1.3:CRS84</CRS>
   <TileMatrix>
      <Identifier>1e6</Identifier>
      <ScaleDenominator>1e6</ScaleDenominator>
      <TopLeftCorner>-180 84</TopLeftCorner>
      <TileWidth>256</TileWidth>
      <TileHeight>256</TileHeight>
      <MatrixWidth>60000</MatrixWidth>
      <MatrixHeight>50000</MatrixHeight>
   </TileMatrix>
   <TileMatrix>
      <Identifier>2.5e6</Identifier>
      <ScaleDenominator>2.5e6</ScaleDenominator>
      <TopLeftCorner>-180 84</TopLeftCorner>
      <TileWidth>256</TileWidth>
      <TileHeight>256</TileHeight>
      <MatrixWidth>9000</MatrixWidth>
      <MatrixHeight>7000</MatrixHeight>
   </TileMatrix>
</TileMatrixSet>
```
As you can see, the format is almost identical to the one from the WMTS capabilities documents. A tile matrix set is always defined for a single coordinate system, and contains one or more tile matrices. Each tile matrix has an identifier, a specific scale, an origin (the top left corner in world coordinates), defines a tile width/height in pixels and specifies how many tiles there are in x and y direction.

You do not need to explicitly specify the envelope, it will be calculated automatically from the values you provide. Keep in mind that the conversion between scale and resolution uses the WMTS conversion factor of approx. 111319 in case of degree based coordinate systems (that's important so the envelope is calculated correctly).

# **7.2. GeoTIFF tile store**

The GeoTIFF tile store can be used to configure tile data sets based on GeoTIFF/BIGTIFF files. The tile store is currently read-only. The requirements for the GeoTIFFs are:

- it must be created as BIGTIFF (eg. with GDAL using the *-co BIGTIFF=YES* option)
- it must be created as a tiled tiff (eg. with GDAL using the *-co TILED=YES* option)
- it can contain overviews (it is best to use a recent GDAL version >= 1.8.0, where you can use *GDAL\_TIFF\_OVR\_BLOCKSIZE* to specify the overview tile size)
- it is recommended that the overviews contain the same tile size as the main level
- it must contain the envelope as GeoTIFF tags in the tiff (don't use world files)

• it is recommended that the CRS is contained as GeoTIFF tag (but can be overridden in the tile matrix set config, see below)

To make it easy to create a WMTS based on a GeoTIFF, a tile matrix set can be generated from the GeoTIFF structure, using the method described further down. But if you manage to generate your TIFF files to fit the structure of another matrix set it is just as well (the envelope of the GeoTIFF can be a subset of the tile matrix set's envelope).

Let's have a look at an example configuration:

```
<GeoTIFFTileStore xmlns="http://www.deegree.org/datasource/tile/geotiff">
   <TileDataSet>
      <Identifier>test</Identifier>
      <TileMatrixSetId>utah</TileMatrixSetId>
      <File>../../data/test.tif</File>
      <ImageFormat>image/png</ImageFormat>
   </TileDataSet>
...
</GeoTIFFTileStore>
```
(You can define multiple tile data sets within one tile store.)

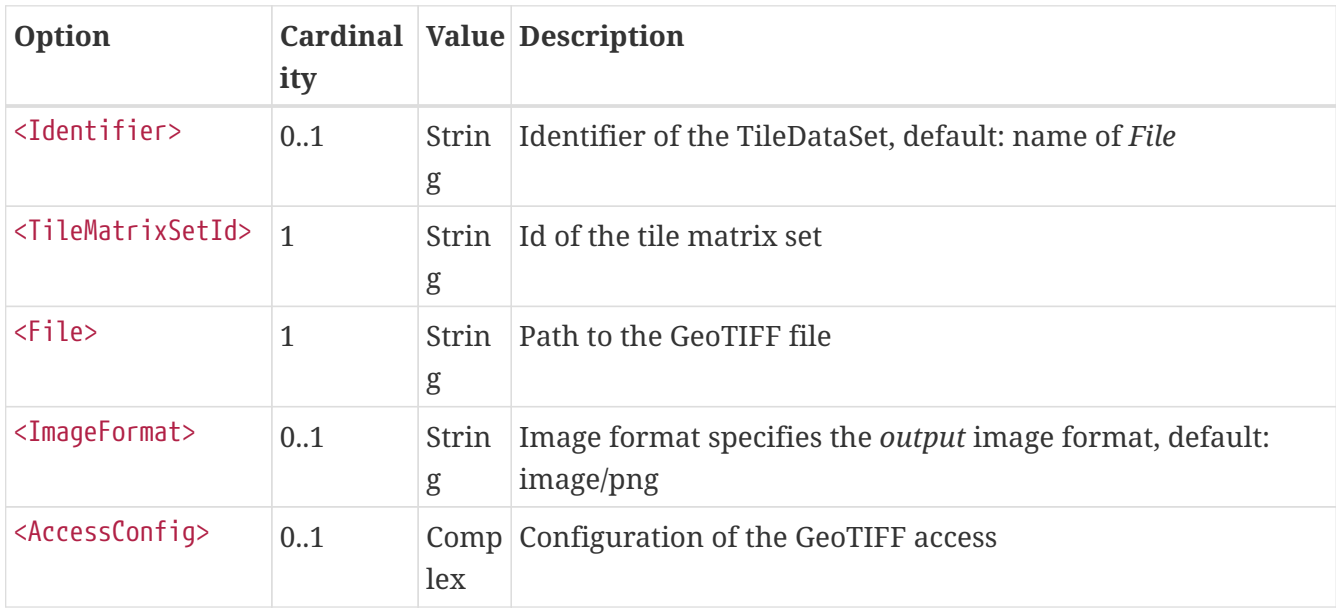

- Identifier: The identifier is optional, and defaults to the base name of the file (in the example test.tif)
- TileMatrixSetId: The tile matrix set id references the tile matrix set
- File: obviously you need to point to the GeoTIFF file
- ImageFormat: The image format specifies the *output* image format, this is relevant if you use the tile store for a WMTS. The default is image/png.
- AccessConfig: see below

To generate a tile matrix set from the GeoTIFF, put a file into the datasources/tile/tilematrixset/

directory. See how it must look like:

<GeoTIFFTileMatrixSet xmlns= "http://www.deegree.org/datasource/tile/tilematrixset/geotiff"> <StorageCRS>EPSG:26912</StorageCRS> <File>../../../data/utah.tif</File> </GeoTIFFTileMatrixSet>

The storage crs is optional if the file contains an appropriate GeoTIFF tag, but can be used to override it.

## **7.2.1. AccessConfig**

Access of the GeoTIFF tiles uses a object pool to improve the performance of reading the tiles. The object pool should be configured considering the data as well as the given hardware resources.

```
<AccessConfig>
   <MaxActive>10</MaxActive>
</AccessConfig>
```
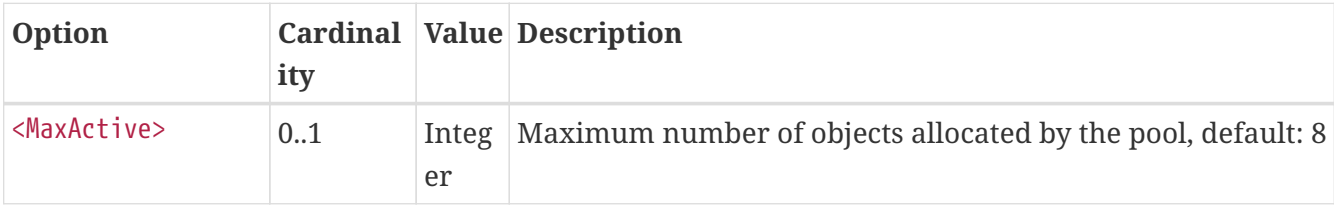

• MaxActive: Controls the maximum number of objects that can be allocated by the pool. Increase this value if the number of tiles retrieved by one request is more than 8 and your hardware is able to handle more than 8 tiles at the same time.

## **7.3. File system tile store**

The file system tile store can be used to provide tiles from [tile cache](http://tilecache.org) like directory hierarchies. This tile store is read-write.

Let's explain the configuration using an example:

```
<FileSystemTileStore xmlns="http://www.deegree.org/datasource/tile/filesystem">
   <TileDataSet>
      <Identifier>layer1</Identifier>
      <TileMatrixSetId>inspirecrs84quad</TileMatrixSetId>
      <TileCacheDiskLayout>
        <LayerDirectory>../../data/tiles/layer1</LayerDirectory>
        <FileType>png</FileType>
      </TileCacheDiskLayout>
   </TileDataSet>
...
</FileSystemTileStore>
```
(You can define multiple tile data sets within one tile store.)

- The identifier is optional, default is the layer directory base name
- The tile matrix set id references the tile matrix set
- Currently only the tile cache disk layout is supported. Just point to the layer directory and specify the file type of the images (png is recommended, but most image formats are supported)

Please note that if you use external tools to seed the tile store, you need to make sure the resulting structure is compatible. The *00* directory corresponds to the *first* tile matrix of the referenced tile matrix set, *01* to the second tile matrix and so on.

## **7.4. Remote WMS tile store**

The remote WMS tile store can be used to generate tiles on-the-fly from a WMS service. This tile store is read-only.

While you can configure multiple tile data sets in one remote WMS tile store configuration, they will all be based on one WMS.

Let's have a look at an example:

```
<RemoteWMSTileStore xmlns="http://www.deegree.org/datasource/tile/remotewms">
    <RemoteWMSId>wms1</RemoteWMSId>
    <TileDataSet>
      <Identifier>satellite</Identifier>
      <TileMatrixSetId>inspirecrs84quad</TileMatrixSetId>
      <OutputFormat>image/png</OutputFormat>
      <RequestParams>
        <Layers>SatelliteProvo</Layers>
        <Styles>default</Styles>
        <Format>image/png</Format>
        <CRS>EPSG:4326</CRS>
      </RequestParams>
   </TileDataSet>
...
</RemoteWMSTileStore>
```
- The remote wms id is mandatory, and must point to a WMS type remote ows resource
- The identifier for the tile data sets is mandatory
- The tile matrix set id references the tile matrix set
- The output format is relevant if you use this tile data set in a WMTS
- The request params section specifies parameters to be used in the

### **GetMap requests sent to the WMS**

- The layers parameter can be used to specify one or more (comma separated) layers to request
- The styles parameter must correspond to the layers parameter (works the same like GetMap)
- The format parameter specifies the image format to request from the WMS
- The CRS parameter specifies which CRS to use when requesting

Additionally you can specify default and override values for request parameters within the request params block. Just add *Parameter* tags as described in the [Request options](#page-187-0) layer chapter. The replacing/defaulting currently only works when you configure a WMTS on top of this tile store. *GetTile* parameters are then mapped to *GetMap* requests to the backend, and *GetFeatureInfo* WMTS parameters to *GetFeatureInfo* WMS parameters on the backend.

# **7.5. Remote WMTS tile store**

The remote WMTS tile store can be used to generate tiles on-the-fly from a WMTS service. This tile store is read-only.

While you can configure multiple tile data sets in one remote WMTS tile store configuration, they will all be based on one WMTS.

Let's have a look at an example:

```
<RemoteWMTSTileStore xmlns="http://www.deegree.org/datasource/tile/remotewmts">
    <RemoteWMTSId>wmts1</RemoteWMTSId>
    <TileDataSet>
      <Identifier>satellite</Identifier>
      <OutputFormat>image/png</OutputFormat>
      <TileMatrixSetId>EPSG:4326</TileMatrixSetId>
      <RequestParams>
        <Layer>SatelliteProvo</Layer>
        <Style>default</Style>
        <Format>image/png</Format>
        <TileMatrixSet>EPSG:4326</TileMatrixSet>
      </RequestParams>
   </TileDataSet>
</RemoteWMTSTileStore>
```
- The remote WMTS id is mandatory, and must point to a WMTS type remote OWS resource
- The identifier for the tile data sets is optional, defaults to the value of the Layer request parameter
- The output format is relevant if you want to use this tile data set in a WMTS, defaults to the value of the Format request parameter
- The tile matrix set id references the local tile matrix set you want to use, defaults to the value of the TileMatrixSet request parameter
- The request params section specifies parameters to be used in the

### **GetTile requests sent to the WMTS**

- The layer parameter specifies the layer name to request
- The style parameter specifies the style name to request
- The format parameter specifies the image format to request
- The tile matrix set parameter specifies the tile matrix set to request

Please note that you need a locally configured tile matrix set that corresponds exactly to the tile matrix set of the remote WMTS. They need not have the same identifier(s) (just configure the TileMatrixSetId option if they differ), but the structure (coordinate system, tile size, number of tiles per matrix etc.) needs to be identical.

Additionally you can specify default and override values for request parameters within the request params block. Just add *Parameter* tags as described in the [Request options](#page-187-0) layer chapter. The replacing/defaulting currently only works when you configure a WMTS on top of this tile store. Please note that the *scope* attribute allows *GetTile* and *GetFeatureInfo*, as *GetMap* is not supported by WMTS services.

# **Chapter 8. Coverage stores**

Coverage stores are resources that provide access to raster data. The most common use case for coverage stores is to provide data for coverage layers. You can access this configuration level by clicking the **coverage stores** link in the service console. The corresponding resource configuration files are located in subdirectory **datasources/coverage/** of the active deegree workspace directory.

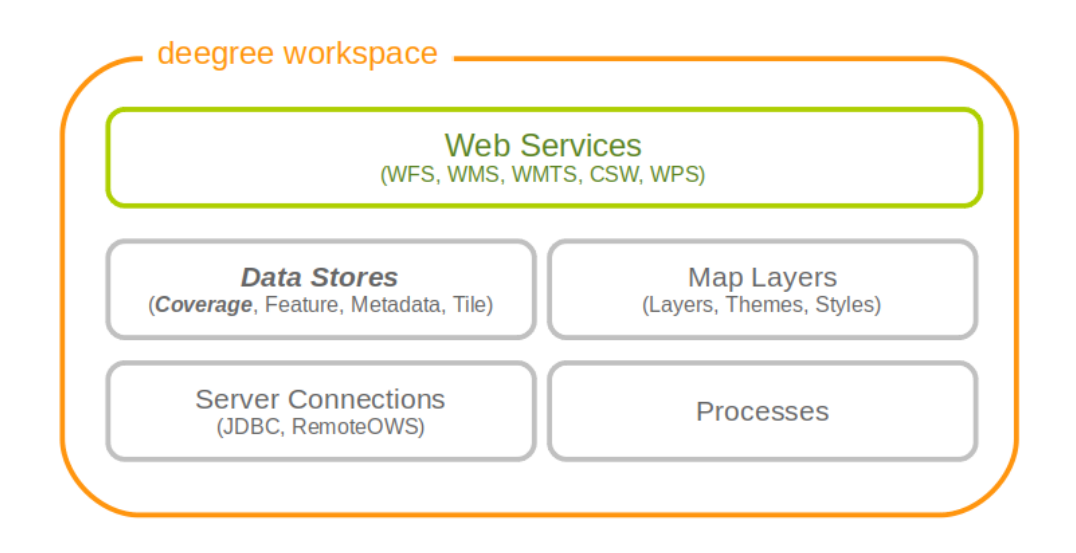

*Figure 82. Coverage store resources provide access to raster data*

For raster data there are three different possible configurations. One is for <Raster> and one is for <MultiResolutionRaster>. The third possibility is for <Pyramid>. If you are not sure which one to use, you probably want the <Raster> configuration.

# **8.1. Raster**

The most common method to provide coverages with deegree, is to use Raster. With the Raster configuration it is possible to provide single RasterFiles or a complete RasterDirectory directly.

Here are two examples showing RasterFile and RasterDirectory configuration:

```
<Raster xmlns="http://www.deegree.org/datasource/coverage/raster" xmlns:xsi=
"http://www.w3.org/2001/XMLSchema-instance" xsi:schemaLocation=
"http://www.deegree.org/datasource/coverage/raster
https://schemas.deegree.org/core/3.5/datasource/coverage/raster/raster.xsd"
originLocation="outer">
   <StorageCRS>EPSG:26912</StorageCRS>
   <RasterFile>../../../data/utah/raster/dem.tiff</RasterFile>
</Raster>
```

```
<Raster xmlns="http://www.deegree.org/datasource/coverage/raster" xmlns:xsi=
"http://www.w3.org/2001/XMLSchema-instance" xsi:schemaLocation=
"http://www.deegree.org/datasource/coverage/raster
https://schemas.deegree.org/core/3.5/datasource/coverage/raster/raster.xsd"
originLocation="outer">
   <StorageCRS>EPSG:26912</StorageCRS>
   <RasterDirectory>../../../data/utah/raster/Satellite_Provo/</RasterDirectory>
</Raster>
```
A Raster can have several attributes:

- The originLocation attribute can have the values center or outer to declare the pixel origin of the coverage. If omitted, center is used as origin location.
- The nodata attribute can be optionally used to declare a nodata value.
- The readWorldFiles parameter can have the values true or false to indicate if worlfiles will be read. Default value is true.
- The StorageCRS paramter is optional but recommended. It contains the EPSG code of the coverage sources.
- The RasterFile and RasterDirectory parameters contain the path to your coverage sources. The RasterDirectory paramter can additionally have the recursive attribute with true and false as value to declare subdirectories to be included.

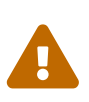

When using raster files, deegree creates on demand cache files. Depending on the raster data used, the size of the cache files may vary. In individual cases, the use of cache files can be prevented by creating a file *<filename>.no-cache* or *<filename>.no-cache-<level>* for whole files or individual levels. Disabling the cache files can have a negative effect on memory consumption. It is recommend to leave the cache enabled if possible.

## **8.2. MultiResolutionRaster**

A <MultiResolutionRaster> wraps single raster elements and adds a resolution for each raster. This means, depending on the resolution of the map a different raster source is used.

Here is an example for a MultiResolutionRaster:

```
<MultiResolutionRaster xmlns="http://www.deegree.org/datasource/coverage/raster"
xmlns:xsi="http://www.w3.org/2001/XMLSchema-instance" xsi:schemaLocation=
"http://www.deegree.org/datasource/coverage/raster
https://schemas.deegree.org/core/3.5/datasource/coverage/raster/raster.xsd"
originLocation="outer">
    <StorageCRS>EPSG:26912</StorageCRS>
   <Resolution>
      <Raster originLocation="outer" res="1.0">
        <StorageCRS>EPSG:26912</StorageCRS>
        <RasterFile>../../../data/utah/raster/dem.tiff</RasterFile>
      </Raster>
   </Resolution>
   <Resolution>
      <Raster res="2.0">
        <StorageCRS>EPSG:26912</StorageCRS>
        <RasterDirectory>../../../data/utah/raster/Satellite_Provo/</RasterDirectory>
      </Raster>
   </Resolution>
</MultiResolutionRaster>
```
- A MultiResolustionRaster contains at least one Resolution
- The Raster parameter has a res attribute. Its value is related to the provided resolution.
- The StorageCRS paramter is optional but recommended. It contains the EPSG code of the coverage sources.
- All elements and attributes from the Raster configuration can be used for the resolutions.

## **8.3. Pyramid**

A <Pyramid> is used for deegree's support for raster pyramids. For this, it is required that the raster pyramid must be a GeoTIFF, containing the extent and coordinate system of the data. Overlays must be multiples of 2. This is best tested with source data being processed with GDAL.

### **8.3.1. Prerequisities for Pyramids**

- Must be a GeoTiff as BigTiff
- Must be RGB or RGBA
- CRS must be contained
- Must be tiled
- Should have overviews where each overview must consist of 1/2 resolution

The following example shows, how to configure a coverage pyramid:

```
<Pyramid xmlns="http://www.deegree.org/datasource/coverage/pyramid" xmlns:xsi=
"http://www.w3.org/2001/XMLSchema-instance" xsi:schemaLocation=
"http://www.deegree.org/datasource/coverage/pyramid
https://schemas.deegree.org/core/3.5/datasource/coverage/raster/pyramid.xsd">
   <PyramidFile>data/example.tif</PyramidFile>
   <CRS>EPSG:4326</CRS>
</Pyramid>
```
- A Pyramid contains a PyramidFile parameter with the path to the pyramid as its value.
- A Pyramid contains a CRS parameter describing the source CRS of the pyramid as EPSG code.
- As in Raster, the nodata attribute can be optionally used to declare a nodata value.
- As in Raster, the originLocation attribute can have the values center or outer to declare the pixel origin of the coverage. If omitted, center is used as origin location.

## **8.4. Oracle GeoRaster**

A <OracleGeoraster> is used to wrap a connection information to a singe Oracle GeoRaster element inside a Oracle Database.

To be able to use the module it is required that the Oracle GeoRaster libraries are available, see [Adding database modules](#page-281-0) for details.

The following example shows, how to configure a GeoRaster coverage (minmal required options):

```
<OracleGeoraster
xmlns="http://www.deegree.org/datasource/coverage/oraclegeoraster"
xmlns:xsi="http://www.w3.org/2001/XMLSchema-instance"
xsi:schemaLocation="http://www.deegree.org/datasource/coverage/oraclegeoraster
https://schemas.deegree.org/core/3.5/datasource/coverage/oraclegeoraster/oraclegeorast
er.xsd">]
   <JDBCConnId>oracle</JDBCConnId>
   <StorageCRS>EPSG:25832</StorageCRS>
   <Raster id="17" />
</OracleGeoraster>
```
The second example shows a complete configuration, which will load faster because no database lookups are required to initiate the coverage store.

```
<OracleGeoraster
   xmlns="http://www.deegree.org/datasource/coverage/oraclegeoraster"
   xmlns:xsi="http://www.w3.org/2001/XMLSchema-instance"
   xsi:schemaLocation="http://www.deegree.org/datasource/coverage/oraclegeoraster
https://schemas.deegree.org/core/3.5/datasource/coverage/oraclegeoraster/oraclegeorast
er.xsd">
   <JDBCConnId>oracle</JDBCConnId>
   <StorageCRS>EPSG:31468</StorageCRS>
   <StorageBBox>
      <LowerCorner>4508000.0 5652000.0</LowerCorner>
      <UpperCorner>4518000.0 5642000.0</UpperCorner>
   </StorageBBox>
   <Raster id="17" maxLevel="7" rows="10000" columns="10000">
      <Table>RASTER</Table>
      <RDTTable>RASTER_RDT</RDTTable>
      <Column>IMAGE</Column>
   </Raster>
   <Bands>
     <RGB red="1" green="2" blue="3" />
   </Bands>
</OracleGeoraster>
```
If your GeoRaster coverage only consist in a greyscale coverage or you only want to server a single band you could specifiy the following:

```
<Bands>
<Single>1</Single>
</Bands>]
```
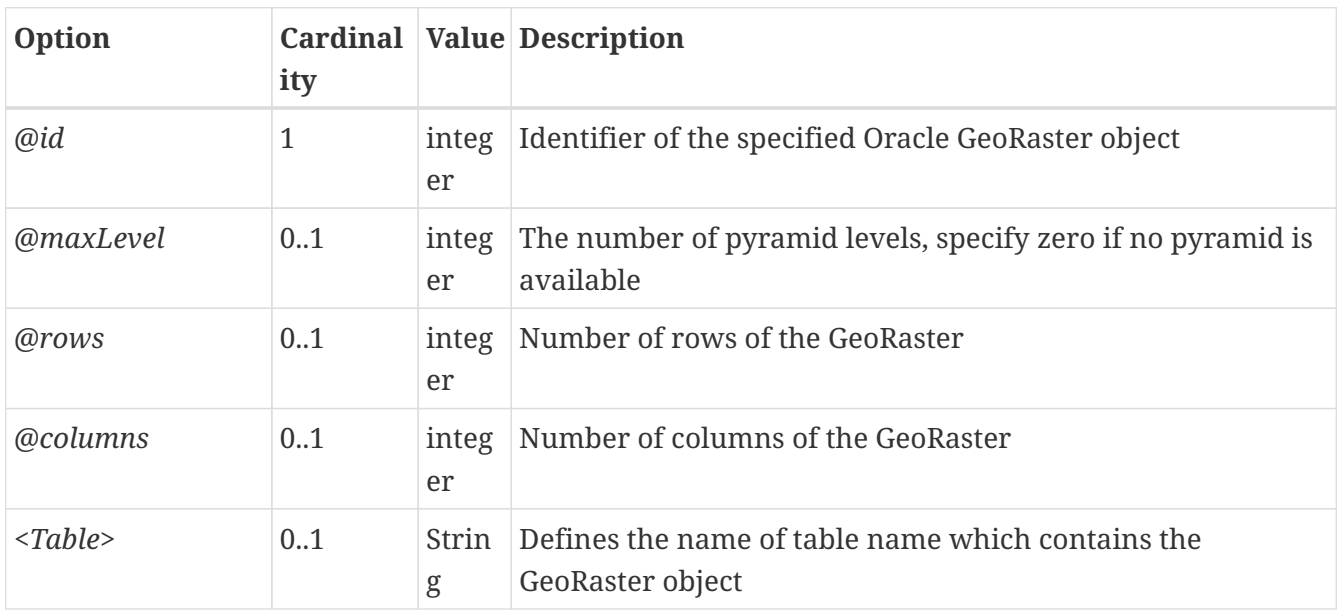

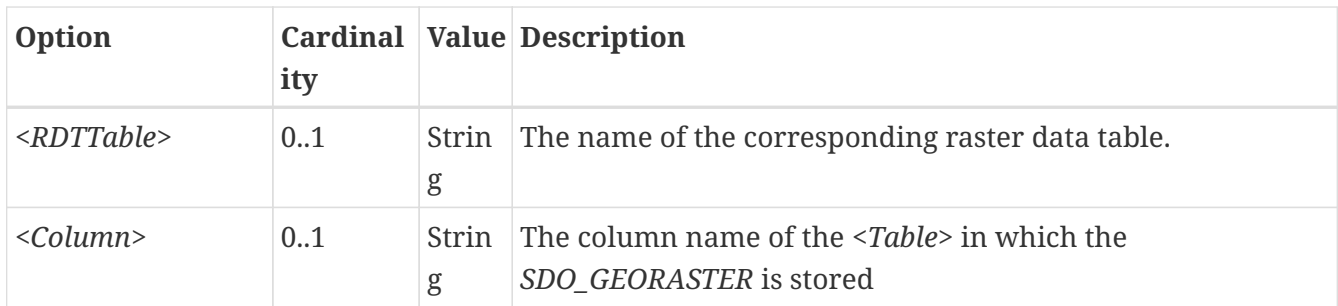

# **Chapter 9. Metadata stores**

Metadata stores are data stores that provide access to metadata records. The two common use cases for metadata stores are:

- Accessing via CSW
- Providing of metadata for web service resources (TBD)

The remainder of this chapter describes some relevant terms and the metadata store configuration files in detail. You can access this configuration level by clicking on the **metadata stores** link in the administration console. The configuration files are located in the **datasources/metadata/** directory of the deegree workspace.

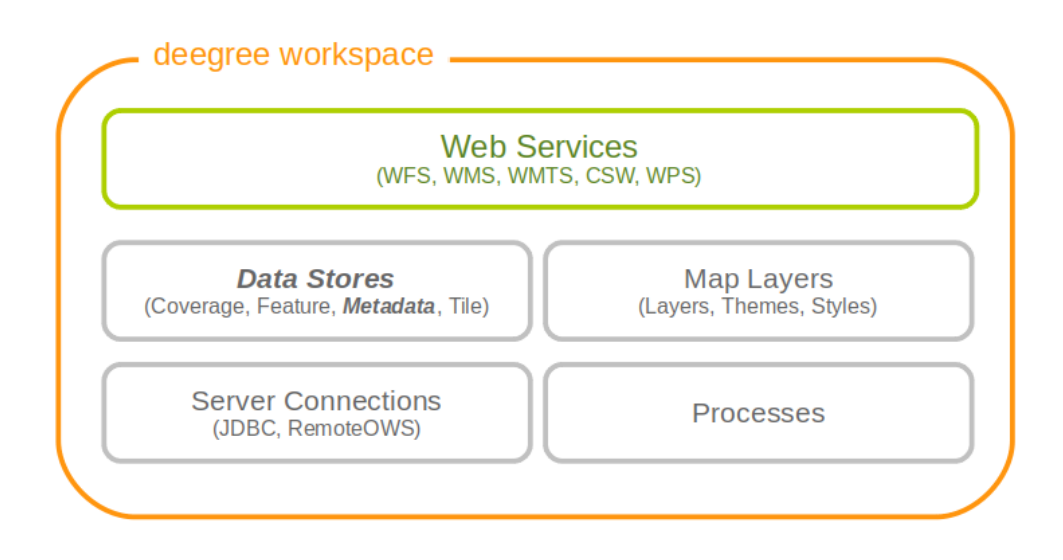

*Figure 83. Metadata store resources provide access to metadata records*

# **9.1. Memory ISO Metadata store**

The memory ISO metadata store implementation is transactional and works file based.

The memory metadata store configuration is defined by schema file [https://schemas.deegree.org/](https://schemas.deegree.org/core/3.5/datasource/metadata/iso19139/memory/memory.xsd) [core/3.5/datasource/metadata/iso19139/memory/memory.xsd](https://schemas.deegree.org/core/3.5/datasource/metadata/iso19139/memory/memory.xsd)

### **Memory ISO Metadatastore config (skeleton)**

```
<ISOMemoryMetadataStore
   xmlns="http://www.deegree.org/datasource/metadata/iso19139/memory"
   xmlns:xsi="http://www.w3.org/2001/XMLSchema-instance"
   xsi:schemaLocation=
"https://schemas.deegree.org/core/3.5/datasource/metadata/iso19139/memory/memory.xsd">
   <!-- [1...n] directory to be used -->
   <ISORecordDirectory>..</ISORecordDirectory>
   <!-- [0...1] directory to be used to insert records -->
   <InsertDirectory>..</InsertDirectory>
</ISOMemoryMetadataStore>
```
The root element has to be *ISOMemoryMetadataStore* and the optional attribute config can be set to *3.5.0*. The only mandatory element is:

• *ISORecordDirectory*: A list of directories containing records loaded in the store during start of the store.

To allow insert transactions one optional element must be declared:

• *InsertDirectory*: Directory to store inserted records, can be one of the directories declared in the element *ISORecordDirectory*.

## **9.2. SQL ISO Metadata store**

The SQL metadata store configuration is defined by schema file [https://schemas.deegree.org/core/](https://schemas.deegree.org/core/3.5/datasource/metadata/iso19115/iso19115.xsd) [3.5/datasource/metadata/iso19115/iso19115.xsd](https://schemas.deegree.org/core/3.5/datasource/metadata/iso19115/iso19115.xsd)

### **SQL ISO Metadatastore config (skeleton)**

```
<?xml version="1.0" encoding="UTF-8"?>
<ISOMetadataStore
    xmlns="http://www.deegree.org/datasource/metadata/iso19115"
   xmlns:xsi="http://www.w3.org/2001/XMLSchema-instance"
   xsi:schemaLocation="http://www.deegree.org/datasource/metadata/iso19115
   https://schemas.deegree.org/core/3.5/datasource/metadata/iso19115/iso19115.xsd">
   <!-- [1] Identifier of JDBC connection -->
   <JDBCConnId>conn1</JDBCConnId>
   <!-- [0..1] Definition of the Inspectors for checking the metadata for insert
         or update transaction -->
   <Inspectors>
      <!-- [0..1] Checks the fileIdentifier -->
    <FileIdentifierInspector rejectEmpty="true"/>
   </Inspectors>
   <!-- [0..1] Specifies the content of the queryable property 'anyText' -->
   <AnyText>
      <!-- [0..1] Set of XPath-expression (remove line breaks in xpaths!) -->
      <Custom>
        <XPath>/gmd:MD_Metadata/gmd:identificationInfo/
                gmd:MD_DataIdentification/gmd:descriptiveKeywords/gmd:MD_Keywords/
                gmd:keyword/gco:CharacterString</XPath>
        <XPath>/gmd:MD_Metadata/gmd:contact/gmd:CI_ResponsibleParty/
                gmd:individualName/gco:CharacterString</XPath>
      </Custom>
   </AnyText>
</ISOMetadataStore>
```
The root element has to be *ISOMetadataStore* and the optional attribute config can be set to *3.5.0*. The only mandatory element is:

• *JDBCConnId*: Id of the JDBC connection to use (see …)

The optional elements are:

- *Inspectors*: List of inspectors inspecting a metadataset before inserting. Known inspectors are:
	- FileIdentifierInspector
	- InspireInspector
	- CoupledResourceInspector
	- SchemaValidator
- NamespaceNormalizer
- *AnyText*: Configuration of the values searchable by the queryable property *AnyText*, possible values are:
	- All: all values
	- Core: the core queryable properties (default)
	- Custom: a custom set of properties defined as xpath expressions
- *QueryableProperties*: Configuration of additional query properties. Detailed informations can be found in the following example:

```
  ...
  <QueryableProperties>
    <!-- can contain multiple elements 'QueryableProperty' -->
    <!-- set attribute isMultiple="true" if the xpath links
         to a property which can occur multiple times-->
    <QueryableProperty isMultiple="true">
      <!-- configures the xpath to the element which shoud be queryable
           (remove line breaks in xpaths!)-->
      <xpath>//gmd:MD_Metadata/gmd:identificationInfo/
             gmd:MD_DataIdentification/gmd:spatialRepresentationType/
             gmd:MD_SpatialRepresentationTypeCode/@codeListValue</xpath>
      <!-- namespace and name to use in a filter expression, e.g
        <ogc:PropertyName xmlns:apiso="http://www.opengis.net/cat/csw/apiso/1.0">
               apiso:SpatialRepresentationType</ogc:PropertyName> -->
      <name namespace="http://www.opengis.net/cat/csw/apiso/1.0">
           SpatialRepresentationType</name>
      <!-- Name of the column in the table idxt_main where the valus of a record
           should be stored, must be added manually -->
      <column>spatialRepType</column>
    </QueryableProperty>
  </QueryableProperties>
  ...
```
 $\mathbf{i}$ 

If a new queryable property is added or the AnyText value changed the inserted metadata records are not adjusted to this changes! This means for the example above that an existing record with SpatialRepresentationType 'raster' is not found by searching for all records with this type until the record is inserted or updated again!

# **9.3. SQL EBRIM/EO Metadata store**

**TRD** 

# **Chapter 10. Map layers**

A (map) layer defines how to combine a data store and a style resource into a map. Each layer resource can be used to define one or more layers. The layers can be used in theme definitions, and depend on various data source and style resources. This chapter assumes you've already configured a data source and a style for your layer (although a style is not strictly needed; some layer types can do without, and others can render in a default style when none is given).

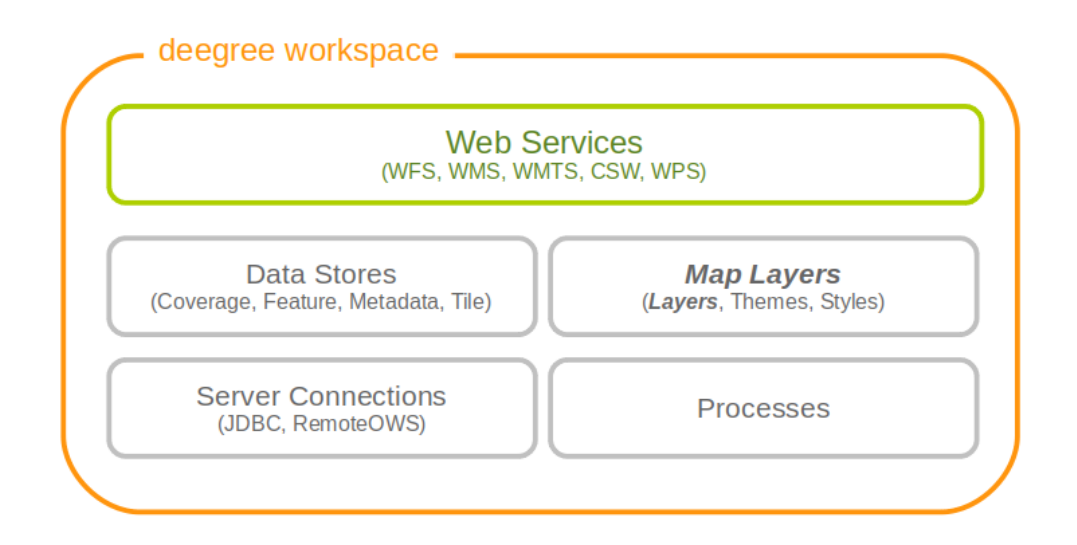

*Figure 84. Layer resources define how data store and style resources are combined*

# **10.1. Common configuration**

Most layer configurations follow a similar structure. That's why some of the common components are exactly the same across configurations (they're even in common namespaces). In this section these common elements are described first, the subsequent chapters describe the different layer types.

### **10.1.1. Description metadata**

The description section is used to describe textual metadata which occurs in almost all objects. This includes elements such as title, abstract and so on. The format which is being described here is capable of multilingualism, but processing multilingual strings is not supported yet (you can still define it, though).

The commonly used prefix for these elements is *d*. Let's have a look at an example:

```
<d:Title>My Roads Layer</d:Title>
<d:Abstract>This is my roads layer, which I configured myself. I had no help but the
deegree webservices handbook.</d:Abstract>
<d:Keywords>
   <d:Keyword>deegree</d:Keyword>
   <d:Keyword>transportation</d:Keyword>
   <d:Type codeSpace='none'>unknown</d:Type>
</d:Keywords>
```
All elements support the *lang* attribute to specify the language, and all elements may occur multiple times (including the *Keywords* element).

## **10.1.2. Spatial metadata**

The spatial metadata is used to describe coordinate systems and envelopes. Typically, the layers can retrieve the native coordinate system and envelope from the data source, but sometimes it may be desirable to define a special extent, or add more coordinate systems. In the example configurations, the prefix *s* is used for spatial metadata elements, so it is used here as well:

```
<s:Envelope crs='EPSG:25832'>
   <s:LowerCorner>204485 5204122</s:LowerCorner>
   <s:UpperCorner>1008600 6134557</s:UpperCorner>
</s:Envelope>
<s:CRS>EPSG:25832 EPSG:31466 EPSG:4326</s:CRS>
```
As you can see, the envelope is specified in a specific CRS. If the attribute is omitted, EPSG:4326 is assumed. The CRS element may include multiple codes, separated by whitespace.

### **10.1.3. Common layer options**

This sections describes a set of common layer options. Not all options make sense for all layers, but most of them do.

The namespace for the elements (newly) defined in this section is commonly bound to the *l* character. Let's have a look at the options available:

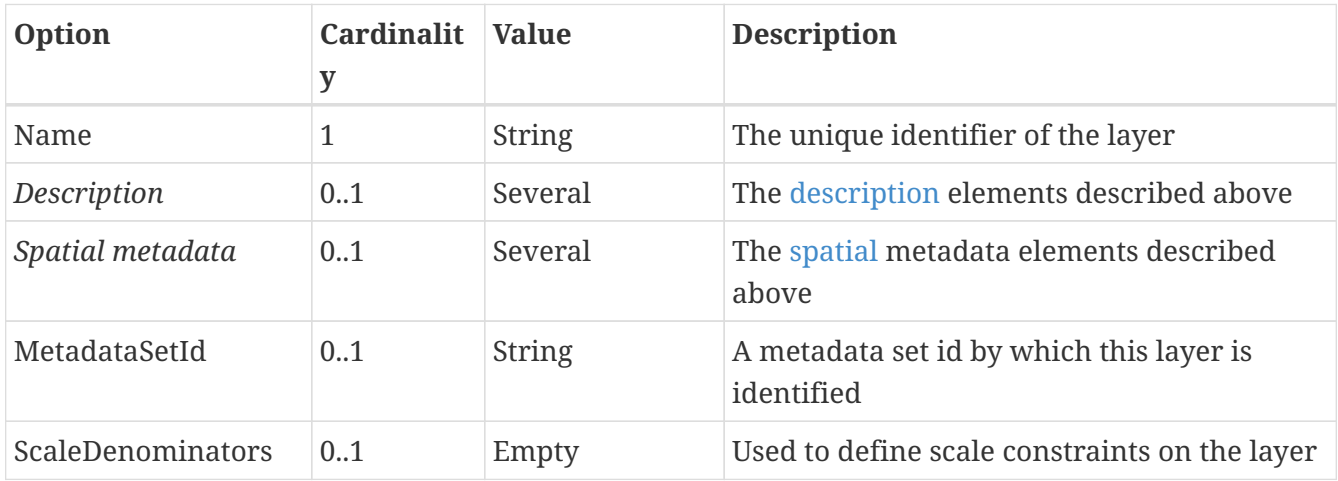

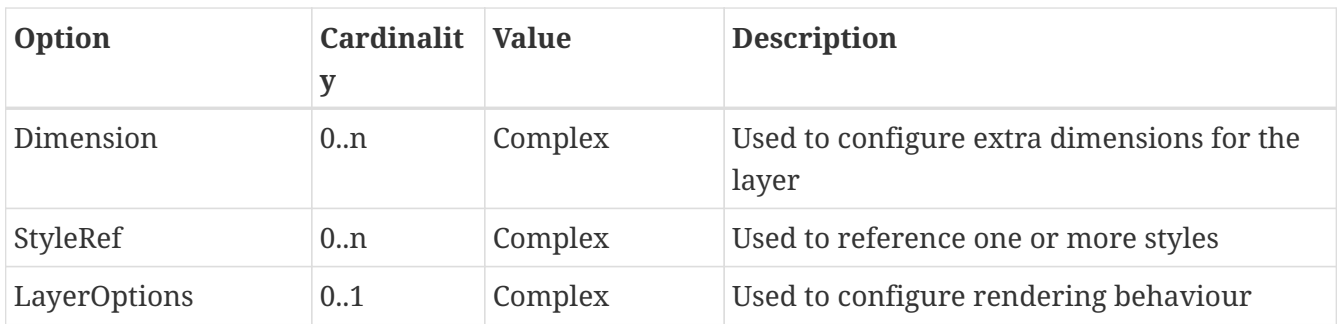

The *MetadataSetId* is used in the WMS to export a MetadataURL based on a template. Please refer to the WMS configuration for details on how to configure this.

The *ScaleDenominators* element has *min* and *max* attributes which define the constraints in WMS 1.3.0 scale denominators (based on 0.28mm pixel size).

### **Layer dimensions**

The WMS specification supports extra dimensions (besides the spatial extent) for layers, such as elevation, time or other custom dimensions. Since the support must be present at the layer level, this must be configured on the layer in deegree. The *Dimension* element can have the attributes *isTime* and *isElevation* to indicate that you're defining the standard time/elevation dimension. If none is given, you'll have to specify the *Name* element. Let's see what you can configure here:

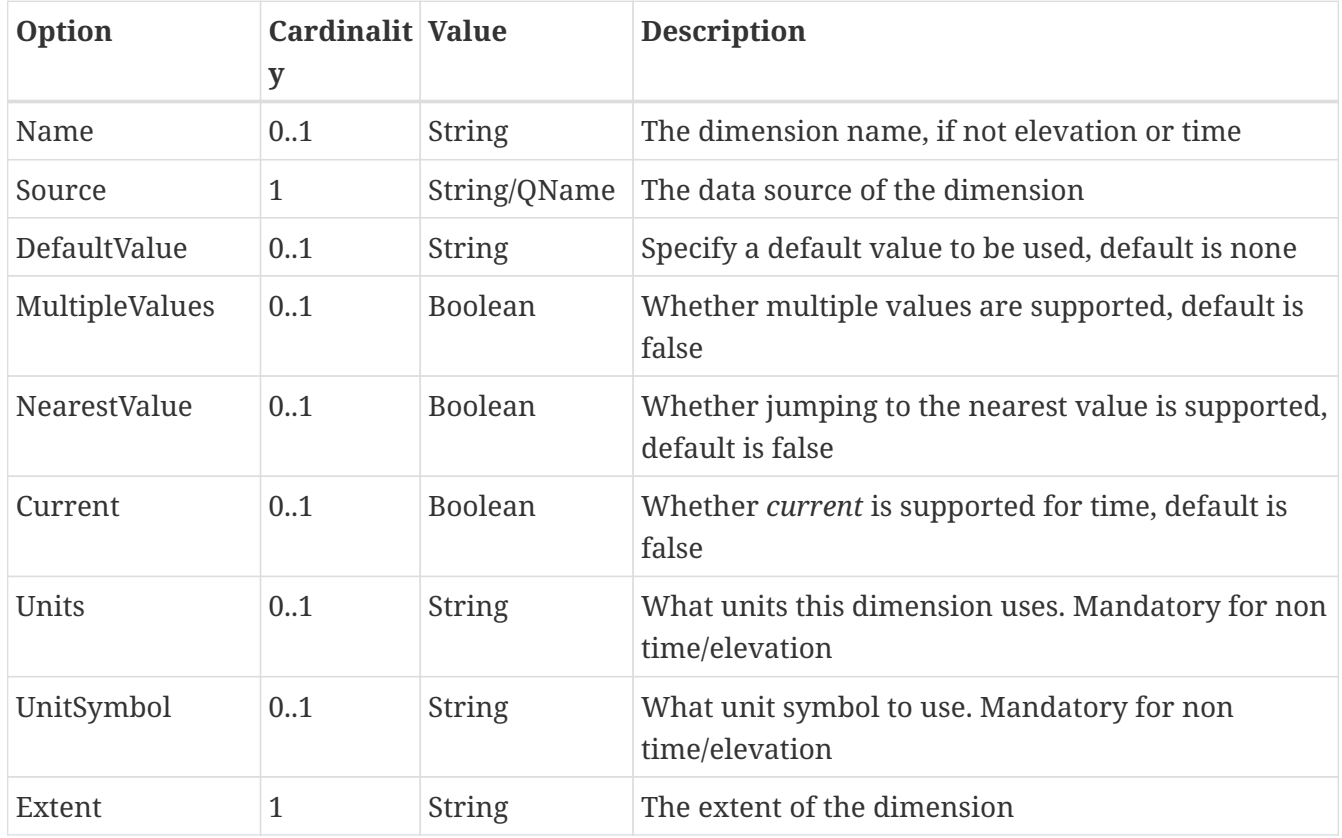

Please note that for feature layers, the *Source* element content must be a qualified property name.

To understand how the omission or specification of the various optional elements here affect the WMS protocol behaviour, it is recommended to read up on the WMS 1.3.0 specification. The deegree WMS is going to behave according to what the spec says it must do (what to do in case a default value is available or not etc.). The format for the values and the extent is also identical to
that used for requests/in the spec.

### **Layer styles**

You can configure any number of *StyleRef* elements. Each corresponds to exactly one style store configuration, specified by the subelement *StyleStoreId*. The only other allowed subelement is the *Style* element, which can be used to extract/rename specific styles from the style store. If omitted, all styles matching the layers' name are used. Let's have a look at an example snippet:

```
<l:StyleRef>
   <l:StyleStoreId>roads_style</l:StyleStoreId>
</l:StyleRef>
```
Here's a snippet with *Style* elements:

PLEASE NOTE: The following mechanisms using StyleName LayerNameRef and StyleNameRef elements will only work with SLD files. Using direct SE styles, the only way to configure styles is the above.

```
<l:StyleRef>
    <l:StyleStoreId>road_styles</l:StyleStoreId>
    <l:Style>
    ...
    </l:Style>
    <l:Style>
    ...
    </l:Style>
</l:StyleRef>
```
If a *Style* element is specified, you must first specify what style you want extracted:

```
<l:Style>
   <l:StyleName>highways</l:StyleName>
   <l:StyleTitle>Colorful Highways</l:StyleTitle>
   <l:LayerNameRef>highways</l:LayerNameRef>
   <l:StyleNameRef>highways</l:StyleNameRef>
    ...
</l:Style>
```
The *StyleName* specifies the name under which the style will be known in the WMS. The *LayerNameRef* and *StyleNameRef* are used to extract the style from the style store. The optional *StyleTitle* can be used to specify the title of the style. If *StyleTitle* is not configured, the *StyleName* is used for the title instead.

The next part to configure within the *Style* element is the legend generation, if you don't want to use the default legend generated from the rendering style. You can either specify a different style from the style store to use for legend generation, or you can specify an external graphic.

Referencing a different legend style is straightforward:

```
<l:Style>
...
   <l:LegendStyle>
     <l:LayerNameRef>highways</l:LayerNameRef>
      <l:StyleNameRef>highways_legend</l:StyleNameRef>
   </l:LegendStyle>
</l:Style>
```
With specifying the external graphic, you have the option of referencing a local file, or referencing a remote URL. Specifying a file is straightforward, and will result in the contents of that file being used as legend:

```
<l:Style>
...
   <l:LegendGraphic>legendimages/mylegend.png</l:LegendGraphic>
</l:Style>
```
If you specify an HTTP URL instead of a relative path the behaviour is the same by default, the remote images' content is used as legend. If you set the optional attribute *outputGetLegendGraphicUrl* to *false* (it's true by default), the specified URL is written as *LegendURL* in the WMS capabilities (the behaviour for *GetLegendGraphic* requests is the same anyway):

```
<l:Style>
...
   <l:LegendGraphic outputGetLegendGraphicUrl="false">
http://legends.acme.com/menu.png</l:LegendGraphic>
</l:Style>
```
A full example you will find below:

```
<l:StyleRef>
<l:StyleStoreId>road_styles</l:StyleStoreId>
    <l:Style>
      <l:StyleName>highways</l:StyleName>
      <l:StyleTitle>Colorful Highways</l:StyleTitle>
      <l:LayerNameRef>highways</l:LayerNameRef>
      <l:StyleNameRef>highways</l:StyleNameRef>
      <l:LegendGraphic outputGetLegendGraphicUrl="false"
>http://legends.acme.com/menu.png</l:LegendGraphic>
    </l:Style>
    <l:Style>
      <l:LegendStyle>
        <l:LayerNameRef>highways</l:LayerNameRef>
        <l:StyleNameRef>highways_legend</l:StyleNameRef>
      </l:LegendStyle>
    </l:Style>
</l:StyleRef>
```
### **Rendering options**

The rendering options are basically the same as the WMS layer options. Here's a copy of the corresponding table for reference:

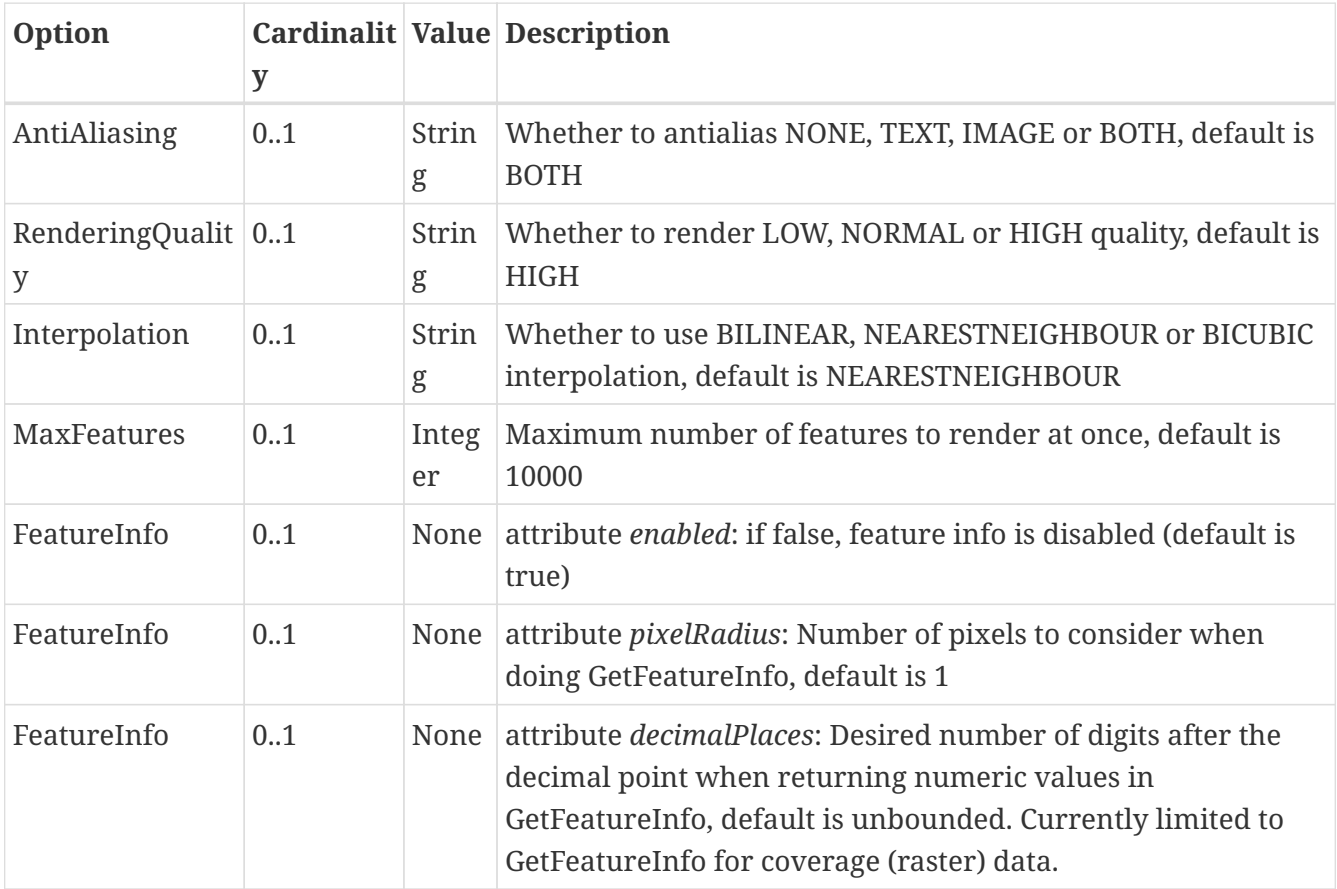

Here is an example snippet:

```
<l:LayerOptions>
   <l:AntiAliasing>TEXT</l:AntiAliasing>
</l:LayerOptions>
```
# **10.2. Feature layers**

Feature layers are layers based on a feature store. You can have multiple layers defined in a feature layers configuration, each based on feature types from the same feature store.

You have two choices to configure feature layers. One option is to try to have deegree figure out what layers to configure by itself, the other is to manually define all the layers you want. Having deegree do the configuration automatically has the obvious advantage that the configuration is minimal, with the disadvantage of lacking flexibility.

# **10.2.1. Auto layers**

This configuration only involves to specify what feature store to use, and optionally, what styles. Let's have a look at an example:

```
<FeatureLayers xmlns='http://www.deegree.org/layers/feature'
                 xmlns:d='http://www.deegree.org/metadata/description'
                 xmlns:s='http://www.deegree.org/metadata/spatial'
                 xmlns:l='http://www.deegree.org/layers/base'>
   <AutoLayers>
      <FeatureStoreId>myfeaturestore</FeatureStoreId>
      <StyleStoreId>style1</StyleStoreId>
      <StyleStoreId>style2</StyleStoreId>
    </AutoLayers>
</FeatureLayers>
```
This will create one layer for each (concrete) feature type in the feature store. If no style stores are configured, the default style will be used for all layers. If style stores are configured, matching styles will be automatically used if available. So if you have a feature type with (local) name *Autos*, deegree will check all configured style stores for styles identified by layer name *Autos* and use them, if available. The name *Autos* will be used as name and title as appropriate, and spatial metadata will be used as available from the feature store.

# **10.2.2. Manual configuration**

The basic structure of a manual configuration looks like this:

```
<FeatureLayers xmlns='http://www.deegree.org/layers/feature'
                  xmlns:d='http://www.deegree.org/metadata/description'
                  xmlns:s='http://www.deegree.org/metadata/spatial'
                  xmlns:l='http://www.deegree.org/layers/base'>
   <FeatureStoreId>myfeaturestore</FeatureStoreId>
   <FeatureLayer>
    ...
   </FeatureLayer>
   <FeatureLayer>
   ...
   </FeatureLayer>
</FeatureLayers>
```
As you can see, the first thing to do is to bind the configuration to a feature store. After that, you can define one or more feature layers.

A feature layer configuration has three optional elements besides the common elements. The *FeatureType* can be used to restrict a layer to a specific feature type (use a qualified name). The *Filter* element can be used to specify a filter that applies to the layer globally (use standard OGC filter encoding 1.1.0 *ogc:Filter* element within):

```
<FeatureLayer>
   <FeatureType xmlns:app='http://www.deegree.org/app'>app:Roads</FeatureType>
   <Filter>
      <Filter xmlns='http://www.opengis.net/ogc'>
        <PropertyIsEqualTo>
          <PropertyName xmlns:app='http://www.deegree.org/app'>app:type</PropertyName>
          <Literal>123</Literal>
        </PropertyIsEqualTo>
      </Filter>
   </Filter>
    ...
</FeatureLayer>
```
The third extra option is the *SortBy* element, which can be used to influence the order in which features are drawn:

```
<FeatureLayer>
    ...
    <SortBy reverseFeatureInfo="false">
      <SortBy xmlns="http://www.opengis.net/ogc">
        <SortProperty>
          <PropertyName xmlns:app="http://www.deegree.org/app">app:level</PropertyName>
        </SortProperty>
      </SortBy>
   </SortBy>
    ...
</FeatureLayer>
```
The attribute *reverseFeatureInfo* is false by default. If set to true, the feature that is drawn first will appear **last** in a *GetFeatureInfo* feature collection.

After that the standard options follow, as outlined in the [common](#common) section.

# **10.3. Tile layers**

Tile layers are based on tile data sets. You can configure an unlimited number of tile layers each based on several different tile data sets within one configuration file.

As you might have guessed, most of the common parameters are ignored for this layer type. Most notably, the style and dimension configuration is ignored.

In most cases, a configuration like the following is sufficient:

```
<TileLayers xmlns="http://www.deegree.org/layers/tile"
              xmlns:d="http://www.deegree.org/metadata/description"
              xmlns:l="http://www.deegree.org/layers/base">
   <TileLayer>
      <l:Name>example</l:Name>
      <d:Title>Example INSPIRE layer</d:Title>
      <TileDataSet tileStoreId="sometilestore">roads</TileDataSet>
      <TileDataSet tileStoreId="sometilestore4326">roads</TileDataSet>
   </TileLayer>
</TileLayers>
```
Just repeat the *TileLayer* element once for each layer you wish to configure.

Please note that each tile data set needs to be configured with a unique tile matrix set within one layer. It is currently not possible (let's say it's not advisable) to configure two tile data sets based on the same tile matrix set within one layer, even if their actual data does not overlap.

If used in a WMTS, the WMTS capabilities will contain only the actually used tile matrix sets, and will contain appropriate links in the layers which have been configured with fitting tile data sets.

# **10.4. Coverage layers**

Coverage layers are based on coverages out of coverage stores. Similar to feature layers, you can choose between an automatic layer setup and a manual configuration.

# **10.4.1. Auto layers**

All you need to configure is the coverage store and an optional style store:

```
<CoverageLayers xmlns="http://www.deegree.org/layers/coverage"
                  xmlns:d="http://www.deegree.org/metadata/description"
                  xmlns:l="http://www.deegree.org/layers/base">
   <AutoLayers>
      <CoverageStoreId>dem</CoverageStoreId>
      <StyleStoreId>heightmap</StyleStoreId>
   </AutoLayers>
</CoverageLayers>
```
In theory this would add one layer for each coverage in the coverage store, but since only one coverage is supported per coverage store at the moment, only one layer will be the result. If a style store is specified, all styles matching the layer name (the coverage store id) will be available for the layer.

# **10.4.2. Manual configuration**

The manual configuration requires the definition of a coverage store, and one or many coverage layer definitions:

```
<CoverageLayers xmlns="http://www.deegree.org/layers/coverage"
                  xmlns:d="http://www.deegree.org/metadata/description"
                  xmlns:l="http://www.deegree.org/layers/base">
   <CoverageStoreId>dem</CoverageStoreId>
   <CoverageLayer>
   <!-- standard layer options -->
   </CoverageLayer>
</CoverageLayers>
```
Within the *CoverageLayer* element you can define the [common](#common) layer options and one optional element. While only one coverage is supported per coverage store, it might still be desirable to define multiple layers based on the store, for example one layer per style.

The optional element *FeatureInfoMode* can be used to control how the GetFeatureInfo operations are dealt with.

```
<CoverageLayers xmlns="http://www.deegree.org/layers/coverage"
                  xmlns:d="http://www.deegree.org/metadata/description"
                  xmlns:l="http://www.deegree.org/layers/base">
   <CoverageStoreId>dem</CoverageStoreId>
   <CoverageLayer>
      <!-- standard layer options -->
      <FeatureInfoMode>POINT</FeatureInfoMode>
   </CoverageLayer>
</CoverageLayers>
```
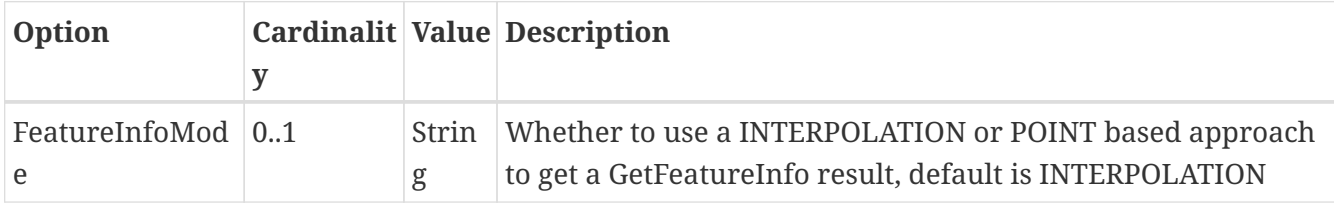

# **10.5. Remote WMS layers**

Remote WMS layers are based on layers requested from another WMS on the network. In its simplest mode, the remote WMS layer store will provide all layers that the other WMS offers, but you can pick out and restrict the configuration to single layers if you want. The [common](#common) style and dimension options are not used in this layer configuration.

The remote WMS layer configuration is always based on a single *RemoteWMS* resource, so the most basic configuration which cascades all available layers looks like this:

```
<RemoteWMSLayers xmlns="http://www.deegree.org/layers/remotewms">
   <RemoteWMSId>d3</RemoteWMSId>
   <!-- more detailed options would follow here -->
</RemoteWMSLayers>
```
In many cases that's already sufficient, but if you wish to control the way the requests are being sent, you can specify the *RequestOptions*. If you want to limit/restrict the layers, you can specify any amount of *Layer* elements.

# **10.5.1. Request options**

Use the *ImageFormat* element to indicate which format should be requested from the remote WMS. Set the attribute *transparent* to *false* if you don't want to request transparent images. Default is to request transparent *image/png* maps:

```
<RequestOptions>
   <ImageFormat transparent='false'>image/gif</ImageFormat>
</RequestOptions>
```
The *DefaultCRS* element can be used to specify the CRS to request. If the *useAlways* attribute is true,

maps are always requested in this format, and transformed if necessary. If set to false (the default), the requested CRS will be requested from the remote service if available. If a requested CRS is not available from the remote service, the value of this option is used, and the resulting image transformed.

The *Parameter* element can be used (multiple times) to add and/or fix KVP parameter values used in requests to the remote service. The *name* attribute (which is required) configures which parameter you're talking about, and the content specifies a default or fixed value. The *use* and *scope* attributes can be used to specify how to handle parameters. Have a look at the following table for default and possible values of these attributes:

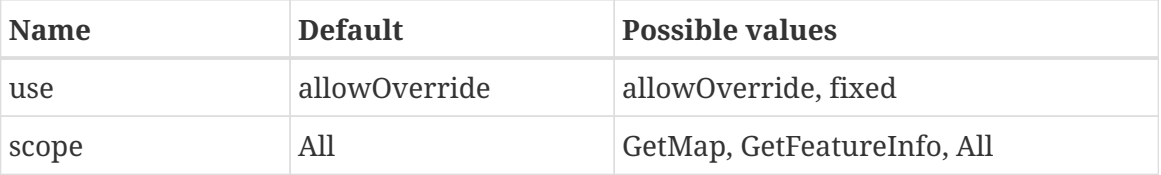

Let's have a look at a couple of examples:

```
<RequestOptions>
    <Parameter name='BGCOLOR'>#00ff00</Parameter>
<RequestOptions>
```
This means that all maps are requested with a background color of green, unless the request overrides it. GetFeatureInfo requests will also have the BGCOLOR parameter set, although it makes no difference there.

Another example:

```
<RequestOptions>
    <Parameter name='USERNAME'>SEC_ADMIN</Parameter>
   <Parameter name='PASSWORD'>JOSE67</Parameter>
</RequestOptions>
```
In this case all requests will have USERNAME and PASSWORD set to these values. Users can still override these values in requests.

A last example:

```
<RequestOptions>
   <Parameter scope='GetMap' name='BGCOLOR'>#00ff00</Parameter>
   <Parameter use='fixed' name='USERNAME'>SEC_ADMIN</Parameter>
   <Parameter use='fixed' name='PASSWORD'>JOSE67</Parameter>
</RequestOptions>
```
Now all GetMap requests will have the USERNAME and PASSWORD parameters hard coded to the configured values, with the BGCOLOR parameter set to green by default, but with the possibility of override by the user. GetFeatureInfo requests will only have the USERNAME and PASSWORD

parameters fixed to the configured values.

### **10.5.2. Layer configuration**

The manual configuration allows you to pick out a layer, rename it, and optionally override the common description, spatial metadata and legend graphic of the styles. What you don't override, will be copied from the source. Let's look at an example:

```
<RemoteWMSLayers>
    ...
   <Layer>
      <OriginalName>cite:BasicPolygons</OriginalName>
      <Name>basic_polygons</Name>
      <!-- optionally override description (title, abstract, keywords) -->
      <!-- optionally override envelope, crs -->
      <!-- optionally override legend graphic of the styles -->
      <!-- optionally set layer options -->
      <!-- optionally configure XSLT script to transform GetFeatureInfo response to a
arbitrary GML version
      <XSLTFile targetGmlVersion="GML_32">remoteGfiResponse2gml32.xsl</XSLTFile>
    --&  </Layer>
</RemoteWMSLayers>
```
Please note that once you specify one layer, you'll need to specify each layer you want to make available. If you want all layers to be available, don't specify a *Layer* element. Of course, you can specify as many *Layer* elements as you like.

With the element *XSLTFile* a xslt-Script can be configured transforming the response of a GetFeatureInfo request of the remote WMS to gml per layer. The values GML\_2, GML\_30, GML\_31 and GML\_32 are allowed as values of the attribute *targetGmlVersion*.

Example containing configuration of custom *LegendGraphic*:

```
<RemoteWMSLayers xmlns="http://www.deegree.org/layers/remotewms">
    <RemoteWMSId>d3</RemoteWMSId>
  \langle aver\rangle  <OriginalName>remote_layer_name</OriginalName>
      <Name>new_layer_name</Name>
      <Style>
        <OriginalName>original_style_name</OriginalName> <!-- original name of the style
--  <LegendGraphic>new_legendGraphic.png</LegendGraphic> <!-- reference to the
legend graphic as local file -->
      <Style>
      <Style>
        <OriginalName>original_style_name2</OriginalName> <!-- original name of the
style -->
        <LegendGraphic outputGetLegendGraphicUrl="true"
>https://example.com/new legendGraphic.png</LegendGraphic> <!-- reference to the
legend graphic as remote URL -->
      <Style>
    </Layer>
    <!-- more detailed options will follow here -->
</RemoteWMSLayers>
```
In this case, Layer *remote\_layer\_name* is renamed to *new\_layer\_name* and all other layers of the remote service are ignored. For two styles *original\_style\_name* and *original\_style\_name2* the *LegendGraphic* is overwritten. There is a reference to a local file in the first case. In the second case, the new graphic is referenced remotely. The second case is not recommended for production instances of deegree due to possible availability dropouts and security reasons. The attribute *outputGetLegendGraphicUrl* (default value is *true*) defines if the *OnlineResource* of *LegendURL* contains a *GetLegendGraphic* request (*outputGetLegendGraphicUrl="true"*) or references the remote resource directly (*outputGetLegendGraphicUrl="false"*). If at least one style is configured for a layer, all other styles of the remote layer are not copied from the source anymore. If no *default* style is configured, the *default* style of the remote service is used as this style is mandatory.

# **Chapter 11. Map themes**

A theme defines a tree like hierarchy, which at each node can contain a number of layers. For people familiar with WMS, a theme is basically a layer tree without the actual layer definition.

In deegree it is used to define a structure with layers to be used in service configurations, notably WMS and WMTS. The concept originated from the WMTS 1.0.0 specification, with a strong hunch that it might be used in subsequent WMS specifications as well (namely WMS 2.0.0).

To configure a theme, you should already have a couple of layers configured. Right now there are two types of theme configurations available. The most commonly used is the 'standard' theme configuration, where you manually configure the structure. Another is a configuration which extracts a theme from a remote WMS resource's layer tree.

A theme always has exactly one root node (theme). A theme can contain zero or more sub-themes, and zero or more layers.

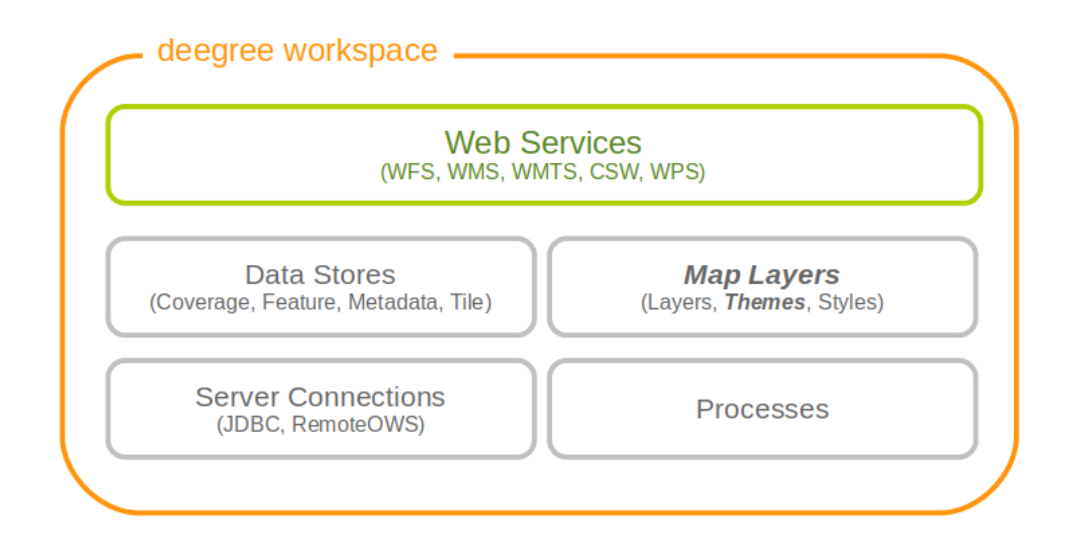

*Figure 85. Theme resources group layers into trees*

# **11.1. Standard themes**

The standard theme configuration is used to manually configure themes. One configuration can contain one or more themes. A theme configuration makes use of the common *description* and *spatial* elements described in the layer chapter. If the metadata is not specified, it will be copied from layers within the same node.

In order to reference layers, the theme configuration needs to know layer stores. That's why the first thing you need to specify are the layer stores you intend to use:

```
<Themes xmlns="http://www.deegree.org/themes/standard"
                                  xmlns:d="http://www.deegree.org/metadata/description"
                                  xmlns:s="http://www.deegree.org/metadata/spatial">
   <LayerStoreId>layerstore</LayerStoreId>
    <LayerStoreId>layerstore2</LayerStoreId>
   <Theme>
    ...
   </Theme>
    ...
</Themes>
```
Let's have a look at the actual theme configuration. First, you have the choice to give the theme an identifier or not. Then you can specify the description and spatial metadata (only the *Title* element is mandatory here). If it does not have an identifier, it will not be requestable in the service configuration:

```
<Theme>
   <Identifier>roads</Identifier>
   <!-- common description elements here -->
   <!-- common spatial metadata elements here -->
    ...
</Theme>
```
After that, you can add layers and subthemes as required to the theme:

```
<Theme>
    ...
    <Layer>roads</Layer>
    <Layer layerStore='layerstore2'>highways</Layer>
    <Theme>
      ...
      <Theme>
         ...
      </Theme>
    </Theme>
</Theme>
```
As you can see, you can optionally specify which layer store a given layer comes from. This can be useful if you have multiple layer stores offering a layer with the same name.

Since the names of the layers are not used when using WMS, this mechanism can be used to combine multiple layers (configuration wise) into one (WMS wise, in deegree terms it would be one theme with multiple layers).

The following table summarizes the configuration of a theme:

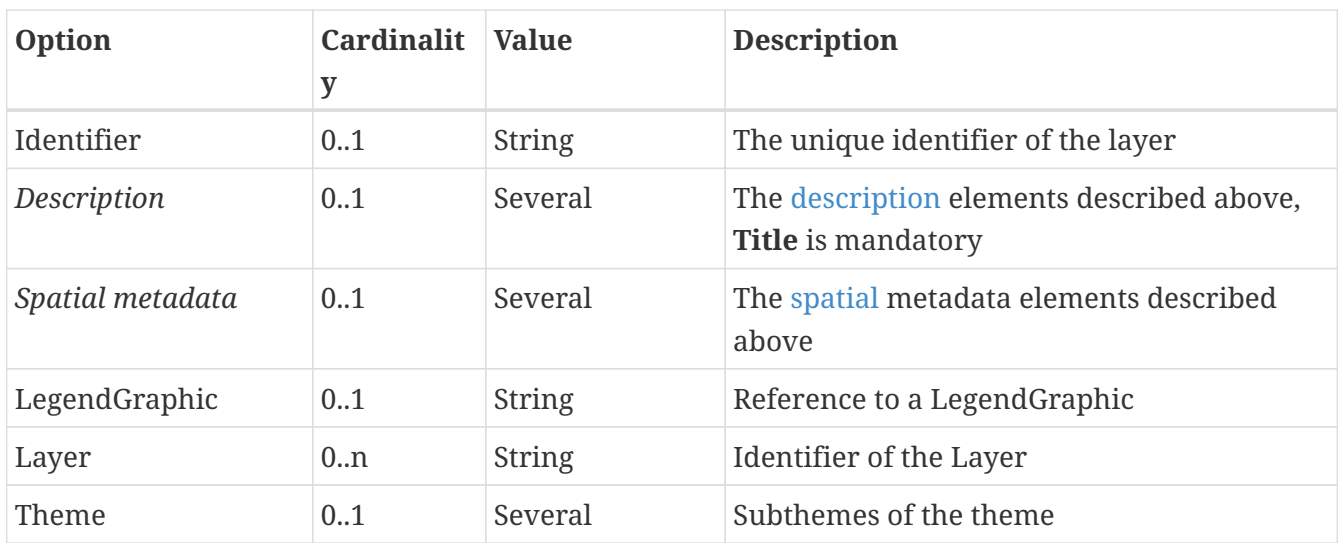

The optional LegendGraphic element can be used to configure a legend graphic for a theme grouping multiple layer or subthemes. The LegendGraphic can be a local file or remote reference. A remote reference is not recommended for production instances of deegree due to possible availability dropouts and security reasons. The attribute *outputGetLegendGraphicUrl* (default value is *true*) defines if the *OnlineResource* of *LegendURL* contains a *GetLegendGraphic* request (*outputGetLegendGraphicUrl="true"*) or references the remote resource directly (*outputGetLegendGraphicUrl="false"*).

# **11.2. Remote WMS themes**

The remote WMS theme configuration can be used to extract a theme from a remote WMS resource's layer tree. This is most commonly used when trying to cascade a whole WMS.

The configuration is very simple, you only need to specify the remote WMS resource you want to use, and the layer store from which layers should be extracted:

```
<RemoteWMSThemes xmlns="http://www.deegree.org/themes/remotewms">
   <RemoteWMSId>d3</RemoteWMSId>
   <LayerStoreId>d3</LayerStoreId>
</RemoteWMSThemes>
```
deegree will automatically add layers to the theme, if a corresponding layer exists in the layer store. In case the layer store is also configured based on the remote WMS used here, there will be a corresponding layer for each requestable layer from the remote WMS.

Using this kind of configuration, you can duplicate a complete WMS using 15 lines of configuration (3 for the remote WMS, 3 for the remote WMS layer store, 4 for the theme and 5 for the WMS).

# **Chapter 12. Map styles**

Style resources are used to obtain information on how to render geo objects (mostly features, but also coverages) into maps. The most common use case is to reference them from a layer configuration, in order to describe how the layer is to be rendered. This chapter assumes the reader is familiar with basic SLD/SE terms. The style configurations do not depend on any other resource.

In contrast to other deegree configurations the style configurations do not have a custom format. You can use standard SLD or SE documents (1.0.0 and 1.1.0 are supported), with a couple of deegree specific extensions, which are described below. Please refer to the [SLD](https://www.ogc.org/standard/sld/) and [SE](https://www.ogc.org/standard/se/) specifications for reference. Additionally this page contains specific examples below.

In deegree terms, each SLD or SE file will create a *style store*. In case of an SE file (usually beginning at the FeatureTypeStyle or CoverageStyle level) the style store only contains one style, in case of an SLD file the style store may contain multiple styles, each identified by the layer (only NamedLayers make sense here) and the name of the style (only UserStyles make sense) when referenced later.

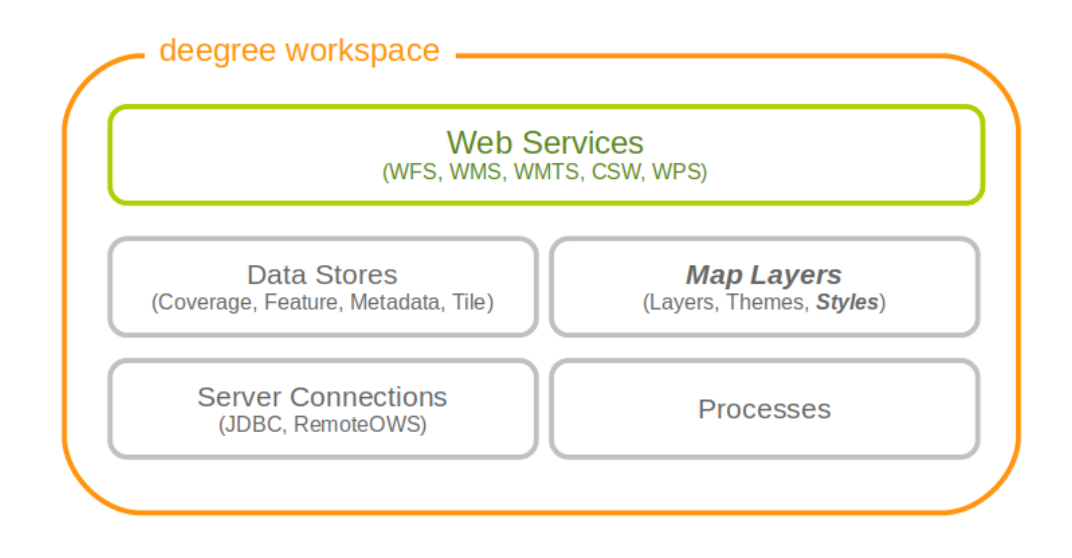

*Figure 86. Style resources define how geo objects are rendered*

 $\bigcirc$ 

When defining styles, take note of the log file. Upon startup the log will warn you about potential problems or errors during parsing, and upon rendering warnings will be emitted when rendering is unsuccessful eg. because you had a typo in a geometry property name. When you're seeing an empty map when expecting a fancy one, check the log before reporting a bug. deegree will tolerate a lot of syntactical errors in your style files, but you're more likely to get a good result when your files validate and you have no warnings in the log.

# **12.1. Overview**

From the point of view of the Symbology Encoding Standard, there are 5 kinds of symbolizations, which can be present in a map image:

### • **Point symbolizations**

- **Line symbolizations**
- **Polygon symbolizations**
- **Text symbolizations**
- **Raster symbolizations**

The first 4 symbolizations usually represent vector feature objects. Raster symbolization is used to visualize raster data. This documentation chapter describes, how those symbolizations can be realized using OGC symbology encoding. It will lead from the underlying basics to some more complex constructions for map visulization.

# **12.2. Basics**

# **12.2.1. General Layout**

The general structure of an SE-Style contains:

```
<FeatureTypeStyle>
<FeatureTypeName>
<Rule>
```
It is constructed like this:

```
<FeatureTypeStyle xmlns="http://www.opengis.net/se" xmlns:ogc=
"http://www.opengis.net/ogc" xmlns:sed="http://www.deegree.org/se" xmlns:deegreeogc=
"http://www.deegree.org/ogc" xmlns:plan="http://www.deegree.org/plan" xmlns:xsi=
"http://www.w3.org/2001/XMLSchema-instance" xsi:schemaLocation=
"http://www.opengis.net/se http://schemas.opengis.net/se/1.1.0/FeatureStyle.xsd
http://www.deegree.org/se https://schemas.deegree.org/core/3.5/se/symbology-1.1.0.xsd
">
<FeatureTypeName>plan:yourFeatureType</FeatureTypeName>
    \langleRule>
          ...
      </Rule>
</FeatureTypeStyle>
```
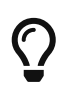

Before you start, always remember that every style is read top-down. So be aware the second <Rule> will overpaint the first one, the third overpaints the second and so on

### **12.2.2. Symbolization Rules**

Every specific map visualization needs its own symbolization rule. Rules are defined within the **<Rule>** element. Each rule can consist of at least one symbolizer. Every rule has its own name and description elements. The description elements are used to create the legend caption from it.

Depending on the type of symbolization to create, one of the following symbolizers can be used:

- <PointSymbolizer>
- <LineSymbolizer>
- <PolygonSymbolizer>
- <TextSymbolizer>
- <RasterSymbolizer>

Symbolizers can have an uom-attribute (units of measure), which determines the unit of all values set inside the Symbolizer. The following values for UoM are supported within deegree:

- uom="pixel"
- uom="meter"
- uom="mm"

The default value is "pixel".

Within every symbolizer (except rastersymbolizers), a geometry property used for the rendering, can be specified with the **<Geometry>** element. If there is no geometry specified the first geometry property of the FeatureType will be used.

Each of the (Vector-)Symbolizer-elements has its dimensions, which are described in more detail below:

- **<LineSymbolizer>** has only one dimension: the <Stroke>-element (to style the stroke).
- **<PolygonSymbolizer>** has two dimensions: the <Stroke> (to sytle the stroke of the polygon) and the <Fill>-element (to style the inside of the polygon).
- **<PointSymbolizer>** can also contain both dimensions: the <Stroke> (to style the stroke of the point) and the <Fill>-element (to style the inside of the point).
- **<TextSymbolizer>** has three dimensions: the <Label> (to set the property, which is to be styled), the <Font> (to style the font) and the <Fill>-element (to style the inside of the font).

### **Stroke**

To describe a <Stroke>, a number of different <SvgParameter> can be used.

- name="stroke"  $\Rightarrow$  The stroke (color) is defined by the hex color code (e.g. black = $\Rightarrow$  #000000).
- name="opacity"  $\Rightarrow$  Opacity can be set by a percentage number, written as decimal (e.g. 0,25  $\Rightarrow$ 25% opacity).
- name="with" ⇒ Wide or thin, set your stroke-width however you want.
- name="linecap"  $\Rightarrow$  For linecap (ending) a stroke you can choose the following types: round, edged, square, butt.
- name="linejoin" ⇒ Also there are different types of linejoin possibilities: round, mitre, bevel.
- name="dasharray"  $\Rightarrow$  The dasharray defines where the stroke is painted and where not (e.g. "1 1" ⇒ - - - ).

```
<LineSymbolizer uom="meter">
   <Geometry>
      <ogc:PropertyName>layer:position</ogc:PropertyName>
   </Geometry>
   <Stroke>
      <SvgParameter name="stroke">#000000</SvgParameter>
      <SvgParameter name="stroke-opacity">0.5</SvgParameter>
      <SvgParameter name="stroke-width">1</SvgParameter>
      <SvgParameter name="stroke-linecap">round</SvgParameter>
      <SvgParameter name="stroke-linejoin">round</SvgParameter>
      <SvgParameter name="stroke-dasharray">1 1</SvgParameter>
   </Stroke>
</LineSymbolizer>
```
### **Fill**

For the visualization of polygons, points and texts, the <Fill> element can be used additional to styling the <Stroke>. You can set the following <SvgParameter>:

- name="fill" (color)
- name="fill-opacity"

These two <SvgParameter> are working like those from <Stroke>.

```
<PolygonSymbolizer uom="meter">
    <Geometry>
    \langle \ldots \rangle  </Geometry>
  <Fill>  <SvgParameter name="fill">#000000</SvgParameter>
       <SvgParameter name="fill-opacity">0.5</SvgParameter>
  \langleFill\rangle  <Stroke>
    \langle \ldots \rangle  </Stroke>
</PolygonSymbolizer>
```
#### **Font**

For the creation of a <TextSymbolizer>, certain parameters for the displayed text have to be set. Every <TextSymbolizer> needs a <Label> to be specified. The <Font> to be used for the text symbolization can be set with <SvgParameter> elements. These are the possible <SvgParameter>:

- name="font-family" ⇒ Possible types are: e.g. Arial, Times Roman, Sans-Serif
- name="font-weight" ⇒ Possible types are: normal, bold, bolder, lighter
- name="font-size" ⇒ Possible values are integer values

With a <Fill>-element a color and opacity of the font can be defined. This method is used to show text which is stored in your database.

```
<TextSymbolizer uom="meter">
    <Geometry>
    \langle \ldots \rangle  </Geometry>
    <Label>
      <ogc:PropertyName>layer:displayedProperty</ogc:PropertyName>
    </Label>
    <Font>
      <SvgParameter name="font-family">Arial</SvgParameter>
      <SvgParameter name="font-family">Sans-Serif</SvgParameter>
      <SvgParameter name="font-weight">bold</SvgParameter>
      <SvgParameter name="font-size">3</SvgParameter>
    </Font>
    <Fill>
    \langle \cdot, \cdot, \cdot \rangle  </Fill>
</TextSymbolizer>
```
### **12.2.3. Advanced symbolization**

There are numerous possibilities for advanced symbolization. This chapter describes the basic components of advanced map stylings using symbology encoding.

### **Using Graphics**

There are different ways to use graphical symbols as a base for map symbolizations. <Mark> elements can be used to specify well known graphics, <ExternalGraphic> elements can be used to have external graphic files as a base for a symbolization rule.

### **Mark**

With Marks it is possible to use wellkown objects for symboliation as well as user-generated content like SVGs. It is possible to use all of these for <PointSymbolizer>, <LineSymbolizer> and <PolygonSymbolizer>.

For a <PointSymbolizer> the use of a Mark looks like the following:

```
<PointSymbolizer uom="meter">
    <Geometry>
      ...
    </Geometry>
    <Graphic>
      <Mark>
         ...
```
For <LineSymbolizer> and <PolygonSymbolizer> it works like this:

```
<Geometry>
    ...
</Geometry>
<Stroke>
    <GraphicStroke>
      <Graphic>
         <Mark>
           ...
```
**The following wellknown objects can be used within Marks**

- circle
- triangle
- star
- square
- $x \Rightarrow$  creates a cross

```
<Mark>
    <WellKnownName>triangle</WellKnownName>
    <Fill>
      ...
    </Fill>
</Mark>
```
Including an SVG graphic within a mark might look like this:

```
<Mark>
   <OnlineResource xmlns:xlink="http://www.w3.org/1999/xlink" xlink:type="simple"
      xlink:href="/filepath/symbol.svg" />
   <Format>svg</Format>
   <Fill>
     ...
   </Fill>
   <Stroke>
      ...
   </Stroke>
</Mark>
```
### **ExternalGraphic**

<ExternalGraphic>-elements can be used to embed graphics, taken from a graphic-file (e.g. SVGs or PNGs). The <OnlineResource> sub-element gives the URL of the graphic-file.

 $\bigcirc$ 

Make sure you don't forget the MIME-type in the <Format>-sub-element (e.g. "image/svg" or "image/png").

```
<Graphic>
   <ExternalGraphic>
      <OnlineResource xmlns:xlink="http://www.w3.org/1999/xlink"
        xlink:type="simple" xlink:href="/filepath/symbol.svg" />
      <Format>image/svg</Format>
   </ExternalGraphic>
<Size>10</Size>
    ...
</Graphic>
```
#### **Size**

Of course everything has its own <Size>. The size is defined directly after <Mark> or <ExternalGraphic>.

```
<Mark>
   <WellKnownName>triangle</WellKnownName>
   <Fill>
      <SvgParameter name="fill">#000000</SvgParameter>
   </Fill>
</Mark>
<Size>3</Size>
```
### **Gap**

It is possible to define Gaps for graphics within <LineSymbolizer> or <PolygonSymbolizer>. For this the <Gap>-element can be used like this:

```
<GraphicStroke>
    <Graphic>
      <Mark>
         ...
      </Mark>
      ...
    </Graphic>
    <Gap>20</Gap>
</GraphicStroke>l
```
#### **Rotation**

Symbology Encoding enables the possibility to rotate every graphic around its center with the <Rotation>-element. This goes from zero to 360 degrees. The rotation is clockwise unless it's negative, then it's counter-clockwise.

```
<Graphic>
    <Mark>
     ...
   </Mark>
    <Size>3</Size>
    <Rotation>180</Rotation>
</Graphic>
```
### **Displacement**

The <Displacement>-element allows to paint a graphic displaced from his given position. Negative and positive values are possible. THe displacement must be set via the X and Y displacement elements.

```
<Graphic>
   <Mark>
      ...
    </Mark>
    ...
    <Displacement>
      <DisplacementX>5</DisplacementX>
      <DisplacementY>5</DisplacementY>
    </Displacement>
</Graphic>
```
### **Halo**

A nice possibility to highlight your font, is the <Halo>-element. The <Radius>-sub-element defines the size of the border.

```
<TextSymbolizer uom="meter">
      <Geometry>
           <ogc:PropertyName>xplan:position</ogc:PropertyName>
      </Geometry>
      <Label>
           ...
      </Label>
      <Font>
           ...
      </Font>
      <LabelPlacement>
           ...
      </LabelPlacement>
      <Halo>
           <Radius>1.0</Radius>
           <Fill>
                ...
           </Fill>
      </Halo>
      ...
</TextSymbolizer>
```
# **12.3. Using Filters**

Within symbolization rules, it is possible to use Filter Encoding expressions. How construct those expressions is explained within the [Filter Encoding](#page-222-0) chapter

# **12.4. Basic Examples**

**12.4.1. Point Symbolizer**

```
<FeatureTypeStyle
xmlns="http://www.opengis.net/se"
xmlns:app="http://www.deegree.org/app"
xmlns:ogc="http://www.opengis.net/ogc"
xmlns:sed="http://www.deegree.org/se"
xmlns:deegreeogc="http://www.deegree.org/ogc"
xmlns:xsi="http://www.w3.org/2001/XMLSchema-instance"
xsi:schemaLocation="http://www.opengis.net/se
http://schemas.opengis.net/se/1.1.0/FeatureStyle.xsd http://www.deegree.org/se
https://schemas.deegree.org/core/3.5/se/symbology-1.1.0.xsd">
<Name>Weatherstations</Name>
 \langleRule>
      <Name>Weatherstations</Name>
      <Description>
        <Title>Weatherstations in Utah</Title>
      </Description>
      <ogc:Filter>
        <ogc:PropertyIsEqualTo>
          <ogc:PropertyName>SomeProperty</ogc:PropertyName>
          <ogc:Literal>100</ogc:Literal>
        </ogc:PropertyIsEqualTo>
        </ogc:Filter>
        <PointSymbolizer>
          <Graphic>
            <Mark>
               <WellKnownName>square</WellKnownName>
               <Fill>
                 <SvgParameter name="fill">#FF0000</SvgParameter>
             \langle/Fill>
               <Stroke>
                 <SvgParameter name="stroke">#000000</SvgParameter>
                 <SvgParameter name="stroke-width">1</SvgParameter>
               </Stroke>
            </Mark>
            <Size>13</Size>
          </Graphic>
        </PointSymbolizer>
    </Rule>
</FeatureTypeStyle>
```
### **12.4.2. Line Symbolizer**

```
<FeatureTypeStyle
xmlns="http://www.opengis.net/se"
xmlns:app="http://www.deegree.org/app"
xmlns:ogc="http://www.opengis.net/ogc"
xmlns:sed="http://www.deegree.org/se"
xmlns:deegreeogc="http://www.deegree.org/ogc"
xmlns:xsi="http://www.w3.org/2001/XMLSchema-instance"
xsi:schemaLocation="http://www.opengis.net/se
http://schemas.opengis.net/se/1.1.0/FeatureStyle.xsd http://www.deegree.org/se
https://schemas.deegree.org/core/3.5/se/symbology-1.1.0.xsd">
<Name>Railroads</Name>
  \langleRule>
      <Name>Railroads</Name>
      <LineSymbolizer>
        <Stroke>
          <SvgParameter name="stroke">#000000</SvgParameter>
          <SvgParameter name="stroke-opacity">1.0</SvgParameter>
          <SvgParameter name="stroke-width">0.3</SvgParameter>
        </Stroke>
        <PerpendicularOffset>1.5</PerpendicularOffset>
      </LineSymbolizer>
      <LineSymbolizer>
        <Stroke>
          <SvgParameter name="stroke">#ffffff</SvgParameter>
          <SvgParameter name="stroke-opacity">1.0</SvgParameter>
          <SvgParameter name="stroke-width">1.5</SvgParameter>
        </Stroke>
      </LineSymbolizer>
      <LineSymbolizer>
        <Stroke>
          <SvgParameter name="stroke">#000000</SvgParameter>
          <SvgParameter name="stroke-opacity">1.0</SvgParameter>
          <SvgParameter name="stroke-width">0.3</SvgParameter>
        </Stroke>
        <PerpendicularOffset>-1.5</PerpendicularOffset>
      </LineSymbolizer>
   </Rule>
</FeatureTypeStyle>
```
# **12.4.3. Polygon Symbolizer**

```
<FeatureTypeStyle
xmlns="http://www.opengis.net/se"
xmlns:app="http://www.deegree.org/app"
xmlns:ogc="http://www.opengis.net/ogc"
xmlns:sed="http://www.deegree.org/se"
xmlns:deegreeogc="http://www.deegree.org/ogc"
xmlns:xsi="http://www.w3.org/2001/XMLSchema-instance"
xsi:schemaLocation="http://www.opengis.net/se
http://schemas.opengis.net/se/1.1.0/FeatureStyle.xsd http://www.deegree.org/se
https://schemas.deegree.org/core/3.5/se/symbology-1.1.0.xsd">
<Name>LandslideAreas</Name>
  \langleRule>
      <Name>LandslideAreas</Name>
      <Description>
        <Title>LandslideAreas</Title>
      </Description>
      <PolygonSymbolizer>
        <Fill>
          <SvgParameter name="fill">#cc3300</SvgParameter>
          <SvgParameter name="fill-opacity">0.3</SvgParameter>
        </Fill>
        <Stroke>
          <SvgParameter name="stroke">#000000</SvgParameter>
          <SvgParameter name="stroke-opacity">1.0</SvgParameter>
          <SvgParameter name="stroke-width">1</SvgParameter>
        </Stroke>
      </PolygonSymbolizer>
   </Rule>
</FeatureTypeStyle>
```
### **12.4.4. Text Symbolizer**

```
<FeatureTypeStyle
xmlns="http://www.opengis.net/se"
 xmlns:app="http://www.deegree.org/app"
xmlns:ogc="http://www.opengis.net/ogc"
 xmlns:sed="http://www.deegree.org/se"
 xmlns:deegreeogc="http://www.deegree.org/ogc"
xmlns:xsi="http://www.w3.org/2001/XMLSchema-instance"
xsi:schemaLocation="http://www.opengis.net/se
http://schemas.opengis.net/se/1.1.0/FeatureStyle.xsd http://www.deegree.org/se
https://schemas.deegree.org/core/3.5/se/symbology-1.1.0.xsd">
<Name>Municipalities</Name>
    <Rule>
      <Name>Municipalities</Name>
      <Description>
        <Title>Municipalities</Title>
      </Description>
      <MaxScaleDenominator>200000</MaxScaleDenominator>
      <TextSymbolizer>
      <l abel>  <ogc:PropertyName>app:NAME</ogc:PropertyName>
        </Label>
        <Font>
          <SvgParameter name="font-family">Arial</SvgParameter>
          <SvgParameter name="font-family">Sans-Serif</SvgParameter>
          <SvgParameter name="font-weight">bold</SvgParameter>
          <SvgParameter name="font-size">12</SvgParameter>
        </Font>
        <Halo>
          <Radius>1</Radius>
          <Fill>
            <SvgParameter name="fill-opacity">1.0</SvgParameter>
            <SvgParameter name="fill">#fefdC3</SvgParameter>
          </Fill>
        </Halo>
      <Fill>  <SvgParameter name="fill">#000000</SvgParameter>
        </Fill>
      </TextSymbolizer>
   </Rule>
</FeatureTypeStyle>
```
# **12.5. SLD/SE clarifications**

This chapter is meant to clarify deegree's behaviour when using standard SLD/SE constructs.

# **12.5.1. Perpendicular offset/polygon orientation**

For polygon rendering, the orientation is always fixed, and will be corrected if a feature store yields inconsistent geometries. The outer ring is always oriented counter clockwise, inner rings are

oriented clockwise.

A positive perpendicular offset setting results in an offset movement in the outer direction, a negative setting moves the offset into the interior. For inner rings the effect is flipped (a positive setting moves into the interior of the inner ring, a negative setting moves into the exterior of the inner ring).

### **12.5.2. ScaleDenominators**

The use of MinScaleDenominators and MaxScaleDenominators within SLD/SE files can easily be misunderstood because of the meaning of a high or a low scale. Therefore, this is clarified here according to the standard. In general the MinScaleDenominator is always a smaller number than the MaxScaleDenominator. The following example explains, how it works:

```
<MinScaleDenominator>25000</MinScaleDenominator>
<MaxScaleDenominator>50000</MaxScaleDenominator>
```
This means, that the Symbolizer is being used for scales between 1:25000 and 1:50000.

# **12.6. deegree specific extensions**

deegree supports some extensions of SLD/SE and filter encoding to enable more sophisticated styling. The following sections describe the respective extensions for SLD/SE and filter encoding. For several specific extensions, there is a deegree SE XML [Schema](https://schemas.deegree.org/core/3.5/se/).

### **12.6.1. SLD/SE extensions**

### **Use of alternative Symbols within the WellKnownName**

The SLD/SE specification defines a list of standard symbols, which are circle, triangle, star, square and x. In addition to these standard symbols, other predefined and freely configurable symbols are also available. These are described in the following chapters.

For reference each symbol is shown with the following style.

```
<Fill>
   <SvgParameter name="fill">#FF0000</SvgParameter>
   <SvgParameter name="fill-opacity">0.4</SvgParameter>
</Fill>
<Stroke>
    <SvgParameter name="stroke">#000000</SvgParameter>
   <SvgParameter name="stroke-width">1</SvgParameter>
</Stroke>
```
#### **Predefined symbols**

*Table 1. Standard Symbold defined by SLD/SE specification*

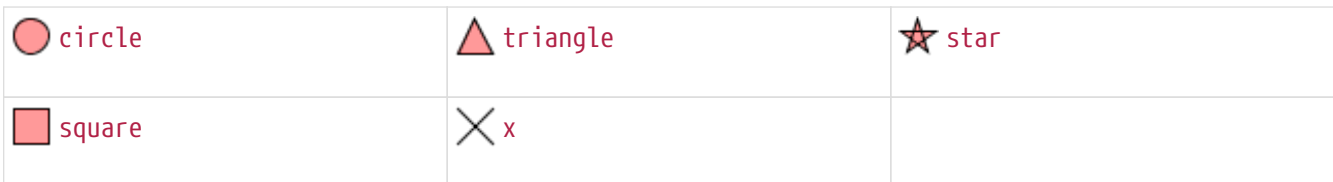

#### *Table 2. Extended Symbols* shape://

| shape://backslash      | shape://carrow<br>⋗ | $\triangleright$ shape://ccarrow |
|------------------------|---------------------|----------------------------------|
| $>$ shape://coarrow    | shape://dot         | - shape://horline                |
| shape://oarrow         | $+$ shape://plus    | shape://slash                    |
| $\times$ shape://times | shape://vertline    |                                  |

*Table 3. Extended Symbols* extshape://

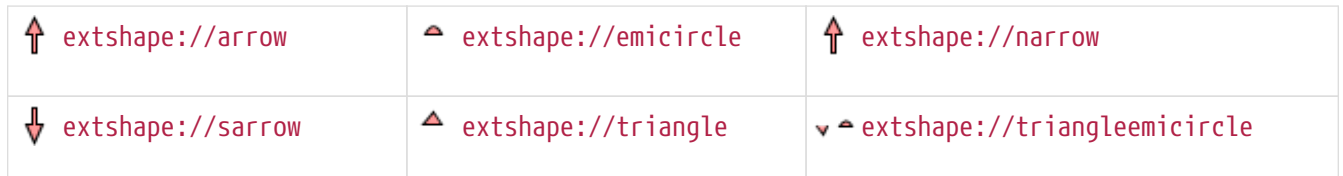

#### *Table 4. Extended Symbols* qgis://

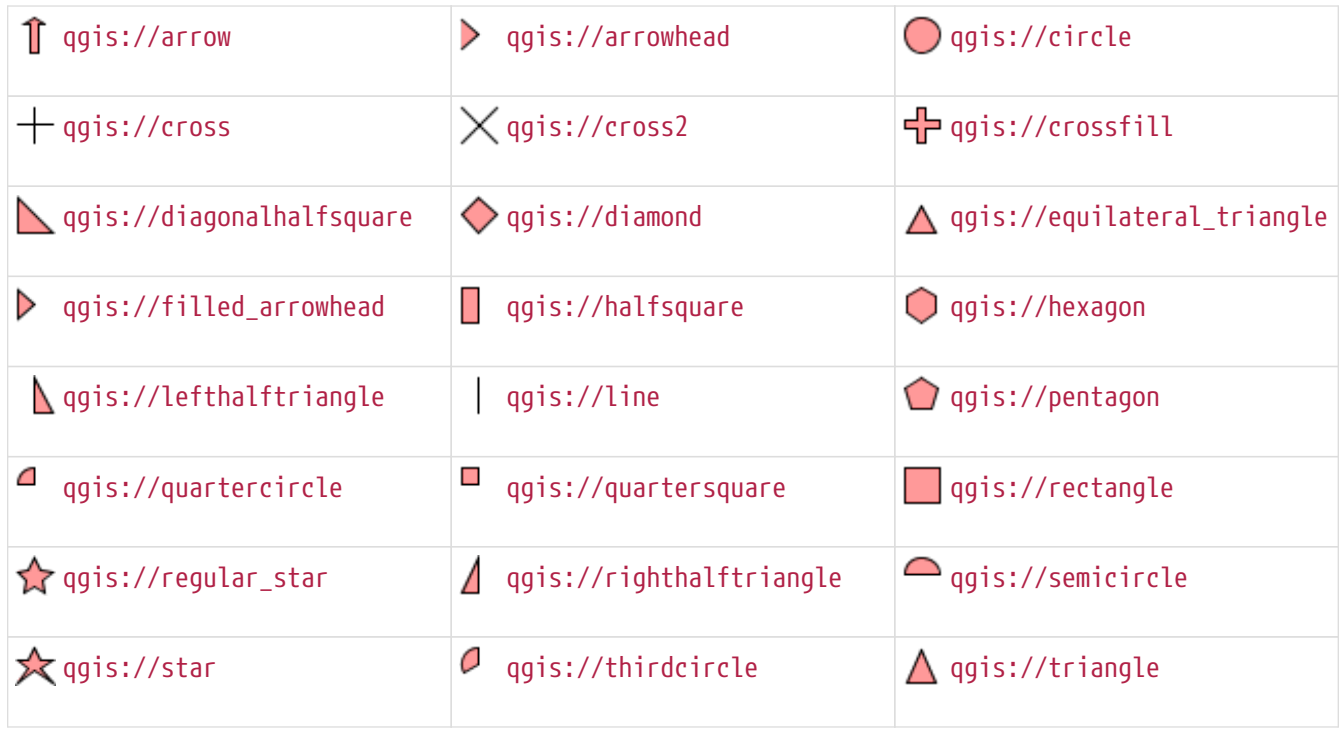

#### **Custom arrow with extshape://arrow**

The symbol extshape://arrow can be adapted to your own needs with three optional parameters which are:

- t: thickness of the arrow base, in a value range between 0 and 1 with a standard of 0.2
- hr: height over width ratio, in a value range between 0 and 1000 with a standard of 2

• ab: arrow head base ration, in a value range between 0 and 1 with a standard of 0.5

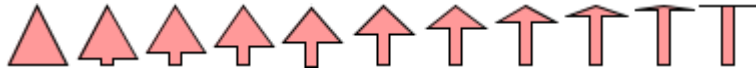

*Figure 87. Example of* extshape://arrow *which varies* ab *between* 0.1 *and* 1.0

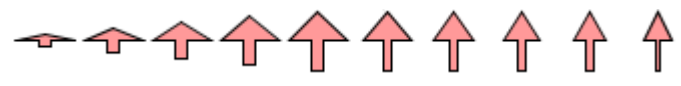

*Figure 88. Example of* extshape://arrow *which varies* hr *between* 0.2 *and* 2.0

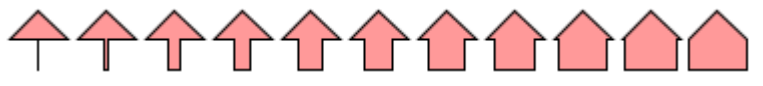

*Figure 89. Example of* extshape://arrow *which varies* t *between* 0.1 *and* 1.0

#### *Example*

<WellKnownName>extshape://arrow?t=0.2&amp;hr=2&amp;ab=0.5</WellKnownName>

#### **Custom Symbol from SVG path svgpath://**

It is also possible to define a symbol from a SVG path data. The syntax of SVG path data is described at <https://www.w3.org/TR/SVG/paths.html#PathData>

*Table 5. Example of custom symbol with `svgpath://`*

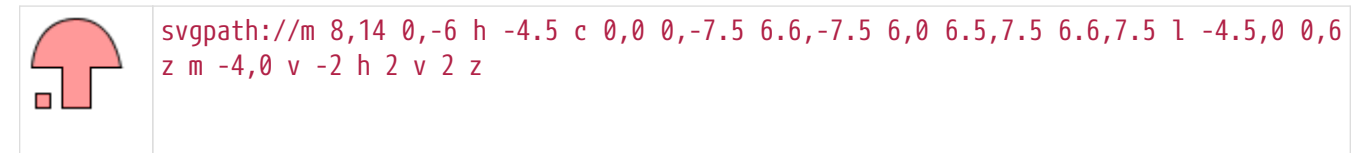

**Use Symbol from character code ttf://**

Also TrueType font files can be used as source for symbols. For TrueType fonts installed at System or Java level the syntax is ttf://Font Name#code. If the font is not installed but available it can be sepcified absolute or relative as ttf://font.ttf#code.

The character code has to be specified in hexadecimal notation prefixed with  $\theta$ x, U+ or \u.

*Table 6. Example of* ttf:// *symbols*

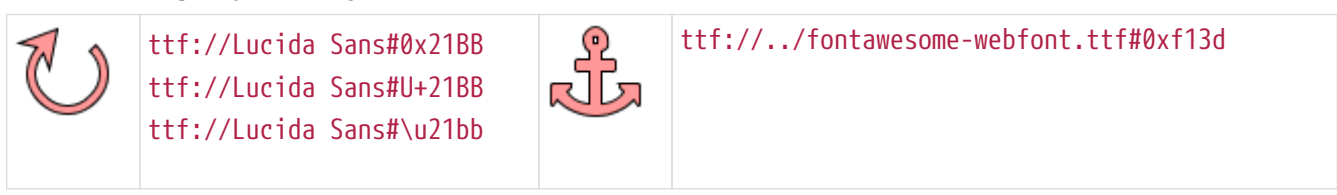

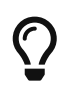

The character code for fonts installed at System level can be looked up via the system Character Map application.

#### **Custom Symbol from Well Known Text wkt://**

It is furthermore possible to specify your own symbols as Well Known Text (WKT).

The following geometry types are currently supported:

- LINESTRING
- LINEARRING
- POLYGON
- MULTIPOINT
- MULTILINESTRING
- MULTICURVE
- MULTIPOLYGON
- GEOMETRYCOLLECTION
- CIRCULARSTRING
- COMPOUNDCURVE
- CURVEPOLYGON

More information about WKT can be found [here](https://en.wikipedia.org/wiki/Well-known_text).

*Table 7. Example of* wkt:// *symbols*

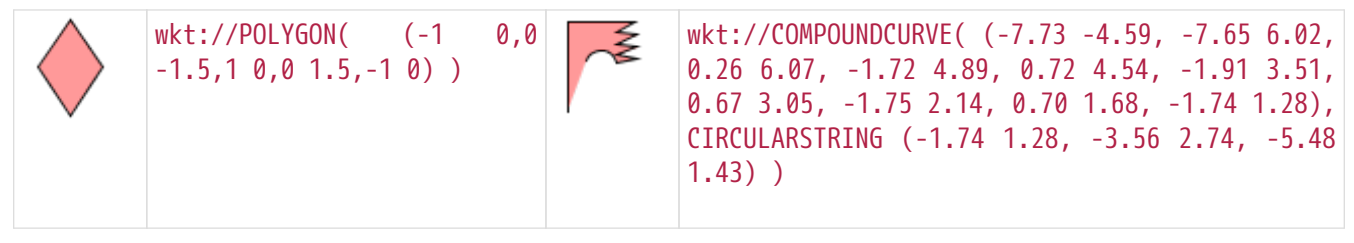

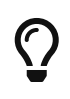

If unexpected display problems occur with complex symbols (e.g. arcs) a linearized display can be used instead. To switch to the linearized display please change the prefix from wkt:// to wktlin://.

### **Spacing around the symbol**

For each symbol except the symbols circle, triangle, star, square and x can be defined with an explicit bound. This is particularly useful if you want to display an area fill with a symbol.

This explicit limit can be specified either as width and height or as the lower left and upper right corner.

The syntax is: wellknownname[width,height] or wellknownname[mix,miny,maxx,maxy]

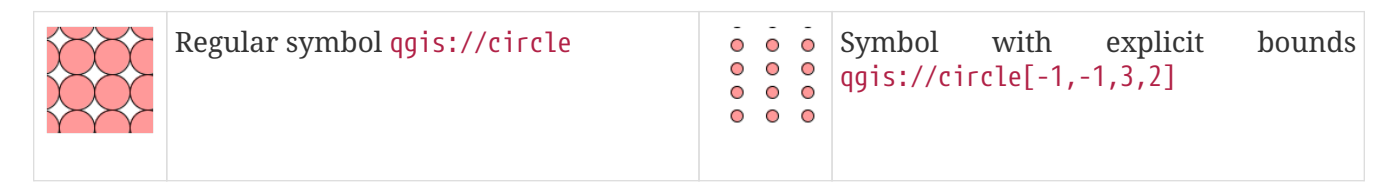

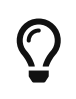

The width and height must be entered in the coordinate system of the symbol. Most symbols are defined around the zero point with a width of 1.0. Accordingly it is recommended to start with the values [1,1] or [-0.5,-0.5,0.5,0.5].

### **Simplified hatches**

To make hatching configuration easier, a new function HatchingDistance has been added, which allows the user to define the size by specifying hatching angle and desired line spacing.

The first parameter is the hatching angle, the second is the line spacing in the unit of the symboliser.

*Table 8. Example hatches*

| <b>Rotation</b> | WellKnownName | <b>Rotation</b> | WellKnownName     |
|-----------------|---------------|-----------------|-------------------|
| 0               | shape://slash | $\theta$        | shape://backslash |
| 0               | shape://times | 10              | shape://vertline  |

*Symbolizer used in previous example*

```
<!-- PolygonSymbolizer for outline omitted -->
<PolygonSymbolizer uom="http://www.opengeospatial.org/se/units/pixel" xmlns=
"http://www.opengis.net/se">
<Fill>
   <GraphicFill>
     <Graphic>
      <Mark>
       <WellKnownName>shape://slash</WellKnownName>
       <Stroke>
        <SvgParameter name="stroke">#000000</SvgParameter>
        <SvgParameter name="stroke-width">1</SvgParameter>
        <SvgParameter name="stroke-linecap">butt</SvgParameter>
       </Stroke>
      </Mark>
    <Size>  <ogc:Function name="HatchingDistance">
          <ogc:Literal>45</ogc:Literal>
          <ogc:Literal>10</ogc:Literal>
        </ogc:Function>
    \langleSize\rangle  <Rotation>0</Rotation>
     </Graphic>
   </GraphicFill>
</Fill>
</PolygonSymbolizer>
```
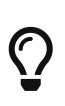

For of the shelf hates, which will create nice results, use the mark symbol shape://slash, shape://backslash or shape://times for 45°, shape://horline for 0° and shape://vertline for 90° hatches. For hatching with user-defined angles it is recommended to use shape://vertline.

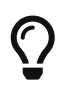

With user-defined distances or angles that are not divisible by 45, rounding inaccuracies may occur and become visible in the results depending on the used styles.

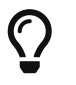

To get an even hatching we recommend to set the parameter stroke-linecap to butt. This is especially recommended for transparent hatches

### **Use of TTF files as Mark symbols**

You can use TrueType font files to use custom vector symbols in a *Mark* element:

```
<Mark>
    <OnlineResource xlink:href="filepath/yousans.ttf" />
    <Format>ttf</Format>
    <MarkIndex>99</MarkIndex>
    <Fill>
      <SvgParameter name="fill">#000000</SvgParameter>
      ...
  \langleFill\rangle  <Stroke>
      <SvgParameter name="stroke-opacity">0</SvgParameter>
      ...
    </Stroke>
</Mark>
```
In order to determine the correct index value of the used vector symbol in your TrueType font file, there are several options available:

- The most convenient way would be by using a JavaScript parser like opentype.js, check <https://opentype.js.org/glyph-inspector.html>for a usable live-demo.
- Otherwise you can check the index value by using Microsoft Word, as explained in [https://support.esri.com/en/technical-article/000004293.](https://support.esri.com/en/technical-article/000004293)
- At last, you could determine the index value by manually reading the cmap table of your TrueType font file. If you are interested in this approach, take a look into a [post](https://sourceforge.net/p/deegree/mailman/deegree-users/thread/20130110115808.GB3576%40theologicum.occamlabs.local/#msg30331881) from the deegree mailing list.

### **Label AutoPlacement**

deegree has an option for SE LabelPlacement to automatically place labels on the map. To enable AutoPlacement, you can simply set the "auto" attribute to "true".

```
<LabelPlacement>
   <PointPlacement auto="true">
      <Displacement>
        <DisplacementX>0</DisplacementX>
        <DisplacementY>0</DisplacementY>
      </Displacement>
      <Rotation>0</Rotation>
   </PointPlacement>
</LabelPlacement>
```
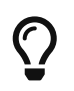

AutoPlacement for labels only works for PointPlacement. AutoPlacement for LinePlacement is not implemented yet.

### **LinePlacement extensions**

There are additional deegree specific LinePlacement parameters available to enable more sophisticated text rendering along lines:

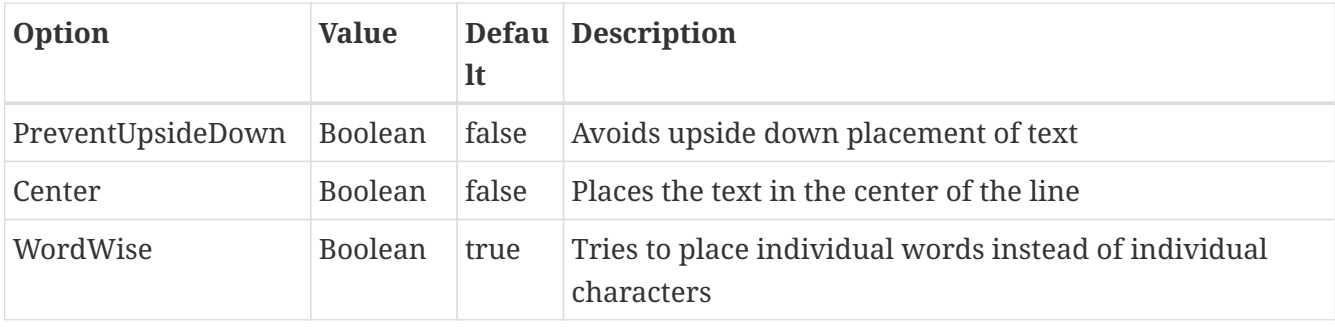

```
<LinePlacement>
      <IsRepeated>false</IsRepeated>
      <InitialGap>10</InitialGap>
      <PreventUpsideDown>true</PreventUpsideDown>
      <Center>true</Center>
      <WordWise>false</WordWise>
</LinePlacement>
```
### **ExternalGraphic extensions**

deegree extends the OnlineResource element of ExternalGraphics to support ogc:Expressions as child elements. Example:

```
<ExternalGraphic>
   <OnlineResource>
        <ogc:PropertyName>app:icon</ogc:PropertyName>
   </OnlineResource>
   <Format>image/svg</Format>
</ExternalGraphic>
```
#### **Text with rectangular Halo**

For the cartographic design of text, it is possible to place a rectangular box behind the text instead of a halo effect. To enable the rectangular box behind a text use an negative value for the Radius of Halo in the TextSymbolizer.

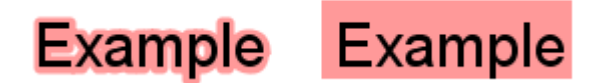

*Figure 90. Example of regular* Halo *(*Radius *of* 3.0*) on the left and rectangular* Halo *(*Radius *of* -3.0*) on the right.*

*Symbolizer used in previous example*

```
<TextSymbolizer>
      <!-- Label omitted -->
      <Font>
          <SvgParameter name="font-family">Sans-Serif</SvgParameter>
          <SvgParameter name="font-size">30</SvgParameter>
      </Font>
      <Halo>
          <Radius>-3.0</Radius>
        <Fill>  <SvgParameter name="fill">#FF0000</SvgParameter>
               <SvgParameter name="fill-opacity">0.4</SvgParameter>
          </Fill>
      </Halo>
</TextSymbolizer>
```
### **GraphicStroke extensions**

By default, a *GraphicStroke* is drawn repeatedly, but it can also be only drawn once if the parameter deegree-graphicstroke-position-percentage is defined as a percentage of the line length. The parameter deegree-graphicstroke-rotation controls whether the *Graphic* is rotated to follow the angle of the current line segment or not, values larger than zero enables this. If not specified the *Graphic* will follow the angle of the line.

#### **Rendering of Mark along a geometry**

When deegree renders strokes with *Mark* it will use the *Fill* and *Stroke* which are defined as sub elements of *Mark* instead of the parameter for color, line-width and opacity of *Stroke*. For *Mark* whose *Fill* or *Stroke* should be omitted, this can be realized by setting …-opacity to zero. Example:

```
<Stroke>
    <GraphicStroke>
      <Graphic>
        <Mark>
          <WellKnownName>triangle</WellKnownName>
          <Fill>
            <SvgParameter name="fill-opacity">0</SvgParameter>
          </Fill>
          <Stroke>
            <SvgParameter name="stroke-opacity">0</SvgParameter>
          </Stroke>
        </Mark>
        <Size>20</Size>
      </Graphic>
   </GraphicStroke>
   <SvgParameter name="deegree-graphicstroke-position-percentage">50</SvgParameter>
   <SvgParameter name="deegree-graphicstroke-rotation">0</SvgParameter>
</Stroke>
```
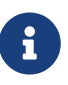

A typical usage is to draw an arrowhead on a line. This can be achieved by using a filled triangle *Mark* which is rotated 90 degrees to the left (-90) with an anchor point of 0.75 / 0.5 and deegree-graphicstroke-position-percentage of 0 for the beginning of a line. To draw it at the end of a line, the *Mark* has to be rotated 90 degrees to the right (90) with an anchor point of  $0.25 / 0.5$  and deegreegraphicstroke-position-percentage of 100.

### **Rendering of images or SVGs along a geometry**

Both images and SVG can be drawn along a geometry, but it should be noted that these are best suited for signatures that are drawn only once or with some gap. Example of a single SVG at the middle of the line:

```
<Stroke>
   <GraphicStroke>
      <Graphic>
        <ExternalGraphic>
          <OnlineResource xlink:href="./sample.svg" />
          <Format>svg</Format>
        </ExternalGraphic>
        <Size>20</Size>
      </Graphic>
   </GraphicStroke>
   <SvgParameter name="deegree-graphicstroke-position-percentage">50</SvgParameter>
</Stroke>
```
### **Rendering of SVGs as Mark**

To draw only the outline or fill of an SVG with a single color, an SVG can be used as a Mark. Example:
```
<Stroke>
    <GraphicStroke>
      <Graphic>
        <Mark>
           <OnlineResource xlink:href="./sample.svg" />
           <Format>svg</Format>
           <Fill>
             <SvgParameter name="fill">#FF0000</SvgParameter>
         \langle/Fill\rangle  <Stroke>
             <SvgParameter name="stroke-opacity">0.0</SvgParameter>
           </Stroke>
        </Mark>
        <Size>20</Size>
      </Graphic>
    </GraphicStroke>
</Stroke>
```
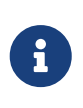

Previous versions would have rendered SVG defined in an Graphic/ ExternalGraphic/OnlineResource like the Mark example above. These have either their configuration converted to Graphic/Mark/OnlineResource or the option to not render SVGs like images has to be set for the instance, see [Appendix](#page-291-0) for details.

#### **12.6.2. SE & FE Functions**

There are a couple of deegree specific functions which can be expressed as standard OGC function expressions in SLD/SE. Additionally deegree has support for all the unctions defined within the SE standard.

#### **FormatNumber**

This function is needed to format number attributes. It can be used like in the following example:

```
<FormatNumber xmlns:ogc="http://www.opengis.net/ogc" xmlns:app=
"http://www.deegree.org/app" xmlns="http://www.opengis.net/se" fallbackValue="">
   <NumericValue>
      <ogc:PropertyName>app:SHAPE_LEN</ogc:PropertyName>
   </NumericValue>
   <Pattern>############.00</Pattern>
</FormatNumber>
```
#### **FormatDate**

This function is fully supported, although not fully tested with all available schema types mentioned in the spec.

```
<FormatDate xmlns:ogc="http://www.opengis.net/ogc" xmlns:app=
"http://www.deegree.org/app" xmlns="http://www.opengis.net/se" fallbackValue="">
   <DateValue>
      <ogc:PropertyName>app:TIMESTAMP</ogc:PropertyName>
   </DateValue>
    <Pattern>DD</Pattern>
</FormatDate>
```
#### **ChangeCase**

This function is used to change the case of property values.

```
<ChangeCase xmlns:ogc="http://www.opengis.net/ogc" xmlns:app=
"http://www.deegree.org/app" xmlns="http://www.opengis.net/se" fallbackValue=""
direction="toUpper">
   <StringValue>
      <ogc:PropertyName>app:text</ogc:PropertyName>
   </StringValue>
</ChangeCase>
```
#### **Concatenate**

With the concatenate function it is possible to merge the values of more than one property to a chain.

```
<Concatenate xmlns:ogc="http://www.opengis.net/ogc" xmlns:app=
"http://www.deegree.org/app" xmlns="http://www.opengis.net/se" fallbackValue="">
   <StringValue>
      <ogc:PropertyName>app:text1</ogc:PropertyName>
   </StringValue>
   <StringValue>
      <ogc:PropertyName>app:text2</ogc:PropertyName>
   </StringValue>
   <StringValue>
      <ogc:PropertyName>app:text3</ogc:PropertyName>
   </StringValue>
</Concatenate>
```
#### **Trim**

The trim function is used to trim string property values.

```
<Trim xmlns:ogc="http://www.opengis.net/ogc" xmlns:app="http://www.deegree.org/app"
xmlns="http://www.opengis.net/se" fallbackValue="" stripOffPosition="both">
   <StringValue>
      <ogc:PropertyName>app:text</ogc:PropertyName>
   </StringValue>
</Trim>
```
#### **StringLength**

With the StringLength function it is possible to calculate the length of string property values.

```
<StringLength xmlns:ogc="http://www.opengis.net/ogc" xmlns:app=
"http://www.deegree.org/app" xmlns="http://www.opengis.net/se" fallbackValue="">
   <StringValue>
      <ogc:PropertyName>app:text</ogc:PropertyName>
   </StringValue>
</StringLength>
```
#### **Substring**

With the substring function it is possible to only get a specific substring of a string property.

```
<Substring xmlns:ogc="http://www.opengis.net/ogc" xmlns:app=
"http://www.deegree.org/app" xmlns="http://www.opengis.net/se" fallbackValue="">
   <StringValue>
      <ogc:PropertyName>app:text</ogc:PropertyName>
    </StringValue>
   <Position>1</Position>
   <Length>
      <ogc:Sub>
        <StringPosition fallbackValue="" searchDirection="frontToBack">
          <LookupString>-</LookupString>
          <StringValue>
            <ogc:PropertyName>app:text</ogc:PropertyName>
          </StringValue>
        </StringPosition>
        <ogc:Literal>1</ogc:Literal>
      </ogc:Sub>
   </Length>
</Substring>
```
#### **StringPosition**

The StringPosition function is made to get the literal at a specific position from a string property.

```
<StringPosition xmlns:app="http://www.deegree.org/app" xmlns=
"http://www.opengis.net/se" fallbackValue="" searchDirection="frontToBack">
   <LookupString>-</LookupString>
   <StringValue>
      <ogc:PropertyName xmlns:ogc="http://www.opengis.net/ogc">
app:text</ogc:PropertyName>
   </StringValue>
</StringPosition>
```
#### **Categorize, Interpolate, Recode**

These functions can operate both on alphanumeric properties of features and on raster data. For color values we extended the syntax a bit to allow for an alpha channel: #99ff0000 is a red value with an alpha value of 0x99. This allows the user to create eg. an interpolation from completely transparent to a completely opaque color value. To work on raster data you'll have to replace the PropertyName values with Rasterdata.

For Interpolate only linear interpolation is currently supported.

```
<Categorize xmlns:app="http://www.deegree.org/app" xmlns="http://www.opengis.net/se"
xmlns:ogc="http://www.opengis.net/ogc" fallbackValue="#fefdC3">
   <LookupValue>
      <ogc:PropertyName>app:POP2000</ogc:PropertyName>
   </LookupValue>
   <Value>#FFE9D8</Value>
    <Threshold>1000</Threshold>
   <Value>#FBCFAC</Value>
   <Threshold>10000</Threshold>
   <Value>#FAAC6F</Value>
   <Threshold>25000</Threshold>
   <Value>#FD913D</Value>
   <Threshold>100000</Threshold>
    <Value>#FF7000</Value>
</Categorize>
```

```
<Interpolate xmlns:ogc="http://www.opengis.net/ogc" xmlns:app=
"http://www.deegree.org/app" xmlns="http://www.opengis.net/se" fallbackValue="#005C29"
method="color">
  <LookupValue>
      <ogc:PropertyName>app:CODE</ogc:PropertyName>
    </LookupValue>
    <InterpolationPoint>
      <Data>-1</Data>
      <Value>#005C29</Value>
    </InterpolationPoint>
    <InterpolationPoint>
      <Data>100</Data>
      <Value>#067A3A</Value>
    </InterpolationPoint>
    <InterpolationPoint>
      <Data>300</Data>
      <Value>#03A64C</Value>
    </InterpolationPoint>
    <InterpolationPoint>
      <Data>500</Data>
      <Value>#00CF5D</Value>
    </InterpolationPoint>
    <InterpolationPoint>
      <Data>1000</Data>
      <Value>#ffffff</Value>
    </InterpolationPoint>
</Interpolate>
```

```
<Recode xmlns:app="http://www.deegree.org/app" xmlns="http://www.opengis.net/se"
fallbackValue="">
   <LookupValue>
<ogc:PropertyName>app:code</ogc:PropertyName>
   </LookupValue>
   <MapItem>
      <Data>1000</Data>
      <Value>water</Value>
   </MapItem>
   <MapItem>
      <Data>2000</Data>
      <Value>nuclear</Value>
   </MapItem>
   <MapItem>
      <Data>3000</Data>
      <Value>solar</Value>
   </MapItem>
   <MapItem>
      <Data>4000</Data>
      <Value>wind</Value>
   </MapItem>
</Recode>
```
#### **General XPath functions**

Many useful things can be done by simply using standard XPath 1.0 functions in PropertyName elements.

Access the (local) name of an element (e.g. the name of a referenced feature / subfeature).

```
<PropertyName xmlns:app="http://www.deegree.org/app">app:subfeature/*/local-
name()</PropertyName>
```
# **Chapter 13. Filter Encoding**

deegree makes extensive use of the OGC Filter Encoding standard. Within deegree there are implementations of the versions 1.1.0 and 2.0.0 of this standards and several extensions and additional functions. This chapter is meant to explain the filter capabilities of deegree which can be used within [Map styles](#page-194-0) and [Web Feature Service \(WFS\)](#page-56-0) requests.

# **13.1. Filter Operators**

The purpose of FE is to have a standardized way for defining selection criteria on data. This requires the definition of operators for the creation of filter expressions. Within this section, the supported operators are explained. Additionally there is information about deegree specific behaviour. Depending on the version of FE, syntax may differ. In the following, FE 1.1.0 syntax is used.

# **13.1.1. Arithmetic operators**

FE enables the use of the following arithmetic operators:

- Add: used for addition
- Sub: used for substraction
- Mul: used for multiplication
- Div: used for division

#### **Example:**

```
<Add>
   <PropertyName>app:ID</PropertyName>
   <Literal>15</Literal>
</Add>
```
## **13.1.2. Logical operators**

FE enables the use of the following logical operators:

- And: Links two conditions with AND
- Or: links two conditions with OR
- Not: negates a condition

#### **Example:**

```
<Not>
   <PropertyName>app:ID</PropertyName>
    <Literal>15</Literal>
</Not>
```
# **13.1.3. Comparison operators**

deegree has implementations for the following list of comparison operators:

- PropertyIsEqualTo: Evaluates if a property value equals to another value.
- PropertyIsNotEqualTo: Evaluates if a property value differs from another value.
- PropertyIsLessThan: Evaluates if a property value is smaller than another value.
- PropertyIsGreaterThan: Evaluates if a property value is greater than another value.
- PropertyIsLessThanOrEqualTo: Evaluates if a property value is smaller than or equal to another value.
- PropertyIsGreaterThanOrEqualTo: Evaluates if a property value is greater than or euqal to another value.
- PropertyIsLike: Evaluates if a property value is like another value. It compares string values which each other.
- PropertyIsNull: Evaluates if a property value is NULL.
- PropertyIsBetween: Evaluates if a property value is between 2 defined values.

#### **Example:**

```
<PropertyIsEqualTo>
   <PropertyName>SomeProperty</PropertyName>
   <Literal>100</Literal>
</PropertyIsEqualTo>
```
## **13.1.4. Spatial operators**

With deegree you can make use of the following spatial operators:

- Equals: Evaluates if geometries are identical
- Disjoin: Evaluates if geometries are spatially disjoined
- Touches: Evaluates if geometries are spatially touching
- Within: Evaluates if a geometry is spatially within another
- Overlaps: Evaluates if geometries are spatially overlapping
- Crosses: Evaluates if geometries are spatially crossing
- Intersects: Evaluates if geometries are spatially intersecting. This is meant as the opposite of disjoin.
- Contains: Evaluates if a geometry spatially contains another.
- DWithin: Evaluates if a geometry is within a specific distance to another.
- Beyond: Evaluates if a geometry is beyond a specific distance to another.
- BBOX: Evaluates if a geometry spatially intersects with a given bounding box.

#### **Example:**

```
<Overlaps>
   <PropertyName>Geometry</PropertyName>
   <gml:Polygon srsName="EPSG:4258">
      <gml:outerBoundaryIs>
        <gml:LinearRing>
          <gml:posList> ... </gml:posList>
        </gml:LinearRing>
      </gml:outerBoundaryIs>
   </gml:Polygon>
</Overlaps>
```
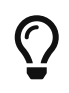

For further reading on spatial operators, please refer to the [OGC Simple Features](https://www.ogc.org/standards/sfs) [Specification For SQL.](https://www.ogc.org/standards/sfs)

# **13.2. Filter expressions**

For the use within map styles or WFS requests, filter expressions can be constructed from the above operators to select specific data. This section gives some examples for the use of such filter expressions.

#### **13.2.1. Simple filter expressions**

**Comparative filter expression**

```
<Filter>
   <PropertyIsEqualTo>
      <PropertyName>SomeProperty</PropertyName>
      <Literal>100</Literal>
   </PropertyIsEqualTo>
</Filter>
```
This filter expressions shows, how filter expressions with a comparative filter are constructed. In the example above, the property SomeProperty is evaluated, if it equals to the value of "100".

#### **Spatial filter expression**

```
<Filter>
   <Overlaps>
      <PropertyName>Geometry</PropertyName>
      <gml:Polygon srsName="EPSG:4258">
        <gml:outerBoundaryIs>
          <gml:LinearRing>
            <gml:posList> ... </gml:posList>
          </gml:LinearRing>
        </gml:outerBoundaryIs>
      </gml:Polygon>
   </Overlaps>
</Filter>
```
This filter expressions shows, how filter expressions with a spatial filter are constructed. In this example, the defined filter looks up, if the property geometry overlaps with the defined polygon of "…" (geometry values removed for better readability).

## **13.2.2. Advanced filter expressions**

#### **Multiple filter operators**

```
<Filter>
   <And>
      <PropertyIsLessThan>
        <PropertyName>DEPTH</PropertyName>
        <Literal>30</Literal>
      </PropertyIsLessThan>
      <Not>
        <Disjoint>
          <PropertyName>Geometry</PropertyName>
          <gml:Envelope srsName="EPSG:4258">
             <gml:lowerCorner>13.0983 31.5899</gml:lowerCorner>
             <gml:upperCorner>35.5472 42.8143</gml:upperCorner>
          </gml:Envelope>
        </Disjoint>
      </Not>
   </And>
</Filter>
```
This more complex filter expressions shows, how to make use of combinations of filter operators. THe given filter expression evaluates if the value of the property DEPTH is smaller than "30" **and** if the geometry property named Geometry is spatially disjoint with the given envelope.

#### **PropertyIsLike with a function**

```
<fes:Filter xmlns:fes="http://www.opengis.net/fes/2.0">
   <fes:PropertyIsLike wildCard="*" singleChar="#" escapeChar="!">
      <fes:ValueReference>name</fes:ValueReference>
      <fes:Function name="normalize">
        <fes:Literal>FALkenstrasse</fes:Literal>
      </fes:Function>
   </fes:PropertyIsLike>
</fes:Filter>
```
This example shows, how functions can be used within filter expressions. Within the given example, the "name" property is evaluated, if it is like the Literal FAlkenstrasse. Using a function for the evaluation of the Literal means, that the value is processed with the function before the filter operator handles it. In the concrete case this means a normalization of the value (Which is not usable by default with deegree).

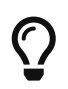

Please note, the use of functions within PropertyIsLike filter operators is only possible with FE 2.0. This is the reason for the FE 2.0 notation.

# **13.2.3. Filter expressions on xlink:href attributes**

Example for filtering on xlink:href attributes:

```
<fes:Filter xmlns:fes="http://www.opengis.net/fes/2.0" xmlns:xlink=
"http://www.w3.org/1999/xlink">
   <fes:PropertyIsEqualTo>
      <fes:PropertyName>property/@xlink:href</fes:PropertyName>
      <fes:Literal>100</fes:Literal>
    </fes:PropertyIsEqualTo>
</fes:Filter>
```
deegree applies the filter to the static value of the attribute. This just works if the feature store is configured a certain way. For example, this can be useful if a user wants to filter on INSPIRE codelists.

Chapter [Mapping strategies for xlink:href attributes](#page-138-0) describes how the configuration of the feature store is done and provides further details regarding usage.

# **13.3. Custom FE functions**

Besides the filter capabilities described above, FE defines Functions to be used within filter expressions. deegree offers the capability to use a nice set of custom FE functions for different purposes. These are explained within the following chapter.

## **13.3.1. Area**

The area function is the first in a row of custom geometry functions which can be used within

deegree. With the area function it is possible to get the area of a geometry property. If multiple geometry nodes are selected, multiple area values are calculated.

```
<Function xmlns:app="http://www.deegree.org/app" xmlns="http://www.opengis.net/ogc"
name="Area">
   <PropertyName>app:geometry</PropertyName>
</Function>
```
# **13.3.2. Length**

This function calculates the length of a linestring/perimeter of a polygon. If multiple geometry nodes are selected, multiple length values are calculated.

```
<Function xmlns:app="http://www.deegree.org/app" xmlns="http://www.opengis.net/ogc"
name="Length">
   <PropertyName>app:geometry</PropertyName>
</Function>
```
# **13.3.3. Centroid**

This function calculates the centroid of a polygon. If multiple geometry nodes are selected, multiple centroids are calculated.

```
<Function xmlns:app="http://www.deegree.org/app" xmlns="http://www.opengis.net/ogc"
name="Centroid">
   <PropertyName>app:geometry</PropertyName>
</Function>
```
# **13.3.4. InteriorPoint**

This function calculates an interior point within a polygon. If multiple geometry nodes are selected, multiple centroids are calculated. Useful to place text on a point within a polygon (centroids may not actually be a point on the polygon).

```
<Function xmlns:app="http://www.deegree.org/app" xmlns="http://www.opengis.net/ogc"
name="InteriorPoint">
   <PropertyName>app:geometry</PropertyName>
</Function>
```
## **13.3.5. IsPoint, IsCurve, IsSurface**

Takes one parameter, which must evaluate to exactly one geometry node.

This function returns true, if the geometry is a point/multipoint, curve/multicurve or surface/multisurface, respectively.

```
<Function xmlns:app="http://www.deegree.org/app" xmlns="http://www.opengis.net/ogc"
name="IsCurve">
   <PropertyName>app:geometry</PropertyName>
</Function>
```
#### **13.3.6. GeometryFromWKT**

Useful to create a constant geometry valued expression.

```
<Function xmlns="http://www.opengis.net/ogc" name="GeometryFromWKT">
   <Literal>EPSG:4326</Literal>
   <Literal>POINT(0.6 0.7)</Literal>
</Function>
```
#### **13.3.7. MoveGeometry**

Useful to displace geometries by a certain value in x and/or y direction.

To shift 20 geometry units in y direction:

```
<Function xmlns:app="http://www.deegree.org/app" xmlns="http://www.opengis.net/ogc"
name="MoveGeometry">
   <PropertyName>app:geometry</PropertyName>
   <Literal>0</Literal>
   <Literal>20</Literal>
</Function>
```
#### **13.3.8. iDiv**

Integer division discarding the remainder.

```
<Function xmlns:app="http://www.deegree.org/app" xmlns="http://www.opengis.net/ogc"
name="idiv">
   <PropertyName>app:count</PropertyName>
   <Literal>20</Literal>
</Function>
```
# **13.3.9. iMod**

Integer division resulting in the remainder only.

```
<Function xmlns="http://www.opengis.net/ogc" name="ExtraProp">
   <Literal>planArt</Literal>
</Function>
```
# **13.3.10. ExtraProp**

Access extra (hidden) properties attached to feature objects. The availability of such properties depends on the loading/storage mechanism used.

```
<Function xmlns="http://www.opengis.net/ogc" name="ExtraProp">
   <Literal>planArt</Literal>
</Function>
```
#### **13.3.11. GetCurrentScale**

The GetCurrentScale function takes no arguments, and dynamically provides you with the value of the current map scale denominator (only to be used in GetMap requests!). The scale denominator will be adapted to any custom pixel size you may be using in your request, and is the same scale denominator the WMS uses internally for filtering out layers/style rules.

Let's have a look at an example:

```
...
<sld:SvgParameter name="stroke-width">
   <ogc:Function name="idiv">
      <ogc:Literal>500000</ogc:Literal>
      <ogc:Function name="GetCurrentScale" />
    </ogc:Function>
</sld:SvgParameter>
...
```
In this case, the stroke width will be one pixel for scales around 500000, and will get bigger as you zoom in (and the scale denominator gets smaller). Scale denominators above 500000 will yield invisible strokes with a width of zero.

#### **13.3.12. env**

The env function takes two parameters and makes it possible to provide name/value pairs to styles, so that more dynamic styles are possible.

```
<Function xmlns="http://www.opengis.net/ogc" name="env">
   <Literal>size</Literal>
   <Literal>42</Literal>
</Function>
```
These paris can be passed as env parameter alongside the usual GetMap request parameters. Multiple name:value pairs have to be separated by semicolons (…&env=size:33;color:FF0000&…).

The second parameter must be the default value that is returned if no pair with the specified name was found.

The following parameters are predefined and cannot be passed:

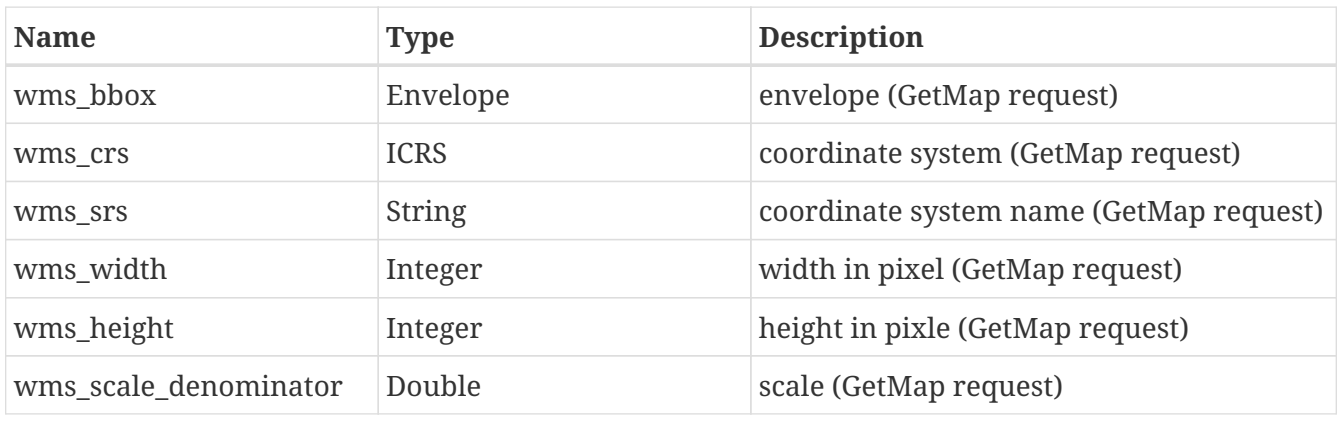

# **Chapter 14. Server connections**

Server connections are workspace resources that provide connections to remote services. These connections can then be used by other workspace resources. Some common example use cases:

- JDBC connection: Used by SQL feature stores to access the database that stores the feature data
- JDBC connection: Used by SQL ISO metadata stores to access the database that stores the metadata records
- WMS connection: Used by remote WMS layers to access remote WMS
- WMS connection: Used by remote WMS tile stores to access remote WMS
- WMTS connection: Used by remote WMTS tile stores to access remote WMTS

There are currently two categories of server connection resources, JDBC connections (to connect to SQL databases) and remote OWS connections (to connect to other OGC webservices).

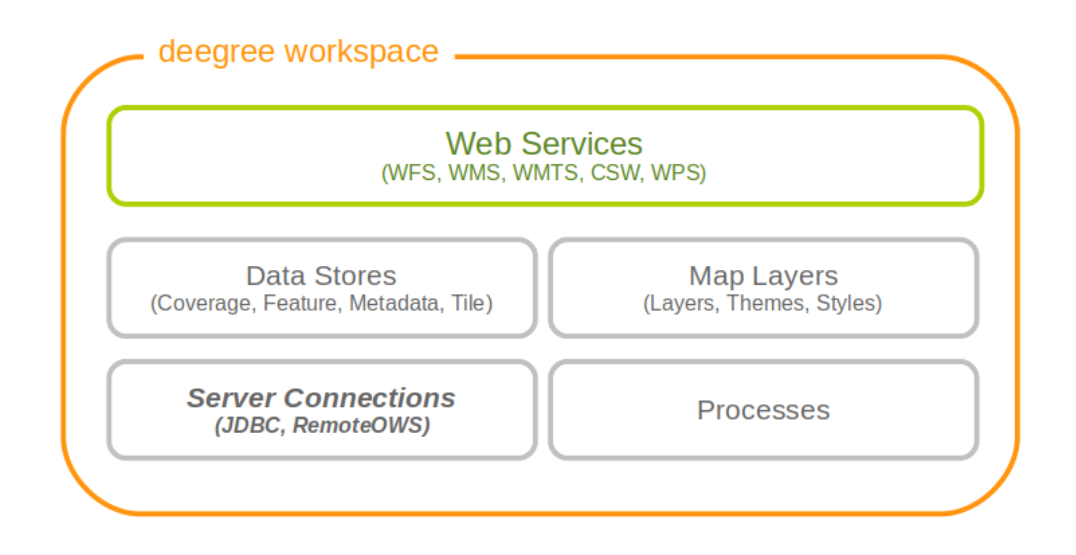

*Figure 91. Server connection resources define how to obtain a connection to a remote server*

# **14.1. JDBC connections**

These resources define connections to SQL databases, such as PostgreSQL/PostGIS, Oracle Spatial or Microsoft SQL Server.

deegree currently supports the following backends:

- PostgreSQL 12+ with PostGIS extension 3.0+
- Oracle Spatial 18.3, 19.x and 21.1
	- [See compatibility matrix of driver version 19.9](https://www.oracle.com/de/database/technologies/faq-jdbc.html)
- Microsoft SQL Server 2012, 2014, 2016, 2017 and 2019
	- [See compatibility matrix of driver version 10.2](https://learn.microsoft.com/en-us/sql/connect/jdbc/microsoft-jdbc-driver-for-sql-server-support-matrix)

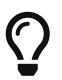

If you want to use Oracle Spatial or Microsoft SQL Server, you will need to add additional modules first. This is described in [Adding database modules](#page-281-0).

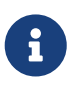

By default, deegree webservices includes a JDBC driver for connecting to PostgreSQL. If you want to make a connection to other SQL databases (e.g. Oracle), you will need to add a compatible JDBC driver manually. This is described in [Adding Oracle support.](#page-282-0)

# **14.1.1. Minimal configuration example (PostgreSQL)**

This example defines a basic connection pool for a PostgreSQL/PostGIS database:

```
<DataSourceConnectionProvider
   xmlns="http://www.deegree.org/connectionprovider/datasource" xmlns:xsi=
"http://www.w3.org/2001/XMLSchema-instance"
   xsi:schemaLocation="http://www.deegree.org/connectionprovider/datasource
https://schemas.deegree.org/core/3.5/connectionprovider/datasource/datasource.xsd">
   <!-- Creation of javax.sql.DataSource instance -->
   <DataSource javaClass="org.apache.commons.dbcp2.BasicDataSource" destroyMethod=
"close" />
   <!-- Configuration of DataSource properties -->
   <Property name="driverClassName" value="org.postgresql.Driver" />
   <Property name="url" value="jdbc:postgresql://localhost/deegree-db" />
   <Property name="username" value="kelvin" />
   <Property name="password" value="s3cr3t" />
   <Property name="maxTotal" value="10" />
</DataSourceConnectionProvider>
```
- The DataSource object uses Java class *org.apache.commons.dbcp2.BasicDataSource* (a connection pool class provided by [Apache Commons DBCP](https://commons.apache.org/proper/commons-dbcp/index.html).). If you don't know what this means, then this is most likely what you want to use.
- The JDBC driver class is *org.postgresql.Driver* (this is the Java class name to use for PostgreSQL/PostGIS databases).
- The JDBC URL is *jdbc:postgresql://localhost:5432/deegree-db*. This means that PostgreSQL is running on the same machine, port 5432 (default). The database identifier is *deegree-db*. Adapt these values to match to your setup.
- The database username is *kelvin*, password is *s3cr3t*. Adapt these parameters to match your setup.
- The maximum number of simultaneous connections is 10.

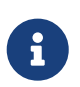

There are additional properties that can be tweaked and which may improve performance. See [Configuration options.](#page-236-0)

# **14.1.2. Configuration example (Oracle)**

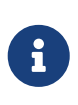

By default, deegree webservices includes JDBC drivers for connecting to PostgreSQL and Derby databases. In order to connect to Oracle databases, you need to add a compatible JDBC driver manually. This is described in [Adding Oracle](#page-282-0) [support](#page-282-0).

This example defines a connection pool for an Oracle database:

```
<DataSourceConnectionProvider
   xmlns="http://www.deegree.org/connectionprovider/datasource" xmlns:xsi=
"http://www.w3.org/2001/XMLSchema-instance"
    xsi:schemaLocation="http://www.deegree.org/connectionprovider/datasource
https://schemas.deegree.org/core/3.5/connectionprovider/datasource/datasource.xsd">
   <!-- Creation of javax.sql.DataSource instance -->
   <DataSource javaClass="org.apache.commons.dbcp2.BasicDataSource" destroyMethod=
"close" />
   <!-- Configuration of DataSource properties -->
   <Property name="driverClassName" value="oracle.jdbc.OracleDriver" />
   <Property name="url" value="jdbc:oracle:thin:@localhost:1521:deegree" />
   <Property name="username" value="kelvin" />
   <Property name="password" value="s3cr3t" />
   <Property name="poolPreparedStatements" value="true" />
   <Property name="maxTotal" value="10" />
   <Property name="maxIdle" value="10" />
</DataSourceConnectionProvider>
```
This defines a database connection with the following properties:

- The DataSource object uses the Java class *org.apache.commons.dbcp2.BasicDataSource* (a connection pool class provided by Apache DBCP). If you are not familiar with J2EE containers, this is most likely what you want to use.
- The JDBC driver class is *oracle.jdbc.OracleDriver*. This is the Java class name to use for Oracle.
- The so-called JDBC URL is *jdbc:oracle:thin:@localhost:1521:deegree*. This means that Oracle is running on the local machine, port 1521 (adapt host name and port as required). The database identifier is *deegree*.
- The database username is *kelvin*, password is *s3cr3t*.
- The maximum number of simultaneous connections is 10.

# **14.1.3. Configuration example (Microsoft SQL Server)**

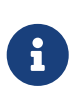

By default, deegree webservices includes JDBC drivers for connecting to PostgreSQL and Derby databases. In order to connect to Microsoft SQL Server, you need to add a compatible JDBC driver manually. This is described in [Adding Oracle](#page-282-0) [support](#page-282-0).

This example defines a connection pool for a Microsoft SQL Server:

```
<DataSourceConnectionProvider
   xmlns="http://www.deegree.org/connectionprovider/datasource" xmlns:xsi=
"http://www.w3.org/2001/XMLSchema-instance"
   xsi:schemaLocation="http://www.deegree.org/connectionprovider/datasource
https://schemas.deegree.org/core/3.5/connectionprovider/datasource/datasource.xsd">
   <!-- Creation of javax.sql.DataSource instance -->
   <DataSource javaClass="org.apache.commons.dbcp2.BasicDataSource" destroyMethod=
"close" />
   <!-- Configuration of DataSource properties -->
   <Property name="driverClassName" value="org.postgresql.Driver" />
   <Property name="url" value="jdbc:postgresql://localhost/deegree-db" />
   <Property name="username" value="kelvin" />
   <Property name="password" value="s3cr3t" />
   <Property name="poolPreparedStatements" value="true" />
   <Property name="maxTotal" value="10" />
   <Property name="maxIdle" value="10" />
</DataSourceConnectionProvider>
```
This defines a database connection with the following properties:

- The DataSource object uses the Java class *org.apache.commons.dbcp2.BasicDataSource* (a connection pool class provided by Apache DBCP). If you are not familiar with J2EE containers, this is most likely what you want to use.
- The JDBC driver class is *org.postgresql.Driver*. This is the Java class name to use for PostgreSQL/PostGIS.
- The so-called JDBC URL is *jdbc:postgresql://localhost:5432/deegree-db*. This means that PostgreSQL is running on the local machine, port 5432 (adapt host name and port as required). The database identifier is *deegree-db*.
- The database username is *kelvin*, password is *s3cr3t*.
- The maximum number of simultaneous connections is 10.

# **14.1.4. Configuration example (JNDI)**

This example uses a connection pool that is defined externally by the servlet container that runs deegree webservices (e.g. Apache Tomcat):

```
<DataSourceConnectionProvider
   xmlns="http://www.deegree.org/connectionprovider/datasource" xmlns:xsi=
"http://www.w3.org/2001/XMLSchema-instance"
   xsi:schemaLocation="http://www.deegree.org/connectionprovider/datasource
https://schemas.deegree.org/core/3.5/connectionprovider/datasource/datasource.xsd">
   <!-- Lookup of javax.sql.DataSource instance via JNDI -->
   <DataSource javaClass="org.deegree.db.datasource.JndiLookup" factoryMethod="lookup">
      <Argument value="java:comp/env/jdbc/DatabaseName" javaClass="java.lang.String" />
   </DataSource>
</DataSourceConnectionProvider>
```
- The DataSource object is retrieved using Java method *lookup* of class *org.deegree.db.datasource.JndiLookup*. This is the correct value for retrieving a JNDI-defined connection pool.
- The JNDI name to look for is *java:comp/env/jdbc/DatabaseName*. Adapt this value to match your setup.

# **14.1.5. Configuration example (Oracle UCP)**

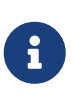

By default, deegree webservices includes JDBC drivers for connecting to PostgreSQL and Derby databases. In order to connect to Oracle databases, you need to add a compatible JDBC driver manually. This is described in [Adding Oracle](#page-282-0) [support](#page-282-0).

This example uses a connection pool based on Oracle UCP (Universal Connection Pool):

```
<DataSourceConnectionProvider
   xmlns="http://www.deegree.org/connectionprovider/datasource" xmlns:xsi=
"http://www.w3.org/2001/XMLSchema-instance"
   xsi:schemaLocation="http://www.deegree.org/connectionprovider/datasource
https://schemas.deegree.org/core/3.5/connectionprovider/datasource/datasource.xsd">
   <!-- Creation / lookup of javax.sql.DataSource instance -->
 <DataSource javaClass="oracle.ucp.jdbc.PoolDataSourceFactory" factoryMethod=
"getPoolDataSource" />
   <!-- Configuration of DataSource properties -->
   <Property name="connectionFactoryClassName" value="
oracle.jdbc.pool.OracleDataSource" />
   <Property name="URL" value="jdbc:oracle:thin:@//localhost:1521/XE" />
   <Property name="user" value="kelvin" />
   <Property name="password" value="s3cr3t" />
   <Property name="initialPoolSize" value="5" />
   <Property name="minPoolSize" value="5" />
   <Property name="maxPoolSize" value="10" />
   <Property name="maxStatements" value="50" />
</DataSourceConnectionProvider>
```
• The DataSource object is retrieved using Java method *getPoolDataSource* of class *oracle.ucp.jdbc.PoolDataSourceFactory*. This is the correct value for creating an Oracle UCP connection pool.

# <span id="page-236-0"></span>**14.1.6. Configuration options**

The database connection config file format is defined by schema file [https://schemas.deegree.org/](https://schemas.deegree.org/core/3.5/connectionprovider/datasource/datasource.xsd) [core/3.5/connectionprovider/datasource/datasource.xsd.](https://schemas.deegree.org/core/3.5/connectionprovider/datasource/datasource.xsd) The root element is *DataSourceConnectionProvider* and the optional attribute config can be set to *3.5.0*. The following table lists the available configuration options. When specifiying them, their order must be respected.

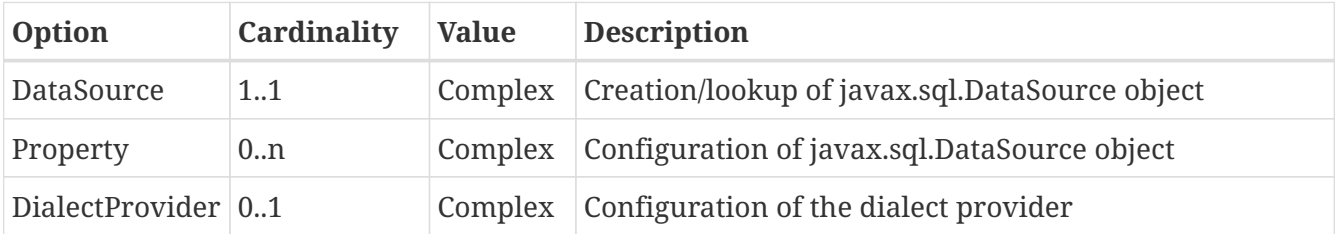

Technically, the *DataSource* element defines how the *javax.sql.DataSource* object is retrieved. The retrieved object provides the actual database connections. The *DataSource* element allows for the following options:

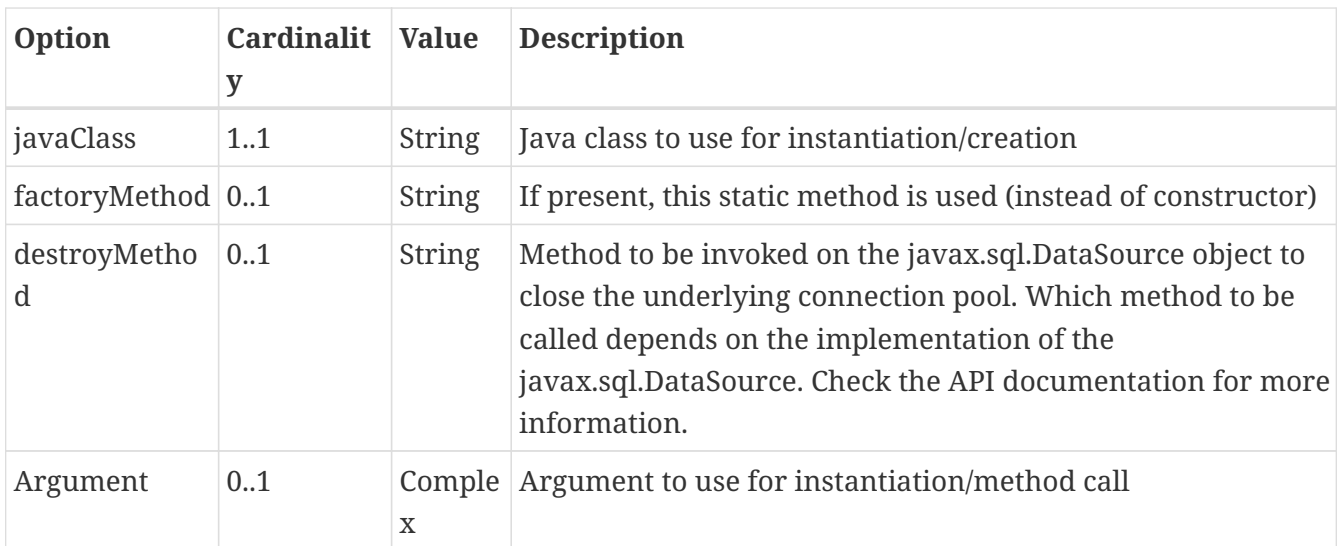

Depending on the presence of attribute *factoryMethod*, either the constructor of the specified *javaClass* will be invoked, or the static method of this class will be called. Here are two example snippets for clarification:

```
...
<DataSource javaClass="org.apache.commons.dbcp2.BasicDataSource" />
...
```
In this snippet, no *factoryMethod* attribute is present. Therefore, the constructor of Java class *org.apache.commons.dbcp2.BasicDataSource* is invoked. The returned instance must be an implementation of *javax.sql.DataSource*, and this is guaranteed, because the class implements this interface. There are no arguments passed to the constructor.

```
...
<!-- Lookup of javax.sql.DataSource instance via JNDI -->
<DataSource javaClass="org.deegree.db.datasource.JndiLookup" factoryMethod="lookup">
   <Argument value="java:comp/env/jdbc/DatabaseName" javaClass="java.lang.String" />
</DataSource>
...
```
In this snippet, a *factoryMethod* attribute is present (*lookup*). Therefore, the static method of Java class *org.deegree.db.datasource.JndiLookup* is called. The value returned by this method must be a *javax.sql.DataSource* object, which is guaranteed by the implementation. A single String-valued argument with value *java:comp/env/jdbc/DatabaseName* is passed to the method.

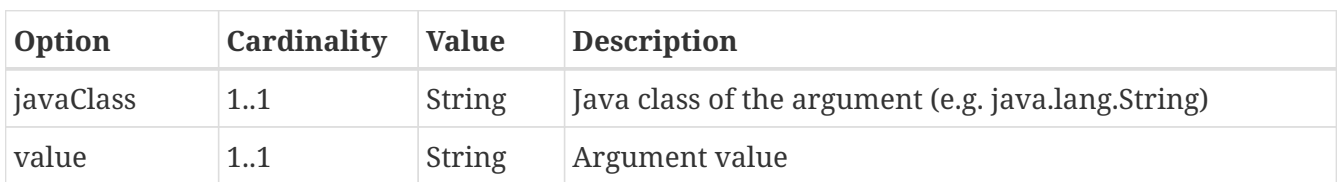

For completeness, here's the list of configuration options of element *Attribute*:

The *Property* child elements of element *DataSourceConnectionProvider* are used to configure

properties of the *javax.sql.DataSource* instance:

```
...
<Property name="driverClassName" value="org.postgresql.Driver" />
<Property name="url" value="jdbc:postgresql://localhost/deegree-db" />
<Property name="username" value="kelvin" />
<Property name="password" value="s3cr3t" />
<Property name="poolPreparedStatements" value="true" />
<Property name="maxTotal" value="10" />
<Property name="maxIdle" value="10" />
...
```
The properties available for configuration depend on the implementation of *javax.sql.DataSource*:

- Apache Commons DBCP: See [https://commons.apache.org/proper/commons-dbcp/api-2.7.0/org/](https://commons.apache.org/proper/commons-dbcp/api-2.7.0/org/apache/commons/dbcp2/BasicDataSource.html) [apache/commons/dbcp2/BasicDataSource.html](https://commons.apache.org/proper/commons-dbcp/api-2.7.0/org/apache/commons/dbcp2/BasicDataSource.html)
- Oracle UCP: [https://docs.oracle.com/cd/E11882\\_01/java.112/e12826/oracle/ucp/jdbc/](https://docs.oracle.com/cd/E11882_01/java.112/e12826/oracle/ucp/jdbc/PoolDataSource.html) [PoolDataSource.html](https://docs.oracle.com/cd/E11882_01/java.112/e12826/oracle/ucp/jdbc/PoolDataSource.html)

For completeness, here's the list of options of element *Property*:

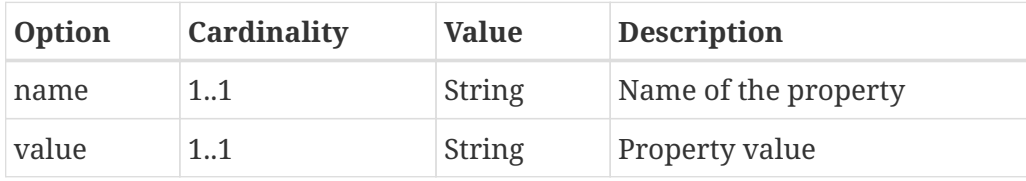

For cases where deegree cannot automatically determine the dialect provider to use or a special dialect provider has to be used, a manual configuration can be done with the element *DialectProvider*:

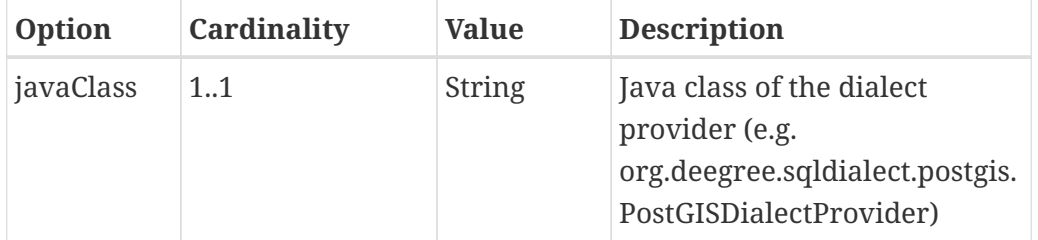

## **14.1.7. Legacy configuration format**

Prior to deegree webservices release 3.4, a simpler (but limited) configuration format was used. Here's an example that connects to a PostgreSQL database on localhost, port 5432. The database to connect to is called 'inspire', the database user is 'postgres' and password is 'postgres'.

```
<JDBCConnection xmlns="http://www.deegree.org/jdbc" xmlns:xsi=
"http://www.w3.org/2001/XMLSchema-instance"
                  xsi:schemaLocation="http://www.deegree.org/jdbc
https://schemas.deegree.org/core/3.5/jdbc/jdbc.xsd">
   <Url>jdbc:postgresql://localhost:5432/inspire</Url>
   <User>postgres</User>
   <Password>postgres</Password>
</JDBCConnection>
```
The legacy connection config file format is defined by schema file [https://schemas.deegree.org/core/](https://schemas.deegree.org/core/3.5/jdbc/jdbc.xsd) [3.5/jdbc/jdbc.xsd.](https://schemas.deegree.org/core/3.5/jdbc/jdbc.xsd) The root element is *JDBCConnection* and the config attribute must be *3.0.0*. The following table lists the available configuration options. When specifiying them, their order must be respected.

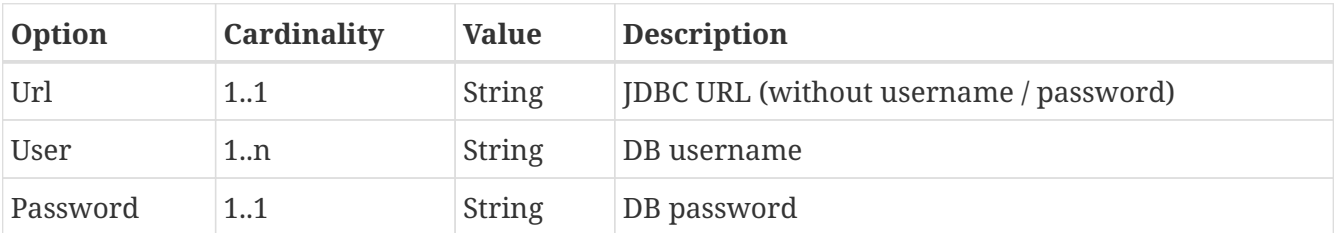

# **14.2. Remote OWS connections**

Remote OWS connections are typically configured with a capabilities document reference and optionally some HTTP request parameters (such as timeouts etc.). Contrary to earlier experiments these resources only define the actual connection to the service, not what is requested. This resource is all about *how* to request, not *what* to request. Other resources (such as a remote WMS tile store) which make use of such a server connection typically define *what* to request.

## **14.2.1. Remote WMS connection**

The remote WMS connection can be used to connect to OGC WMS services. Versions 1.1.1 and 1.3.0 (with limitations) are supported.

Let's have a look at an example:

```
<RemoteWMS xmlns="http://www.deegree.org/remoteows/wms">
    <CapabilitiesDocumentLocation
      location="http://deegree3-demo.deegree.org/utah-
workspace/services?request=GetCapabilities&service=WMS&version=1.1.1" />
    <ConnectionTimeout>10</ConnectionTimeout>
    <RequestTimeout>30</RequestTimeout>
   <HTTPBasicAuthentication>
      <Username>hans</Username>
      <Password>moleman</Password>
    </HTTPBasicAuthentication>
</RemoteWMS>
```
- The capabilities document location is the only mandatory option. You can also use a relative path to a local copy of the capabilities document to improve startup time.
- The connection timeout defines (in seconds) how long to wait for a connection before throwing an error. Default is 5 seconds.
- The request timeout defines (in seconds) how long to wait for data before throwing an error. Default is 60 seconds.
- The http basic authentication options can be used to provide authentication credentials to use a HTTP basic protected service. Default is not to authenticate.

The WMS version will be detected from the capabilities document version. When using 1.3.0, there are some limitations (eg. GetFeatureInfo is not supported), and it is tested to a lesser extent compared with the 1.1.1 version.

## **14.2.2. Remote WMTS connection**

The remote WMTS connection can be used to connect to a OGC WMTS service. Version 1.0.0 is supported. The configuration format is almost identical to the remote WMS configuration.

Let's have a look at an example:

```
<RemoteWMTS xmlns="http://www.deegree.org/remoteows/wmts">
    <CapabilitiesDocumentLocation
      location="http://deegree3-testing.deegree.org/utah-
workspace/services?request=GetCapabilities&service=WMTS&version=1.0.0" />
    <ConnectionTimeout>10</ConnectionTimeout>
   <RequestTimeout>30</RequestTimeout>
   <HTTPBasicAuthentication>
      <Username>hans</Username>
      <Password>moleman</Password>
   </HTTPBasicAuthentication>
</RemoteWMTS>
```
- The capabilities document location is the only mandatory option. You can also use a relative path to a local copy of the capabilities document to improve startup time.
- The connection timeout defines (in seconds) how long to wait for a connection before throwing an error. Default is 5 seconds.
- The request timeout defines (in seconds) how long to wait for data before throwing an error. Default is 60 seconds.
- The http basic authentication options can be used to provide authentication credentials to use a HTTP basic protected service. Default is not to authenticate.

GetTile and GetFeatureInfo operations are supported for remote WMTS resources.

# **Chapter 15. Process providers**

Process provider resources define geospatial processes that can be accessed via the [Web Processing](#page-101-0) [Service \(WPS\).](#page-101-0)

The remainder of this chapter describes some relevant terms and the process provider configuration files in detail. You can access this configuration level by clicking on the **processes** link in the administration console. The corresponding resource files are located in the **processes/** subdirectory of the active deegree workspace directory.

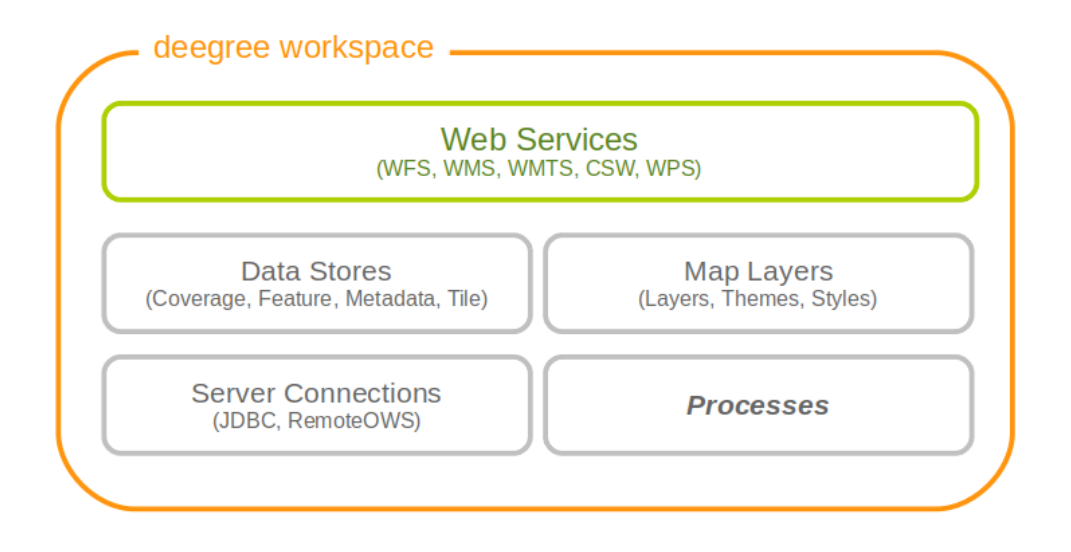

*Figure 92. Process providers plug geospatial processes into the WPS*

# **15.1. Java process provider**

The Java process provider is a well-defined container for processes written in the Java programming language. In order to set up a working Java process provider resource, two things are required:

- A Java process provider configuration file
- A *Processlet*: Java class with the actual process code

The first item is an XML resource configuration file like any other deegree resource configuration. The second is special to this kind of resource. It provides the byte code with the process logic and has to be accessible by deegree's classloader. There are several options to make custom Java code available to deegree webservices (see [Java code and the classpath](#page-280-0) for details), but the most common options are:

- Putting class files into the *classes/* directory of the workspace
- Putting JAR files into the *modules/* directory of the workspace

# **15.1.1. Minimal configuration example**

A very minimal valid configuration example looks like this:

#### **Java process provider: Minimal example (resource configuration)**

```
<ProcessDefinition processVersion="1.0.0" xmlns="
http://www.deegree.org/processes/java"
   xmlns:xsi="http://www.w3.org/2001/XMLSchema-instance" xsi:schemaLocation=
"http://www.deegree.org/processes/java
https://schemas.deegree.org/core/3.5/processes/java/java.xsd">
   <Identifier>Process42</Identifier>
   <JavaClass>Processlet42</JavaClass>
   <Title>Calculates the answer to life, the universe and everything</Title>
   <OutputParameters>
     <LiteralOutput>
        <Identifier>Answer</Identifier>
        <Title>The universal answer</Title>
      </LiteralOutput>
   </OutputParameters>
</ProcessDefinition>
```
This example defines a bogus process with the following properties:

- Identifier: *Process42*
- Bound to Java code from class *Processlet42*
- Title **Calculates the answer to life, the universe and everything** (returned in WPS responses)
- No input parameters
- Single output parameter with identifier *Answer* and title **The universal answer**

In order to make this configuration work, a matching Processlet class is required:

**Java process provider: Minimal example (Java code)**

```
import org.deegree.services.wps.Processlet;
import org.deegree.services.wps.ProcessletException;
import org.deegree.services.wps.ProcessletExecutionInfo;
import org.deegree.services.wps.ProcessletInputs;
import org.deegree.services.wps.ProcessletOutputs;
import org.deegree.services.wps.output.LiteralOutput;
public class Processlet42 implements Processlet {
      @Override
      public void process( ProcessletInputs in, ProcessletOutputs out,
ProcessletExecutionInfo info )
                               throws ProcessletException {
        LiteralOutput output = (LiteralOutput) out.getParameter( "Answer");
          output.setValue( "42" );
      }
      @Override
      public void init() {
          // nothing to initialize
      }
      @Override
      public void destroy() {
          // nothing to destroy
      }
}
```
## **15.1.2. More complex configuration example**

A more complex configuration example looks like this:

**Java process provider: More complex example (resource configuration)**

```
<ProcessDefinition processVersion="1.0.0" storeSupported="true" statusSupported="
false"
    xmlns="http://www.deegree.org/processes/java" xmlns:xsi=
"http://www.w3.org/2001/XMLSchema-instance"
    xsi:schemaLocation="http://www.deegree.org/processes/java
https://schemas.deegree.org/core/3.5/processes/java/java.xsd">
    <Identifier>Addition</Identifier>
    <JavaClass>AdditionProcesslet</JavaClass>
    <Title>Process for adding two integer values.</Title>
    <Abstract>The purpose of this process is to provide new users with a simple example
process.</Abstract>
    <InputParameters>
      <LiteralInput>
        <Identifier>SummandA</Identifier>
        <Title>First summand </Title>
        <Abstract>This parameter specifies the first summand for a simple
addition.</Abstract>
        <DataType reference="http://www.w3.org/TR/xmlschema-2/#integer">
integer</DataType>
        <DefaultUOM>meters</DefaultUOM>
        <OtherUOM>centimeters</OtherUOM>
      </LiteralInput>
      <LiteralInput>
        <Identifier>SummandB</Identifier>
        <Title>Second summand </Title>
        <Abstract>This parameter specifies the second summand for a simple
addition.</Abstract>
        <DataType reference="http://www.w3.org/TR/xmlschema-2/#integer">
integer</DataType>
        <DefaultUOM>meters</DefaultUOM>
        <OtherUOM>centimeters</OtherUOM>
      </LiteralInput>
    </InputParameters>
    <OutputParameters>
      <LiteralOutput>
        <Identifier>Sum</Identifier>
        <Title>The result of the addition operation</Title>
        <DataType reference="http://www.w3.org/TR/xmlschema-2/#integer">
integer</DataType>
        <DefaultUOM>meters</DefaultUOM>
        <OtherUOM>centimeters</OtherUOM>
      </LiteralOutput>
    </OutputParameters>
</ProcessDefinition>
```
This example defines a demonstration process with the following properties:

- Identifier: *AdditionProcess*
- Bound to Java code from class *AdditionProcesslet*
- Title **Process for adding two integer values.** (returned in WPS responses)
- Two integer input parameters *SummandA* and *SummandB* with title, abstract and unit of measure
- Single integer output parameter with identifier *Sum*, title and unit of measure

In order to make this configuration work, a matching Processlet class is required:

#### **Java process provider: Minimal example (Java code)**

```
import org.deegree.services.wps.Processlet;
import org.deegree.services.wps.ProcessletException;
import org.deegree.services.wps.ProcessletExecutionInfo;
import org.deegree.services.wps.ProcessletInputs;
import org.deegree.services.wps.ProcessletOutputs;
import org.deegree.services.wps.input.LiteralInput;
import org.deegree.services.wps.output.LiteralOutput;
public class AdditionProcesslet implements Processlet {
      public void process( ProcessletInputs in, ProcessletOutputs out,
ProcessletExecutionInfo info )
                              throws ProcessletException {
          int summandA = Integer.parseInt( ( (LiteralInput) in.getParameter( "SummandA"
) ).getValue() );
          int summandB = Integer.parseInt( ( (LiteralInput) in.getParameter( "SummandB"
) ).getValue() );
          int sum = summandA + summandB;
        LiteralOutput output = (LiteralOutput) out.getParameter( "Sum");
          output.setValue( "" + sum );
      }
      public void destroy() {}
      public void init() {}
}
```
## **15.1.3. Configuration options**

The configuration format for the Java process provider is defined by schema file [https://schemas.deegree.org/core/3.5/processes/java/java.xsd.](https://schemas.deegree.org/core/3.5/processes/java/java.xsd) The following table lists all available configuration options. When specifiying them, their order must be respected.

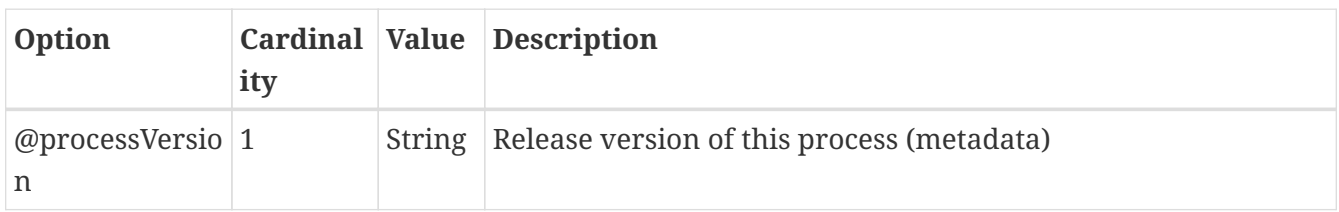

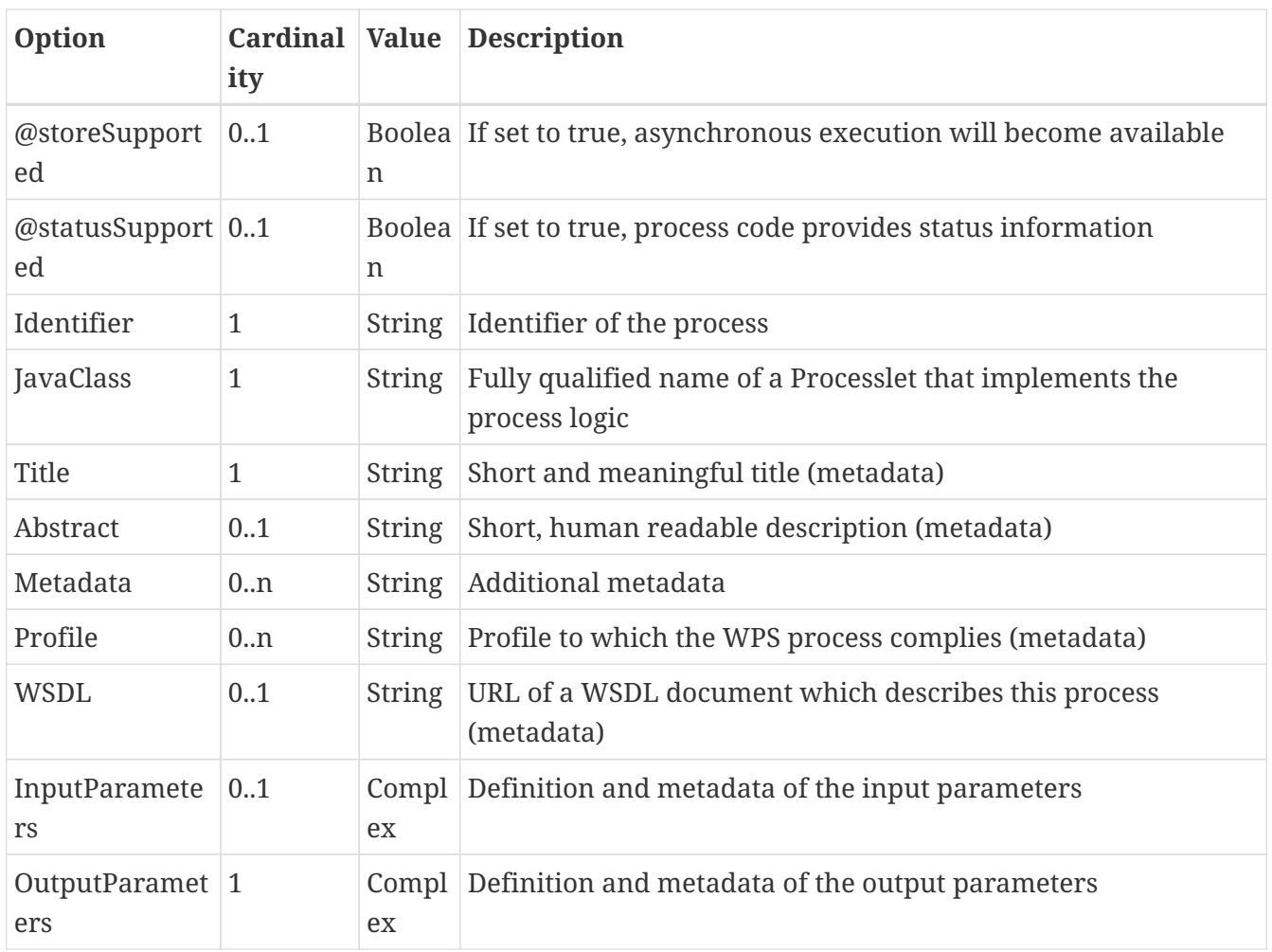

The following sections describe these options and their sub-options in detail, as well as the Processlet API.

# **15.1.4. General options**

All general options just provide metadata that the WPS reports to client. They don't affect the behaviour of the configured process.

- *processVersion*: The processVersion attribute has to be managed by the process developer and describes the version of the process implementation. This parameter is usually increased when changes to the implementation of a process apply.
- *Identifier*: An unambiguous identifier
- *Title*: Short and meaningful title
- *Abstract*: Short, human readable description
- *Metadata*: Additional metadata
- *Profile*: Profile to which the WPS process complies
- *WSDL*: URL of a WSDL document which describes this process

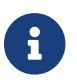

These options directly relate to metadata defined in the [WPS 1.0.0 specification](https://www.ogc.org/standard/wps/).

#### **15.1.5. The Processlet API**

Option *JavaClass* specifies the fully qualified name of a Java class that implement deegree's *Processlet* Java interface. This interface is part of an API that hides the complexity of the WPS protocol while providing efficient and scalable handling of input and output parameters. By using this API, the process developer can focus on implementing the process logic without having to care of the details of the protocol:

- Request encoding (KVP, XML, SOAP)
- Input parameter passing variants (inline, by reference)
- Output parameter representation (inline, by reference)
- Storing of response documents
- Synchronous/asynchronous execution

The interface looks like this:

#### **Java process provider: Processlet interface**

```
package org.deegree.services.wps;
public interface Processlet {
      /**
      * Called by the {@link ProcessManager} to perform an execution of this {@link
Processlet}.
    * <p>
      * The typical workflow is:
    * < \cap] >* <li>Get inputs from <code>in</code> parameter</li>
      * <li>Parse inputs into the required format (e.g. GML)</li>
      * <li>Do computation.</li>
      * <li>Transform computational results into required format (e.g. GML)</li>
      * <li>Write results to <code>out</code> parameter</li>
    * </ol>
      *
       * @param in
      * input arguments to be processed, never <code>null</code>
      * @param out
                 used to store the process outputs, never <code>null</code>
       * @param info
                 can be used to provide execution information, i.e. percentage
completed and start/success messages
    * that it wants to make known to clients, never <code>null</code>
       * @throws ProcessletException
      * may be thrown by the processlet to indicate a processing exception
      */
      public void process( ProcessletInputs in, ProcessletOutputs out,
ProcessletExecutionInfo info )
                              throws ProcessletException;
```

```
  /**
       * Called by the {@link ProcessManager} to indicate to a {@link Processlet} that
it is being placed into service.
       */
      public void init();
      /**
       * Called by the {@link ProcessManager} to indicate to a {@link Processlet} that
it is being taken out of service.
    * \langle D \rangle  * This method gives the {@link Processlet} an opportunity to clean up any
resources that are being held (for
       * example, memory, file handles, threads) and make sure that any persistent state
is synchronized with the
       * {@link Processlet}'s current state in memory.
     * </p>
       */
      public void destroy();
}
```
As you can see, the interface defines three methods:

- *init()*: Called once when the workspace initializes the Java process provider resource that references the class.
- *destroy()*: Called once when the workspace destroys the Java process provider resource that references the class.
- *process(…)*: Called every time an Execute request is sent to the WPS that targets this Processlet. The method usually reads the input parameters, performs the actual computation and writes the output parameters.

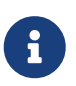

The Processlet interface mimics the well-known Java Servlet interface (hence the name). A Servlet developer does not need to care of the details of HTTP. Similarly, a Processlet developer does not need to care of the details of the WPS protocol.

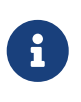

The Java process provider instantiates the Processlet class only once. However, multiple simultaneous executions of a Processlet are possible (in case parallel Execute-requests are sent to a WPS), and therefore, the Processlet code must be implemented in a thread-safe manner (just like Servlets).

#### **Processlet compilation**

In order to succesfully compile a *Processlet* implementation, you will need to make the Processlet API available to the compiler. Generally, this means that the Java module *deegree-services-wps* (and it's dependencies) have to be on the build path. We suggest to use Apache Maven for this. Here's an example POM for your convenience:

#### **Java process provider: Example Maven POM for compiling processlets**

```
<project xmlns="http://maven.apache.org/POM/4.0.0" xmlns:xsi=
"http://www.w3.org/2001/XMLSchema-instance"
    xsi:schemaLocation="http://maven.apache.org/POM/4.0.0 http://maven.apache.org/maven-
v4 0 0.xsd">
   <modelVersion>4.0.0</modelVersion>
    <artifactId>processlet-examples</artifactId>
   <packaging>jar</packaging>
   <name>processlet-examples</name>
    <description>Maven project for compiling Processlets</description>
   <parent>
      <groupId>org.deegree</groupId>
      <artifactId>deegree</artifactId>
      <version>3.5.0</version>
   </parent>
   <repositories>
      <repository>
        <id>deegree-repo</id>
        <url>https://repo.deegree.org/content/groups/public</url>
        <releases>
          <updatePolicy>never</updatePolicy>
        </releases>
        <snapshots>
          <enabled>true</enabled>
        </snapshots>
      </repository>
   </repositories>
   <dependencies>
      <dependency>
        <groupId>org.deegree</groupId>
        <artifactId>deegree-services-wps</artifactId>
        <version>3.5.0</version>
      </dependency>
   </dependencies>
```
#### </project>

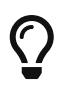

You can use this POM to compile the example Processlets above. Just create an empty directory somewhere and save the example POM as *pom.xml*. Place the Processlet Java files into subdirectory *src/main/java/* (as files *Processlet42.java* / *AdditionProcesslet.java*). On the command line, change to the project directory and use *mvn package* (Apache Maven 3.0 and a compatible Java JDK have to be installed). Subdirectory *target* should now contain a JAR file that you can copy into the *modules/* directory of the deegree workspace.

#### **Testing Processlets using raw WPS requests**

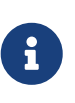

In order to perform WPS request to access your process provider/Processlet, you need to have an active [Web Processing Service \(WPS\)](#page-101-0) resource in your workspace (which handles the WPS protocol and forwards the request to the process provider and the processlet).

The general idea of the WPS specification is that a client connects to a WPS server and invokes processes offered by the server to perform a computation. However, in some cases, you may just want to send raw WPS requests to a server and check the response yourself (e.g. for testing the behaviour of your processlet). The [WPS 1.0.0 specification](https://www.ogc.org/standard/wps/) defines KVP, XML and SOAP-encoded requests. All encodings are supported by the deegree WPS, so you can choose the most appropriate one for your use-case. For sending KVP-requests, you can simply use your web browser (or a command line tools like wget or curl). XML or SOAP requests can be send using deegree's generic client.

Some KVP *GetCapabilities*/*DescribeProcess* request examples for checking the metadata of processes:

- *<http://127.0.0.1:8080/services/wps?service=WPS&request=GetCapabilities>*
- *[http://127.0.0.1:8080/services/wps?service=WPS&version=1.0.0&request=DescribeProcess&](http://127.0.0.1:8080/services/wps?service=WPS&version=1.0.0&request=DescribeProcess&identifier=Process42) [identifier=Process42](http://127.0.0.1:8080/services/wps?service=WPS&version=1.0.0&request=DescribeProcess&identifier=Process42)*
- *[http://127.0.0.1:8080/services/wps?service=WPS&version=1.0.0&request=DescribeProcess&](http://127.0.0.1:8080/services/wps?service=WPS&version=1.0.0&request=DescribeProcess&identifier=AdditionProcess) [identifier=AdditionProcess](http://127.0.0.1:8080/services/wps?service=WPS&version=1.0.0&request=DescribeProcess&identifier=AdditionProcess)*

Some simple KVP *Execute* request examples for invoking processes:

- *[http://127.0.0.1:8080/services/wps?service=WPS&version=1.0.0&request=Execute&](http://127.0.0.1:8080/services/wps?service=WPS&version=1.0.0&request=Execute&identifier=Process42) [identifier=Process42](http://127.0.0.1:8080/services/wps?service=WPS&version=1.0.0&request=Execute&identifier=Process42)*
- *[http://127.0.0.1:8080/services/wps?service=WPS&version=1.0.0&request=Execute&](http://127.0.0.1:8080/services/wps?service=WPS&version=1.0.0&request=Execute&identifier=Addition&datainputs=SummandA=21;SummandB=21) [identifier=Addition&datainputs=SummandA=21;SummandB=21](http://127.0.0.1:8080/services/wps?service=WPS&version=1.0.0&request=Execute&identifier=Addition&datainputs=SummandA=21;SummandB=21)*

# $\bigcirc$

The [WPS 1.0.0 specification](https://www.ogc.org/standard/wps/) (and the deegree WPS) support many features with regard to process invocation, such as input parameter passing (inline or by reference), return parameters (inline or by reference), response variants and asynchronous execution. [Example workspace 4: Web Processing Service demo](#page-32-0) contains XML example requests which demonstrate most of these features.

# **15.1.6. Input and output parameters**

Besides the process logic, the most crucial topic of WPS process implementation is the standardcompliant definition and handling of input and output parameters. The deegree WPS and the Java process provider support all parameter types that are defined by the [WPS 1.0.0 specification:](https://www.ogc.org/standard/wps/)

- *LiteralInput*/*LiteralOutput*: Literal values, e.g. "red", "42" or "highway 66"
- *BoundingBoxInput*/*BoundingBoxOutput*: A geo-referenced bounding box
- *ComplexInput*/*ComplexOutput*: Either an XML structure (e.g. GML encoded features) or binary

data (e.g. coverage data as GeoTIFF)

In order to create your own process, first find out which input and output parameters you want it to have. During implementation, each parameter has to be considered twice:

- It has to be defined in the resource configuration file
- It has to be read or written in the Processlet

The definition in the resource configuration is mostly to specify metadata (identifier, title, abstract, datatype) of the parameter. The WPS will report it in response to *DescribeProcess* requests. When performing *Execute* requests, the deegree WPS will also perform a basic check of the validity of the input parameters (identifier, number of occurences, type) and respond with an *ExceptionReport* if the constraints are not met.

#### **Basics of defining input and output parameters**

In order to define a parameter of a process, create a new child element in your process provider configuration:

- Input: Add a *LiteralInput*, *BoundingBoxInput* or *ComplexInput* element to section *InputParameters*
- Output: Add a *LiteralOutput*, *BoundingBoxOutput* or *ComplexOutput* element to section *OutputParameters*

Here's an *InputParameters* example that defines four parameters:

#### **Java process provider: Example for** *InputParameters* **section**
```
<InputParameters>
   <LiteralInput>
      <Identifier>LiteralInput</Identifier>
      <Title>Example literal input </Title>
      <Abstract>This parameter specifies how long the execution of the process takes
(the process sleeps for this time).
      May be specified in seconds or minutes.</Abstract>
      <DataType reference="http://www.w3.org/TR/xmlschema-2/#integer">integer</DataType>
      <DefaultUOM>seconds</DefaultUOM>
      <OtherUOM>minutes</OtherUOM>
   </LiteralInput>
   <BoundingBoxInput>
      <Identifier>BBOXInput</Identifier>
      <Title>BBOXInput</Title>
      <DefaultCRS>EPSG:4326</DefaultCRS>
   </BoundingBoxInput>
   <ComplexInput>
      <Identifier>XMLInput</Identifier>
      <Title>XMLInput</Title>
      <DefaultFormat mimeType="text/xml" />
   </ComplexInput>
   <ComplexInput>
      <Identifier>BinaryInput</Identifier>
      <Title>BinaryInput</Title>
      <DefaultFormat mimeType="image/png" encoding="base64" />
   </ComplexInput>
</InputParameters>
```
Here's an *OutputParameters* example that defines four parameters:

**Java process provider: Example for** *OutputParameters* **section**

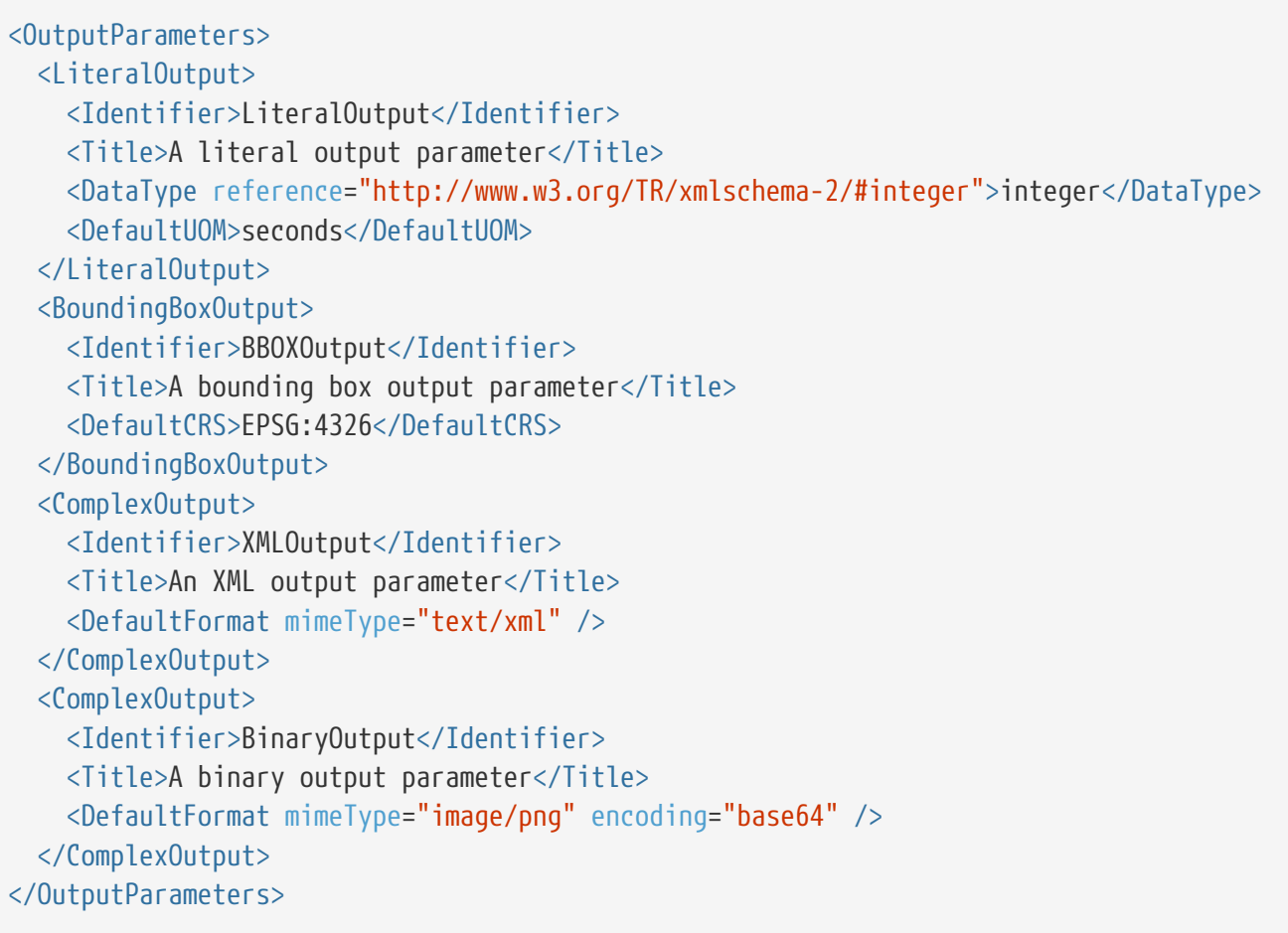

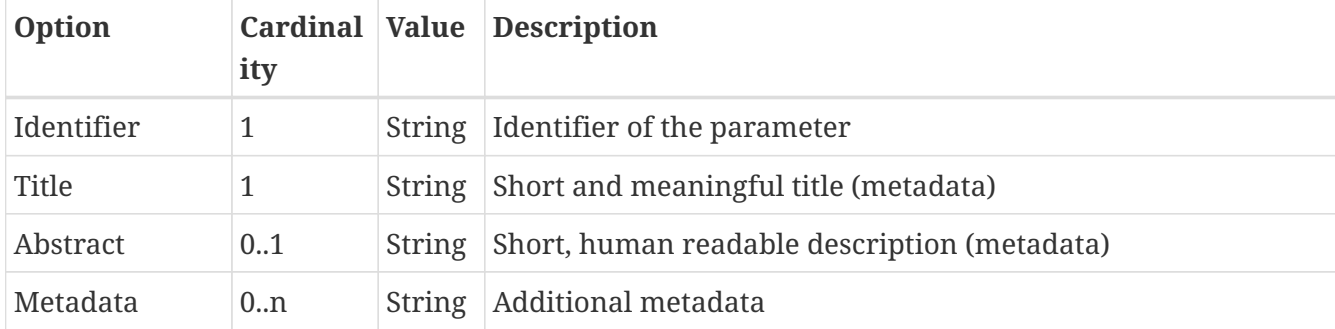

Each parameter definition element has the following common options:

Besides the identifier of the parameter, these parameters just define metadata that the WPS reports. Additionally, each input parameter definition element supports the following two attributes:

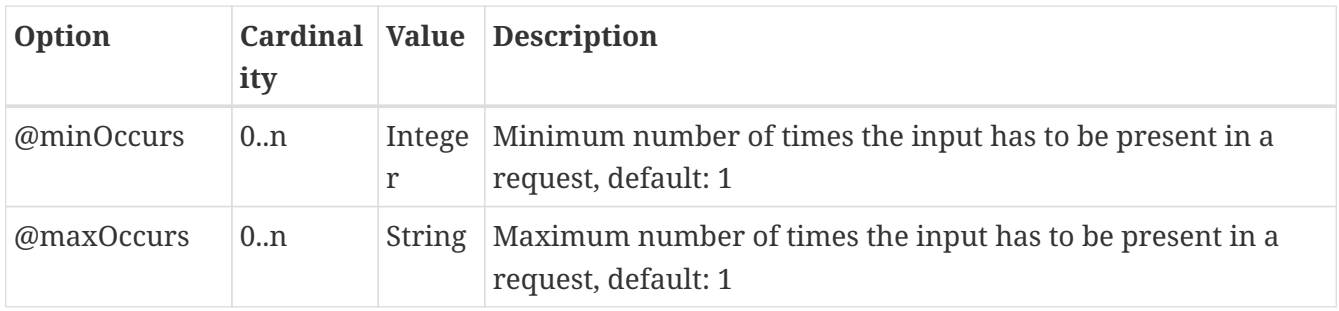

The differences and special options of the individual parameter types (Literal, Bounding Box, Complex) are described in the following sections.

#### **Basics of accessing input and output parameters**

The first two arguments of *Processlet#process(..)* provide access to the input parameter values and output parameter sinks. The first argument is of type *ProcessletInputs* and encapsulates the process input parameters. Here's an example snippet that shows how to access the input parameter with identifier *LiteralInput*:

```
public void process( ProcessletInputs in, ProcessletOutputs out,
ProcessletExecutionInfo info )
                       throws ProcessletException {
      ProcessletInput literalInput = in.getParameter( "LiteralInput" );
      [...]
}
```
The *getParameter(…)* method of *ProcessletInputs* takes the identifier of the process parameter as an argument and returns a *ProcessletInput* (without the **s**) object that provides access to the actual value of the process parameter. Here's the *ProcessletInput* interface:

```
public interface ProcessletInput {
      /**
      * Returns the identifier or name of the input parameter as defined in the process
description.
\star  * @return the identifier of the input parameter
      */
      public CodeType getIdentifier();
      /**
      * Returns the title that has been supplied with the input parameter, normally
available for display to a human.
     \star  * @return the title provided with the input, may be null
      */
      public LanguageString getTitle();
      /**
       * Returns the narrative description that has been supplied with the input
parameter, normally available for display
       * to a human.
\star  * @return the abstract provided with the input, may be null
      */
      public LanguageString getAbstract();
}
```
This interface does not provide access to the passed value, but *ProcessletInput* is the parent of three

Java types that directly correspond to three input parameter types of the process provider configuration:

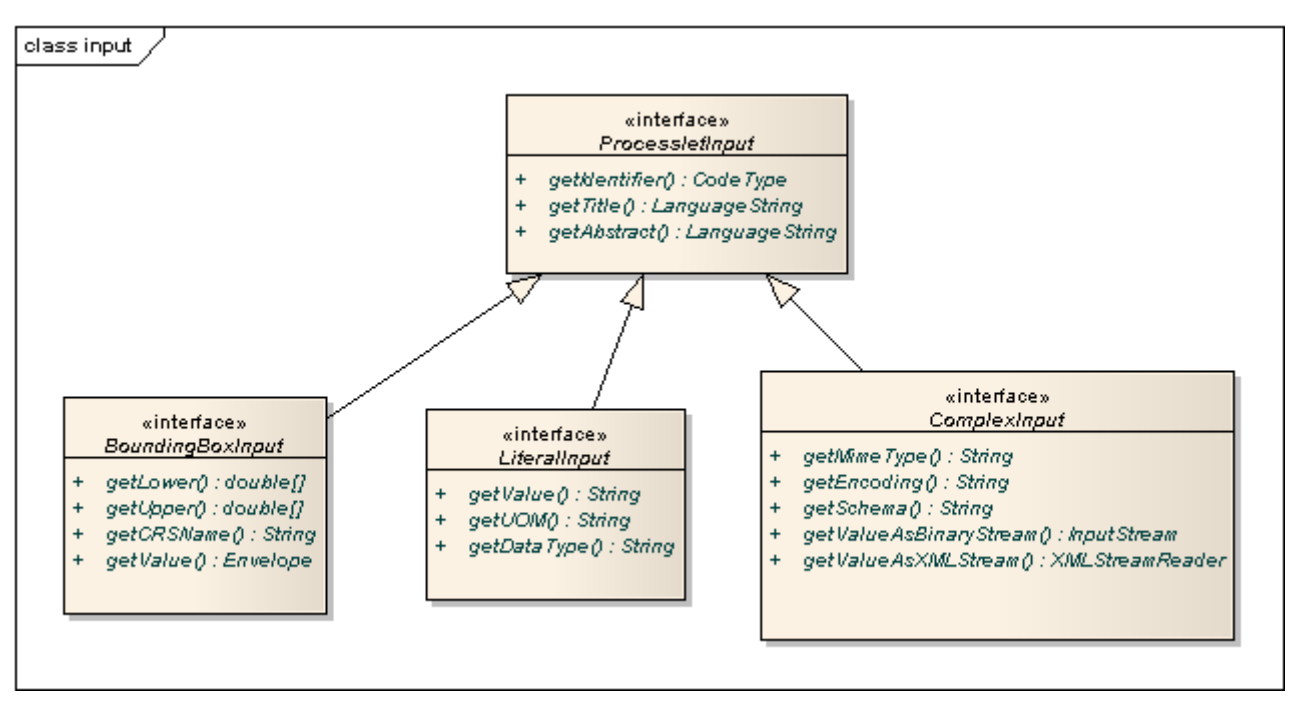

*Figure 93. ProcessletInput interface and sub types for each parameter type*

For example, if your input parameter definition "A" is a *BoundingBoxInput*, then the Java type for this parameter will be *BoundingBoxInput* as well. In your Java code, use a type cast to narrow the return type (and gain access to the passed value):

```
public void process( ProcessletInputs in, ProcessletOutputs out,
ProcessletExecutionInfo info )
                        throws ProcessletException {
      BoundingBoxInput inputA = (BoundingBoxInput) in.getParameter( "A" );
      [...]
}
```
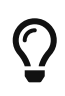

If an input parameter can occur multiple times (*maxOccurs* > 1 in the definition), use method *getParameters(…)* instead of *getParameter(…)*. The latter method returns a *List* of *ProcessletInput* objects.

Output parameters are treated in a similar manner. The second parameter of *Processlet#process(..)* provides to output parameter sinks. It is of type *ProcessletOutputs*. Here's a basic usage example:

```
public void process( ProcessletInputs in, ProcessletOutputs out,
ProcessletExecutionInfo info )
                       throws ProcessletException {
    ProcessletOutput literalOutput = out.getParameter( "LiteralOutput" );
      [...]
}
```

```
public interface ProcessletOutput {
      /**
       * Returns the identifier or name of the output parameter as defined in the
process description.
\star  * @return the identifier of the output parameter
      */
      public CodeType getIdentifier();
      /**
      * Returns the title that has been supplied with the request of the output
parameter, normally available for display
      * to a human.
    \star  * @return the title provided with the output, may be null
      */
      public LanguageString getSubmittedTitle();
      /**
      * Returns the narrative description that has been supplied with the request of
the output parameter, normally
      * available for display to a human.
\star  * @return the abstract provided with the output, may be null
      */
      public LanguageString getSubmittedAbstract();
      /**
       * Returns whether this output parameter has been requested by the client, i.e. if
it will be present in the result.
     * <p>
       * NOTE: If the parameter is requested, the {@link Processlet} must set a value
for this parameter, if not, it may
      * or may not do so. However, for complex output parameters that are not
requested, it is advised to omit them for
       * more efficient execution of the {@link Processlet}.
     * </p>
     \star  * @return true, if the {@link Processlet} must set the value of this parameter
(in this execution), false otherwise
       */
      public boolean isRequested();
      /**
       * Sets the parameter title in the response sent to the client.
       *
       * @param title
```
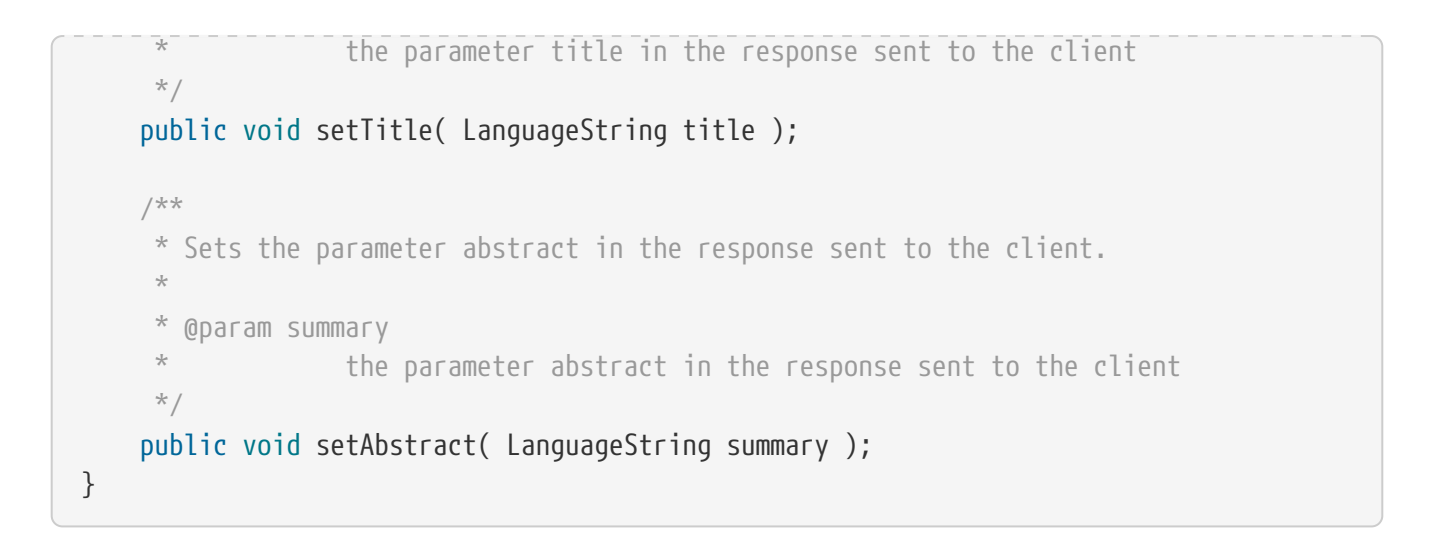

Again, there are three subtypes. Each subtype of *ProcessletOutput* corresponds to one output parameter type:

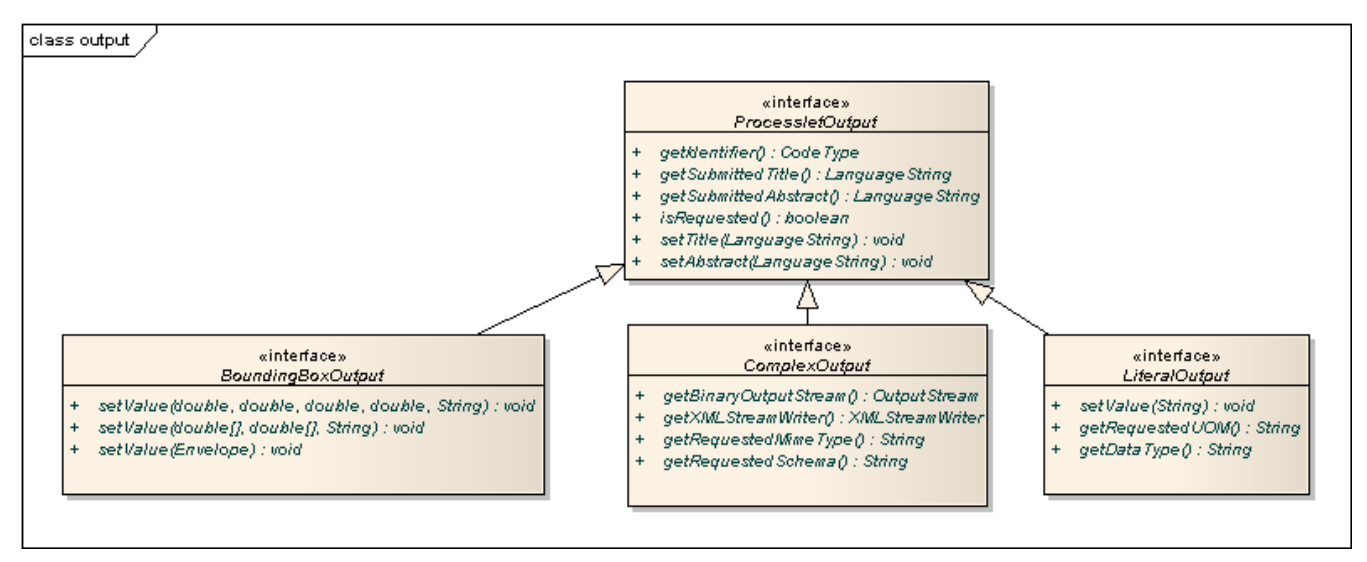

*Figure 94. ProcessletOutput interface and sub types for each parameter type*

#### **Literal parameters**

Literal input and output parameter definitions have the following additional options:

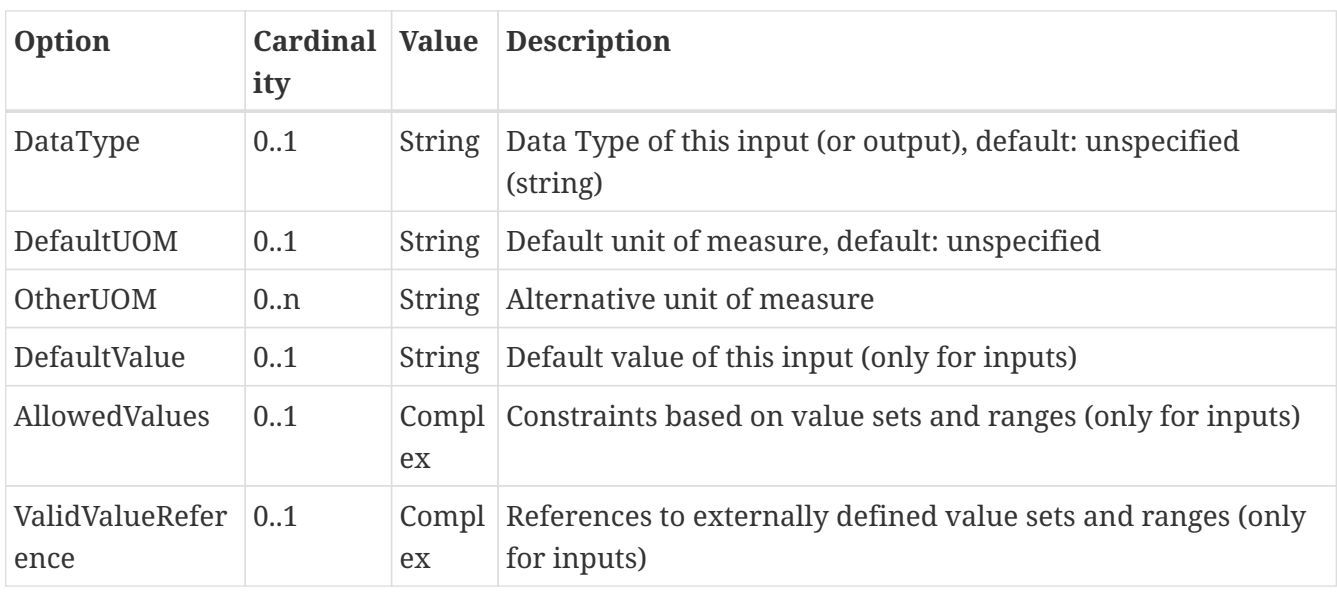

These options basically define metadata that the WPS publishes to clients. For the sub-options of the *AllowedValues* and *ValidValueReference* options, please refer to the [WPS 1.0.0 specification](https://www.ogc.org/standard/wps/) or the XML schema for the Java process provider configuration format ([https://schemas.deegree.org/core/](https://schemas.deegree.org/core/3.5/processes/java/java.xsd) [3.5/processes/java/java.xsd\)](https://schemas.deegree.org/core/3.5/processes/java/java.xsd).

In order to work with a *LiteralInput* parameter in the Processlet code, the corresponding Java type offers the following methods:

```
/**
  * Returns the literal value.
 *
  * @see #getUOM()
  * @return the literal value (has to be in the correct UOM)
 */
public String getValue();
/**
 * Returns the UOM (unit-of-measure) for the literal value, it is guaranteed that the
returned UOM is supported for
 * this parameter (according to the process description).
  *
  * @return the requested UOM (unit-of-measure) for the literal value, may be null if
no UOM is specified in the
          process description
 */
public String getUOM();
/**
 * Returns the (human-readable) literal data type from the process definition, e.g.
<code>integer</code>,
  * <code>real</code>, etc).
 *
  * @return the data type, or null if not specified in the process definition
 */
public String getDataType();
```
Similarly, the *LiteralOutput* type offers the following methods:

```
/**
  * Sets the value for this output parameter of the {@link Processlet} execution.
 \star * @see #getRequestedUOM()
  * @param value
  * value to be set (in the requested UOM)
  */
public void setValue( String value );
/**
 * Returns the requested UOM (unit-of-measure) for the literal value, it is guaranteed
that this UOM is supported
  * for this parameter (according to the process description).
 \star * @return the requested UOM (unit-of-measure) for the literal value, may be null
  */
public String getRequestedUOM();
/**
 * Returns the announced literal data type from the process definition (e.g. integer,
real, etc) as an URI, such as
  * <code>http://www.w3.org/TR/xmlschema-2/#integer</code>.
  *
  * @return the data type, or null if not specified in the process definition
  */
```
public String getDataType();

#### **BoundingBox parameters**

BoundingBox input and output parameter definitions have the following additional options:

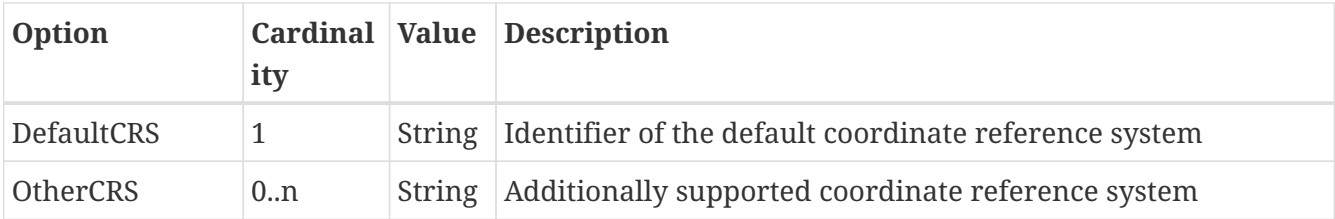

In order to work with a *BoundingBoxInput* parameter in the Processlet code, the corresponding Java type offers the following methods:

```
/**
 * Returns the lower corner point of the bounding box.
 *
  * @return the lower corner point
 */
public double[] getLower();
/**
 * Returns the upper corner point of the bounding box.
  *
  * @return the upper corner point
 */
public double[] getUpper();
/**
  * Returns the CRS (coordinate reference system) name of the bounding box.
 *
 * @return the CRS (coordinate reference system) name or null if unspecified
 */
public String getCRSName();
/**
 * Returns the bounding box value, it is guaranteed that the CRS (coordinate reference
system) of the returned
 * {@link Envelope} is supported for this parameter (according to the process
description).
 *
 * @return the value
 */
public Envelope getValue();
```
Similarly, the *BoundingBoxOutput* type offers the following methods:

```
/**
 * Sets the value for this output parameter of the {@link Processlet} execution.
 *
 * @param lowerX
 * @param lowerY
 * @param upperX
 * @param upperY
 * @param crsName
 */
public void setValue( double lowerX, double lowerY, double upperX, double upperY,
String crsName );
/**
 * Sets the value for this output parameter of the {@link Processlet} execution.
 *
 * @param lower
 * @param upper
 * @param crsName
 */
public void setValue( double[] lower, double[] upper, String crsName );
/**
 * Sets the value for this output parameter of the {@link Processlet} execution.
 *
 * @param value
 * value to be set
 */
public void setValue( Envelope value );
```
#### **Complex parameters**

Complex input and output parameter definitions have the following additional options:

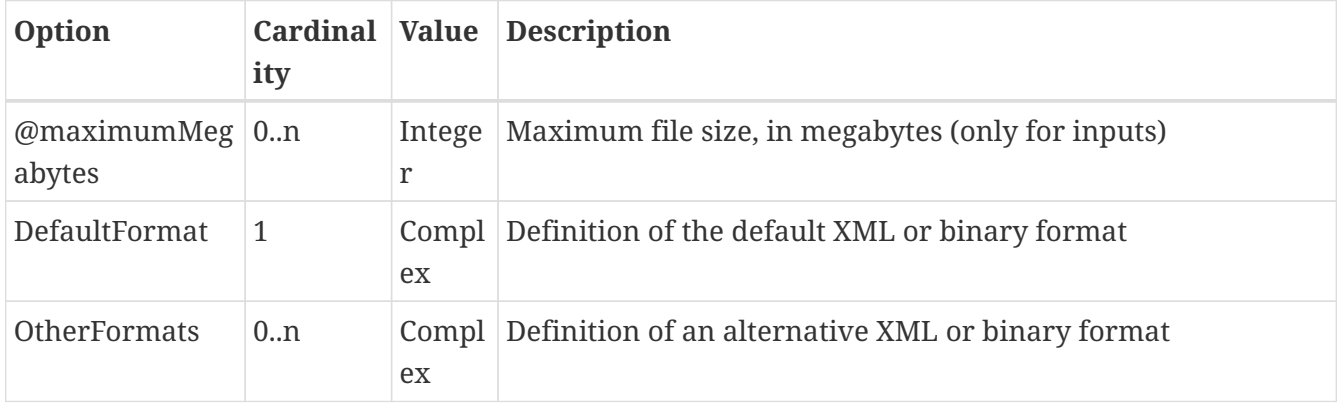

A complex format (*DefaultFormat*/*OtherFormat*) is defined via three attributes (compare with the [WPS 1.0.0 specification](https://www.ogc.org/standard/wps/)):

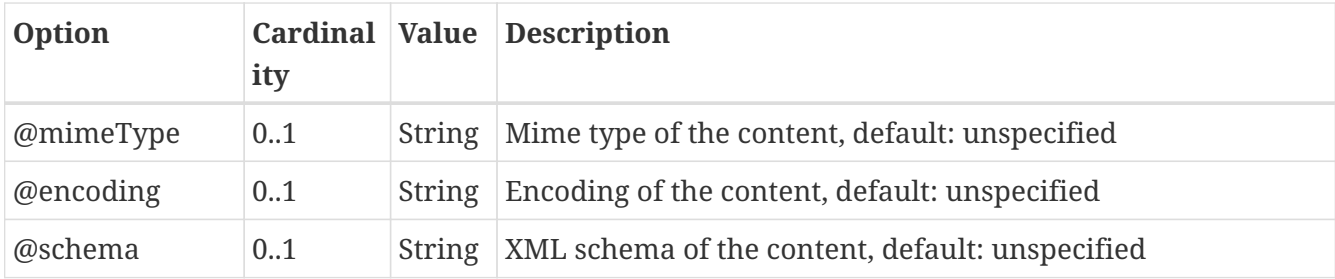

In order to work with a *ComplexInput* parameter in the Processlet code, the corresponding Java type offers the following methods:

```
/**
 * Returns the mime type of the input.
 *
* @return the mime type of the input, may be <code>null</code>
 */
public String getMimeType();
/**
 * Returns the encoding information supplied with the input.
 *
* @return the encoding information supplied with the input, may be <code>null</code>
 */
public String getEncoding();
/**
 * Returns the schema URL supplied with the input.
\star* @return the schema URL supplied with the input, may be <code>null</code>
 */
public String getSchema();
/**
 * Returns an {@link InputStream} for accessing the complex value as a raw stream of
bytes (usually for binary
 * input).
* \langle D \rangle * NOTE: Never use this method if the input parameter is encoded in XML -- use {@link
#getValueAsXMLStream()}
 * instead. Otherwise erroneous behaviour has to be expected (if the input value is
given embedded in the execute
 * request document).
* </p>
\star * @see #getValueAsXMLStream()
 * @return the input value as a raw stream of bytes
 * @throws IOException
 * if accessing the value fails
 */
public InputStream getValueAsBinaryStream()
```
# throws IOException;

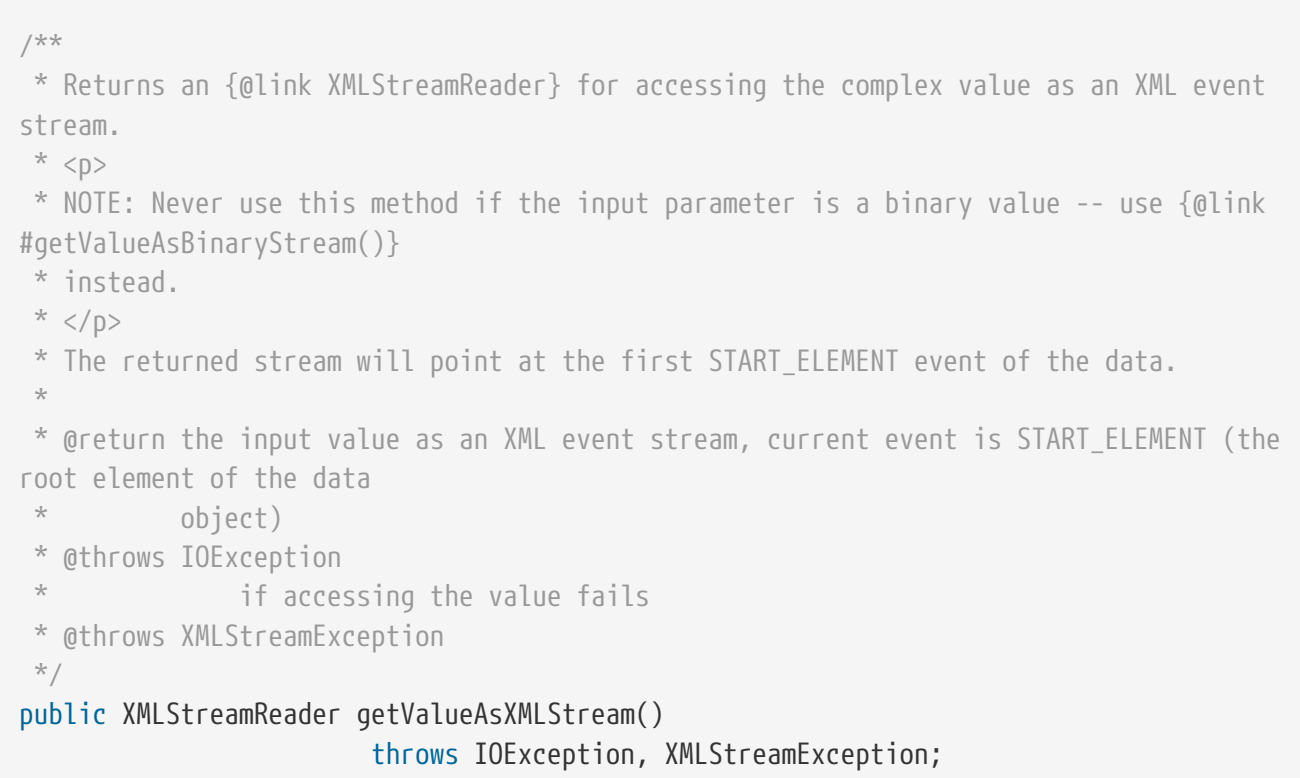

Similarly, the *ComplexOutput* type offers the following methods:

```
/**
  * Returns a stream for writing binary output.
 *
 * @return stream for writing binary output, never <code>null</code>
 */
public OutputStream getBinaryOutputStream();
/**
 * Returns a stream for for writing XML output. The stream is already initialized with
a
  * {@link XMLStreamWriter#writeStartDocument()}.
 *
 * @return a stream for writing XML output, never <code>null</code>
 * @throws XMLStreamException
 */
public XMLStreamWriter getXMLStreamWriter()
                          throws XMLStreamException;
/**
 * Returns the requested mime type for the complex value, it is guaranteed that the
mime type is supported for this
  * parameter (according to the process description).
\,* @return the requested mime type, never <code>null</code> (as each complex output
format has a default mime type)
 */
public String getRequestedMimeType();
/**
 * Returns the requested XML format for the complex value (specified by a schema URL),
it is guaranteed that the
  * format is supported for this parameter (according to the process description).
 *
* @return the requested schema (XML format), may be <code>null</code> (as a complex
output format may omit schema
 * information)
 */
public String getRequestedSchema();
/**
 * Returns the requested encoding for the complex value, it is guaranteed that the
encoding is supported for this
  * parameter (according to the process description).
 *
* @return the requested encoding, may be <code>null</code> (as a complex output
format may omit encoding
 * information)
 */
public String getRequestedEncoding();
```
# **15.1.7. Asynchronous execution and status information**

The WPS protocol offers support for asynchronous execution of processes as well as providing status information for long running processes. The following two options of the Java process provider deal with this:

- *@storeSupported*: If the storeSupported attribute is set to true, asynchronous execution of the process will be possible. A WPS client can then choose between synchronous execution (default) and asynchronous execution. Note that this doesn't add any requirements to the implementation of the Processlet code, this is taken care of automatically by the deegree WPS.
- *@statusSupported*: If statusSupported is set to true, the WPS will announce that the process can provide status information, i.e. execution percentage. In order for this to work, the Processlet code has to provide status information.

#### **Providing status information in the Processlet code**

The third parameter that's passed to the *execute(…)* method is of type *ProcessletExecutionInfo*. This type provides the following methods:

```
/**
 * Allows the {@link Processlet} to indicate the percentage of the process that has
been completed, where 0 means
 * the process has just started, and 99 means the process is almost complete. This
value is expected to be accurate
 * to within ten percent.
  *
  * @param percentCompleted
  * the percentage value to be set, a number between 0 and 99
  */
public void setPercentCompleted( int percentCompleted );
/**
  * Allows the {@link Processlet} to provide a custom started message for the client.
 *
  * @param message
 */
public void setStartedMessage( String message );
/**
  * Allows the {@link Processlet} to provide a custom finished message for the client.
 \star * @param message
  */
public void setSucceededMessage( String message );
```
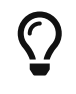

Depending on the type of computation that a Processlet performs, it may or may not be trivial to provide correct progress information via *setPercentCompleted(…)*.

# **15.2. FME process provider**

The FME process provider connects to an instance of FME server and offers the configured workspaces as WPS processes. Only FME Server with enabled REST API Version 3 are supported.

# **15.2.1. Minimal configuration example**

A very minimal valid configuration example looks like this:

#### **FME process provider: Minimal example (resource configuration)**

```
<FMEServer xmlns="http://www.deegree.org/processes/fme" xmlns:xsi=
"http://www.w3.org/2001/XMLSchema-instance"
             xsi:schemaLocation="http://www.deegree.org/processes/fme
https://schemas.deegree.org/core/3.5/processes/fme/fme.xsd">
   <Address>http://fmeserver.example.com/</Address>
   <Username>guest</Username>
   <Password>guest</Password>
 <! --
   <Repository>wps</Repository>
 --&></FMEServer>
```
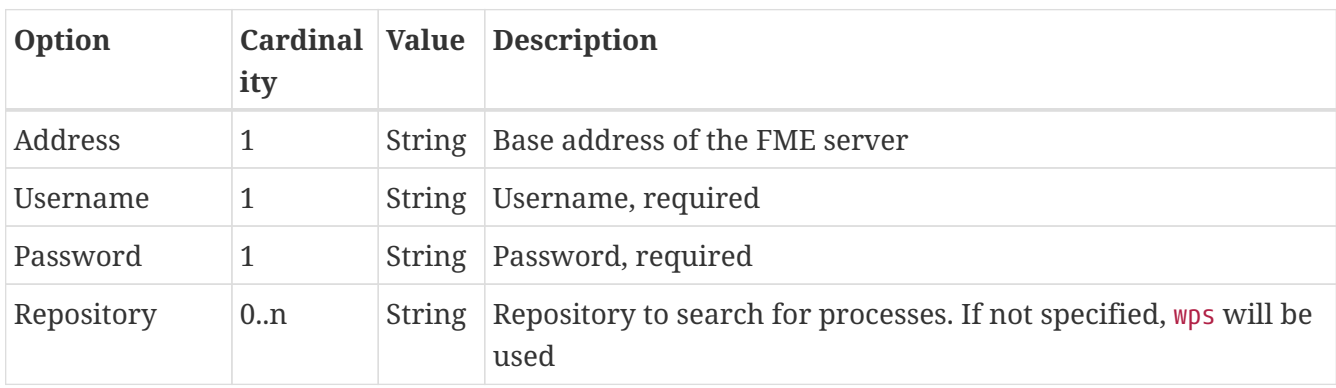

# **Chapter 16. Coordinate reference systems**

Coordinate reference system identifiers are used in many places in deegree webservices:

- In incoming service requests (e.g. *GetFeature*-requests to the WFS)
- In a lot of resource configuration files (e.g. in [Feature stores\)](#page-113-0)

deegree has an internal CRS database that contains many commonly used coordinate reference systems. Some examples for valid CRS identifiers:

- *EPSG:4258*
- *<http://www.opengis.net/gml/srs/epsg.xml#4258>*
- *urn:ogc:def:crs:epsg::4258*
- *urn:opengis:def:crs:epsg::4258*

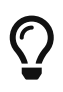

As a rule of thumb, deegree's CRS database uses the *EPSG:12345* identifier variant to indicate XY axis order, while the URN variants (such as *urn:ogc:def:crs:epsg::12345*) always use the official axis order defined by the EPSG. For example *EPSG:4258* and *urn:ogc:def:crs:epsg::4258* both refer to ETRS89, but *EPSG:4258* means ETRS89 in XY-order, while *urn:ogc:def:crs:epsg::4258* is YX (the official order defined by the EPSG for this CRS).

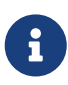

The CRS subsystem is not fully integrated with the deegree workspace yet. Rework and proper documentation are on the roadmap for one of the next releases. If you have trouble finding a specific CRS, please [contact the deegree mailing lists for](https://www.deegree.org/community/) [support](https://www.deegree.org/community/).

# **Chapter 17. deegree REST interface**

deegree offers a REST like web interface to access and configure the deegree workspace. You can use it to alter configuration, restart workspaces or resources and start a different workspace.

# **17.1. Setting up the interface**

The servlet that handles the REST interface is already running if you use the standard *web.xml* deployment descriptor. For security reasons the REST API is secured by default with an API key read from the *config.apikey* file in deegree workspace directory.

The API key can be provide in multiple different ways. \* As header value of key X-API-Key \* As authorization header of bearer type \* As basic authorization password where username will be ignored \* As parameter token \* As parameter api\_key

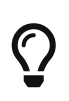

If there is no *config.apikey* file, one will be generated on startup with an random value. Alternatively, a value of \* in config.apikey will turn off security for the REST API. We strongly advise against doing this in productive environments.

Once you did that, you can get an overview of available 'commands' by requesting *<http://localhost:8080/deegree-webservices/config>*. You'll need to provide the username/password credentials you configured for every request within the HTTP header (HTTP BASIC authentication).

Here's an example output:

```
No action specified.
Available actions:
GET /config/download[/path] - download currently
running workspace or file in workspace
GET /config/download/wsname[/path] - download workspace with
name <wsname> or file in workspace
GET /config/restart - restart currently
running workspace
GET /config/restart[/path] - restarts all resources
connected to the specified one
GET /config/restart/wsname - restart with workspace
<wsname>
GET /config/update - update currently
running workspace, rescan config files and update resources
GET /config/update/wsname - update with workspace
<wsname>, rescan config files and update resources
GET /config/listworkspaces - list available
workspace names
GET /config/listfonts - list currently
available fonts on the server
GET /config/list[/path] - list currently running
workspace or directory in workspace
```
GET /config/list/wsname[/path] - list workspace with name <wsname> or directory in workspace GET /config/invalidate/datasources/tile/id/matrixset[?bbox=] - invalidate part or all of a tile store cache's tile matrix set GET /config/crs/list - list available CRS definitions POST /config/crs/getcodes with wkt=<wkt> - retrieves a list of CRS codes corresponding to the WKT (POSTed KVP) GET /config/crs/<code> - checks if a CRS definition is available, returns true/false GET /config/validate[/path] - validate currently running workspace or file in workspace GET /config/validate/wsname[/path]  $-$  validate workspace with name <wsname> or file in workspace GET /config/update/bboxcache[?featureStoreId=] - recalculates the bounding boxes of all feature stores of the currently running workspace, with the parameter 'featureStoreId' a comma separated list of feature stores to update can be passed GET /config/update/bboxcache/wsname[?featureStoreId=] - recalculates the bounding boxes of all feature stores of the workspace with name <wsname>, with the parameter 'featureStoreId' a comma separated list of feature stores to update can be passed PUT /config/upload/wsname.zip - upload workspace <wsname> PUT /config/upload/path/file - upload file into current workspace PUT /config/upload/wsname/path/file - upload file into workspace with name <wsname> DELETE /config/delete[/path] - delete currently running workspace or file in workspace DELETE /config/delete/wsname[/path] - delete workspace with name <wsname> or file in workspace HTTP response codes used: 200 - ok 403 - if you tried something you shouldn't have 404 - if a file or directory needed to fulfill a request was not found 500 - if something seriously went wrong on the server side

# **17.2. Detailed explanation**

Let's see how the commands work in detail. In general, you can specify a path relative to the workspace almost anywhere. With no path given, you act on the workspace, with a path given, you act on that part of the workspace.

## **17.2.1. Downloading**

In order to download the complete workspace, you request *[http://localhost:8080/deegree](http://localhost:8080/deegree-webservices/config/download)[webservices/config/download](http://localhost:8080/deegree-webservices/config/download)*. Since the workspace is made up of many files, you get a *.zip* file. If you just want to download the featurestore configuration named *inspire*, you request *<http://localhost:8080/deegree-webservices/config/download/datasources/feature/inspire.xml>*.

To use a different workspace instead of the currently running one, use *[http://localhost:8080/deegree](http://localhost:8080/deegree-webservices/config/download/otherworkspace)[webservices/config/download/otherworkspace](http://localhost:8080/deegree-webservices/config/download/otherworkspace)* (you may also specify a file within that workspace).

### **17.2.2. Restarting**

You can restart the currently running workspace using *[http://localhost:8080/deegree-webservices/](http://localhost:8080/deegree-webservices/config/restart) [config/restart](http://localhost:8080/deegree-webservices/config/restart)*, or start another workspace using *[http://localhost:8080/deegree-webservices/config/](http://localhost:8080/deegree-webservices/config/restart/anotherworkspace) [restart/anotherworkspace](http://localhost:8080/deegree-webservices/config/restart/anotherworkspace)*. To restart all resources connected a specific one use eg. *<http://localhost:8080/deegree-webservices/config/restart/datasources/feature/inspire>*.

## **17.2.3. Updating**

You can update the currently running workspace using [http://localhost:8080/deegree-webservices/](http://localhost:8080/deegree-webservices/config/update) [config/update](http://localhost:8080/deegree-webservices/config/update), or by name <http://localhost:8080/deegree-webservices/config/update/thisworkspace>. Updating a workspace means that all resource changed since the last update or restart are restarted.

## **17.2.4. Listing**

You can see what workspaces are available to the deegree installation by running *<http://localhost:8080/deegree-webservices/config/listworkspaces>*.

You can also browse through a workspace's files by requesting eg. *[http://localhost:8080/deegree](http://localhost:8080/deegree-webservices/config/list/datasources/)[webservices/config/list/datasources/](http://localhost:8080/deegree-webservices/config/list/datasources/)*, or to see the files in a workspace other than the one currently running *<http://localhost:8080/deegree-webservices/config/list/someworkspace/services/>*.

## **17.2.5. Storing**

You can update or add files in a workspace, or upload a completely new workspace by sending a HTTP PUT request.

To upload a new workspace, send a *.zip* file with the workspace contents to *[http://localhost:8080/](http://localhost:8080/deegree-webservices/config/upload/someworkspace.zip) [deegree-webservices/config/upload/someworkspace.zip](http://localhost:8080/deegree-webservices/config/upload/someworkspace.zip)*. This will extract the workspace as *someworkspace*. Note that there should not be a parent directory in the *.zip*, it should contain folders like *datasources* or *service* directly.

To upload individual files send requests against *[http://localhost:8080/deegree-webservices/config/](http://localhost:8080/deegree-webservices/config/upload/path/to/file.xml) [upload/path/to/file.xml](http://localhost:8080/deegree-webservices/config/upload/path/to/file.xml)*, or with a workspace name prefix as usual (*[http://localhost:8080/deegree](http://localhost:8080/deegree-webservices/config/upload/someworkspace/and/the/path/file.xml)[webservices/config/upload/someworkspace/and/the/path/file.xml](http://localhost:8080/deegree-webservices/config/upload/someworkspace/and/the/path/file.xml)*).

## **17.2.6. Deleting**

Deletion works just like storing, except you send HTTP DELETE requests and instead of the *upload* path component you use *delete*. You can also delete whole directories with content by specifying just the path to the directory. Deleting workspaces is also possible, just specify the workspace name (without a *.zip* suffix).

## **17.2.7. Invalidating tile store caches**

This is a special operation only possible for *CachingTileStore* resources. You can invalidate the whole cache, or just a part of it by requesting *[http://localhost:8080/deegree-webservices/config/](http://localhost:8080/deegree-webservices/config/invalidate/datasources/tile/configname/matrixsetname) [invalidate/datasources/tile/configname/matrixsetname](http://localhost:8080/deegree-webservices/config/invalidate/datasources/tile/configname/matrixsetname)*. You can specify a bounding box by appending it in the form *?bbox=minx,miny,maxx,maxy* (just like in WMS requests).

## **17.2.8. CRS queries**

You can get a list of all available CRS definitions by requesting *[http://localhost:8080/deegree](http://localhost:8080/deegree-webservices/config/crs/list)[webservices/config/crs/list](http://localhost:8080/deegree-webservices/config/crs/list)*. Check if a specific CRS is configured in deegree by requesting *<http://localhost:8080/deegree-webservices/config/crs/EPSG:12345>*. The response will be the text *true* or *false*, depending whether the CRS is defined or not. If you have a WKT CRS definition, you can POST against *<http://localhost:8080/deegree-webservices/config/crs/getcodes>* to get a list of corresponding identifiers (experimental). Use the *wkt* parameter when posting to send the WKT definition.

# **Chapter 18. deegree GML tools CLI**

The deegree GML tools command line interface (CLI) provides commands to generate SQL DDL scripts and deegree SQLFeatureStore configuration files from GML application schemas. Furthermore it provides a interface to load a GML file from disk into a deegree SQLFeatureStore splitting large files into smaller chunks so that even huge (1 GB and more) files can be imported.

You can download the latest release from [https://repo.deegree.org/repository/public/org/deegree/](https://repo.deegree.org/repository/public/org/deegree/deegree-tools-gml/) [deegree-tools-gml/.](https://repo.deegree.org/repository/public/org/deegree/deegree-tools-gml/)

# **18.1. Prerequisite**

Java is installed and the *JAVA\_HOME* system environment variable points to the correct installation directory of a compatible JDK. Supported JDK versions are listed in [System requirements](#page-14-0).

# **18.2. General Usage**

The executable JAR file contains help information. The following command line option shows the usage:

```
java -jar deegree-tools-gml.jar -h
```
Results in:

```
The deegree CLI includes tools to create SQLFeatureStore configurations and load GML
files.
Use the keywords 'SqlFeatureStoreConfigCreator' or 'GmlLoader' to choose between the
tools:
     SqlFeatureStoreConfigCreator -h (Prints the usage for this tool)
     GmlLoader -h (Prints the usage for this tool)
```
# **18.3. Using the SqlFeatureStoreConfigCreator CLI**

java -jar deegree-tools-gml.jar SqlFeatureStoreConfigCreator -h

Results in:

```
Usage: java -jar deegree-tools-gml.jar SqlFeatureStoreConfigCreator -schemaUrl=<url-or
-path/to/file> [options]
arguments:
 -schemaUrl=<url-or-path/to/file>, path to the schema, may be an local reference or
http url
options:
 -format={deegree|ddl|all}, default=deegree
 -srid=<epsg_code>, default=4258
 -idtype={int|uuid}, default=int
  -mapping={relational|blob}, default=relational
  -dialect={postgis|oracle}, default=postgis
 -cycledepth=INT, positive integer value to specify the depth of cycles, default=0
 -listOfPropertiesWithPrimitiveHref=<path/to/file>, not set by default
 -referenceData=<path/to/file> (GML Feature collection containing reference features.
The generated config is simplified to map this feature collection.)
  - useRefDataProps={true|false}, default: false (true if mapping should be created
only for properties defined in referenceData)
The option listOfPropertiesWithPrimitiveHref references a file listing properties
which are written with primitive instead of feature mappings (see deegree-webservices
documentation and README of this tool for further information):
---------- begin file ----------
# lines beginning with an # are ignored
# property with namespace binding
{http://inspire.ec.europa.eu/schemas/ps/4.0}designation
# property without namespace binding
designation
# empty lines are ignored
# leading and trailing white spaces are ignored
---------- end file ----------
```
The SQL DDL and XML output is written into files in the current directory. The filename of each file is derived from the schema file name in the given schemaUrl.

## **18.3.1. Usage of option cycledepth**

Some GML application schemas defines cycles, e.g. [Sensor Web Enablement \(SWE\) Common Data](http://schemas.opengis.net/sweCommon/2.0/simple_components.xsd) [Model](http://schemas.opengis.net/sweCommon/2.0/simple_components.xsd): Quantity may have a complex property "quality", which may have a Quantity. In deegree it is not possible to configure infinite dependencies and it is not recommended to configure deep structures. With the option *cycledepth* the max depth can be specified. The default is 0 which means, that writing of the configuration and DDL stops as soon as a cycle is detected. This is the recommended behaviour.

## **18.3.2. Usage of option listOfPropertiesWithPrimitiveHref**

The option listOfPropertiesWithPrimitiveHref references a file listing properties which are written

with primitive instead of feature mappings.

For example, in some INSPIRE themes codelists values are stored in xlink:href attributes. Corresponding to the GML application schema the type is a gml:ReferenceType. Usually deegree would handle this as feature mapping but it is recommended to use a primitive mapping here.

Primitive mapping enables direct filtering on those properties with deegree. For example, filtering on INSPIRE codelist hrefs is possible then.

Syntax of content of file:

```
{NamespaceURI}localPart
```
If multiple properties shall use primitive mappings, they must be listed in new lines.

Example:

{http://inspire.ec.europa.eu/schemas/gn/4.0}nativeness {http://inspire.ec.europa.eu/schemas/ps/4.0}designation

### **18.3.3. Usage of option referenceData**

The data which should be imported in a *SQLFeatureStore* may be much less complex than the GML application schema. This option allows to reference sample data which must be the highest complexity level as the data to import in the *SQLFeatureStore* configured with the generated configuration. The referenced file must contain a GML 3.2 FeatureCollection containing at least one *featureMember*. The *SqlFeatureStoreConfigCreator* considers this data and tries to create a configuration with less complexity than the GML application schema allows. This concerns the cardinality of properties, e.g. if a property may occur multiple times but occurs only one time in the data, the configuration is limited to exact one occurrence of this property. The number of joins is reduced, which speeds up the creation of the java representation of the features. This option effects also the generated mappings of feature types. If the option is missing the mapping is generated for each feature type defined in the application schema. If reference data are passed only mappings for feature types with features in the reference data are generated.

Reducing the complexity of the mapping can result in a much faster processing of requests, especially of GetMap requests. The features requested via WFS (GetFeature requests) are still schema conform.

Example content of the referenced file:

```
<?xml version='1.0' encoding='UTF-8'?>
<gml:FeatureCollection xmlns:xsi="http://www.w3.org/2001/XMLSchema-instance"
xmlns:gml="http://www.opengis.net/gml/3.2">
   <gml:featureMember>
      <au:AdministrativeUnit xmlns:au="http://inspire.ec.europa.eu/schemas/au/4.0"
xmlns:gml="http://www.opengis.net/gml/3.2" xmlns:gn=
```

```
"http://inspire.ec.europa.eu/schemas/gn/4.0" xmlns:base=
"http://inspire.ec.europa.eu/schemas/base/3.3" xmlns:gmd=
"http://www.isotc211.org/2005/gmd" xmlns:xlink="http://www.w3.org/1999/xlink"
xmlns:xsi="http://www.w3.org/2001/XMLSchema-instance" gml:id=
"AdministrativeUnit_DERPKP0100000npz">
        <gml:identifier codeSpace="http://inspire.ec.europa.eu/ids"
>https://deegree.org/id/AdministrativeUnit_1</gml:identifier>
        <au:geometry>
          ...
        </au:geometry>
        <au:nationalCode>987789</au:nationalCode>
        <au:inspireId>
          <base:Identifier>
            <base:localId>AdministrativeUnit_1</base:localId>
            <base:namespace>https://deegree.org/id</base:namespace>
          </base:Identifier>
        </au:inspireId>
        <au:nationalLevel xlink:href=
"http://inspire.ec.europa.eu/codelist/AdministrativeHierarchyLevel/5thOrder"/>
        <au:nationalLevelName>
          <gmd:LocalisedCharacterString>Gemeinde</gmd:LocalisedCharacterString>
        </au:nationalLevelName>
        <au:country>
          <gmd:Country codeList="http://inspire.ec.europa.eu/codelist/CountryCode"
codeListValue="DE">DE</gmd:Country>
        </au:country>
        <au:name>
          <gn:GeographicalName>
            <gn:language>deu</gn:language>
            <gn:nativeness xlink:href=
"http://inspire.ec.europa.eu/codelist/NativenessValue/endonym"/>
            <gn:nameStatus xlink:href=
"http://inspire.ec.europa.eu/codelist/NameStatusValue/official"/>
            <gn:sourceOfName nilReason="unknown" xsi:nil="true"/>
            <gn:pronunciation nilReason="other:unpopulated" xsi:nil="true"/>
            <gn:spelling>
              <gn:SpellingOfName>
                <gn:text>Test</gn:text>
                <gn:script>Latn</gn:script>
              </gn:SpellingOfName>
            </gn:spelling>
          </gn:GeographicalName>
        </au:name>
        <au:residenceOfAuthority nilReason="other:unpopulated" xsi:nil="true"/>
        <au:beginLifespanVersion>2021-09-08T13:49:44Z</au:beginLifespanVersion>
        <au:lowerLevelUnit xlink:href="#AdministrativeUnit_2"/>
        <au:lowerLevelUnit xlink:href="#AdministrativeUnit_3"/>
        <au:upperLevelUnit xlink:href="#AdministrativeUnit_4"/>
        <au:boundary nilReason="other:unpopulated" xsi:nil="true"/>
      </au:AdministrativeUnit>
    </gml:featureMember>
```
### **18.3.4. Usage of option useRefDataProps**

The option useRefDataProps must be used with the option referenceData and results in a more reduced mapping:

- Mapping of optional properties not in the referenceData is omitted.
- Mapping of properties with xsi:nil="true" in the referenceData is reduced to the mapping of @xsi:nil and @nilReason.

# **18.4. Using the GmlLoader CLI GmlLoader**

java -jar deegree-tools-gml.jar GmlLoader -h

Results in:

```
Usage: java -jar deegree-tools-gml.jar GmlLoader -pathToFile=<path/to/gmlfile>
-workspaceName=<workspace_identifier> -sqlFeatureStoreId=<feature_store_identifier>
[options]
Description: Imports a GML file directly into a given deegree SQLFeatureStore
arguments:
 -pathToFile=<path/to/gmlfile>, the path to the GML file to import
  -pathToList=<path/to/listfile>, the path to the file containing the files to import
(one path per line. lines starting with # will be ignored)
  -workspaceName=<workspace_identifier>, the name of the deegree workspace used for the
import. Must be located at default DEEGREE WORKSPACE ROOT directory
  -sqlFeatureStoreId=<feature_store_identifier>, the ID of the SQLFeatureStore in the
given workspace
options:
 -reportWriteStatistics=true, create a summary of all written feature types, disabled
by default
  -reportFile=GmlLoader.log, the name and optionally path to the report file, defaults
to GmlLoader.log
 -disabledResources=<urlpatterns>, a comma separated list url patterns which should
not be resolved, not set by default
 -chunkSize=<features_per_chunk>, number of features processed per chunk
 -skipReferenceCheck=true, skip integrity check for feature references
  -dryRun=true, enable dry run where writing is skipped (checks only if all data can be
read), disabled by default
Example:
 java -jar deegree-tools-gml.jar GmlLoader -pathToFile=/path/to/cadastralparcels.gml
```
# **18.4.1. Usage of option skipReferenceCheck**

In normal operation, the GmlLoader checks if all referenced features were included in the operation. The order in which the objects appear and how they are distributed among files is not relevant. However, there are use cases where the check has to be omitted, which can be done by specifying the parameter -skipReferenceCheck=true. This may be the case if the entire dataset is too large to be loaded in a single operation or the check can only be performed after the loading operation has finished.

# **18.5. Examples**

**Generate SQL DDL for INSPIRE Cadastral Parcels 4.0 with UUIDGenerator**

```
java -jar deegree-tools-gml.jar SqlFeatureStoreConfigCreator --srid=25832 --format=ddl
--idtype=uuid
schemaUrl=http://inspire.ec.europa.eu/schemas/cp/4.0/CadastralParcels.xsd
```
The generated file is './CadastralParcels.sql'.

#### **Generate deegree SQLFeatureStore for INSPIRE Cadastral Parcels 4.0 with UUIDGenerator**

java -jar deegree-tools-gml.jar SqlFeatureStoreConfigCreator --srid=25832 --format=deegree --idtype=uuid schemaUrl=http://inspire.ec.europa.eu/schemas/cp/4.0/CadastralParcels.xsd

The generated file is './CadastralParcels.xml'.

#### **Generate SQL DDL for INSPIRE Cadastral Parcels 4.0 with AutoIDGenerator**

java -jar deegree-tools-gml.jar SqlFeatureStoreConfigCreator --srid=25832 --format=ddl --idtype=int schemaUrl=http://inspire.ec.europa.eu/schemas/cp/4.0/CadastralParcels.xsd

The generated file is './CadastralParcels.sql'.

#### **Generate deegree SQLFeatureStore for INSPIRE Cadastral Parcels 4.0 with AutoIDGenerator**

```
java -jar deegree-tools-gml.jar SqlFeatureStoreConfigCreator --srid=25832
--format=deegree --idtype=int
schemaUrl=http://inspire.ec.europa.eu/schemas/cp/4.0/CadastralParcels.xsd
```
The generated file is './CadastralParcels.xml'.

**Generate deegree SQLFeatureStore and SQL DDL for INSPIRE Cadastral Parcels 4.0 with AutoIDGenerator**

java -jar deegree-tools-gml.jar SqlFeatureStoreConfigCreator --srid=25832 --format=all --idtype=int schemaUrl=http://inspire.ec.europa.eu/schemas/cp/4.0/CadastralParcels.xsd

The generated files are './CadastralParcels.sql' and './CadastralParcels.xml'.

#### **Generate deegree SQLFeatureStore and SQL DDL for INSPIRE Cadastral Parcels 4.0 with Blob-Mapping**

```
java -jar deegree-tools-gml.jar SqlFeatureStoreConfigCreator --format=all
--mapping=blob
schemaUrl=http://inspire.ec.europa.eu/schemas/cp/4.0/CadastralParcels.xsd
```
The generated files are './CadastralParcels.sql' and './CadastralParcels.xml' with Blob-Mapping for PostGIS.

#### **Generate deegree SQLFeatureStore and SQL DDL for INSPIRE Cadastral Parcels 4.0 for Oracle DBMS with Oracle Locator**

```
java -jar deegree-tools-gml.jar SqlFeatureStoreConfigCreator --format=all
--dialect=oracle
schemaUrl=http://inspire.ec.europa.eu/schemas/cp/4.0/CadastralParcels.xsd
```
The generated files are './CadastralParcels.sql' and './CadastralParcels.xml' with relational mapping for Oracle Locator.

#### **Generate deegree SQLFeatureStore for INSPIRE Cadastral Parcels 4.0 with list of properties with primitive href**

java -jar deegree-tools-gml.jar SqlFeatureStoreConfigCreator --format=deegree --listOfPropertiesWithPrimitiveHref=<path/to/file> schemaUrl=http://inspire.ec.europa.eu/schemas/cp/4.0/CadastralParcels.xsd

The generated file is './CadastralParcels.xml'. All properties listed in the referenced file are written with primitive instead of feature mappings.

### **18.5.1. Configure proxy**

Set the http.proxyHost, http.proxyPort and http.nonProxyHosts config properties to define proxy settings for HTTP. To configure proxy settings for HTTPS use https as a prefix.

Example for http proxy:

java -jar -Dhttp.proxyHost=your-proxy.net -Dhttp.proxyPort=80 deegree-tools-gml.jar SqlFeatureStoreConfigCreator --format=ddl --idtype=uuid schemaUrl=http://inspire.ec.europa.eu/schemas/cp/4.0/CadastralParcels.xsd

# **Chapter 19. Java modules and libraries**

deegree webservices is a Java web application and based on code written in the Java programming language. As a user, you usually don't need to care about this, unless you want to extend the default functionality available in a deegree webservices setup. This chapter provides some basic knowledge of JAR (Java archive) files, the Java classpath and describes how deegree webservices finds JARs. Additionally, it provides precise instructions for adding JARs so your deegree webservices instance can connect to Oracle Spatial and Microsoft SQL Server databases.

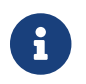

The terms JAR, module and library are used interchangeably in this chapter.

# <span id="page-280-0"></span>**19.1. Java code and the classpath**

Java code is usually packaged in JAR files. If you want to extend deegree's codebase, you will have to add one or more JAR files to the so-called classpath $^{\text{\tiny{[8]}}}$  $^{\text{\tiny{[8]}}}$  $^{\text{\tiny{[8]}}}$ . Basically, there are two different types of classpaths that determine which JAR files are available to deegree webservices:

- The web application classpath
- The workspace classpath

The full classpath used by deegree webservices consists of the web application classpath and the workspace classpath. If conflicting files exist on both classpaths, the file on the workspace classpath takes precedence.

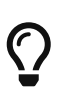

<span id="page-280-1"></span>If you're not familiar with classpath concepts and don't have any special requirements, simply add your JAR files to the workspace classpath and ignore the web application classpath.

# **19.1.1. Web application classpath**

As deegree webservices is a Java web application, standard paths apply:

- Directory *WEB-INF/lib* of the deegree web application (for JARs)
- Directory *WEB-INF/classes* of the deegree web application (for Java class files)
- Global directories for all web applications running in the container (depends on the actual web container)

When you add files to the web application claspath, you have to restart the web application or the web application container to make the new code available to deegree webservices.

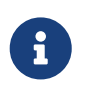

All Java libraries shipped with deegree webservices are located in the *WEB-INF/lib* directory of the deegree webservices webapp.

## **19.1.2. Workspace classpath**

When deegree webservices initializes the workspace, it scans directory *modules/* of the active

deegree workspace for files ending with *.jar* and adds them to the classpath. This can be very handy, as it allows to create self-contained workspaces (no fiddling with other directories required) and also has the benefit the you can reload the deegree workspace only after adding your libraries (instead of restarting the deegree webapp or the whole web application container).

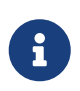

In addition to workspace directory *modules/*, directory *classes/* can be used to add individual Java classes (and other files) to the classpath. This is usually not required.

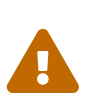

Since deegree 3.4 jdbc drivers are not longer loaded from workspace classpath. Instead deegree follows the commonly used method to only use jdbc drivers which are available either by the system (shared or server libraries) or by the application (*WEB-INF/lib*).

# **19.2. Checking available JARs**

In order to see which JARs are available to your deegree webservices instance/workspace, use the "module info" link in the general section of the service console:

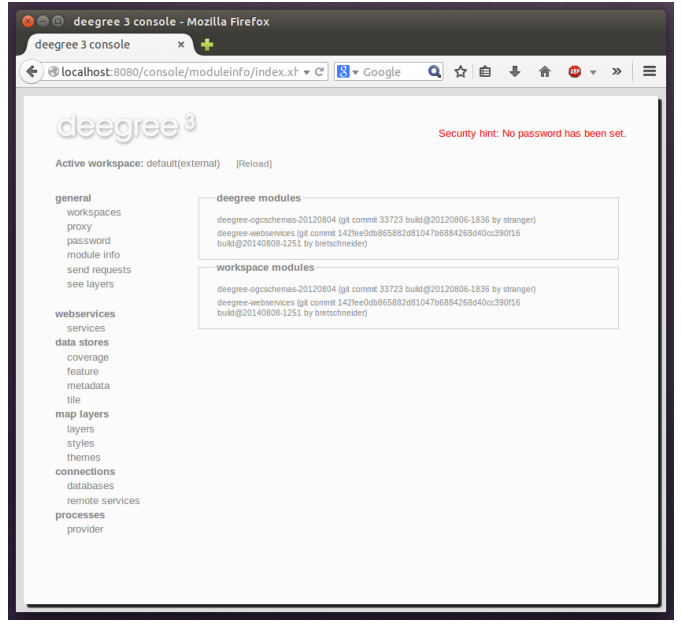

*Figure 95. Displaying available JARs using the service console*

The list of JARs section displays the JARs found on the web application classpath, while the lower section displays the JARs found on the workspace classpath.

# **19.3. Adding database modules**

By default, deegree webservices includes everything that is needed for connecting to PostgreSQL/PostGIS and Derby databases. If you want to connect to an Oracle Spatial or Microsoft SQL Server instance, you need to add additional Java libraries manually, as the required JDBC libraries are not included in the deegree webservices download (for license reasons).

# **19.3.1. Adding Oracle support**

The following deegree resources support Oracle Spatial databases:

- SimpleSQLFeatureStore
- SQLFeatureStore
- <span id="page-282-0"></span>• ISOMetadataStore

In order to enable Oracle connectivity for these resources, you need to add a compatible Oracle JDBC driver (e.g. *ojdbc11.jar*)<sup>[[9](#page-283-1)]</sup> (see [Java code and the classpath\)](#page-280-0).

## **19.3.2. Adding Oracle GeoRaster support**

The *OracleGeoraster* coverage store supports GeoRaster Objects stored in Oracle databases.

In order to enable Oracle connectivity for these resources, you need to add the following JAR files (see [Java code and the classpath\)](#page-280-0):

- <span id="page-282-1"></span>• A compatible Oracle JDBC-driver $[10]$  $[10]$  $[10]$ 
	- ojdbc11.jar
- The Oracle Spatial and GeoRaster libraries and their dependencies
	- sdoapi.jar
	- sdogr.jar
	- sdotype.jar
	- sdoutl.jar
	- xdb6.jar
	- xmlparserv2 sans jaxp services.jar

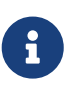

The Oracle Spatial and GeoRaster libraries can be found, without version number in filename, inside the Oracle Database installation directory. The *sdo\** files can be found at *ORACLE\_HOME/md/jlib*, xdb6.jar at *ORACLE\_HOME/rdbms/jlib* and xmlparserv2\_sans\_jaxp\_services or xmlparserv2 at *ORACLE\_HOME/xdk/lib*.

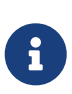

The *xmlparserv2\_sans\_jaxp\_services* is the recommended library, as it does not contain *META-INF/services/* entries. But if this library is not available the *xmlparserv2* can be used instead. (In rare conditions this could set the oracle library as default XML parser, which could lead to unexpected behavior).

## **19.3.3. Adding Microsoft SQL server support**

The following deegree resources support Microsoft SQL Server:

- SimpleSQLFeatureStore
- SQLFeatureStore

<span id="page-283-4"></span>• ISOMetadataStore

In order to enable Microsoft SQL Server connectivity for these resources, you need to add a compatible Microsoft JDBC driver (e.g. *sqljdbc4.jar*) [\[11\]](#page-283-3) (see [Java code and the classpath](#page-280-0)).

<span id="page-283-0"></span>[\[8\]](#page-280-1) The term classpath describes the set of files or directories which are used to find the available Java code (JARs and class files).

- <span id="page-283-1"></span>[\[9\]](#page-282-0) <https://www.oracle.com/database/technologies/appdev/jdbc-downloads.html>
- <span id="page-283-2"></span>[\[10](#page-282-1)] <https://www.oracle.com/database/technologies/appdev/jdbc-downloads.html>
- <span id="page-283-3"></span>[\[11](#page-283-4)] <https://learn.microsoft.com/en-us/sql/connect/jdbc/download-microsoft-jdbc-driver-for-sql-server>

# **Chapter 20. GDAL components**

The GDAL library [\(https://www.gdal.org/](https://www.gdal.org/)) provides very comprehensive support for all kinds of geospatial raster formats. Any of these raster formats can be used to create [Map layers](#page-177-0) for a deegree workspace by using either the [GDAL Layer](#page-287-0) or the [GDAL Tile Store.](#page-287-1)

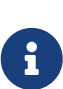

If there are alternative options for plugging your raster files into the deegree workspace (e.g. by using the GeoTIFFTileStore for GeoTIFF files), you may want to consider them first. As the GDAL library is not written in Java, it is required to install and connect additional (non-deegree) components in order to use it. Additionally, some technical considerations about GDAL dataset pooling and GDAL memory settings may be necessary to achieve optimal performance.

# **20.1. Connecting GDAL and deegree**

Before you can set up GDAL-based resources, the native GDAL library has to be installed correctly and must be accessible by your deegree webservices installation. Please see <https://www.gdal.org/> for general GDAL installation instructions.

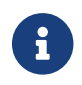

 $\mathbf{i}$ 

Currently, GDAL library version 3 is supported.

deegree uses version 3.6.0 of the GDAL jar file. Most likely, this is compatible with any minor version of GDAL library 3. The deegree developer team tested several combinations without detecting any issues. However, if any problems occur, you might try to exchange the version of the GDAL jar file inside the webapp to the GDAL library version installed on your operating system. The gdal-VERSION.jar is located in deegree-webapp/WEB-INF/lib/. You can delete it from the exploded war archive (make sure that the deegree-webservices.war is removed from webapp folder after shutting down Tomcat). Afterward, copy the correct gdal-VERSION.jar into deegree-webapp/WEB-INF/lib/.

In order to verify that deegree webservices can use the GDAL library, check the log file of the web container (e.g. *catalina.out* for Tomcat). If you didn't configure a [GDAL settings](#page-285-0) file in your workspace yet, you should be able to locate the following lines upon workspace startup:

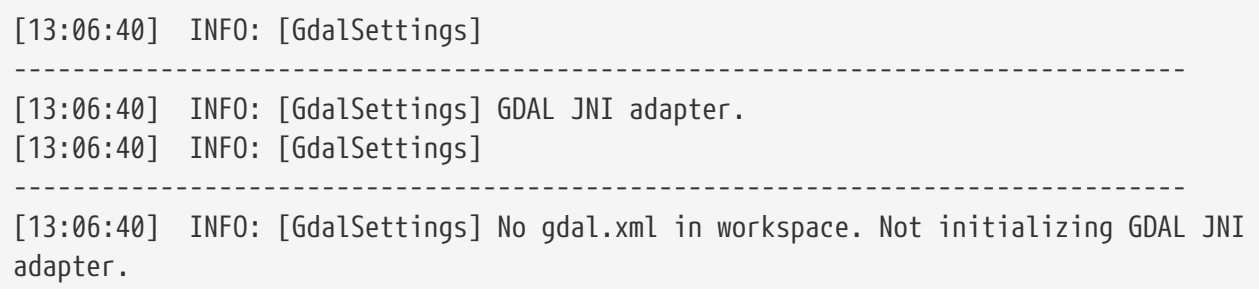

If a valid [GDAL settings](#page-285-0) file is present in the active deegree workspace, the corresponding lines should look similar to this:

```
[13:16:54] INFO: [GdalSettings]
--------------------------------------------------------------------------------
[13:16:54] INFO: [GdalSettings] GDAL JNI adapter.
[13:16:54] INFO: [GdalSettings]
--------------------------------------------------------------------------------
[13:16:54] INFO: [GdalSettings] Using 'gdal.xml' from workspace for GDAL settings.
[13:16:54] INFO: [GdalSettings] Max number of open GDAL datasets: 5
[13:16:54] INFO: [GdalSettings] GDAL initialized successfully.
```
In case a the [GDAL settings](#page-285-0) file is present, but the GDAL library cannot be accessed, you will see something like the following:

```
[13:11:08] INFO: [GdalSettings]
--------------------------------------------------------------------------------
[13:11:08] INFO: [GdalSettings] GDAL JNI adapter.
[13:11:08] INFO: [GdalSettings]
     --------------------------------------------------------------------------------
[13:11:08] INFO: [GdalSettings] Using 'gdal.xml' from workspace for GDAL settings.
Native library load failed.
java.lang.UnsatisfiedLinkError: no gdaljni in java.library.path
[13:11:08] ERROR: [JsfUtils] Workspace startup failed:
org.gdal.gdal.gdalJNI.AllRegister()V(class java.lang.UnsatisfiedLinkError)
java.lang.UnsatisfiedLinkError: org.gdal.gdal.gdalJNI.AllRegister()V
    at org.gdal.gdal.gdalJNI.AllRegister(Native Method)
   at org.gdal.gdal.gdal.AllRegister(gdal.java:499)
   at org.deegree.commons.gdal.GdalSettings.registerOnceQuietly(GdalSettings.java:113)
    at org.deegree.commons.gdal.GdalSettings.registerGdal(GdalSettings.java:97)
    at org.deegree.commons.gdal.GdalSettings.init(GdalSettings.java:92)
   [...]
```
In this case, ensure that the GDAL library is installed on your system and available via the dynamic library path used by the Java VM. You may need to adapt environment variables (e.g. LD LIBRARY PATH on Linux) to achieve this.

# <span id="page-285-0"></span>**20.2. GDAL settings**

The GDAL settings file gdal.xml belongs in the main directory of the deegree workspace.

### **20.2.1. Minimal GDAL settings example**

The only mandatory element is OpenDatasets. A minimal valid configuration example looks like this:

#### **GDAL settings (minimal example)**

```
<GDALSettings
   xmlns="http://www.deegree.org/gdal" xmlns:xsi="http://www.w3.org/2001/XMLSchema-
instance"
   xsi:schemaLocation="http://www.deegree.org/gdal
https://schemas.deegree.org/core/3.5/commons/gdal/gdal.xsd">
   <OpenDatasets>5</OpenDatasets>
</GDALSettings>
```
This configuration will register the GDAL JNI adapter and will allow a maximum of five GDAL datasets to be kept open for simultaneous access.

# **20.2.2. More complex GDAL settings example**

#### **GDAL settings (more complex example)**

```
<GDALSettings
   xmlns="http://www.deegree.org/gdal" xmlns:xsi="http://www.w3.org/2001/XMLSchema-
instance"
   xsi:schemaLocation="http://www.deegree.org/gdal
https://schemas.deegree.org/core/3.5/commons/gdal/gdal.xsd" />
    <OpenDatasets>10</OpenDatasets>
   <GDALOption name="GDAL_CACHEMAX">1000</GDALOption>
   <GDALOption name="ECW_CACHE_MAXMEM">419430400</GDALOption>
</GDALSettings>
```
This configuration will register the GDAL JNI adapter with the following settings:

- A maximum of ten GDAL datasets will be kept open for simultaneous access
- GDAL option GDAL\_CACHEMAX is set to 1000
- GDAL option ECW\_CACHE\_MAXMEM is set to 419430400

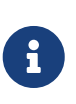

A list of general GDAL parameters is available at [https://trac.osgeo.org/gdal/wiki/](https://trac.osgeo.org/gdal/wiki/ConfigOptions) [ConfigOptions](https://trac.osgeo.org/gdal/wiki/ConfigOptions). Some parameters (such as ECW\_CACHE\_MAXMEM) are format specific and outlined on the respective pages in the GDAL documentation.

# **20.2.3. Configuration options**

The configuration format for the GDAL settings file is defined by schema file [https://schemas.deegree.org/core/3.5/commons/gdal/gdal.xsd.](https://schemas.deegree.org/core/3.5/commons/gdal/gdal.xsd) The following table lists the two available configuration options. When specifiying them, their order must be respected.

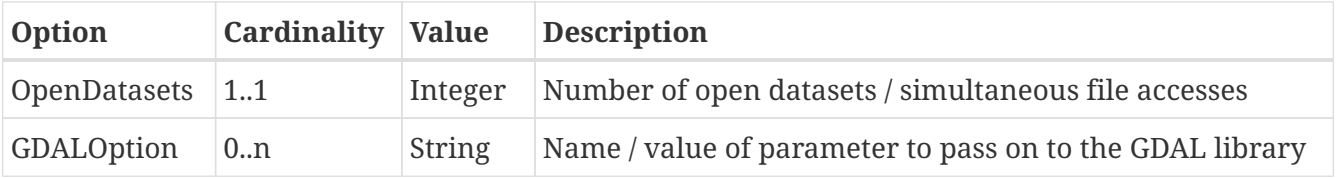

# <span id="page-287-0"></span>**20.3. GDAL Layer**

A GDAL Layer is a map layer that is backed by one or more raster files. The native GDAL library is used to determine some metadata (e.g. bounding box) and to access the actual raster data.

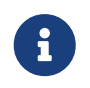

You may want to refer to the [Map layers](#page-177-0) chapter for general information on using and defining layer resources.

# **20.3.1. Configuration example**

The only custom element in a GDAL Layer definition is File. A valid example looks like this:

#### **GDAL Layers (example)**

```
<GDALLayers
   xmlns="http://www.deegree.org/layers/gdal" xmlns:d=
"http://www.deegree.org/metadata/description"
    xmlns:l="http://www.deegree.org/layers/base" xmlns:s=
"http://www.deegree.org/metadata/spatial">
   <GDALLayer>
      <l:Name>luchtfoto_2010</l:Name>
      <d:Title>Orthophoto layer served from an ECW file</d:Title>
      <s:CRS>EPSG:28992 EPSG:25831</s:CRS>
      <l:ScaleDenominators min="0" max="10000" />
      <File>/geodata/ecw/2010/Luchtfoto2010_25cm.ecw</File>
   </GDALLayer>
</GDALLayers>
```
This configuration will create a single layer resource with the following settings:

- The file defines a single layer only
- Name of the layer is luchtfoto\_2010
- Layer is offered in coordinate reference systems EPSG:28992 and EPSG:25831
- File /geodata/ecw/2010/Luchtfoto2010\_25cm.ecw will be accessed via GDAL to retrieve metadata and raster data

# <span id="page-287-1"></span>**20.4. GDAL Tile Store**

A GDAL tile store defines one or more tile data sets. Each of these tile data sets is based on a single raster file which is accessed using the native GDAL library.

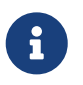

You may want to refer to the [Tile stores](#page-159-0) chapter for general information on using and defining tile store resources.
# **20.4.1. Minimal configuration example**

A minimal valid configuration example looks like this:

#### **GDAL Tile Store: Minimal configuration**

```
<GDALTileStore
   xmlns="http://www.deegree.org/datasource/tile/gdal" xmlns:xsi=
"http://www.w3.org/2001/XMLSchema-instance"
   xsi:schemaLocation="http://www.deegree.org/datasource/tile/gdal
https://schemas.deegree.org/core/3.5/datasource/tile/gdal/gdal.xsd">
   <TileDataSet>
      <TileMatrixSetId>utah</TileMatrixSetId>
      <File>../../data/test.tif</File>
   </TileDataSet>
</GDALTileStore>
```
This configuration will create a GDAL tile store resource with the following settings:

- Tile store defines a single tile data set
- Name of the tile data set is test (derived from file name)
- Tile matrix set is utah
- File ../../data/test.tif will be accessed via GDAL to retrieve the raster data
- Output tile format is not set, defaults to image/png

# **20.4.2. More complex configuration example**

A more complex example that uses all available configuration options:

#### **GDAL Tile Store: More complex configuration**

```
<GDALTileStore
    xmlns="http://www.deegree.org/datasource/tile/gdal" xmlns:xsi=
"http://www.w3.org/2001/XMLSchema-instance"
    xsi:schemaLocation="http://www.deegree.org/datasource/tile/gdal
https://schemas.deegree.org/core/3.5/datasource/tile/gdal/gdal.xsd">
   <TileDataSet>
      <Identifier>2010</Identifier>
      <TileMatrixSetId>NLDEPSG28992Scale</TileMatrixSetId>
      <File>/geodata/ecw/2010/Luchtfoto2010_25cm.ecw</File>
      <ImageFormat>image/jpeg</ImageFormat>
    </TileDataSet>
    <TileDataSet>
      <Identifier>2011</Identifier>
      <TileMatrixSetId>NLDEPSG28992Scale</TileMatrixSetId>
      <File>/geodata/ecw/2011/Mozaiek2011.ecw</File>
      <ImageFormat>image/jpeg</ImageFormat>
</TileDataSet>
</GDALTileStore>
```
This configuration will create a GDAL tile store resource with the following settings:

- Tile store defines two tile data sets with identifiers 2010 and 2011
- Tile matrix set is NLDEPSG28992Scale
- Tile data set 2010 is backed by file /geodata/ecw/2010/Luchtfoto2010\_25cm.ecw
- Tile data set 2011 is backed by file /geodata/ecw/2011/Mozaiek2011.ecw
- Output tile format is image/jpeg

### **20.4.3. Configuration options**

The configuration format for the GDAL tile store is defined by schema file <https://schemas.deegree.org/core/3.5/datasource/tile/gdal/gdal.xsd>. There's only a single configuration element, but it may occur several times:

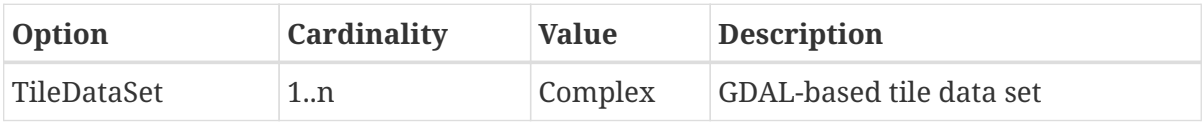

Each TileDataSet element defines a single tile data set:

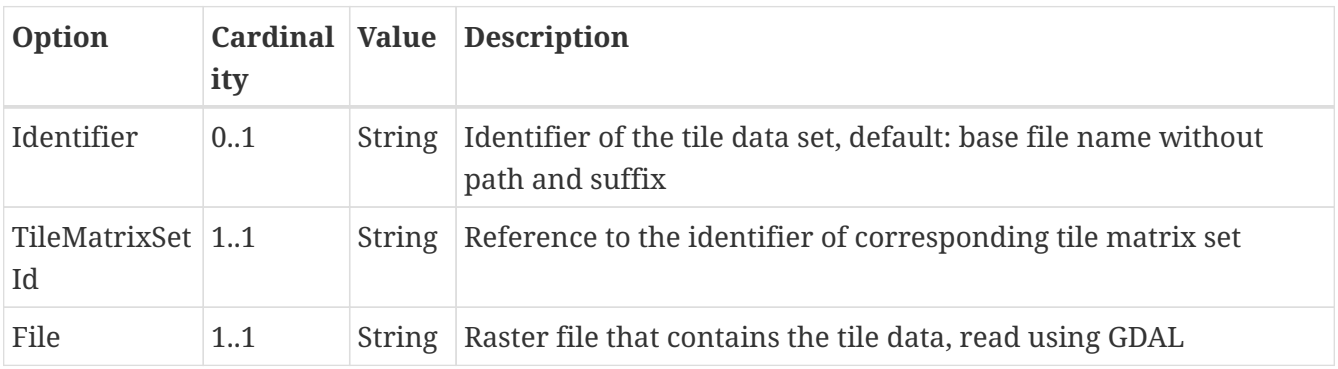

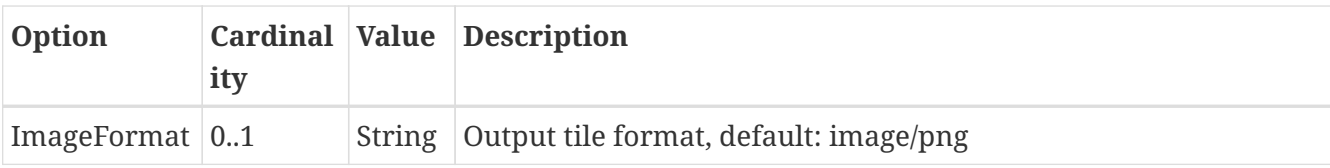

# **Chapter 21. Appendix**

The following chapters of the documentation are aimed at users with specialized knowledge on the inner workings of deegree.

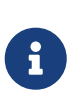

As the internal workings of deegree are always evolving, the information in these chapters might become obsolete without any prior notice. There is no guarantee for anything described in here to be the same for future versions of deegree.

# **21.1. Tunable deegree parameters**

How to set up deegree is described in the chapter [Configuration basics](#page-36-0) and following. If it is required to change the default behavior of deegree in more specific use cases, this can be done through setting tunable deegree specific parameters.

These parameters can either be set through Java system property, for example when starting command line tools by adding the parameter in form of -Dparameter=value. When deploying deegree webservices to existing Java Servlet container, these options can either be defined as system property or through JNDI environment definitions. [[12\]](#page-292-0)

#### <span id="page-291-0"></span>*Example of JNDI environment*

When using JNDI environment, more complex configurations are possible. For example, it is possible to limit the defined parameters to a specific deployment inside a Java Servlet container.

```
<Environment name="deegree.rendering.stroke.miterlimit" value="2.66"
               type="java.lang.Float" override="false"
               description="deegree Rendering - Miter Limit Factor"/>
```
More details on the datails of configuration can be found inside the documentation of the used Java Servlet containter like [Apache Tomcat](https://tomcat.apache.org/tomcat-9.0-doc/config/context.html#Environment_Entries).

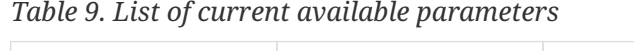

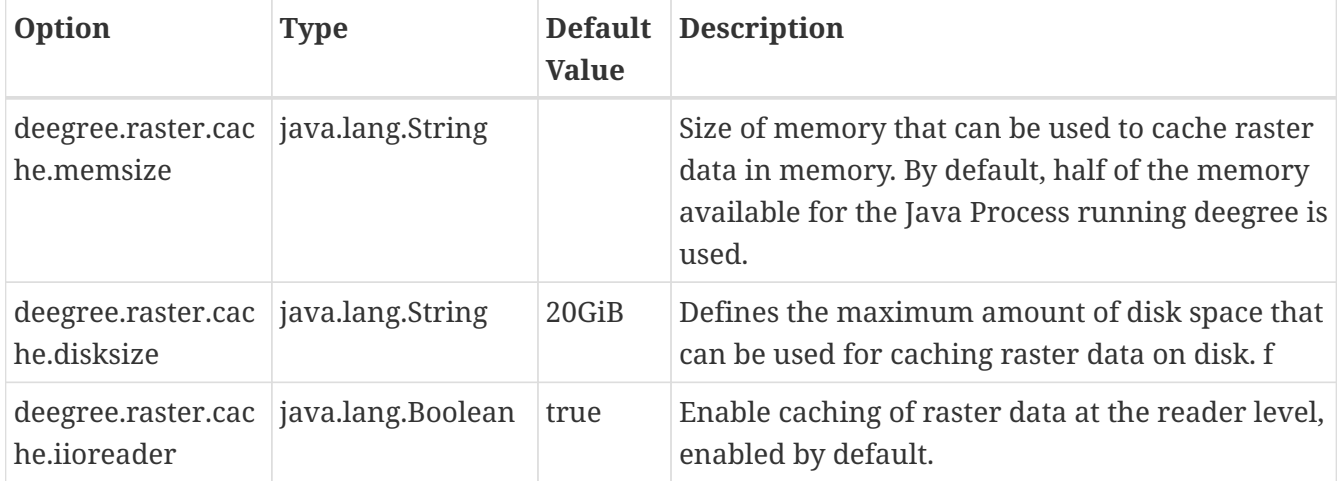

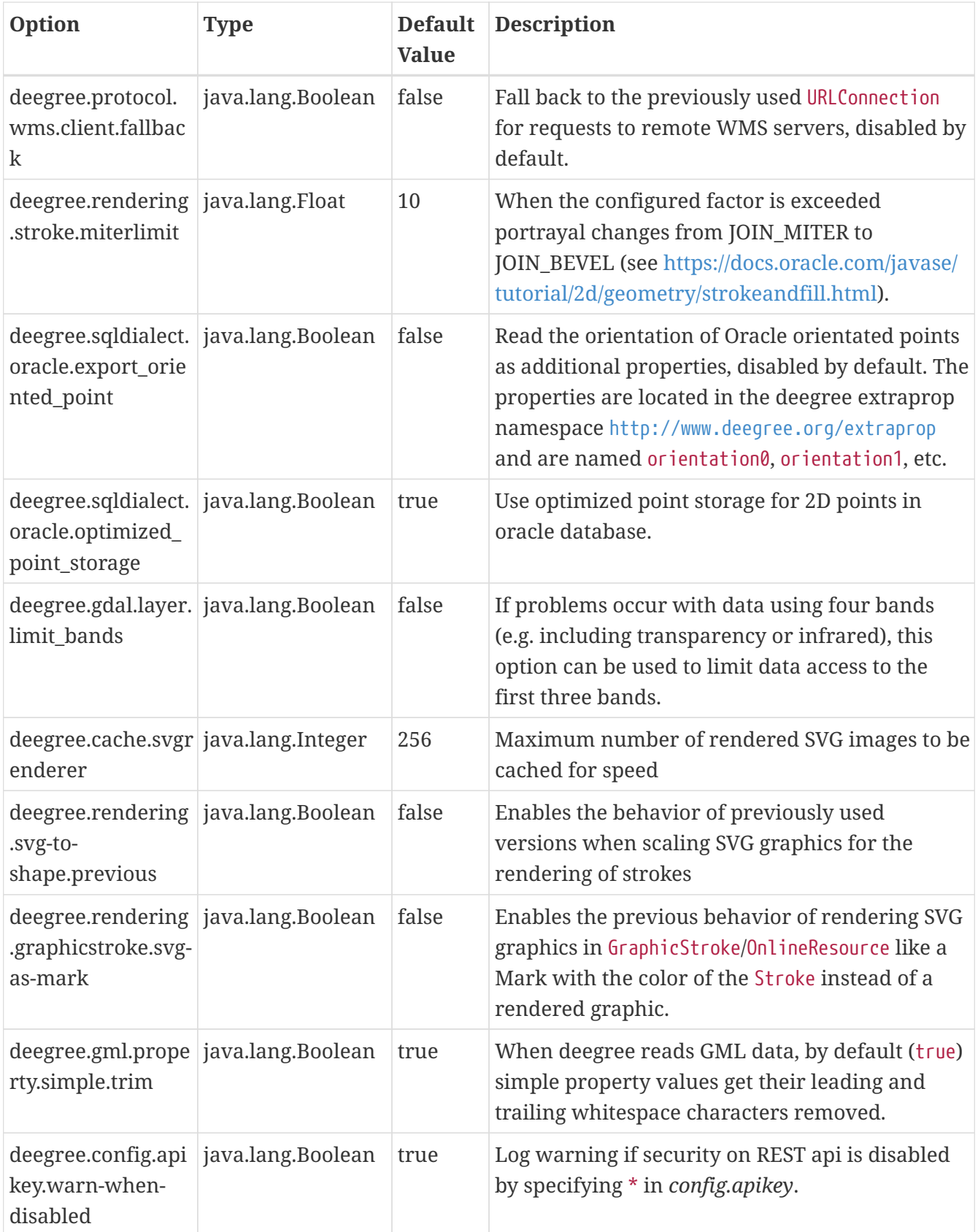

<span id="page-292-0"></span>[\[12](#page-291-0)] More details can be found in the Java tutorial on the topic of [Specifying Environment Properties](https://docs.oracle.com/javase/jndi/tutorial/beyond/env/source.html#SYS/) or your Java Servlet container.